ISSN 0392-8896

ANNO 4 N. 29<br>GIUGNO 1985 - L. 4.000

LA PRIMA RIVISTA EUROPEA DI SOFTWARE PER PERSONAL COMPUTER

**Musica<br>con un MSX** 

DAW

**Monitor** per C 64

**COLO** 

Progetto aeromodello con lo pectrum

Super Spreadsheet<br>per C 16

G

Torneo di Bridge con Apple

# Novità Jackson

**COMMODORE 64 A SCUOLA Star Boose** 

#### John Scriven, Patrick Hall COMMODORE 64 A SCUOLA

Imparare è bello se lo si fa divertendosi; è il messaggio di questo libro scolastico ma divertente, sul Commodore 64. Cod. 5740 Pag. 182 Lire 18.000

#### Umberto Barzaghi

#### STATISTICA A UNA DIMENSIONE CON IL C64

primo manuale didattico espressamente studiato per l'apprendimento dei principi fondamentali della statistica tramite calcolatore. Cod. 570A Pag. 172 Lire 17.000

#### Rita Bonelli

#### COMMODORE 16 PER TE BASIC 3.5

Il primo libro-cassetta sul Commodore 16 per imparare il BA-SIC sul video. Con cassetta.

Cod. 4138 Pag. 294 Lire 35.000

#### Totomac

#### IL SISTEMA TOTOMAC la nuova frontiera del totocalcio per C64

. Uomo del nostro tempo, Totomac si affida all'ausilio del computer per individuare le probabilità meno utilizzate dalla massa dei giocatori, e, avendo ben presente i principi della selezione naturale, cerca di batterli con tecniche intelligenti. Con cassetta.

Cod. 5760 Pag. 128 Lire 24.000

#### Michael Browne UNITA A DISCHI per Persona! Computer

Il libro, destinato a lettori con una buona conoscenza di base dell'uso di un calcolatore e del linguaggio BASIC, descrive il funzionamento dell'unità a dischi di un personal computer e il significato dei comandi relativi, con particolare attenzione per le diverse tecniche di gestione dei file su disco. Cod. 300P Pag. 158 Lire 15.000

#### Czes Kosniowski **MATEMATICA** E COMMODORE 64

·- I I I I I I I I I I I I I I I I I

Un libro per chi vuol saperne di più sulle applicazioni matematiche del C64, per studiare ma anche per divertirsi. Con cassetta.<br>Cod. 570D Pag. 158 Lire 24.000

# Cod. 5700 Pag. 158 Lire 24.000 **La biblioteca che fa testo**

**JACKSON** 

Totale

ritagliare (o fotocopiare) e spedire in busta chiusa a: GRUPPO EDITORIALE JACKSON - Divisione Libri - Via Rosellini, 12 - 20124 Milano

 $-$ 

#### CEDOLA DI COMMISSIONE LIBRARIA

#### VOGLIATE SPEDIRMI

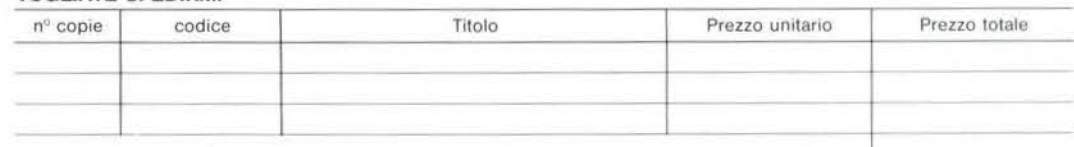

 $\Box$  Pagherò contrassegno al postino il prezzo indicato più L. 3.000 per contributo fisso spese di spedizione.

Condizioni di pagamento con esecuzione del contributo spese di spedizione:

□ Allego assegno della Banca <br>○ Allego fotocopia del versamento sul c/c n. 11666203 a voi intestato

N<sup>o</sup>  $\Box$  Allego fotocopia di versamento su vaglia postale e voi intestato

Prov

ORDINE

Nome e Cognome

Via

Cap Data Città Firma

Spazio riservato alle Aziende Si richiede l'emissione di fattura

Partita I V.A I I I 1 I I I I I I I I I

MINIMO L 50,000

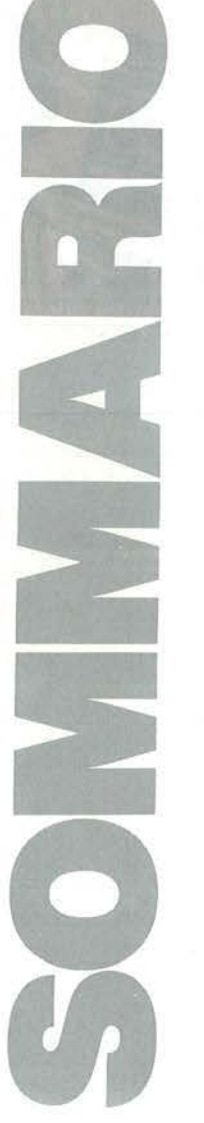

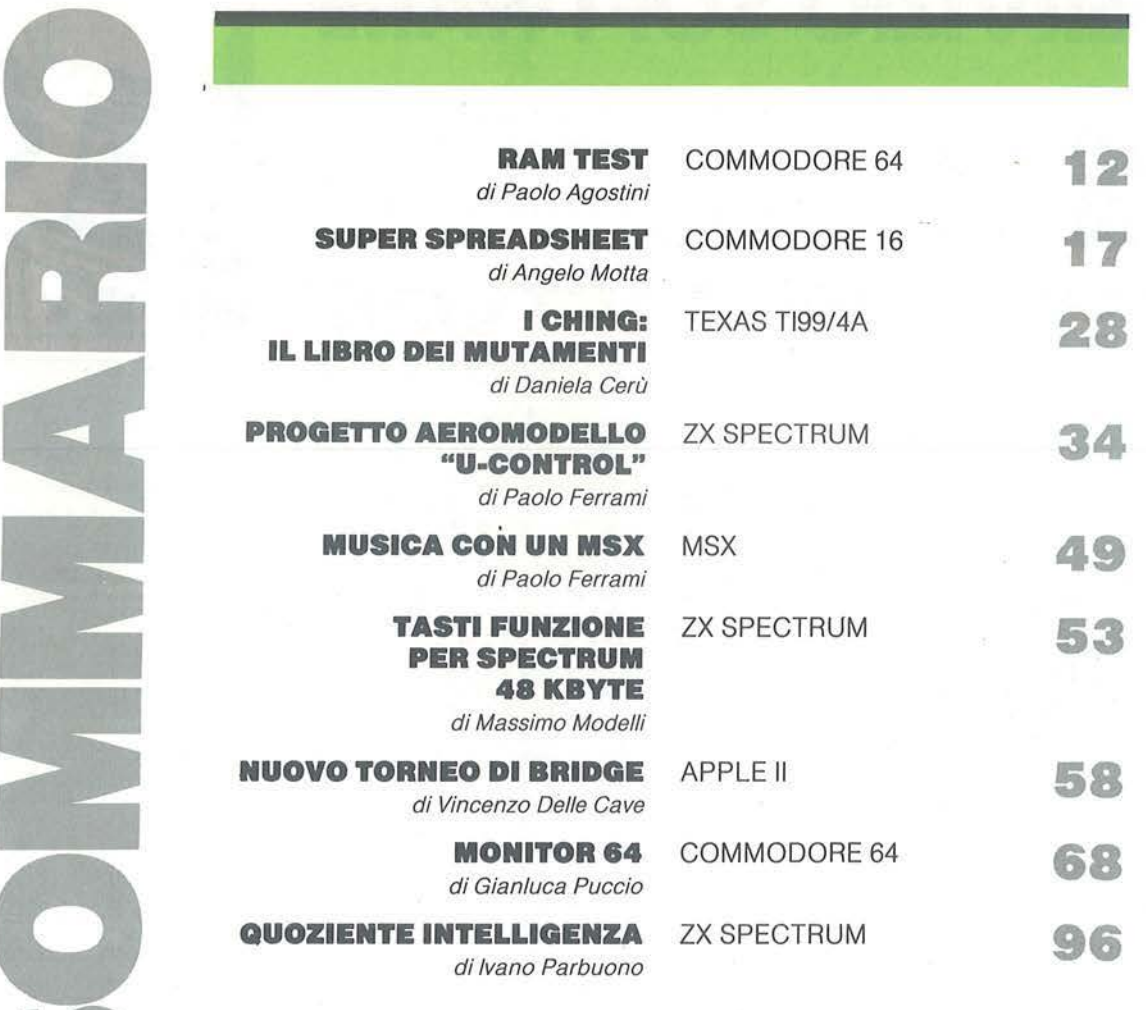

# **RUBRICHE**

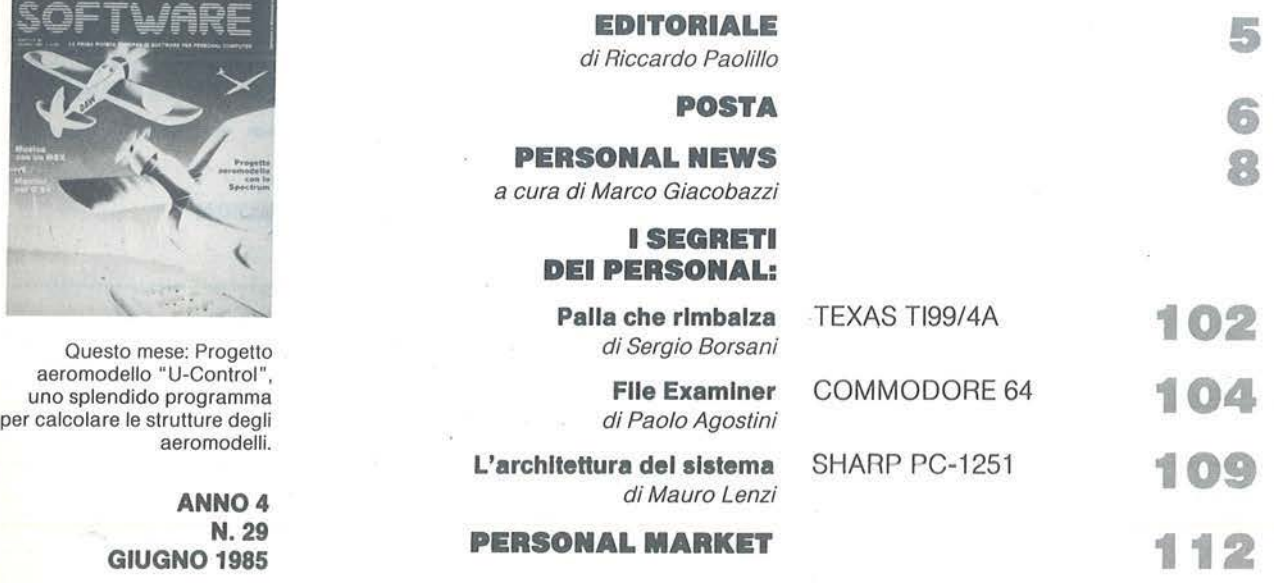

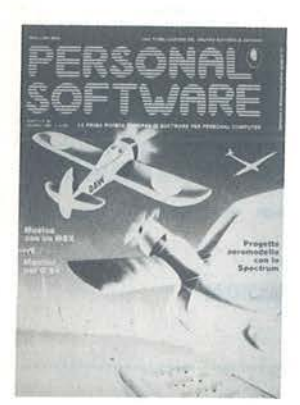

**ANNO 4**<br>**N. 29** 

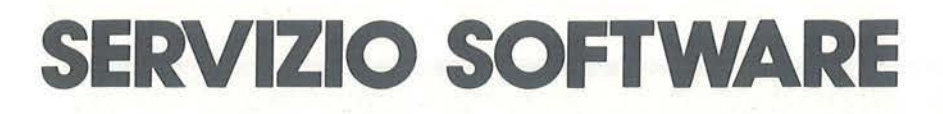

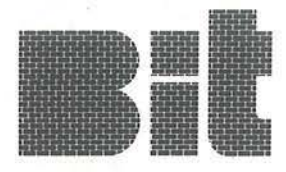

Bit e Persona! Software propongono ai propri lettori i dischi o le cassette dei programmi pubblicati. Uso e descrizione dei programmi si trovano sui rispettivi numeri delle riviste.

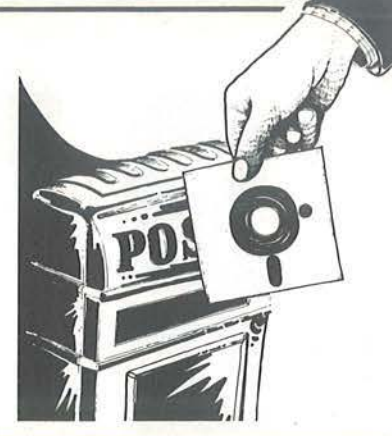

#### ------ -- --- --- -- - ---- -- ------ -- ---- -- --- - - - - - FERSONAL SOFTWARE  $\mathbf{s}$ ol  $\mathsf{F}$  : SOFTWARE

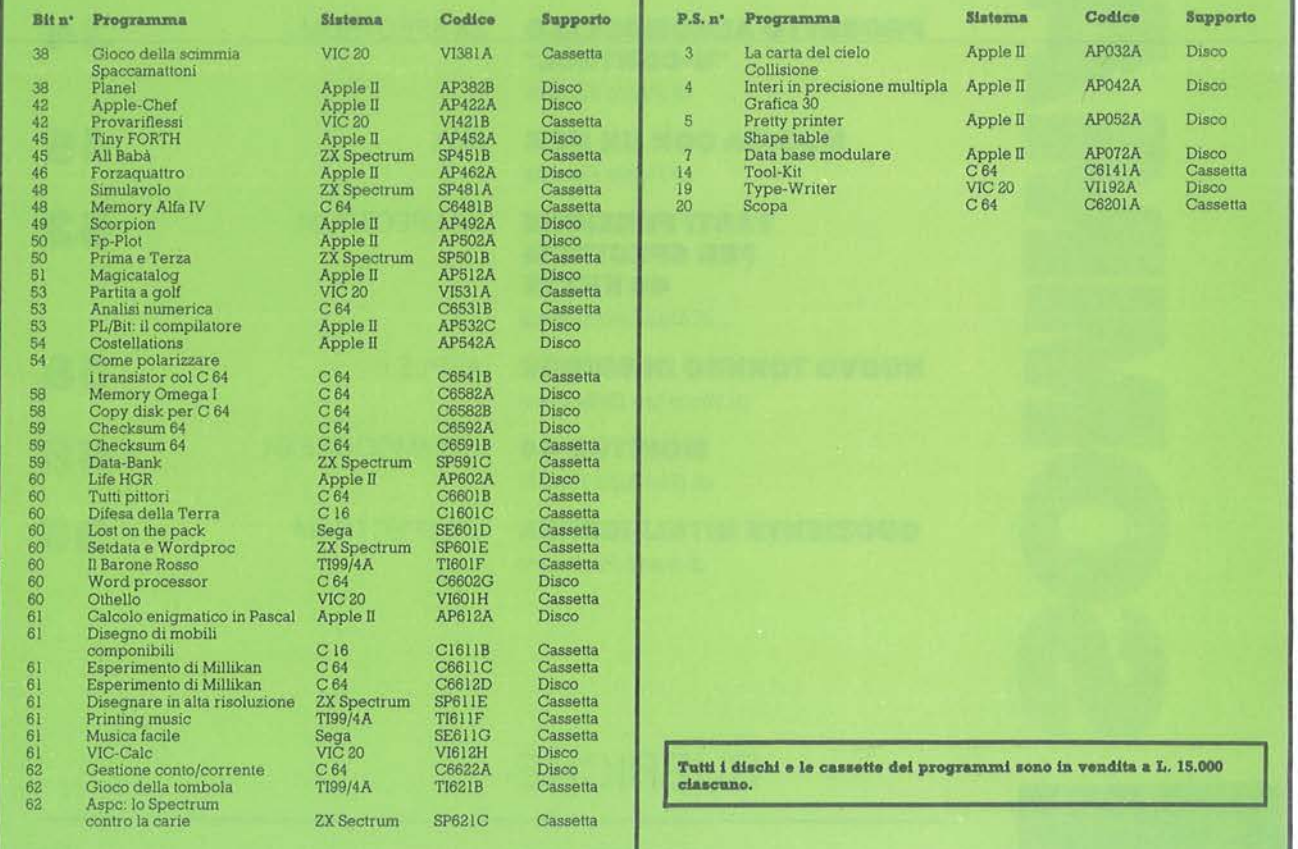

Per richiedere i programmi in contrassegno, pagando direttamente al postino la cifra indicata, inviare il seguente tagliando Per richiedere i programmi in contrassegno, pagando direttamente al postino la cifra indicata, inviare il seguente tagliando<br>
Spedire in busta chiusa a Gruppo Editoriale Jackson - Via Rosellini, 12 - 20124 Milano<br>
Inviatem

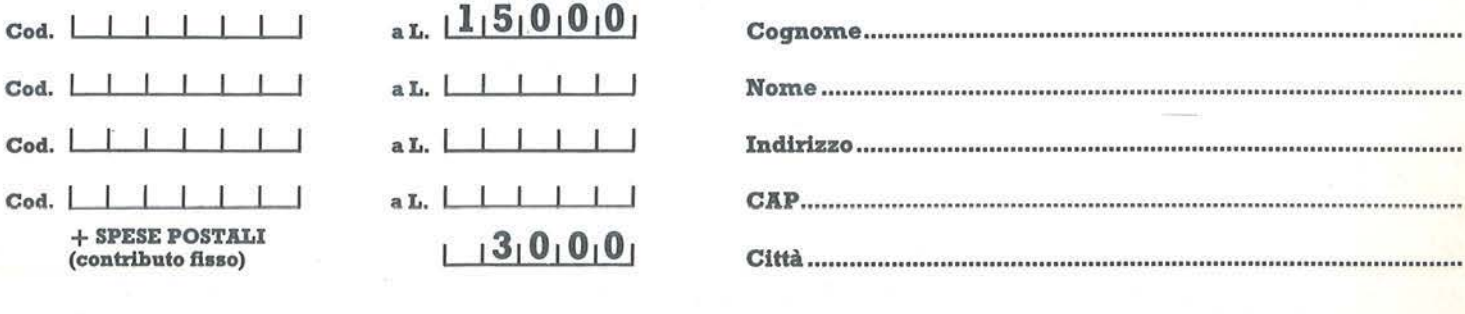

**TOTALE L.**  $\Box$   $\Box$ 

che pagherò al postino alla consegna del pacco

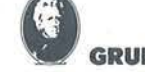

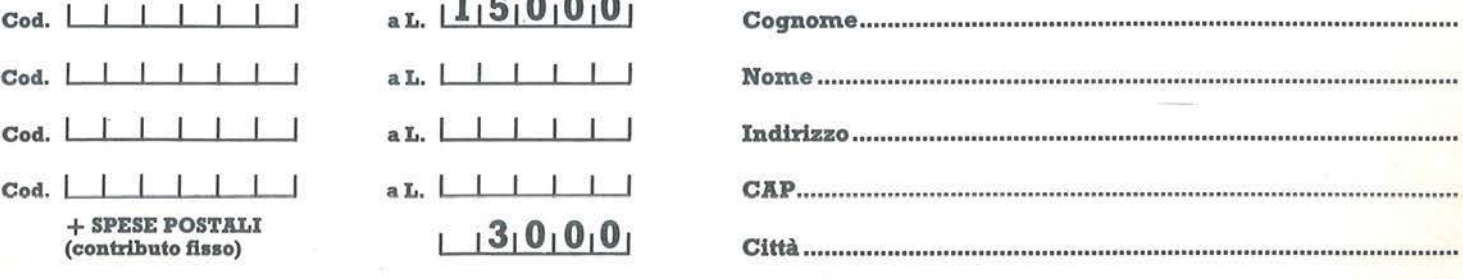

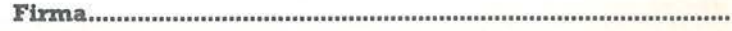

di Riccardo Paoli/lo

# **Oltre il persona!**

a spettacolare Esposizione mondiale di Tsukuba (Giappone),<br>
attualmente in pieno svolgimento, ci offre l'occasione di parlare u<br>
po' del nostro futuro.<br>
Le splendide vetrine presentate alla rassegna vogliono celebrare il<br> attualmente in pieno svolgimento, ci offre l'occasione di parlare un po' del nostro futuro.

trionfo della scienza al servizio dell'uomo. In quest'ottica, i numerossisimi robot impiegati nelle attività più disparate, lungi dal voler simboleggiare una ipotesi di automizzazione del genere umano significano l'esatto contrario: delegando a delle macchine attività ripetitive, noiose e pericolose saremo in grado di riconquistare una ulteriore fetta di vita da vivere umanamente. E perché questo concetto non rimanga fine a sé stesso, ecco che viene applicato all'agricoltura. Sono così presentati i frutti dalle dimensioni spropositate (ma ottimi come sapore *e* potere nutritivo), provenienti da culture idroponiche controllate da computer.

Lo scopo dell'operazione è comunque oltre che scientifico anche propagandistico. Infatti, l'idea di base è quella di convincere il mondo di una supremazia nipponica in campo tecnologico.

La realtà, invece come ben sappiamo, è alquanto differente, e probabilmente continuerà ad esserlo per parecchio tempo soprattutto nei campi chiave. A parte il mercato dei componenti e quello dei robot in cui i giapponesi recitano un ruolo di primo piano, in altri campi fondamentali quali l'informatica, la supremazia statunitense non viene messa in discussione da nessuno.

Motivi storici e geografici (in Giappone non esiste una Silicon Valley abitata da una vasta serie di geni del software) fanno sì che soprattutto il mercato del persona! computer sia saldamente in mani americane. Bisogna comunque riconoscere che l'idea che qualcuno ancora ha che i giapponesi siano solo degli abili copiatori, si sta dimostrando sbagliata: nel 1984 l'industria giapponese ha registrato un numero di brevetti maggiore di quella americana. La maggior parte di questi successi sono stati ottenuti nel campo dell'elettronica di consumo; ecco quindi far bella di mostra di sé il televisore più grande del mondo o il cinema in cui si proietta il film che può, entro certi limiti, essere condizionato dagli stessi spettatori.

Ma in definitiva come sarà il nostro futuro? Sicuramente a misura d'uomo e questo è quello che conta.

Ma sarà anche spettacolare e ben curato artisticamente perchè, come è noto, anche l'occhio vuole la sua parte.

Avremo quindi una tecnologia avanzatissima, ma dal volto umano. Se tutti questi discorsi siano solo demagogia lo sapremo prestissimo, anzi subito: il futuro tecnologico, infatti, è già iniziato.

**5** 

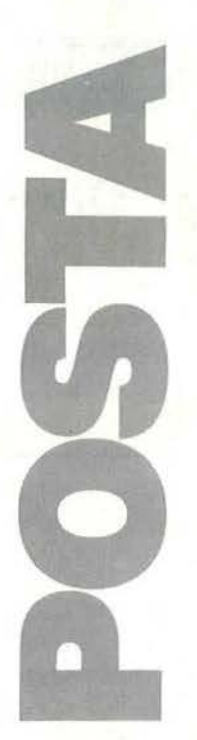

### Caratteri misteriosi

Abito a Lanzo in provincia di Torino. Frequento la terza media presso il collegio Salesiano di Lanzo dove tantissimi miei amici e compagni come me, possiedono da Natale, un C 64 e pure loro come me possiedono tantissime riviste e trovano le mie stesse difficoltà nell'eseguire la battitura dei programmi di queste ultime. Io, a nome dei miei compagni, mi sono preso la responsabilità di questa lettera. A noi interesserebbe sapere quale rivista insegna come battere i caratteri presenti in Personal Software.

Space Traveller e Frogger per C 64 n. 23.

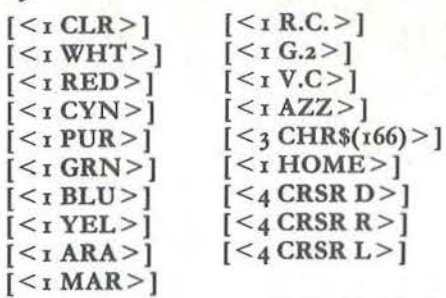

*Fabio Cominato*  Lanzo (TO)

Il C 64 e i personal Commodore in genere, ci hanno sempre dato qualche problema per la stampa dei listati. I problemi sono dovuti ai tasti grafici e speciali che spesso in stampa sono di difficile interpretazione. L'esperienza (cioè il numero di lettere ricevute) ci insegna che pubblicare listati prodotti direttamente dalla stampante Commodore può causare grosse difficoltà a chi intende ricopiarli; così sono stati ideati vari sistemi per la stampa di listati decodificati.

Space travellcr e Frogger, ad esempio, sono stati listati con uno di questi programmi. Il significato della simbologia utilizzata è stato più volte pubblicato in numeri precedenti della rivista, ma lo ripetiamo volentieri per chi non lo conosce.

Tutti i tasti grafici e speciali sono stati racchiusi entro le parentesi quadre *e* tra i simboli di minore e maggiore.

Inoltre un numero, precisa quante volte

occorre digitare il tasto indicato. Ad *esem*pio [ < 1 Wht >] significa che occorre digitare una volta il tasto 2 contemporaneamente al tasto Ctrl (il cursore diventa bianco),  $[$  < 4 Crsr D >  $]$  = 4 volte il tasto di spostamento verso il basso (Down) del cursore e così via. Per i caratteri grafici viene presentato il codice ASCII corrispondente: occorre consultare il manuale del C 64 per sapere a quale tasto corrisponde. Ad esempio  $\lceil <$  3 Chr\$(166) > ] significa che occorre digitare 3 volte il simbolo grafico che si ottiene premendo contemporaneamente il tasto + e il tasto Commodore. Da questo numero di Personal Software adottiamo un nuovo sistema di codifica ideato dai nostri colleghi di Super-Commodore. La legenda è consultabile in una tabellina che verrà pubblicata in ogni numero della rivista. Inoltre la stampa verrà realizzata mediante una stampante a margherita che consentirà di migliorare notevolmente la qualità. Questo sistema sarà utilizzato per produrre i listati di tutti i Commodore, compreso il C 16.

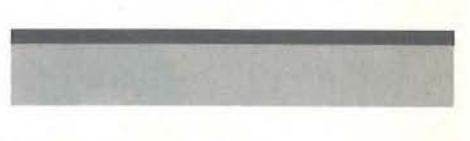

## Programmi M10 cercasi

Una domanda da girare alla rivista Personal Software.

Quando vi ricorderete che in Italia (e forse a nche fuori) vi sono dei possessori di Mxo che aspettano famelici ed impazienti di vedere (e magari con relative spiegazioni) qualche programma frutto di altrui fatiche?

Grazie per l'ospitalità. W l'Mxo e l'Olivetti. P.S.: scherzi a parte, continuate pure così che va bene lo stesso.

> *Caie/la Marco Ponte S. Giovanni (PG)*

Appelli di questo tipo ne arrivano parecchi: questo è uno dei più simpatici e lo pubblichiamo volentieri.

In passato, per altre macchine, i risultati erano stati incoraggianti.

Forza allora utilizzatori di Olivetti M10; inviateci i vostri programmi! Anche se, ci scusi S ignor Caiella, va bene aspettare il frutto delle altrui fatiche, ma qualcosina si potrebbe anche farla in proprio. O no?

# Ecco l'elenco completo dei 100 Jacksoniani, fortunati vincitori del concorso abbonamenti Jackson 85. **CONGRATULAZI**

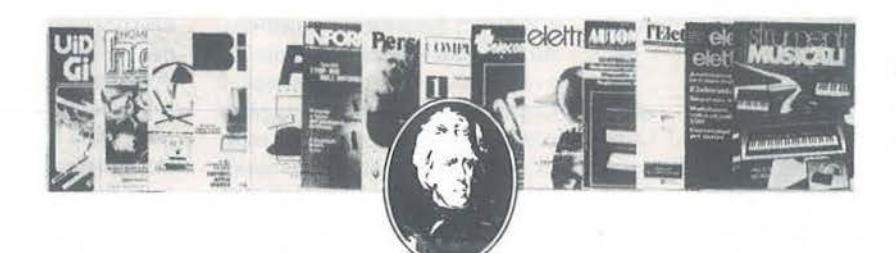

Airoldi Marco Via R. Felisatti, 5<br>44100 Ferrara Aliboni Enrico P.zza d. Repubblica, 19<br>27026 Garlasco (PV) Amabili Stefania Via M. Bartolotti, 8<br>48023 Marina di Ravenna (RA) Alessandrelli Fabio Via Fano, 35<br>60128 Ancona Antolini Mariano Via Isnardi, 32/19<br>16016 Cogoleto (GE) Antonelli Antonio Via Adriatico Vico X, 8 66036 Orsogna (CH) **Bandello Melide** Via Pasubio, 4 37045 Legnago (VR) Via S. Stefano, 83 20057 Vedano al Lambro (MI) **Baschiera Bruno** Via Rizzos<br>33091 Castelnuovo Del Friuli (UD) **Basile Modesto** Via L. Sturzo, 39<br>67100 L'Aguila (AQ) **Beccari Alberto** Via XXV Aprile<br>46010 Breda Cisoni (MN) Benedetti Ario Via Pigafetta, 32 00154 Roma **Biancheri Giovanni** Vla S. Rufino, 16<br>16040 Leivi (GE) **Brizzi Andrea** V.le Europa, 18<br>39100 Bolzano **Burzagli Laura** Via Traversi, 7 50127 Firenze C.B.L. Computers s.n.c. Via S. Carlo, 13 98060 S. Angelo di Brolo (ME) Cacudi Alessandro Via Benanducci, ó<br>72021 Francavilla Fontana (BR) Careddu Mauro Via Is Mirrionis, 95 09100 Cagliari **Carettoni Roberto** Via Europa, 21<br>20010 Pogliano Mil. (MI) Caporale Enzo Via Ten, Vitti, 93 70043 Monopoli (BA) Casali Aldo P.zza Caiazzo, 3 20124 Milano

Via Papa Glovanni XXIII, 36 20097 Melegnano (MI) Ceccato Giovanni Via Pacinotti, 4<br>36060 Romano D'Ezzelino (VI) Chiavieri Renato P.zza Mazzini, 20<br>44030 Serravalle (FE) Chillà Aldo Via Verdi, 6 50055 Lastra a Siana (FI) Cogliati Francesco Via Friuli, 22<br>20092 Cinisello B. (MI) **Cursaro Paolo** Via Nazionale, 100 84040 Capaccio Scalo (SA) **D'Amico Micholo** Via Giotto-P.co Gabriella 81100 Caserta De Carlo Franco Via Bertola, 9 10121 Torino Di Stefano Gaetano Via Scarcella, 67 95030 Trappeto (CT)<br>De Marzo Silvio Via Napoli, 5<br>89024 Polistena (RC) Fabbretti Giuseppe Via Delle Baleniere, 92<br>00121 Ostia Lido (Roma) Fabbri Fabio Via Cellini, 16/C<br>57023 Cecina (LI) Fantechi Renzo Via Forlivese, 29 50065 Pontassieve (FI) **Farroni Pierlugi** Via Borgo S. Lorenzo, 2 62020 Loro Piceno (MC) Fogliano Pierluigi Via Capecelatro, 22<br>20148 Milano **Galliano Bruno** Via G. Ferraris, 39<br>15100 Alessandria Gavinelli Sandro Via Libertà, 52 28043 Bellinzago (NO) **Ghezzo Guglielmo** Via dei Pini, 58 45010 Rosolina (RO) Giordano Giancamillo Via M. Ausiliatrice, 36 10152 Torino **Grilli Giuliano** Via Di Mezzo, 33 41032 Cavezzo

Cassai Fulvio

Guerrini Roberto Via Pascoli, 3 53027 S. Quirico D'Orcia (SI) Jannoni Sebastianini Giulio Via Livorno, 89 00162 Roma I.T.I.S. "A. Volta' P.zza S.M. della Fede, 16 80141 Napoli<br>I.T.I. di Castelfranco Veneto Via dei Carpani, 19 31033 Castelfranco V. (TV)<br>I.P.S.I.A. "Giorgi" Via Tenaglio, 53 31100 Treviso Lanza Dino Via Virgiliana, 3<br>46100 Mantova Lenza Pietro Via degli Eucalipti, 14 84100 Salerno Levi Moise Via Sammartini, 37<br>20125 Milano Lignocchi Roberto Via B. Bonini, 11 **25127 Milano** Loretelli Albertino Via dei Villini, 23<br>04011 Aprilia (LT) Lunghi Giuseppe Via Gramsci, 5<br>26013 Crema (MI) Luparia Renato Via Vallescura, 185 15030 Conzano (AL)<br>Mangiaracina Antonio Via Vill, Messina, 5<br>92018 S. Margherita di Belice (AG) Marcelli Rossella Via G. Nadi, 14 40139 Bologna<br>Marchi Raffaele Via Metauro, 38<br>65010 S. Teresa di Spoltore (PE) Martini Francesco Via Passo del Turchino, 60 00139 Roma Micro Control snc Via Claudia, 4557 41056 Savignano S/Panaro (MO) Montaperto Giuseppe<br>Via della Liberazione, 43 20090 S. Maurizio al L. (MI)

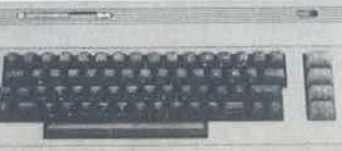

Morgano Oresto Via Nazionale, 127 94010 Calascibetta (EN) Musacchia Benedetto Via Terra Santa, 92 90141 Palermo Natalini Simone Via Ciurini, 25 56013 Marina di Pisa (PI) Nocera Gaspare Via Edif. A 36 21020 Ispra (VA) Obertino Silvio Via Valle Soana, 59 10085 Pont Canavese (TO) Olivari Claudio Via Piave, 6<br>46034 Governolo (MN) Olmi Monica Via Pietro Donati 26013 S.M. della Croce - Crema (CR) Pagnini Marco Via Partigiani, 15 61100 Pesaro Pala Bruno Via Matteotti, 33 09026 San Sperante (CA)<br>Pennestre Claudio Via C. Cavour, 21<br>34077 Ronchi dei Legionari (GO) Perpignani Andrea Via Tuberose, 8<br>20146 Milano Piana Guido Via Petrarca, 39 07021 Arzachena (SS) Pizzirani Luigi Via Pessina, 34<br>70125 Bari Poli Carlo Via Stradella, 1<br>20129 Milano Pool Informatica Via Emilia S. Stefano, 9/c 42100 Reggio Emilia **Priotti Gabriele** Via Paziani, 2<br>28025 Gravellona Toce (NO) Rapaccini Silvio Viale R. Margherita, 84<br>57025 Piombino (LI) **Ritarossi Mario** Via Cerreto di Spoleto, 48<br>00181 Roma **Rossi Alessandro** Via Yuri Gagarin, 5/2<br>40044 Pontecchio Marconi (BO) **Rossi Guido** P.zza Vittorio Emanuele II, 5<br>50065 Pontassieve (FI)

**Russo Enrico** Via Cacciapuoti, 58<br>84014 Giuliano (NA) **Sammarco Giovann** Via del Faro, 72 74020 San Vito (TA) **Sardano Filippo** Saruano Filippo<br>L.go Veneziani, 16<br>70043 Monopoli (BA)<br>Satema di G.&L. F.IIi Grillo Via Milano, 473<br>13069 Vigliano Biellese (VC) Schiesaro Roberto Via Porta Po, 47 45100 Rovigo Scola Livio Villaggio Riviera, 35<br>32010 Farra D'Alpago (BL) **Scotta Eligio** Via Castello, 65<br>12039 Verzuolo (CN) Sessa Sergio Via Gramsci, 42<br>20099 Sesto S. Giovanni (MI) Sestito Aurelia Vía Martelli, 14<br>88064 Chiaravalle Centrale (CZ) Sichel Teresa Via Volontari del Sangue, 1<br>29010 Pontenure (PC) Sparaco Lucio Via Aldo Moro, 169<br>81055 S. Maria Capua Vetere (CE) Talebbe Silvano Via Purocelo, 21<br>40026 Imola (BO) **Tarallo Vincenzo** Via G. D'Agostino, 18 89029 Taurianova (RC) **Tarzia Simonetta** Via Terpi, 17/6<br>16141 Genova **Tincani Daniele** Via Trieste, 6<br>55040 Retignano di Stazzema (LU)<br>Tomasella Miguel Angel Via S. Tiziano, 5<br>31020 Zoppé di S. Vendemiano (VI) Tuccella Silvano Via Madonna d. Misericordio, 12<br>66100 Chieti **Turci Andrea** Via Dormeletto, 84<br>28041 Arona (NO) **Turnu Efisio** Via Cesaro Balbo, 16<br>09170 Oristano (OR) Zattoni Raffaele Via Palazzolo, 8 48020 S. Romualdo (RA) Zollo Sandro Via Monastero, 127/1<br>17026 Noli (SV)

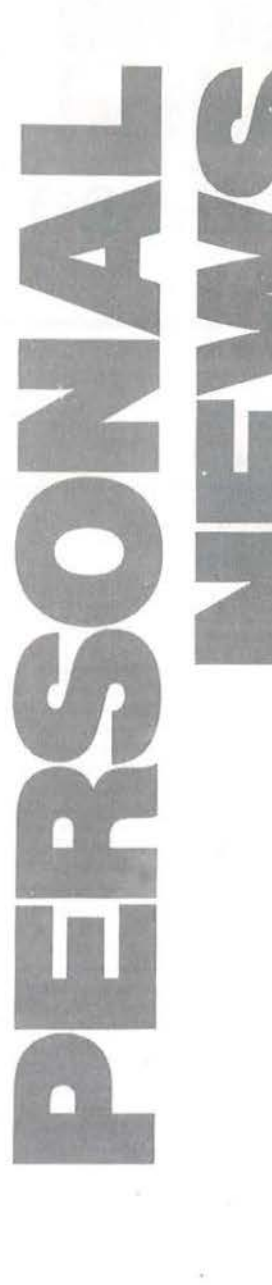

## **Facci amoli parlare**

a Welwyn Systems sta producen-<br>do in grossi volumi per il merca-<br>to europeo i sintetizzatori vocali<br>Currah nelle versioni adatte per il<br>Commodore 64 e lo ZX Spectrum. L'espedo in grossi volumi per il mercato europeo i sintetizzatori vocali Currah nelle vers ioni adatte per il rienza dell'azienda inglese e la buona disponibilità a magazzino dei nuovi prodotti, permettono di prevedere una discreta diffusione degli accessori, lanciati inizialmente con una garanzia piena di 12 mesi.

Welwyn Electronics  $V$ ia F. Albani, 3 *2or4S Mi/0110 Te/. 02-4jo7SS* 

## **Musica e C ommodore**

alle colonne delle riviste del<br>
parla spesso dell'integrazione<br>
tra musica e informatica, pre-<br>
sentando e commentando prodotti che Gruppo Editoriale Jackson si parla spesso dell'integrazione sentando e commentando prodotti, che realizzano una sintesi tra due mondi molto vicini. Uno scoglio da superare è però spesso rappresentato dal costo di tastiere aggiuntive o software specializzato, non sempre abbordabile dall'appassionato. La Commodore sembra venire incontro alle esigenze dei giovani musicofili presentando due semplici ed economici prodotti che consentono·di sfruttare il SID del C 64 per prendere confidenza con la musica o suonare con il computer. Si tratta di Musico, un programma interattivo per impara re a leggere e scrivere la musica, sviluppato da musicisti del CEPAM (Centro Permanente Attività Musicali) di Regg io Emi lia, e di Music Maker, package che trasforma il C64 in una tastiera. Musico è un insieme di programmi su floppy che in dieci "sedute", sette lezioni e tre unità di verifica e d'esercitazione, introduce l'allievo ai concetti di base dell'acustica e della grammatica musicale. L'interattività del sistema consente di scegliere il modo p iù persona le di muover-

si tra lezioni ed esercizi: per evitare noiose ripetizioni questi ultimi sono legati all'im piego delle funzioni casuali, presentandosi così come nuovi ogni volta che si usa iJ programma. Altri aspetti partico larmente curati di Musico sono la grafica (per la rappresentazione di note e pause), il suono e la concezione didattica. Questo programma, di produzione totalmente italiana, è distribuito dalla Commodore per 7 *5* .ooo lire, più IV A. Music Maker offre invece la possibilità di suonare direttamente il C 64, senza necessità di utilizzare tastiere esterne. Oltre al supporto contenente il programma, viene infatti offerta una "tastiera" musicale da applicare su quella alfanumerica della macchina e una serie di adesivi per consentire anche al principiante di riconoscere le note. Il controllo delle possibilità offerte da Mus ic Maker avviene attraverso i quattro tasti funzione del Commodore 64, secondo modalità che il programma stesso si incarica di comunicare. E' possibile inoltre memorizzare sequenze di note su cassetta o disco, scriven-

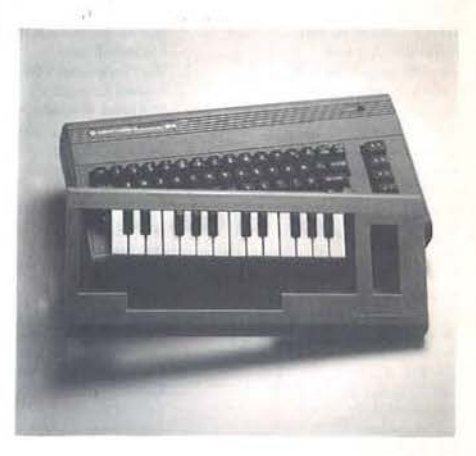

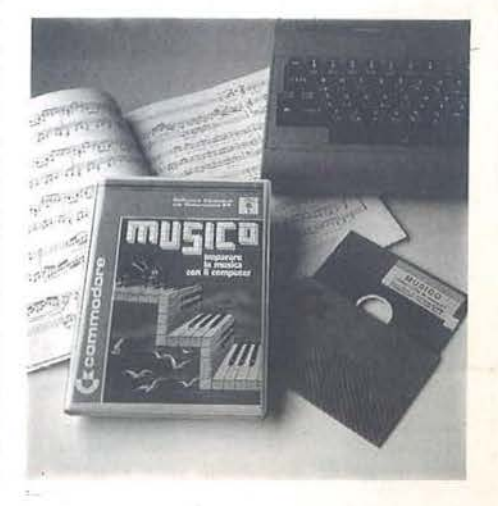

do separatamente la melodia ed il ritmo. Music Maker è in vendita a 55.000 lire più IVA.

Commodore Italiana S.p.A. *Via F.lli Gracchi, 43 20092 Cinisello Dalsa1110 (Ml) Te/. 02-618321* 

## **Hit parade Mastertronic**

a società che distribuisce i giochi prodotti dalla casa di oltremanica ha inserito nel proprio catalogo una serie di titoli realizzati dalla British Telecom. Questi game, della serie prodotti dalla casa di oltremanica ha inserito nel proprio catalogo una serie di titoli realizzati dalla Firebird, hanno spopolato in Inghilterra e pare che siano stati accolti da un buon successo anche nel nostro paese, stando almeno alle classifiche diffuse dalla Mastertronic, che vedono per il mese di Marzo il nuovo entrato Booty al terzo posto. La prima posizione viene lasciata da *Chiller*  che la cede a *1981 Thedayafter,* un gioco che richiede l'attraversamento di 12 territori ostili per recuperare l'energia necessaria alla sopravvivenza della Terra distrutta.

 $Persona$  $V$ ia A. Mario, 11 37100 Verona *Te/. 04/-192960* 

## **Plotter a quattro colori**

E Salarito in Italia il plotter X-<br>
Y PL-1000 della YEW, dis-<br>
tribuito dalla Vianello<br>
S.p.A.. L'area coperta è di 10<br>
per 15 pollici su carta o, opzionalmente, su giunto in Italia il plotter Xy PL-1000 della YEW, distribuito dalla Vianello S.p.A .. L'area coperta è di 10 lucidi. Sono previste fino a quattro penne con diversi colori ed il firmware mette a disposizione del programmatore una serie di funzioni intelligenti quali cerchi, archi, coordinate, caratteri opzionali, simboli e vari tipi di linee. Il PL-1000 può funzionare anche come stampante ed è dotato di

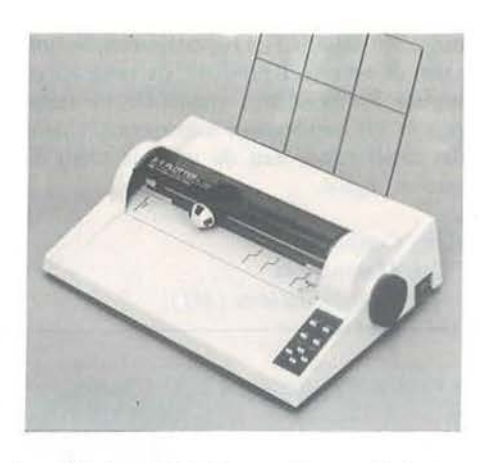

interfaccia seriale RS-232C o parallela a 8 bit. Il supporto per simboli e comandi grafici è opzionale.

*Via11ello S.p.A. Via Tom111aso da Cazzaniga, 9/6 2or21 Milano Te/. 02-6J9617r* 

## **Microdischi garantiti a vita**

a 3M ha avviato la distribuzione<br>dei propri modelli di microdischi<br>da 3,5", compatibili con tutti i<br>drive che utilizzano questo for-<br>mato (Apple, HP, D.G., alcuni MSX). La dei propri modelli di microdischi da 3,5", compatibili con tutti i drive che utilizzano questo formato (Appie, IIP, D.G., alcuni MSX). La levigatura superficiale del rivestimento magnetico garantisce un contatto "ravvicinato" tra testina e disco, mentre la bassa

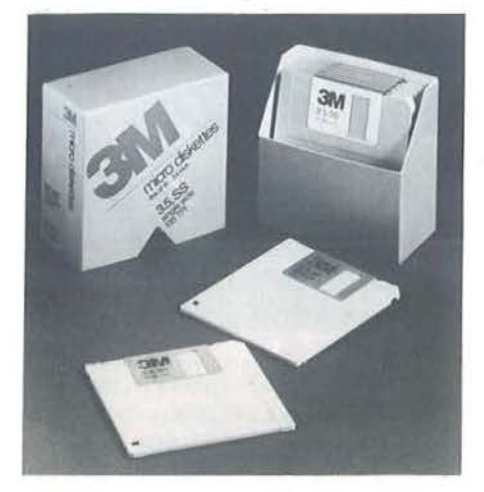

abrasività della dispersione magnetica consente una maggior durata effettiva delle testine di lettura/scrittura.

Capacità massima 500 Kbyte, garanzia illimitata come per tutti i dischi venduti dalla casa americana.

*1M Italia S.p.A .10090 Mila110 S. Felice- Segrate (Ml) Te/. 02-71412191* 

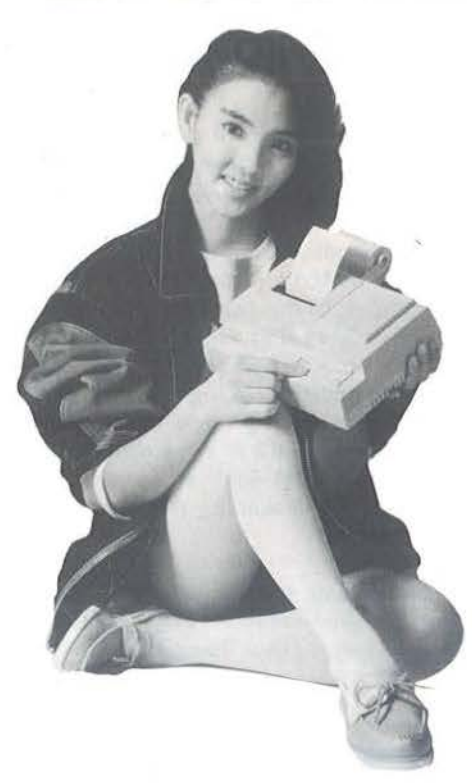

## **Stampante "compatibile" dal Giappone**

a iDP 560 Citizen è un'interessan-<br>te stampante economica che si<br>può collegare, oltre che a tutti i<br>computer dotati di uscita seriale<br>(RS-232) o parallela (Centronics), anche te stampante economica che si può collegare, oltre che a tutti i computer dotati di uscita seriale alle macchine Commodore (VIC 20 e C-64). Stampa su 40 colonne in due colori, utilizzando carta da 69 mm, alla velocità di (1j caratteri al secondo. La testina è a matrice di punti, 5 per 7, e può operare anche in modo grafico. Pesa 2 kg e ha un ingombro

**9** 

## **PERSONAL NEWS**

di 24 per 17,6 per 8,2 cm. La versione con interfaccia Centronics o attacco Commodore costa 270.000 lire più IVA, mentre il modello con interfaccia seriale RS-2 3 2C ha un prezzo di 320.000 lire, IVA esclusa.

*Fanton S.r.l.*   $V$ ia Cimabue, 5 *10137 Torino Te/. ou-3097347* 

### **Didattica e computer**

I Cineca, centro di calcolo interuniversitario di Bologna, ha organizzato una serie di corsi e di seminari sulla progettazione, realizzazione e revisione critica di software didattico. Dopo le l Cineca, centro di calcolo interuniversitario di Bologna, ha organizzato una serie di corsi e di seminari sulla progettazione, realizzazione e revigiornate di Marzo, il corso viene replicato a Settembre, in due parti: la prima dal 9 al 13, l'altra dal 2 3 al 27. Oltre agli argomenti previsti, verrà dato ampio spazio alle esercitazioni pratiche, ed ogni partecipante verrà dotato di un proprio strumento. Il costo complessivo è di 1 .200.000 lire, che viene ridotto del 60% ai docenti delle università e delle scuole pubbliche.

#### *Ci11eca*

*Via Magnane/li, 6/3 400}} Casalecchio di Rmo (BO) Tet. 011-176141 (Dott. Ivan Grossi)* 

## **Il QL avanza**

n vendita da Gennaio in versione originale inglese, al prezzo di 1.149.000<br>lire più IVA, il Sinclair QL è fornito<br>insieme a quattro programmi applica-<br>tivi che consentono di sfruttare al meglio le n vendita da Gennaio in versione originale inglese, al prezzo di t.149.000 • lire più IV A, il Sinclair QL è fornito insieme a quattro programmi applicapotenzialità della macchina costruita attorno al Motorola 68008. Corredato da certificato di garanzia italiano valido in tutti i centri autorizzati, viene commercializzato dalla Rebit Computer, una divisione della GBC. E' pronto anche il manuale in italia-

**10** 

no, edito dalla JCE. Disponibili anche una serie di accessori prodotti da costruttori inglesi indipendenti, reperibili in Italia presso gli importatori autorizzati, alcuni dei quali sono stati da noi già citati in queste pagine.

*Rebit Computer Viale Matteotti, 66 20092 Cinisello Balsamo (MI) Te/. 02-6rSr801* 

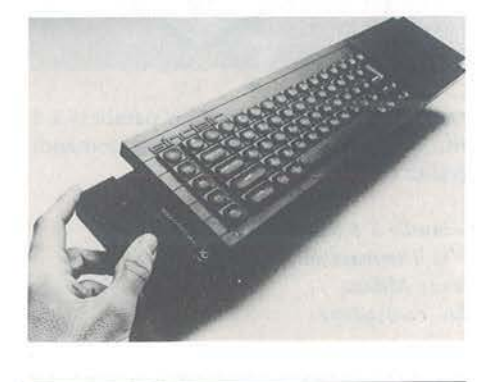

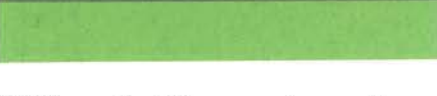

## **L'Apple Ile va da solo**

quasi un anno dalla sua diffusione<br>
nuncio (con disponibilità imme-<br>
distante del visore a cristalli liquidi che perne sul nostro mercato l'Apple Ile viene completato dall'andiata) del visore a cristalli liquidi, che permette di utilizzare il compatto computer Appie senza necessità di monitor o video casalinghi. Il Flat Panel Display è un po'

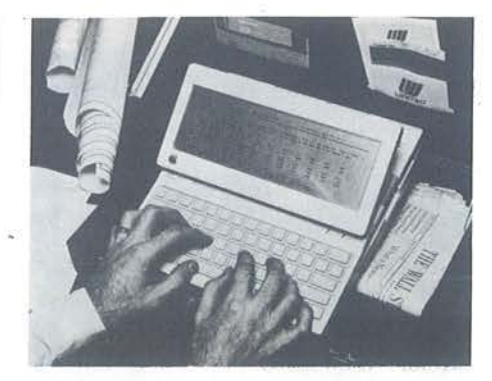

caruccio, 1. 290.000 lire più IV A, ma è molto interessante per usi professionali e didattici che possono richiedere una certa autonomia d'uso, da realizzare anche con

altri accessori quali le batterie ricaricabili. Le caratteristiche tecniche sono queste: 80 colonne per 24 righe, risoluzione di 560 per 192 pixel, peso 1,2 kg, controlli di contrasto e luminosità.

*Apple Computer Palazzo Q3* - *Milanofiori 20089 Rozzano (MI) Te/. 02-8242116* 

# Ti leggo la mano ...

Forse sta per finire l'era dei badge,<br>
quelle tesserine plastificate che<br>
consentono l'accesso ad alcuni<br>
luoghi riservati, permettendo l'a-<br>
pertura di certe porte automatiche al solo quelle tesserine plastificate che consentono l'accesso ad alcuni luoghi riservati, permettendo l'a-

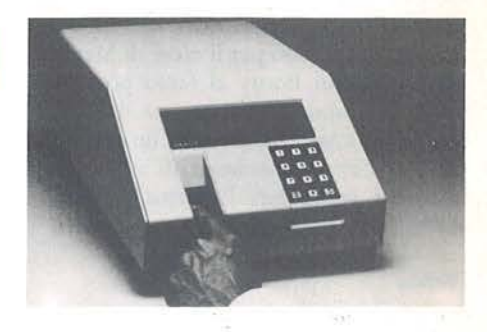

personale autorizzato. Dagli USA arriva la notizia dell'installazione di un sistema basato sul riconoscimento delle impronte digitali, che permette un livello di sicurezza non raggiungibile con i tradizionali mezzi in uso. Realizzato dalla Identix di Palo Alto, il sistema di sicurezza elettronico che riconosce le impronte digitali è stato installato ... Provate a indovinare? Ma sì, proprio al quartier generale dell'F. B.I. al decimo piano del J. Edgar Hoover Building!

*ldentix Incorporated*  2452 Watson Court *Palo A lto* - *CA 94303* 

# Novità Jackso Matematica e

TUIGO

 $\overline{Q}$ 

#### David Lawrence LINGUAGGIO MACCHINA DEL COMMODORE 64

li libro apre nuovi orizzonti a tutti coloro che sono interessati alla programmazione in linguaggio macchina del COMMOOORE 64.

Con cassetta Cod. 5720 Pag. 208 Lire 29.000

#### **Clive Prigmore** IL BASIC IN 30 ORE PER SPECTRUM

Questo semplice corso di autoistruzione insegna a programmare, e un programma ha sempre bisogno di due Ingredienti, un linguaggio e una struttura: dunque questo libro non insegna solo il BASIC, ma anche come si organizza correttamente un buon programma.

Cod. 5018 Pag. 360 Lire 40.000

#### **Rodnay Zaks** IL TUO PRIMO PROGRAMMA IN BASIC

La diffusione del BASIC per la sua<br>semplicità e quasi "naturalezza" di programmazione fa si che una cultura generale sull'informatica e la sua applicazione non può prescindere da<br>una conoscenza di base di questo linguaggio. Questo lo scopo del libro: permettere anche a chi ha soltanto una 'cultura di base, di capire che cos'è il BASIC e coma si usa. Cod. 5078 Pag. 216 Lire 19.500

#### Czes Kosniowskl MATEMATICA E COMMODORE 64

Tutte le funzioni matematiche disponibili sul C64 sono qui descritte, ed il loro uso è illustrato con programmi che possono essere utilizzati dal lettore all'interno dei suoi, per particolari applicazioni.<br>Il libro contiene anche informazioni e

programmi su altri argomenti, come i codici e la crittografia, i numeri casuali, le serie, la trigonometria, i numeri primi e l'analisi statistica dei dati.

Con cassetta Cod. 5700 Pag. 160 Lire 24.000

#### **AI CONFINI DELLO SPECTRUM Applicazioni avanzate**

*<u>unemis</u>* 

C<sub>r</sub>commodor

Un esame attento dei listati consentirà al lettore di apprendere i "segreti" della programmazione strutturata e migliorare notevolmente le proprie capacità di programmatore.

I programmi presentati vanno dagli arcade più famosi, tra cui il celebre "Spectrum lnvaders• ai programmi di utilità più interessanti, dai giochi d'azzardo al programmi didattici, dai programmi funzionali a quelli di matematica e di giochi di strategia.

Con cassetta Cod. 4148 Pag. 180 Lire 28.000

#### Mike Grace ADVENTURE E COMMODORE 64

Un manuale per ideare e utilizzare programmi di Adventure basati

esclusivamente sul testo.<br>Una progettazione modulare del pro-<br>gramma rende più, facile la comprensione della struttura. L'abilità nella programmazione avrà modo di emergere durante la costruzione graduale dell'Adventure, per modificare il programma dimostrativo, o addirittura per costruirne uno nuovo. Con cassetta

Cod. 5710 Pag. 240 Lire 35.000

**Rita Bonelli** 

#### COMMODORE 16 PER TE: BASIC 3.5

È un libro di introduzione al BASIC C16 con il classico taglio didattico Bonelli. Adatto per la Scuola media inferiore e per chi non conosce l'informatica.

La cassetta allegata al libro contiene diverse lezioni, una per ogni capitolo, che devono essere lette prima del capitolo relativo.

Con cassetta Cod. 4138 Pag. 296 Lire 35.000

I

III ritagliare (o fotocopiare) e spedire in busta chiusa a:<br>
GRUPPO EDITORIALE JACKSON – Divisione Libri · Via Rosellini, 12 · 20124 Milano ritagliare (o fotocopiare) e spedire in busta chiusa a:  $\frac{1}{\sqrt{100}}$ CEDOLA DI COMMISSIONE LIBRARIA

GRUPPO **EDITORIALE JACKSON** 

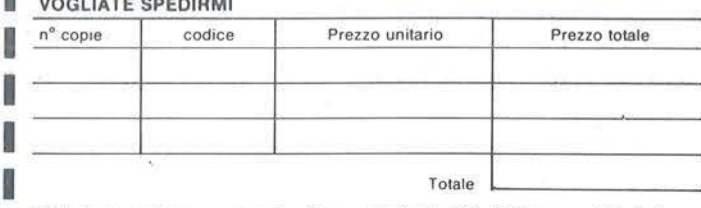

□ Pagherò contrassegno al postino il prezzo indicato più L. 3.000 per contributo fisso spese di spedizione.

Condizioni di pagamento con esenzione del contributo spese di spedizione:

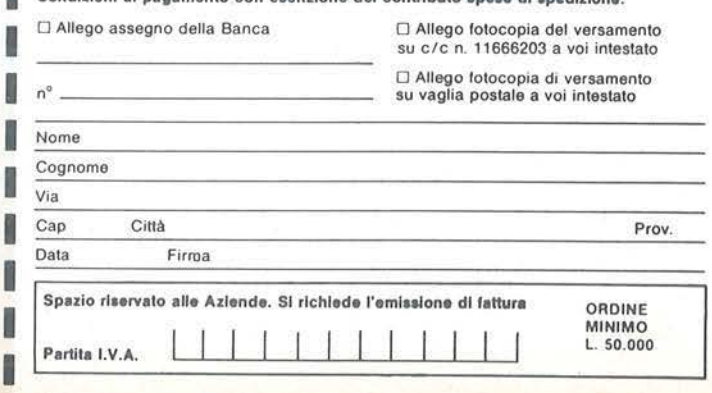

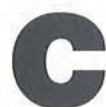

•

e apita a tutti di pensare prima<br>
o poi: "Ma funziona davvero<br>
bene la memoria del mio<br>
computer?". In genere ci si<br>
accorge del malfunzionamento della o poi: "Ma funziona davvero bene la memoria del mio computer?". In genere ci si

memoria quando accade di inserire una stringa, per esempio: A\$ = "abcde" e alla richiesta di visualizzazione della stringa si ottiene qualcosa come "a & c)e" o una serie di segni senza senso.

Ma com'è possibile controllare la presenza o meno di difetti? Col BASIC si tratta di un'impresa ardua e lunga, in quanto si deve effettuare un test sulla memoria stessa che contiene il programma in linguaggio BASIC. Per far questo sarebbe necessario modificare i puntatori della memoria BASIC spostandoli più in alto e si dovrebbe far funzionare il computer ininterrottamente perlomeno un giorno intero per permettergli di completare il programma.

# **RAM test**

**Controlliamo** se ci **sono difetti nella RAM del nostro Commodore** 

di Paolo Agostini

Per questa ragione si deve necessariamente ricorrere al codice macchina, veloce e di facile implementazione, e che ha inoltre il pregio di poter essere memorizzato in una locazione di memoria al di fuori della memoria RAM che dovrà essere sottoposta al test.<br>Il programma in linguaggio macchina

qui presentato effettua una serie di test sulle singole locazioni di memoria RAM, a partire dalla locazione 2048 (esadecimale \$0800) fino alla 40959 (esadecimale \$9FFF). Ciò permette di controllare che i chip costituenti la memoria del Commodore 64 esplichino la loro importantissima funzione senza difetti che

#### **Listato 1** - Il **programma sorgente In BASIC.**

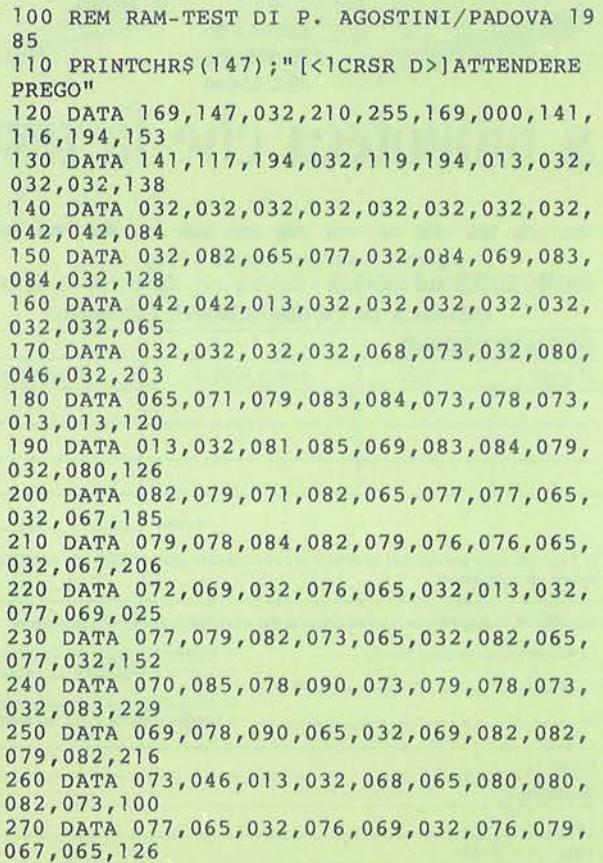

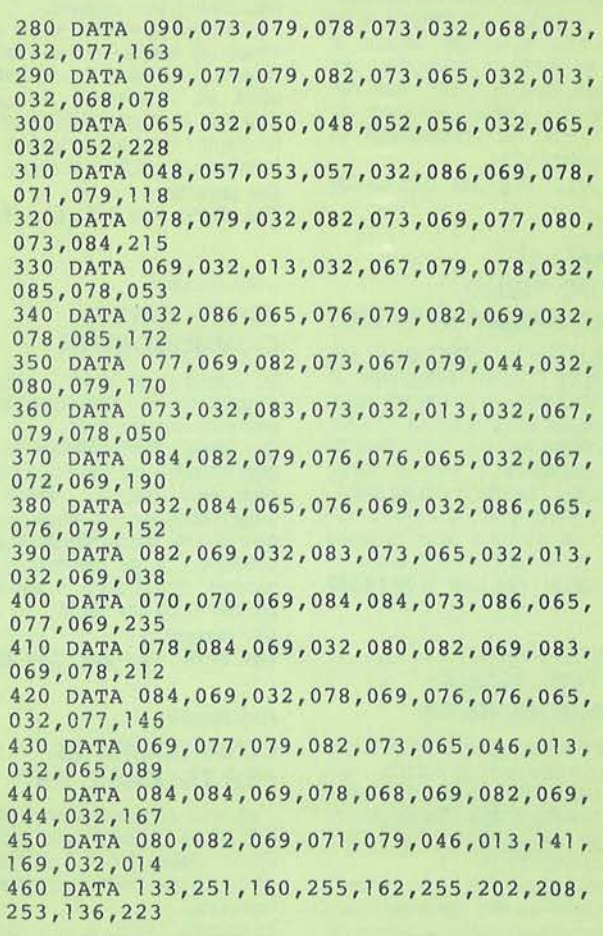

**RAM test** 

## **COMMODORE 64**

#### **Seguito listato 1.**

470 DATA 208,248,198,251,165,251,208,240 , 160,004,141 480 DATA 169,000,153,251,000,200 , 192,005, 208,248,146 490 DATA 169,147,032,210,255,032,119,194, 032,032,198 500 DATA 032,032,032,032,032,032,040,095, 032,076,179 510 DATA 079,067,065,090,073,079,078,069, 032,083,203 520 DATA 079,084,084,079,032,084,069,083, 084,041,207 530 DATA 128,169,255,141,116,194,032,154, 194,169,016 540 DATA 170,141,116,194,032,154,194,169, 085,141,116 550 DATA 116,194,032,154,194,169,000,141, 116,194,030 560 DATA 032,154,194,169,147,032,210,255, 173,117,203 570 DATA 194,208,117,032,119,194,0J3 , 013 , 032,084,238 580 DATA 069,083 , 084,032,084,069 , 082,077, 073,078,219 590 DATA 065,084,079,032,083,069,078,090, 065,032,165 600 DATA 069,082,082,079,082 , 073,032,013, 013,032,045 610 DATA 083,080,069,071,078,069,082,069, 032,073,194 620 DATA 076,032,067,079,077,080,085,084, 069,082,219 630 DATA 032,069,032,032 , 082,073 , 065 , 067, 067,069,076 640 DATA 078,068,069,082,076,079 , 032 , 013 , 032,080,097 650 DATA 069,082,032,067,079,078,084 , 073, 078,085,215 660 DATA 065,082,069,032,073,076,032,076, 065,086,144 670 DATA 079,082,079,046,013,141,160,000, 162,040,034 680 DATA 169,042,032,210,255,202,208,248, 096,000,182 690 DATA 032,119,194,084,069,083,084,032, 084,069,082 700 DATA 082,077,073,078,065,084,079,046, 013,013,098 710 DATA 076 , 065,032,077,069,077 , 079,082, 073,065, 183 720 DATA 032,082,065,077,032,082 , 073 ,083, 085,076,175 730 DATA 084,065,032,068,073,070,069,084, 084,079, 196 740 DATA 083,065,046,013,141 ,076,044,194, 000,000,150 750 DATA 000,104,133,002,104,133,003,162, 000,230,103 760 DATA 002,208,002,230,003,161,002,041, 127, 032, 040 770 DATA 210,255,162,000,161,002,016,237, 165,003,187<br>780 DATA 072,165,002,072,096,000,234,032, 175,194,018

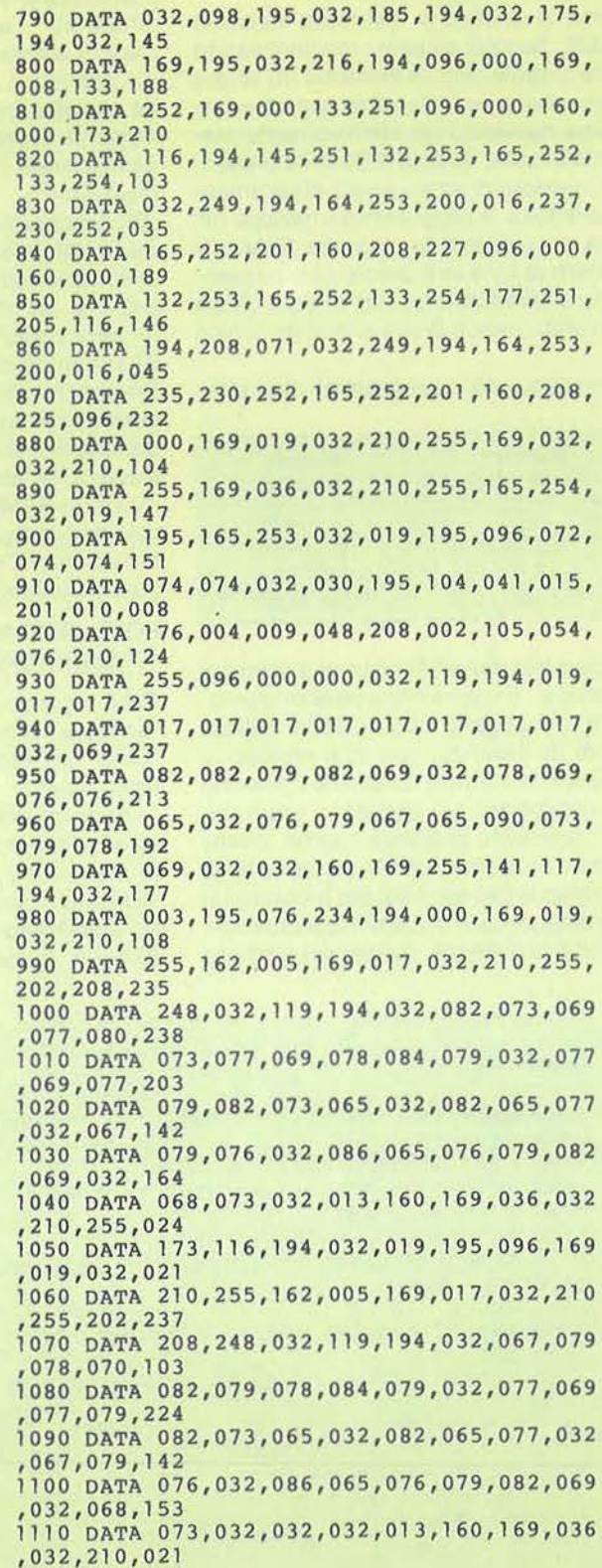

potrebbero pregiudicare il corretto funzionamento dei programmi.

Come si effettua il test della memoria RAM? Semplicemente memorizzando nelle singole celle di memoria un valore numerico e accertandosi poi che tale valore numerico sia effettivamente presente in esse. Se una delle celle presenta un valore diverso, essa è chiaramente difettosa. Il programma inserisce nei byte componenti la memoria RAM, dei pattern di byte ben precisi che consentono di effettuare un test di ogni bit sia allo stato logico O che allo stato logico 1.

Generalmente i programmi che effet-

•

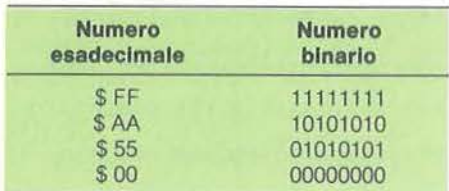

tuano il test della RAM hanno il difetto di "scrivere" il valore nella cella di memoria e di "leggerlo" poi a pochi millisecondi di distanza: con tale metodo si possono accertare solamente gli errori più grossolani del sistema. Il programma presentato in queste pagine, invece riempie dapprima tutta la memoria RAM disponibile per poi passare a controllare le singole celle di memoria a parecchi secondi di distanza, per cui se un difetto

esiste, questo ha maggiori possibilità di manifestarsi sulla lunga distanza. Per "ritardare" l'azione di scrittura e successiva lettura del velocissimo linguaggio macchina è stata inserita una routine che stampa sullo schermo la locazione di memoria sotto test in codice esadecimale (che ha un'aria più "professionale ")

Se il programma trova locazioni di memoria difettose, ne stampa il numero sullo schermo in codice esadecimale e alla fine del test stampa sullo schermo un messaggio indicante che la memoria RAM non ha superato il test.

Probabilmente il vostro computer lo supererà con facilità ma se qualcuno è curioso di vedere cosa succede qualora il computer abbia qualche difetto nella memoria RAM, si posizioni il programma in linguaggio macchina nella corretta zona di memoria e si diano i seguenti comandi in modo diretto:

POKE 49875,161: POKE 49908,161: SYS 49152 (RETURN)

Così facendo il programma tenta di "scrivere" anche nelle locazioni di memoria dell'interprete BASIC che sono notoriamente "read-only", per cui quando andrà a rileggerle troverà un valore differente da quello che ha tentato di inserire e darà l'avviso di errore.

Il listato presentato in queste pagine è un cosiddetto "BASIC Loader", vale a dire un programma sorgente in lin-

guaggio BASIC che ha tre funzioni ben definite. Il compito principale che tale programma si propone è quello di "pokare" nella porzione di memoria adatta i singoli valori costituenti le istruzioni in linguaggio macchina per il microprocessore 6510. La seconda funzione del programma in BASIC è quella dell'autocontrollo e - se trova un errore in una riga di dati ne informa immediatamente l'operatore - indicandogli quale è la riga che necessita di correzione. La terza e ultima funzione che adempie il programma in BASIC è quella di salvare sul supporto magnetico prescelto (nastro o disco) il solo programma in linguaggio macchina (mentre il BASIC Loader - se non viene espressamente salvato a cura dell'operatore - viene distrutto dallo stesso programma in linguaggio macchina che esso ha generato).

Una volta che il programma sia stato salvato su nastro o disco, potrà essere caricato ogni qualvolta lo si vorrà col comando Load "RAM test", 8,1 per il disco o Load "RAM test", 1,1 per il nastro e verrà posto in funzione col comando Sys 49152 seguito da Return. ■

#### **Seguito listato 1.**

```
1120 DATA 255,173,116,194,032,019,195,096 
,000,000,056 
1130 FORI=49152T050161STEP10:X=O 
1140 FORJ=OT09:REAOA:X=X+A:X=X ANO 255 
1150 POKEI+J,A:NEXTJ 
1160 RI=PEEK(63)+PEEK(64)*256 
1170 REAOZ:IFZ<>XTHENPRINT"ERRORE DATI RI 
GA #";RI:STOP 
1180 NEXTI 
1190 PRINT"[<lCLR>] (<2CRSR D>]I DATI SONO 
CORRETTI." 
1200 PRINT"(ClCRSR D>)SALVO SU NASTRO O O 
ISCO (N/O)? "; 
1210 GETA$:IFA$<>"N"ANDA$<>"D"THEN1210 
1220 IFA$="N"THENA$="NASTRO":NO=l 
1230 IFA$="D"THENA$="DISCO ":N0=8 
1240 PRINTCHR$(18);A$ 
1250 REM ROUTINE DI SALVATAGGIO 
1260 POKE 781 ,NO : SYS(65466)
```

```
1270 : 
1280 NM$="RAMTEST": L=LEN(NM$)
1290 FORC=1TOL:POKE680+C,ASC(MID$(NM$,C)) 
:NEXT 
1300 POKE 780,L 
1310 POKE 781,681 ANO 255 
1320 POKE 782,681/256
1330 SYS(65469)ZZZCLOSECLOSECLOSECLOSE
CLOSECLOSECLOSECLOSECLOSECLOSECLOSECLOSEC 
LOSE
```
# Listato 2 - Il programma in Assembly.

LINE

CODE

LINE® LOC

E

 $\frac{1}{2}$  SPEGNERE IL COMPUTER E RIACCENDERLO 'LA MEMORIA RAM RISULTA DIFETTOSA.' / TEST TERMINATO SENZA ERRORI PER CONTINUARE IL LAVORO. WALUE<br>#EST<br>#ENTERN #FORT #FORT<br>#FORT #FORT #FORT #FORT #FORT #FORT #FORT #FORT #FORT #FORT #FORT #FORT #FORT #FORT #FORT #FORT #FORT #FORT #FORT #FORT #FORT #FORT #FORT #FORT #FORT #FORT #FORT #FORT #FORT #FORT #FORT #FORT PRINT<br>'TEST TERMINATO.' SRK<br>FRUITHE PER LA STRMPA<br>PRINT \*\*\*<br>RUX!+!<br>(RUX!- X><br>\$800T<br>\$800T \$8D.\$9D **M\$2R**<br>BSOUT  $RUXI + I$ **STAMPR** #\$09 FINE RUX1 863# JNP<br>JEND<br>VALUE<br>RESULT \$80<br>RESULT \$80 **RUX1 ENERE**<br>STAMPE<br>STAMPE EESESÄ ENDERR JSR<br>. BYTE **BALE BYTE EXHE**<br>BATE<br>BATE **BYTE** FINE ě 45<br>888<br>14<br>14<br>14<br>14 28<br>D2 FF g RARRA<br>Rarra Ł 88 88 88  $\overline{\kappa}$ **ZERIEBIE**  $\frac{4}{5}$ s.  $\frac{8}{3}$ 88  $\frac{8}{16}$ 82 88 **8888FB8888** 92 **WAWERR222222238 BR2BR2BR** 282888 888 888888 **22** 285888 838 8 32322 88  $\mathbf{a}$ C185 ŖŖŔŔŔŔŔŔŔŔŔŔŔŔŔŔŔŔŔŔŔŔŔŔŔŔŔŔŔŔŔ C1810 G 89=99319959985883886888588888888 F **GKS** EFFETTIVAMENTE PRESENTE NELLA MEMORIA. QUESTO PROGRAMA CONTROLLA CHE LA / MEMORIA RAM FUNZIONI SENZA ERRORI. \*00<br>/ DRPPRIMA LE LOCRZIONI DI MEMORIA / SOD<br>
7 DH 2048 A 40959 VENCONO RIEMPITE CON UN VRLORE NUMERICO, POI SI / (+ LOCAZIONE SOTTO TEST) CONTROLLA CHE TALE VALORE SIA / **BM RRM TEST MW** DI P. ROOSTINI' PRINT<br>PRINT RITARDO PER PERMETTERE LA<br>LDA VIA DEL TESTO<br>STA ALOX 589<br>ALLA SERIE DI TESTS<br>MALUE<br>TARIST<br>MARIS #8D<br>/ ATTENDERE, PREGO.<br>#8D,#8D **ENTIRE LOT SCHERMON**<br> **ENTIRE LOT SCHERMON**<br> **ENTIRE LOT SCHERMON**<br> **ENTIRE LOT SCHERMON** WHUE<br>RESULT<br>H UN MESSAGOIO RAMTEST<br>RESULT=#FPIL2<br>RESULT=#FPIL2<br>RENT-#82<br>PIL2 RESULTS SOMERMO<br>PILA RESULTS RESULTS<br>LOTS RESULTS RESULTS \$8D, \$8D, \$8D **RUX, Y** Ed001 **WSFF** sep **MARFF** ces  $1001$ tan. ces  $\begin{array}{r} 1.8814 \\ 1.0141 \\ 1.01414 \\ 1.01414 \\ 1.01414 \\ 1.01414 \\ 1.01414 \\ 1.01414 \\ 1.01414 \\ 1.01414 \\ 1.01414 \\ 1.01414 \\ 1.01414 \\ 1.01414 \\ 1.01414 \\ 1.01414 \\ 1.01414 \\ 1.01414 \\ 1.01414 \\ 1.01414 \\ 1.01414 \\ 1.01414 \\ 1.01414 \\ 1.01414$ **STRIPPR** e<br>UNUSIA<br>UNUSIA **EXHEL**  $\frac{M}{200}$ BYTE **Cd00** BYTE BYTE  $14000$ **WUAWAASEER** À 28 77 02<br>88 88 **29 33**<br>29 I2 FF **# 88**<br>82878 88  $\mathfrak{S}$ **EXEE** 235333 3  $\overline{7}$  $\frac{1}{2}$  $\approx$ 5  $\frac{m}{4}$  $\frac{4}{3}$ 43 ¥ 45  $\overline{q}$ **RE** RO FF E  $44$ 2882 28288 8888888 88888 88 œ, 88 88888 28  $\tilde{z}$ **SOURRANAE CES**<br>CCCC **REESES BH80388** 68882  $C16R$ 883 g 82338  $\frac{8}{3}$  $\frac{90}{20}$ 3886 S. e. Se  $\overline{62}$ 622

**COMMODORE 64** 

**RAM** test

**RAM** test

**COMMODORE 64** 

RIPET2<br>
PRINT<br>#80<br>#80<br>#ROUT<br>RESVIE<br>PRENTE PRINT<br>/ RIEMPIMENTO MEMORIA RAM COL VALORE DI<br>#0D.#A0 ×, ERRORE HELLA LOCAZIONE PRINT<br>\$13,\$11,\$11,\$11,\$11,\$11 \$11, \$11, \$11, \$11, \$11 INFORMAZIONE **MESULT**<br>RESULT<br>REXOUT **R36**<br>BSOUT<br>VALUE<br>PRBYTE **017**<br>BSOUT 019<br>RSOUT **BYTE EXTE** IE C3 8 S S. tt. 888 t. E #88 뚠 E #88 **ABAS**  $\frac{11}{12}$  $\frac{11}{22}$ 273 **ARS5** 328 **272** 288 **NAKA**  $rac{1}{6}$  $\%$  $\approx$  $\overline{7}$  $\frac{15}{2}$ **&288** 2858888288288 e. 28848 282 2858888288288 282 \$\$888 8228 4888  $89 -$ ិច្ឆិក្ខិត្ត និងមានទីតាមទីនឹងមិនខ្លួនមិនមិនខ្លួនក្នុងការពិធីប្រទេសមានទីនឹងមិនខ្លួនមិនមិនមិនមិនមិនមិនមិនមិនមិនម<br>ប្រព័ន្ធប្រព័ន្ធប្រព័ន្ធប្រព័ន្ធប្រព័ន្ធប្រព័ន្ធប្រព័ន្ធប្រព័ន្ធប្រព័ន្ធប្រព័ន្ធប្រព័ន្ធប្រព័ន្ធប្រព័ន្ធប្រព IN ESADECIMMLE DI INIZIALIZZAZIONE N<br>XAREELAR EEMEXAR<br>EEMEXAR tt Ł 88 888888 쑈 **ANESES** 3888 \*32\*28 8 82288 8 e asses **8282** 282838 8 **ERSEERZESE22288** 88 3282388 18252888 2828 2828283 \$## 888888  $588$ <u> ESERELLE SOBBER BRARSOSSOSSOS BRARSER E ESERELLE SOBBESSOSSOSSOSSOSSOSSOSSOS</u> 385 80140

Seguito listato 2.

# **COMMODORE 16**

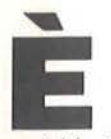

il classico tabellone elet-<br>tronico, simile all'ormai fa-<br>moso VisiCalc o all'omoni-<br>mo programma su firmwa-<br>re del fratello maggiore Plus/4. tronico, simile all'ormai famoso VisiCalc o all'omonimo programma su firmwa-

Questo programma vi consente di avere a disposizione una matrice su cui inserire dei dati, numerici ed alfanumerici (label), ed elaborare delle formule.

Il video è una finestra del tabellone nella quale vengono visualizzate 17 righe per 3 colonne numeriche ed una quarta colonna sul lato sinistro con tre righe sul lato superiore contenenti le label alfanumeriche.

La prima casella in alto a sinistra viene invece utilizzata per ricordare con quale comando state operando; mentre le ultime quattro righe dello schermo sono adibite ai messaggi del sistema ed all'input dei dati.

#### **Come utilizzare Il programma**

Dopo aver dato il Run, vi verrà chiesto se dovete caricare dei dati in precedenza elaborati e salvati su un file, altrimenti occorrerà dimensionare il tabellone: al massimo 50 righe per 15 colonne con un minimo di 17 righe per 3 colonne. Le misure massime sono dettate dalle limitazioni imposte dai 12 Kbyte di memoria a disposizione, mentre il formato minimo è quello relativo alla finestra del tabellone sul video.

Dopo il suddetto dimensionamento, il C 16 provvederà a visualizzare la griglia con le prime 17 righe e le prime 3 colonne a "O". Dopo di che appariranno sul lato inferiore dello schermo: "Spreadsheet Analysis - System Ready" e "Premi: l-D-C-G-H-S-8-E- (Muovi Coi Cursori)" ed il C 16 sarà pronto ad elaborare i vostri calcoli.

Per accedere ai comandi disponibili, basterà, a questo punto, premere il tasto corrispondente alla iniziale del comando desiderato, per passare alla relativa routine.

I comandi sono i seguenti.

**Help** - Visualizza, per Intero, sulle ultime quattro righe del video, tutti i comandi disponibili. Premere un tasto qualsiasi per ritornare al ciclo principale.

**Blank** - Consente di vuotare una casella numerica del tabellone, lasciandola completamente bianca (senza che appaia alcun dato, e nemmeno lo "zero"). E' possibile utilizzare il comando anche

# **Super Spreadsheet**

Implementiamo anche sul nostro C 16 un classico tabellone elettronico.

#### di Angelo Motta

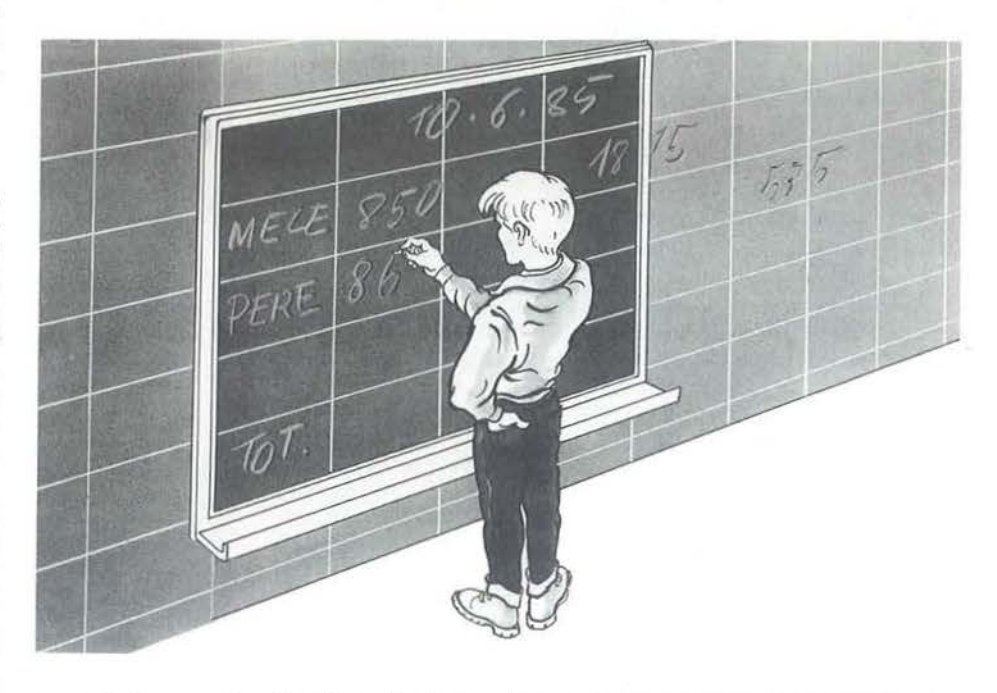

per caselle non visualizzate sulla finestra del video.

**lnsert** - Serve ad inserire i dati numerici o alfanumerici, e le formule per i calcoli. Dopo aver premuto il tasto I, apparirà in fondo allo schermo la scritta "Numero-Label-Formula". Premere l'iniziale di ciò che si intende inserire e procedere secondo quanto successivamente richiesto dal programma.

Bisogna tenere ben presente il modo di inserimento delle formule poiché per l'elaborazione di queste ultime, è stato utilizzato un metodo del tutto originale, più avanti illustrato nel comando Compute. Prima di spiegare il metodo da utilizzare per l'inserimento delle formule, occorre

fare una breve premessa su come vengono memorizzati i dati numerici del tabellone. All'inizio del programma è stata dimensionata la variabile A (numero righe, numero colonne) che rappresenta il formato scelto (si veda anche l'elenco delle variabili utilizzate).

Pertanto, la casella OOA è rappresentata dalla variabile A(00,0); la 01A dalla A(01,0); la 008 dalla A(OO, 1) e cosl di seguito sino alla A(numero righe -1, numero colonne -1) (numero righe e numero colonne -1 in quanto il dimensionamento inizia dallo zero). Le formule vanno inserite utilizzando, quale identificatore della casella, la rispettiva variabile della matrice, sostituendo alla vir-

gola l'apostrofo, poiché, in fase di Input, tale carattere non viene riconosciuto se non come separatore di dati.

Esempio: se vogliamo che la casella 03A sia uguale alla somma della OOA più la 01A, dovremo inserire la seguente formula: " $A(03'0) = A(00'0) + A(01'0)$ ". Altro esempio: se la casella OOB deve contenere la percentuale della OOA rispetto alla 04A, dovremo inserire:  $A(00'1) = A(00'0)/A(04'0) \star 100$ ".

Si ricorda che la lettera A della prima colonna corrisponde allo 0, la ,B all'1 e via di seguito.

Il metodo è abbastanza semplice: dopo aver inserito alcune formule ci si accorgerà quanto sia facile utilizzare il programma.

Possono essere utilizzate le quattro operazioni  $(+ - \star )$  e l'elevazione di potenza "1".

La lunghezza massima accettata di una formula è di 60 caratteri; nel caso in cui ve ne occorresse una più lunga, la stessa dovrà essere divisa in due. Come per il comando Blank è possibile eseguire inserimenti anche per caselle non visualizzate sulla finestera.

**Delete** - Consente di azzerare una cella del tabellone e, in analogia ai comandi precedentemente visti, è utilizzabile anche per caselle non presenti sul video. **Goto** - Muove la finestra è fa apparire nella prima casella numerica la cella indicata nella richiesta. Il sistema effettua comunque un controllo e se le rimanenti righe e/o colonne del tabellone non sono sufficienti a riempire totalmente la finestra, sposta la casella richiesta di tante righe e/o colonne in modo da poter riempire totalmente il video.

**Compute** - Manda in esecuzione le formule contenute nella matrice R\$ (R) ed aggiorna il tabellone.

Come precedentemente annunciato, è stato utilizzato il seguente metodo che consente di rendere operative le formule contenute in stringhe e nello stesso tempo avere un notevole risparmio di memoria ed una buona velocità di esecu-

#### **Listato 1 - Il programma Super Spreadsheet.**

TABELLA DI CONVERSIONE

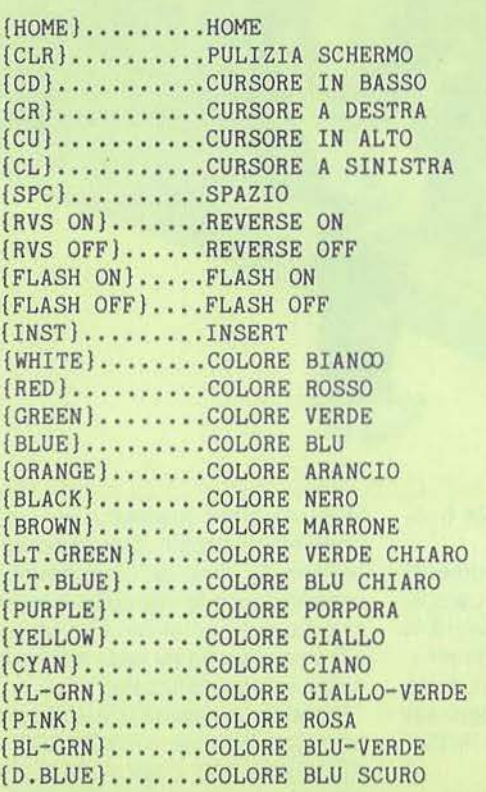

I CARATTERI GRAFICI, OTTENUTI CON LA PRESSIONE DEI TASTI 'SHIFT' E 'CBM', SONO CODIFICATI IN MODO DA INDICARE IL TASTO DA PREMERE ASSIEME A 'SHIFT' O

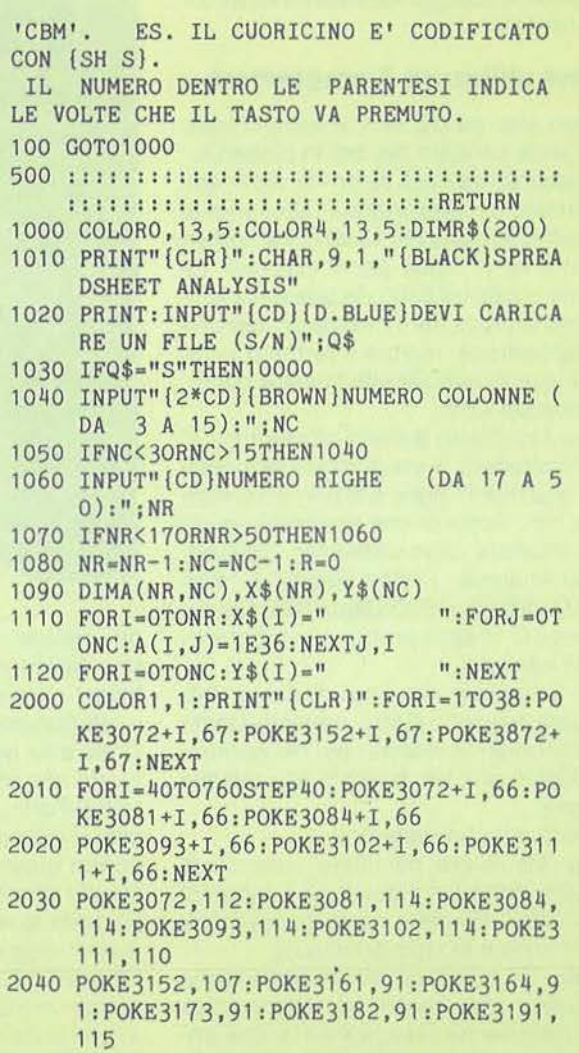

# **COMMODORE 16**

zione. All'inizio del programma è stata inserita, dopo la linea 100 Goto 1000, la linea 500 composta da 62 caratteri ":" (due punti) e da un Return finale (ricordiamo che per il sistema operativo il ":" è il carattere utilizzato per separare più istruzioni su un'unica linea e non ha nessun altro effetto ai fini dell'esecuzione di un programma).

Il trucco sta nel sostituire ai caratteri":" i caratteri della formula, contenuta nella stringa A, che deve essere elaborata (si tenga presente che gli operatori matematici non hanno il codice ASCII dei caratteri che li rappresentano - da ciò le istruzioni lf contenute nel ciclo di conversione nella subruotine da 16000 in

poi). A questo punto basta mandare in esecuzione la linea 500, che di fatto è diventata una subroutine, per avere eseguito la formula inserita. Come sopra evidenziato, i caratteri ":" in più nella riga 500, non hanno nessun effetto e vengono saltati sino al raggiungimento della istruzione Return.

Con questo sistema si utilizza un'unica linea che conterrà, di volta in volta, tutte le formule presenti nel programma.

**Save** - Consente di salvare i dati del tabellone per poterli riutilizzare successivamente. Il caricamento dei dati viene eseguito nella fase iniziale del programma previa conferma nella richiesta del Lo ad.

#### **End** - Fine lavoro.

**Tasti cursore** - Muovono la finestra/video di una casella nella direzione del tasto cursore premuto. Analogo al comando Goto il sistema controlla se sono stati raggiunti i bordi del tabellone, nel qual caso annulla l'effetto del comando.

#### **Avvertenze**

Le caselle della finestra/video (sia numeriche che alfanumeriche) sono formate da otto caratteri e, pertanto, sia in fase di inserimento (Label} che in quella di stampa (Label e Numeri}, il sistema

- 2050 POKE3872,109:POKE3881 ,113:POKE3884, 113:POKE3893,113:POKE3902,113:POKE3 911 , 125
- 2060 CHAR,10 , 1,"{RVS ON}LB":CHAR,2,2,"LA BEL{RVS OFF}"
- 2070 GOSUB4000
- 3000 M\$="IDCHGBS{CL}{CR}{CU}{CD}":A\$="": DOUNTILA\$="E"
- 3010 CHAR,2 , 22,"{YELLOW}SPREADSHEET ANAL YSIS - SYSTEM READY"
- 3020 CHAR,1,23,"PREMI:I-D-C-H-G-B-S-E-(T ASTI CURSORE) "
- 3030 TRAP3800:GETKEYA\$:Z•INSTR(M\$,A\$):GO SUB5000
- 3040 IFZ<8THEN3080
- 3050 X=X-(A\$="{CU}"ANDX+16<=NR)+(A\$="{CD }"ANDX>O)
- 3060 Y•Y-(A\$•"{CL}"ANDY+2<•NC)+(A\$• "{CR} "ANDY>O)
- 3070 GOSUB4000:GOT03010
- 3080 ONZGOSUB8000,9000,16000,6000,14000, 15000,7000
- 3090 LOOP
- 3100 COLOR0 , 1:COLOR4,1 :COLOR1,3:PRINT"{C LR }"
- 3110 CHAR ,9, 10 , "{RED}SPREADSHEET ANALISI  $S<sub>II</sub>$
- 3120 CHAR,12 , 12,"SYSTEM CLOSED"
- 3130 END
- 3800 GOSUB5000:CHAR,0,22,"":PRINTERR\$(ER ). EL
- 3810 GOSUB12010:RESUME3000
- 4000 PRINT"{BLACK}" :CHAR,13,1 ,Y\$(Y):CHAR , 22, 1 , Y\$ ( Y+ 1 ) : CHAR, 31 , 1 , Y\$(Y+2)

```
4010 PRINT"{BLACK}":CHAR,13,1,Y$(Y):CHAR 
      , 22 , 1 , Y$ ( Y+ 1 ) : CHAR, 31 , 1 , Y$ ( Y+2)
```

```
4020 POKE3172 ,( Y+129):POKE3181 ,(Y+130):P
```
- OKE3190, (Y+131) 4030 FORI=0T016: CHAR, 1, 3+I, "{BLACK}"+X\$(  $X+I$ ) 4040 Z\$•STR\$(X+I):IFLEN(Z\$)• 2THENZ\$• "0"+ RIGHT\$(Z\$,1) 4050 CHAR,10 ,3+I ," {RVS ON} <sup>11</sup> +RIGHT\$(Z\$,2) +<sup>11</sup> {RVS OFF}" :W•Y:GOSUB5500 4060 CHAR , 13 ,3•I ,Z\$:W•Y+l:GOSUB5500 4070 CHAR , 22 ,3+I ,Z\$ :W•Y•2:GOSUB5500 4080 CHAR , 31 ,3+I,Z\$:NEXT:RETURN **5000 CHAR ,1, 1,'' Il**  \ 5020 FORN•3912T04072:POKEN,32:NEXT:RETUR N 5500 Z\$•STR\$(ABS(INT(A(X+I,W)))) 5510 IFLEN(Z\$)<8THENZ\$• " "+Z\$:GOT05510 5520 Z\$•RIGHT\$(Z\$,8) 5530 IFA(X+I.W)>1E35THENZ\$=" " 5540 IFA(X+I,W)<OTHENZ\$•"(RED} 11+Z\$:ELSEZ  $$ = "[Black] " + Z$$ 5550 RETURN 6000 CHAR,1 ,1,"{YELLOW}{RVS ON}\*\*HELP\*\*( RVS OFF}" 6010 CHAR,0 , 21 , "{RVS ON}COMANDI{RVS OFF} : {RVS ON}I{RVS OFF}NSERT-{RVS ON}D (RVS OFF}ELETE-{RVS ON}C{RVS OFF}OM PUTE-{RVS ON}H(RVS OFF}ELP-{RVS ON} S(RVS OFF}AVE" 6020 CHAR ,0,22,"(RVS ON}G(RVS OFF}OTO-(R VS ON}B(RVS OFF}LANK-(RVS ON}E(RVS OFF}ND-((RVS ON}MUOVI COI TASTI CUR SORE(RVS OFF})" 6030 CHAR,0,24, "PREMI UN TASTO PER CONTI NUARE" 6040 GETKEYA\$:GOT05000 7000 INPUT" ( CLR} ( 2\*CD} ( BLACK} NOME DEL FI LE DA REGISTRARE:";F\$
- 7010 INPUT" {CD}IL NOME E' ESATTO (S/N)";

provvede automaticamente a controllarne la lunghezza.

Le label superiori agli otto caratteri vengono ridotte a tal misura, mentre per quanto riguarda i dati numerici, pur mantenendo inalterato il valore degli stessi, viene visualizzata soltanto la parte intera sino ad un massimo di otto cifre (dall'unità alle decine di milioni - max 99.999.999). Esempio: se inserite il numero 1,35 il sistema visualizzerà solamente l'1; se invece inserite 123456789. vedrete solamente le ultime otto cifre e precisamente 23456789.

Nel primo caso basterà inserire una formula che moltiplichi per 100 il valore della casella per vederne anche la parte decimale; nel secondo caso dovrete dividere il valore della casella per 10. Va comunque segnalato che, a parte la limitazione per la parte decimale dei numeri, valori superiori ai 99.999.999 non sono poi di così facile utilizzo.

• I numeri sono visualizzati in nero se positivi e rosso se negativi; pertanto, a meno che non abbiate una stampante a colori, dovrete effettuare una routine di stampa che provveda a far comparire il segno "-" (meno) davanti ai numeri negativi.

• Per ritornare al menu da un qualsiasi comando chiamato, basta inserire XXX alla richiesta posta dal comando stesso. •Le formu le vengono elaborate in ordine al loro inserimento; pertanto ricordarsi di evitare di inserire formule il cui calcolo dovrà essere svolto dopo l'elaborazione di eventuali formule inserite successivamente. A tal riguardo si provveda con il comando Insert - opzione Modifica Formula, a variarne l'ordine di esecuzione.

• Nel ciclo principale è stata inserita l'istruzione Trap 3800 che provvede ad intercettare eventuali errori rimandando l'esecuzione del programma alle linee 3800-3810 che segnalano, nelle ultime righe dello schermo, il tipo di errore commesso e la linea del programma dove si è verificato. Nel caso in cui il programma dovesse bloccarsi (ad esempio basta premere il tasto Stop due volte consecutivamente) basterà digitare in modo diretto l'istruzione Goto 2000 per farlo ripartire mantenendo inalterati i dati sino a qual momento presenti.

Per risparmiare spazio in memoria e dar posto ad un numero maggiore di formu le da inserire, sono state omesse tutte le

Rem descrittive dei vari blocchi componenti il programma. Ecco di seguito l'analisi dello stesso.

#### **REMarks**

**500** - Linea importantissima, composta da 62 caratteri ":" (duepunti) più un Return. Consente l'elaborazione delle formule presenti nel tabellone. Da copiare tassativamente cosi com'è composta, altrimenti potrebbero verificarsi malfunzionamenti nel programma.

**1000-1120** - Inizializzazione del tabellone: viene richiesto se devono essere caricati dati già precedentemente elaborati, nel qual caso rimanda alla routine di Load alle linee 10000, o altrimenti chiede le dimensioni del tabellone (min 3 x 17 e max 15 x 50). Le misure massime sono dettate dal limite dei 12 Kbyte di memoria disponibile; mentre le minime dal formato della finestra del video. Se in futuro verranno annunciate espansioni di memoria, tali limiti massimi potranno essere superati.

Vengono inoltre dimensionate le matrici contenenti i numeri del tabellone [A(righe/colonne)] e quelle contenenti le label alfanumeriche [X\$ (righe) e Y\$ (colonne)]. Nella prima viene inserito il numero 1E36 che produce il Blank in sede di stampa a video; nelle seconde vengono invece inseriti 8 spazi da utilizzarsi come maschera in fase di scrolling del tabellone.

Infine vengono posti a zero il contatore delle formule (R) ed i puntatori di stampa a video della finestra (X e Y).

La matrice R\$ (200), dimensionata nella linea 1000, conterrà le formule che nel corso del programma verranno inserite. Tale dimensionamento a 201 elementi è del tutto proforma e fatto esclusivamente per evitare errori nel corso del programma in quanto il numero delle formule che il programma può contenere, dipende sia dalla grandezza del tabellone che dalla lunghezza della formula stessa. Indicativamente, con un tabellone di 15 x 50 si possono inserire circa 100 formule.

**2000-2070** - Viene stampata la griglia della finestra e chiama la subroutine alla linee 4000-4080 che provvede a riempire la finestra con i valori indicati a partire dai puntatori (X e Y).

**3000-3138** - Ciclo principale. Viene creato un loop dal quale è possibile uscirne

solamente inserendo la "E" (End) quale comando. La linea 3040 provvede a ricercare all'interno della stringa M\$ l'iniziale del comando scelto e ne restituisce il numero corrispondente alla posizione, che viene assegnato alla variabile Z. In base al valore di questa variabile vengono chiamate le subroutine ai vari comandi disponibili (linee 3090) o, se premuto un tasto cursore, viene ruotata la finestra/video, previo controllo dei bordi: controllo effettuato con i soliti operatori relazionali alle linee 3060-3070.

**3800·3810** - Routine che viene eseguita in presenza di un errore nel corso del programma, intercettato dal ciclo principale con l'istruzione Trap inserita. Viene evidenziato sul video il tipo di errore commesso ed in quale linea si è verificato.

**4000-4080** - Subroutine di stampa dati nella finestra/video.

**5000·5020** - Subroutine che effettua la cancellazione a video della stringa contenente il comando appena utilizzato, e delle ultime quattro righe dello schermo. **5500-5550** - Subroutine che tramuta un dato numerico della matrice del tabellone in stringa per consentire la stampa con incolonnamento sulla destra. La stringa viene posta ad otto caratteri (formato della casella) e viene stampata in nero se il numero *è* positivo o rosso se negativo.

Viene utilizzato questo sistema di incolonnamento, anziché l'istruzione Print Using, poiché il numero da visualizzare deve essere come massimo di otto lettere e, in caso di numero con lunghezza superiore, comparirebbero degli asterischi, usando il suddetto comando.

**6000·6040** - Subroutine che effettua il comando Help. Vengono visualizzate nelle ultime quattro righe dello schermo i comandi a disposizione.

**7000-71 10** - Subroutine che effettua il Save dei dati presenti nel tabellone. Viene prima di tutto richiesto il nome del file da registrare e la conferma dello stesso: quindi viene mandato in esecuzione il comando e la richiesta, alla fine del salvataggio, se si vuol proseguire con il tabellone. La routine è stata predisposta per essere utilizzata con il registratore; chi disponesse del drive dovrà opportunamente variarla.

**8000-8520** - Subroutine di lnsert. All'inizio viene richiesto se l'input deve essere un Numero, Label o Formula e quindi, in

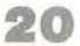

base alla richiesta, si passa ad una delle tre sezioni che compongono la routine. Nella prima, riguardante i dati numerici, il sistema chiede la casella, ne controlla l'esistenza, e quindi viene richiesto il valore da inserire che viene immediatamente visualizzato se la casella è presente sulla finestra.

Nella seconda vengono invece inserite le la bel (sia di riga che di colonna) che il sistema provvede automaticamente a portare ad otto caratteri, inserendo degli spazi per i dati inferiori.

Nella terza vengono invece inserite le formule ed il programma chiede se l'inserimento riguarda una nuova formula o una modifica di una già esistente. Se si tratta di una nuova, basta digitare la formula tenendo presente le modalità di inserimento precedentemente riportate nell'istruzione lnsert: per quanto riguarda invece le modifiche è possibile cancellare una formula precedentemente inserita, o modificarla.

Con il comando lnsert è possibile ottenere lo stesso effetto dei comandi Blank e Delete. Nel primo caso basta chiedere l'opzione Numero ed al valore della casella inserire "O"; nel secondo caso, sempre con l'opzione Numero, alla richiesta del valore dovrà essere inserito un numero superiore a 1E35. Sta di fatto, comunque, che i relativi comandi Blank e Delete sono più veloci da eseguirsi.

# **COMMODORE 16**

**9000-9030** - Subroutine che provvede ad effettuare il comando Delete.

**10000-10080** - Routine di Load di un file di dati precedentemente elaborati, al termine della quale il sistema salta alla istruzione 2000 provvedendo alla stampa della finestra/video. Come precedentemente evidenziato per il Save, la routine è predisposta per il registratore.

**11000-11020** - Subroutine chiamata dai comandi lnsert-Delete-Goto-Blank che controlla la validità della casella scelta. **12000-12010** - Subroutine che viene chiamata quando una casella scelta (si veda subroutine precedente) risulta non valida e fa apparire la scritta "Casella inesistente''. Viene inoltre creato

#### **Seguito llatato Super Spreadaheet.**

- Q\$
- 7020 IFQ\$<>"S"THEN7010
- 7030 OPEN1 ,1,2,F\$:PRINTH1 ,NC:PRINT#l,NR: PRINT#1,R
- 7040 FORI=OTONR: FORJ=OTONC: PRINT#1, A(I,J ) :NEXTJ ,I
- 7050 FORI=OTONR: PRINT#1, X\$(I):NEXT
- 7060 FORI=OTONC: PRINT#1, Y\$(I): NEXT
- 7070 FORI=1TOR: PRINT#1, R\$(I): NEXT
- 7080 PRINT#1:CLOSE1
- 7090 INPUT"{3\*CD}{RED}CONTINUI (S/N):";Q \$
- 7100 IFQ\$• "S"THEN2000
- 7110 PRINT"{CLR}":GOT03100
- 8000 CHAR,1 ,1,"{WHITE}{RVS ON}\*INSERT\*{R VS OFF}"
- 8020 Q\$="": DOUNTILQ\$="XXX"
- 8030 CHAR, 0, 21, "{WHITE}{RVS ON}L{RVS OFF }ABEL-{RVS ON}N{RVS OFF}UMERO-{RVS ON}F{RVS OFF}ORMULA-(XXX•ESCE)":INP UTQ\$:GOSUB5020

```
8035 IFQ$<>"N"THEN8075
```
- 8040 CHAR,0,21 ,"CASELLA:":INPUTC\$
- 8050 GOSUB11000:IFIN•1THENGOSUB12000:GOT 08030
- 8060 CHAR, 0, 22, "VALORE:": INPUTC:  $A(X1, Y1) = C$
- 8070 GOSUB13000
- 8075 IFQ\$<>"L"THEN8200
- 8080 CHAR,0,21 , "CASELLA DEL LABEL:":INPU TP\$
- 8090 IFASC(P\$)>64THEN8150
- 8100 P•VAL(P\$)
- 8110 IFP<OORP>NRTHENGOSUB12000:GOT08030
- 8120 GOSUB8500
- 8130 X\$(P)=LEFT\$(P\$,8):IFP>=XANDP<X+17TH ENCHAR,  $1, 3+P-X,$  "{BLACK}"+X\$(P)
- 8140 GOT08200
- 8150 P=ASC(P\$)-65:IFP<OORP>NCTHENGOSUB12 OOO:GOT08030
- 8160 GOSUB8500:Y\$(P)•LEFT\$(P\$ ,8)
- 8170 IFP>=YANDP<Y+3THENCHAR,13+9\*(P-Y),1  $, "[BLACK] "+Y$(P)$
- 8200 DOWHILEQ\$="F": IFERE(0)>150THEN8240
- 8210 CHAR7,22,"{FLASH ON}MANCA SPAZIO IN MEMORIA{FLASH OFF}"
- 8220 PRINT"{3\*CR}MODIFICA UNA FORMULA GI A' INSERITA": GOSUB12010: Q\$="XXX": EX IT
- 8240 CHAR,0,21 ,"{RVS ON}M{RVS OFF)ODIFIC A O {RVS ON}N{RVS OFF}UOVA FORMULA: ":INPUTP\$:IFP\$="M"THEN8280
- 8250 GOSUB5020:CHAR,0,21 ,"NUOVA FORMULA: ": INPUTZ\$
- 8260 IFLEN(Z\$)>60THENGOSUB5020:PRINT"{FL ASH ON}TROPPO LUNGA! {FLASH OFF}":GO SUB12010:GOT08250
- 8270 R=R+1:R\$(R)=Z\$:EXIT
- 8280 IFR=OTHENEXIT
- 8285 FORK=1TOR
- 8290 GOSUB5020:CHAR,0,23 ,R\$(K):CHAR,0,21 ,"{RVS ON}D{RVS OFF}ELETE-{RVS ON}P {RVS OFF}ROSSIMA-{RVS ON}M(RVS OFF} ODIFICA"
- 8295 GETKEYP\$: IFP\$="r"THEN8360
- 8300 IFP\$<>"D"THEN8330
- 8310 FORJ=KTOR-1:R\$(J)=R\$(J+1):NEXT
- 8320 R\$(R)="":R•R-1:GOT08370
- 8330 INPUTZ\$
- 8340 IFLEN(Z\$)>60THENGOSUB5020:PRINT"{FL ASH ON}TROPPO LUNGA! {FLASH OFF}:GOS UB12010:GOT08290"

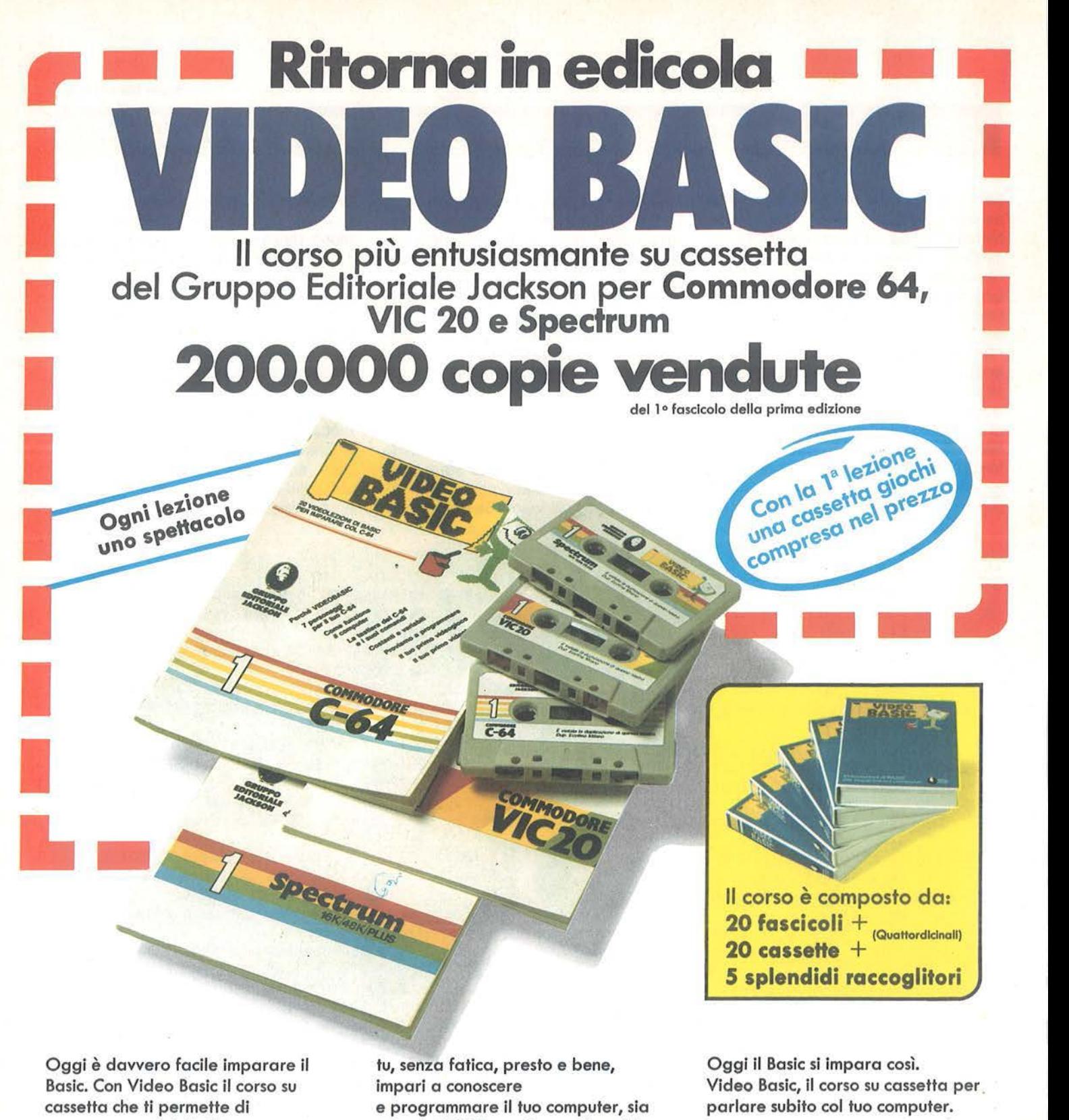

programmare subito il tuo computer. È facile: tu chiedi, lui risponde, tu impari. Passo dopo passo. Sul tuo schermo appaiono le domande, le risposte, gli esercizi e

esso un VIC 20, un Commodore 64 o un Sinclair. Video Basic è in edicola. Provalo subito. Ogni lezione è uno spettacolo.

Video Bosic per imparare non solo il Bosic.

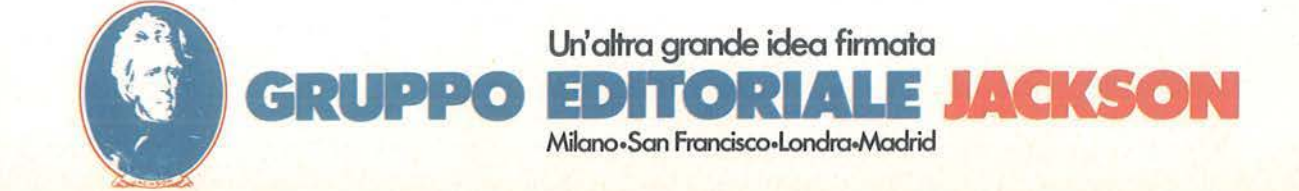

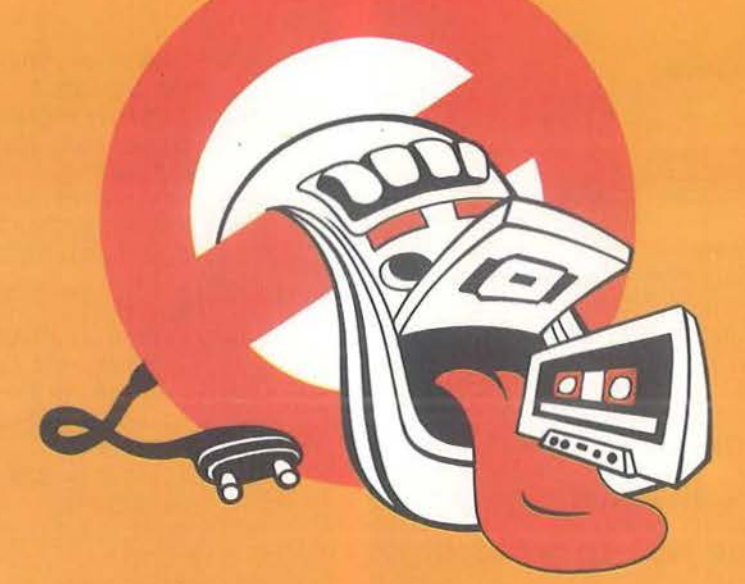

**s o p** I **T** •

# **Al REGISTRATORI CHE NON CARICANO !!** ora c'e': NTROLL

**PERMETTE A CHIUNQUE IN BREVE TEMPO, DI TARARE PERFETTAMENTE LE TESTINE DEL PROPRIO REGISTRATORE** 

Distribuito da **SOFTY** via Longhi 10 20137 Milano

**ATTENZIONE!** 

SENTS

L'AZIMUT CONTROLLER può essere acquistato anche per corrispondenza. Inviando L. 30.000 in contanti o in assegno, in lettera raccomandata munita del vostro indirizzo a: SOFTY Casella Postale 10 20090 Rodano Mi. N.B. Per pagamenti in contrassegno vi saranno addebitate L. 5000 per spese postali.

Cercasi Distributori per zone libere Tel. (02) 7383251 (4 linee ricerca automatico)

**Super Spreadsheet** 

# **COMMODORE 16**

#### Seguito listato Super Spreadsheet.

```
8350 R$(K)=Z$
 8360 NEXTK
 8370 GOSUB5020: EXIT: LOOP: GOSUB5020: LOOP:
      GOT05000
 8500 INPUT"LABEL:"; P$
 8510 IFLEN(P$)<8THENP$=P$+" ":GOTO8510
 8520 RETURN
 9000 CHAR, 1, 1, " (D. BLUE) (RVS ON ) * DELETE* {
      RVS OFF}": CHAR, 0, 21, "CASELLA DA ELI
      MINARE(RIGA/COL-XXX=FINE)"
 9010 INPUTC$: IFC$="XXX"THEN5000
 9020 GOSUB11000: IFIN=1THENGOSUB12000: GOT
      09000
 9030 A(X1, Y1)=0:GOSUB5020:GOSUB13000:GOT
      09000
 10000 INPUT" (CD)NOME DEL FILE DA CARICAR
      E:":F$
 10010 INPUT" (CD) IL NOME E' ESATTO (S/N)"
      ;Q$10020 IFQ$<>"S"THEN10010
 10030 OPEN1, 1, 0, F$: INPUT#1, NC: INPUT#1, NR
      : INPUT#1, R: DIMA (NR, NC), X$ (NR), Y$ (N
      C)10040 FORI=OTONR: FORJ=OTONC: INPUT#1, A(I,
      J):NEXTJ, I
10050 FORI=OTONR: INPUT#1, X$(I): IFX$(I)="
      "THENX$(I) ="
                            \mathbf{H}10055 NEXT
10060 FORI=OTONC: INPUT#1, Y$(I): IFY$(I)="
     "THENY$(I) ="
10065 NEXT
10070 FORI=1TOR: INPUT#1, R$(I):NEXT
10080 CLOSE1: GOTO2000
11000 X1=VAL(LEFT$(C$,2)):Y1=ASC(RIGHT$(
     C*, 1))-65:IN=0
11010 IFX1<00RX1>NRORY1<00RY1>NCTHENIN=1
11020 RETURN
12000 CHAR, 0, 24, "{BLACK}CASELLA INESISTE
     NTE!!!"
12010 FORI=1T01000:NEXT:GOT05020
13000 IFX1<XORX1>X+16ORY1<YORY1>Y+2THENR
     ETURN
13020 Z$=STR$(ABS(INT(A(X1,Y1))))
13030 IFLEN(Z$)<8THENZ$=" "+Z$:GOT013030
13035 Z$=RIGHT$(Z$,8)
13040 IFA(X1, Y1)<OTHENZ$="{RED}"+Z$:ELSE
     Z$ = "[Black] "+Z$13050 IFA(X1, Y1)>1E35THENZ$="
13060 CHAR, 13+9* (Y1-Y), 3+X1-X, LEFT$ (Z$, 9
     \lambda13070 RETURN
14000 CHAR, 1, 1, "{YELLOW} {RVS ON} ** GOTO**
     {RVS OFF}"
```
14010 CHAR, 0, 21, "NUOVA POSIZIONE (RIGA/CO  $L-XXX = ESCE$ ):" 14020 INPUTC\$: IFC\$="XXX"THEN5000 14040 GOSUB11000: IFIN=1THENGOSUB12000: GO TO14000 14050 IFX1+16>NRTHENX1=NR^16 14060 IFY1+2>NCTHENY1=NC^2 14070 X=X1: Y=Y1: GOSUB5000: GOTO4000 15000 CHAR, 1, 1, "{GREEN} {RVS ON} \*\* BLANK \* { RVS OFF }" 15020 CHAR, 0, 21, "CASELLA DA VUOTARE (RIG  $A/COL-XXX=ESCE$ ):" 15030 INPUTC\$: IFC\$="XXX"THEN5000 15040 GOSUB11000: IFIN=1THENGOSUB12000: GO T015000 15050 A(X1, Y1)=1E36:GOSUB5020:GOSUB13000 :GOTO15000 16000 CHAR, 1, 1, "{RED}{RVS ON}COMPUTE\*{RV  $S$  OFF}" 16010 TRAP16500 16020 IFR=OTHENCHAR, 7, 22, "{FLASH ON}NESS UNA FORMULA PRESENTE! {FLASH OFF}": GOT016300 16030 FORI=1TO R:CHAR, 5, 22, "ATTENDI STO ELABORANDO I DATI" 16040 FORJ=1TOLEN(R\$(I)) 16050 K=ASC(MID\$(R\$(I),J)) 16060 IFK=61THENK=178 16070 IFK=43THENK=170 16080 IFK=45THENK=171 16090 IFK=42THENK=172 16100 IFK=47THENK=173 16110 IFK=94THENK=174 16120 IFK=39THENK=44 16130 POKE4110+J, K:NEXT 16140 FORJ=LEN(R\$(I))+1TO61: POKE4110+J,5 8:NEXT 16170 GOSUB500 **16180 NEXTI** 16190 GOSUB4000:GOT05000 16300 FORI=0T01000:NEXT:GOT05000 16500 GOSUB5020: CHAR, 5, 22, "{FLASH ON}FOR MULA N.": PRINTR"ERRATA-CONTROLLA" 16510 GOSUB12010:RESUME16190

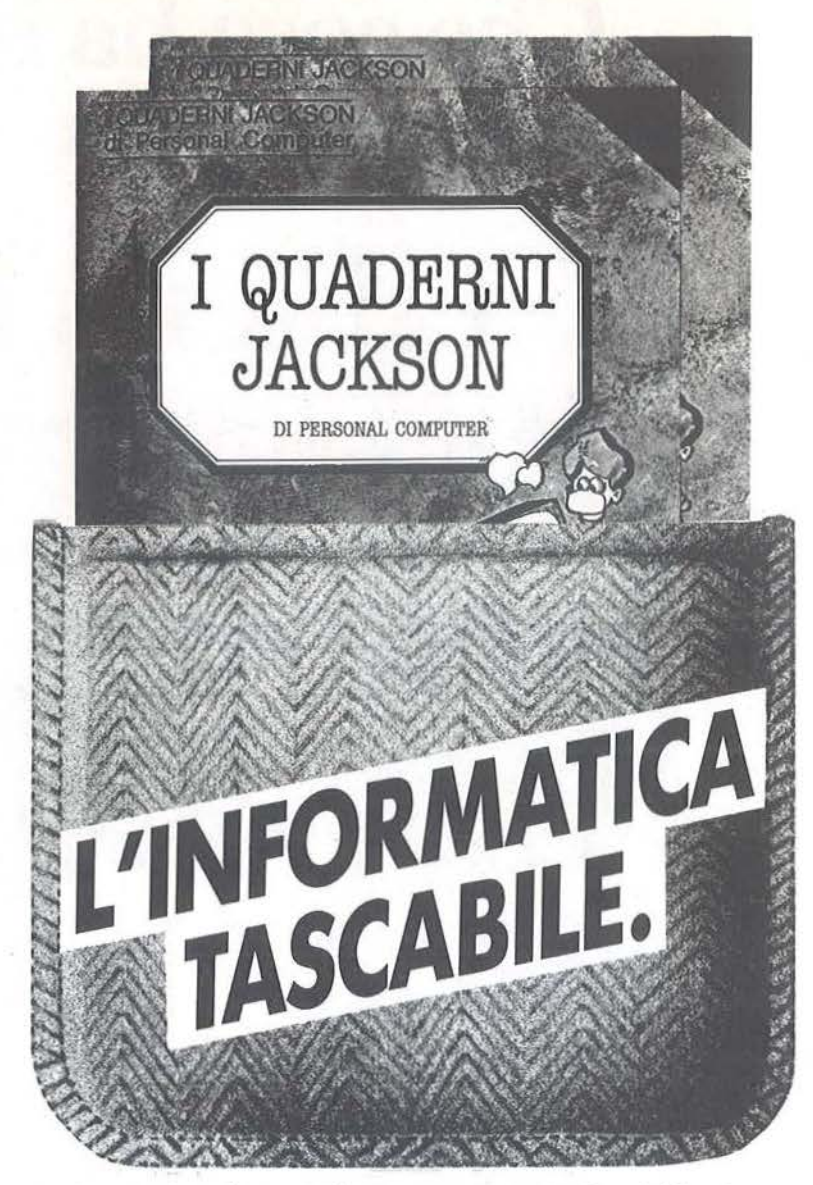

Arrivano i Quaderni Jackson, tanti volumi monografici per conoscere bene il persona! computer e l'informatica.

Nei quaderni Jackson c'è tutto quello che è importante sapere sui computer, la programmazione, i linguaggi, il software, le applicazioni e i nuovi sviluppi dell'informatica.

Quaderni Jackson: l'informatica a tutti i livelli, in una collana aperta, pratica, essenziale, aggiornata.

L'informatica tascabile per chi vuole saperne di più e compiere così un salto di qualità nel mondo di oggi e di domani.

Ogni mese, 2 volumi.

*Volumi già pubblicali:*  Gianni Giaccaglini **"Vivere col Persona! Computer"**  Paolo Bozzola **"Dentro e fuori la scatola"**  Enrico Odeffl **"Ed è subito BASIC Voi. I" "Ed è subito BASIC Voi. Il"**  Paolo Capobvssl e Marco Giacobazzi **"A ciascuno il suo Persona!"**  Fvlvio Francesconi e Fernando Paferllni **"To do or not to do"** 

> **In edicola, a sole lire 6.000.**

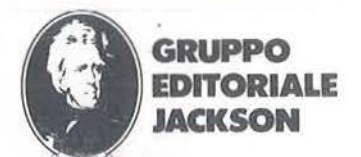

SAN FRANCISCO - LONDRA - MILANO

## **Leoni inrormatica LISTINO PROGRAMMI COMMODORE 64**  Programmi in configurazione base (\*) IVA esclusa LINEA TOP<br>Contabilità Generale **Prezzo** 300.000 Contabilità Generale 300.000<br>Contabilità Forfettaria Visentini 300.000 Contabilità Forfettaria Visentini 300.000<br>Distinta Base Distinta Base 350.000 Condominio New 350.000<br>Gestione Farmacie 300.000 Gestione Farmacie 300.000 Multìsystem · Sviluppo sistemi Totocalcio • Enalotlo • Totip 350.000 PERSONALI

Totocalcio a sviluppo colonnare T 80.000<br>Calcolo dell'Equo Canone T 80.000<br>Modello 740 T 100.000 Calcolo dell'Equo Canone T Modello 740 T 100.000<br>Conto corrente 100.000 Conto corrente 100.000<br>Gestione Conti Casa T 100.000 Gestione Conti Casa T 100.000<br>Totoplus T 100.000 Totoplus T 100.000 Impariamo il Baslc T 100.000 100 Programmi Basic 80.000 Rubrica telefonica T

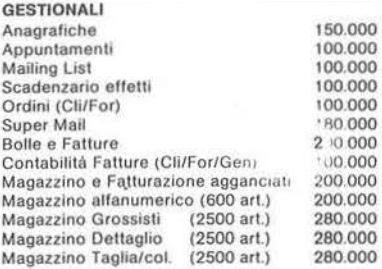

GESTIONI SPECIFICHE Agenti e Fatture Cli/For<br>Agenzie immobiliari 150.000<br>Studi Ottici 200.000 Agenzie immobiliari Studi Otlicl 200.000 Studi Dentistici Hotels e Pensioni Gommisti<br>Officine 280.000<br>280.000<br>280.000<br>150.000 Tavole Calde Scadenzario premi e polizze 150.000<br>Librerie e Biblioteche 120.000 Librerie e Biblioteche 120.000<br>Studi Medici 200.000<br>Parrucchieri 280.000 Parrucchieri 280.000<br>Clubs Nautici 280.000 Clubs Nautici 280.000 Ristoranti . 280.000 Lavanderie 280.000<br>Campeggi 280.000 Campeggi GESTIONE TESTI Word Processor lii 100.000 Easy Script T (Commodore orig.i 75.000

#### TECNICI/SERVIZI

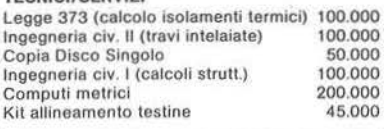

#### GESTIONE BANCHE DATI

The Manager 64 (Commodore orig.) 100.000<br>Super Base (Commodore orig.) 175.000 Super Base (Commodore orig.)

(\*) Per configurazione base si intende: Commodore 64, floppy 1541, stampante Commodore a 80 colonne. I programmi segnati con la "T" sono disponibili anche su cassetta.

**Super Spreadsheet** 

#### **j COMMODORE 16**

un ciclo di temporizzazione nella linea 12010 più volte chiamato nel corso del programma. .

**13000-13070** - Controlla se la casella con la quale si sta operando con i comandi lnsert-Blank o Delete, è presente sul video, nel qual caso provvede a far apparire il valore relativo al tipo di operazione effettuata.

**14000-14070** - Subroutine che effettua l'istruzione Goto.

**15000-15050-** Subroutine con il comando Blank.

**16000-16190** - Subroutine che provvede ad eseguire il comando Compute.

Viene dapprima creato un ciclo che provvede ad inserire le stringhe nella linea 500, rendendo tale riga operativa; a chiamarla come subroutine ed infine ad effettuare il calcolo. Al termine del ciclo viene chiamata la subroutine alle linee 4000 che provvede all'aggiornamento della finestra con i nuovi risultati. All'inizio di questa routine è stata posta l'istruzione Trap 16500 che intercetta qualsiasi errore nelle formule e lo segnala fra le linee 16500-16510 in modo che l'operatore possa chiamare l'istruzione Insert e controllare tale formula.

#### **Elenco delle variabili utilizzate**

**NR** - Numero delle righe (da 17 a 50). **NC** - Numero delle colonne (da 3 a 15). **A(NR,NC)-** Matrice contenente il valore delle caselle numeriche del tabellone. **X\$(NR)** - Matrice contenente le label alfanumeriche delle righe.

**Y\$(NC)** - Matrice contenente le label alfanumeriche delle colonne.

**X** - Numero della riga da stampare alla prima posizione numerica della finestra. **V** - Numero della colonna da stampare alla prima posizione numerica della finestra.

**R** - Contatore delle formule.

**R\$(R)** - Matrice contenente le formule per i calcoli.

**M\$** - Stringa contenente le iniziali dei comandi a disposizione.

**X1 e Y1** - Coordinate della casella in fase di elaborazione dati e comandi. **IN** - Identificatore di errore nella scelta della casella.

# **Che cosa ha in**

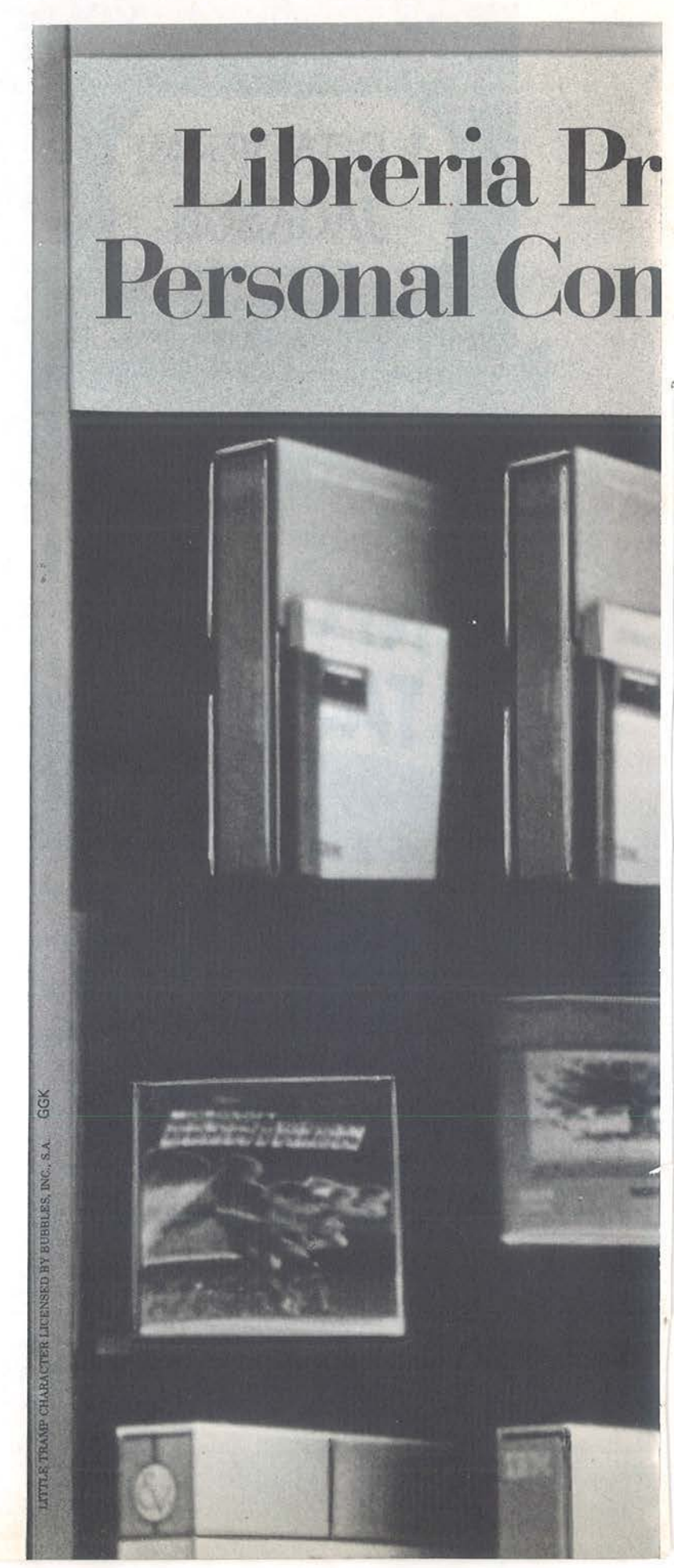

# **più il Personal Computer IBM?**

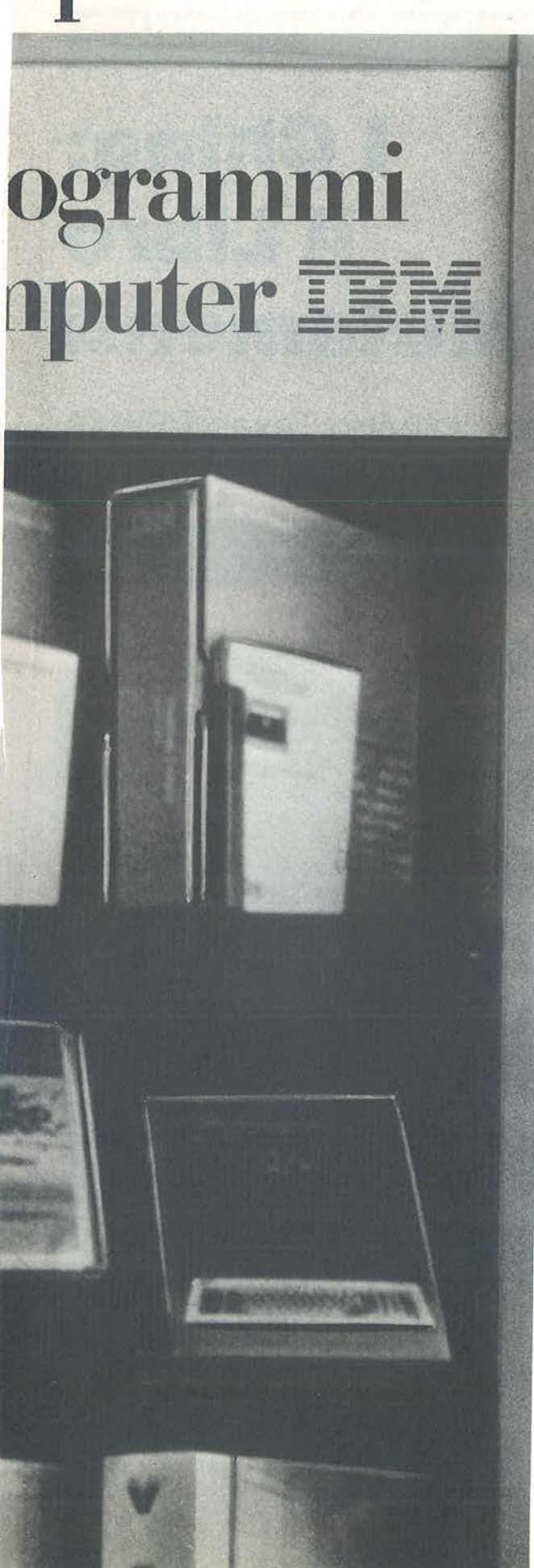

# **La Libreria Programmi Personal Computer IBM,**  • **per esempio.**

Il tuo Concessionario IBM per il Personal Computer ha una novità per te: la Libreria Programmi Persona! Computer IBM.

La Libreria Programmi Personal Computer IBM è uno strumento utilissimo, che ti permette di trovare nel modo più immediato i programmi firmati da IBM. Puoi guardarli e confrontarli per vedere subito, fra quelli di uno stesso settore applicativo, quale sia il programma che risponde meglio alle tue esigenze di lavoro.

Ma la Libreria Programmi Personal Computer IBM ti dà anche un aiuto in più: con ogni programma troverai la brochure che lo riguarda. Ce ne sono anche molte altre, che ti illustreranno tutto quello che il tuo Personal Computer IBM può fare e le sue applicazioni particolari, come il Videotel.

Puoi prenderle e portarle a casa, per leggerle in tutta tranquillità e pensare bene alla scelta che devi fare.

E non dimenticare che il Concessionario IBM (gli indirizzi sono sulle Pagine Gialle) è un vero esperto, che conosce perfettamente il Personal Computer IBM ed i problemi della tua attività. Potrà consigliarti nel modo migliore nella scelta dei programmi e ti illustrerà tutte le possibilità che il Personal Computer IBM ti offre, oltre alla grande versatilità delle sue prestazioni.

Per acquisto, consulenza e servizi, puoi anche rivolgerti al Negozio IBM Centromilano.

Allora, non ti pare che il Persona! Computer IBM abbia veramente qualcosa in più?

Desidero ricevere:

O Informazioni sul Persona! Computer 113M e i suoi programmi.

 $\Box$  Gli indirizzi dei Concessionari IBM Personal Computer della mia regione O Una visita o dimostrazione pratica di un concessionario

Nome e Cognome...

Azienda .....

La mia attività è.

Indirizzo ....................................................................................................................................................... .

Spedisci questo tagliando a: IBM Italia<br>Direzione Entry Systems<br>Casella Post. 137 - 20090 Segrate Milano

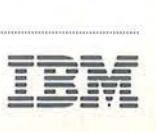

#### Un po' di storia

l<br>
e esso è na<br>
attribuisce la I Ching o Libro dei Mutamenti è un sistema di oracoli che ha origini antichissime: come il nome fa intuire esso è nato in Cina. La tradizione attribuisce la base dell'I Ching ad un saggio, tal Pao-Hsi, vissuto la bellezza di 53 secoli fa. Durante la dinastia degli Yin, circa nell'undicesimo secolo avanti Cristo, il principe Wen e suo figlio Tan inserirono dei loro commenti nel Libro dei Mutamenti. Lo stesso Confucio, in seguito, studiò ed apprezzò l'I Ching.

Ma vediamo che cosa ha a che fare tutto ciò con le pagine di una rivista d'informatica. L'I Ching, come detto, è una sorta d'oracolo che risponde alle domande di chi lo consulta: esso è formato dall'unione di due simboli, "- -" e

# **I Ching: il Libro dei Mutamenti**

Interrogate il vostro Texas Tl99/4A ed ascoltate i suoi consigli

di Daniela Cerù

#### Listato 1 - Il programma i Ching.

5 DATA 3,4,9,10,13,14,16,17,19,2 0,23,24,26,27 10 DATA 13,14,19,20 15 DIM IC\$(64) 20 CALL CLEAR 25 RANDOMIZE 30 C=INT(10\*RND)+5 40 CALL COLOR(2,C,C) 50 FOR I=16 TO 17 60 CALL VCHAR(3,I,42,8) 70 NEXT I 80 FOR I=l TO 14 85 READ R 90 CALL VCHAR(13,R,42,8) 100 NEXT I 110 FOR I=1 TO 4 115 READ R 120 CALL HCHAR(R,5,42,3} 125 CALL HCHAR(R,28,42,3} 130 NEXT I 135 CALL HCHAR(16,11 ,42,2} 140 CALL HCHAR(17,11,42,2} 145 CALL HCHAR(18,29,42,2} 150 CALL VCHAR(14,21 ,42,2} 155 CALL VCHAR(15,22,42,2} 160 INPUT " VUOI QUALCHE SPIEGAZ IONE ? ":R\$ 170 IF R\$="S" THEN 1000 175 IF R\$="SI" THEN 1000

```
180 INPUT "COME TI CHIAMI ?":R$ 
185 CALL SCREEN(6} 
187 CALL COLOR(2,2,6) 
190 CALL CLEAR 
200 PRINT "BENE ";R$ 
205 PRINT "Esponimi il tuo probl 
ema" 
210 PRINT 
215 INPUT" ":P$ 
220 IF LEN(P$}<30 THEN 900 
230 IF P$<>"" THEN 215 
240 PRINT 
245 PRINT "MMMH...HO CAPITO"
250 PRINT "ORA ATTENDI UN ATTIMO 
E• • •" 
254 PRINT 
255 PRINT 
256 PRINT 
270 FOR I=0 TO 5
275 RANDOMIZE 
280 A(I)=INT(2*RND)
290 IF A(I}=O THEN 300 ELSE 320 
300 PRINT TAB(12) ;"** **" 
310 GOTO 330 
320 PRINT TAB(12);"*****" 
330 PRINT 
340 FOR J=I*lO TO I*10+9 
350 READ IC$(J) 
370 NEXT J 
380 NEXT I
```
I Chlng: Il Libro del Mutamenti

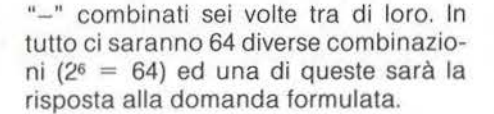

#### **La sapienza cinese unita alla tecnologia del duemila**

Il metodo di consultazione degli antichi cinesi era piuttosto complesso (una scaglia di tartaruga, parecchi steli d'achillea e così via) perciò noi abbiamo pensato di semplificarlo usando un computer.

Già, sarà proprio una di queste fredde macchine, aggregati di diodi e resistenze, di integrati e condensatori, di fili elettrici e di tasti, a dare la risposta ai quesiti che verranno formulati. L'home computer adottato è il Tl99/4A della Texas lnstruments ma ogni altro personal va bene, sia per la poca memoria di cui c'è bisogno, sia per la facile traduzione che può essere fatta dal BASIC di questa macchina. Come potete vedere dal listato 1 il programma non è affatto lungo; esso è scritto in BASIC normale (non esteso) e le istruzioni grafiche sono quanto mai ridotte. Crediamo però che il bello di questo "pozzo di saggezza" stia soprattutto nelle risposte che vengono date, soprattutto se viene fatta una cosultazione collettiva, tra amici.

#### Il **programma**

Diamo, dunque, una rapida occhiata al listato: le istruzioni dalla 5 alla 155 servono per scrivere il titolo del programma e dimensionare il vettore IC\$ in cui saranno memorizzati i responsi dell'oracolo. Le righe 25-40 scelgono ca-

**TEXAS Tl99/4A** 

sualmente un colore tra quelli con codice 5 e 14.

Quindi può essere fornita una breve spiegazione sul Libro dei Mutamenti e sul suo uso per coloro che s'avvicinano per la prima volta a questa fonte di sapienza orientale. Dopo di ciò viene chiesto il nome e terminata questa operazione l'oracolo si mette a vostra disposizione chiedendovi il motivo per cui lo interpellate (180-230); l'esposizione del vostro problema può essere lunga quanto vi pare.

Terminata la vostra richiesta, c'è un attimo di raccoglimento e dopo di ciò l'I Ching darà il suo responso. La pausa è stata ottenuta di proposito (270-380) allo scopo di visualizzare un simbolo alla volta e nel contempo approfittare per leggere una decina dei Data delle righe 1400-1555 che contengono tutti i 64 re-

390 FOR I=60 TO 63 400 REAO IC\$(I) 410 NEXT I 420 PRINT 430 PRINT "ECCO IL MIO RESPONSO 1010 PRINT "L'I CHING e'un antic n o testo "  $435 N=0$ 440 FOR I=O TO 5 450 N=N+A(I) \*2<sup> $r$ </sup>I 455 CALL SOUN0(99,ll0+I\*ll,1) 460 NEXT I 465 FOR I=O TO 30 470 CALL SOUND(99,ll0+I\*ll,l) 475 NEXT I 480 PRINT IC\$(N) 485 1=440 490 CALL SOUND(l50,I,l) 495 I=I-10 500 IF I=120 THEN 485 505 CALL KEY(O,X,Z) 510 IF Z=O THEN 490 515 PRINT TAB(60) 520 PRINT "BENE !Spero che quant o dettoti sia di aiuto. Arrivederci a presto ". 530 END 900 PRINT 910 INPUT "BASTA COSI' ? ":PS 920 IF P\$="N" THEN 215

925 IF P\$=" NO" THEN 215

```
930 GOTO 240 
1000 CALL CLEAR 
1005 CALL SCREEN(C) 
1007 CALL COLOR(2,2,C) 
o testo "<br>1015 PRINT "cinese,una sorta di<br>oracolo "
oracolo " 
1020 PRINT " che risponde alle do 
mande di " 
1025 PRINT "chi lo consulta. 
          " 
1030 PRINT "Non bisogna pero'chi 
edergli " 
1035 PRINT "previsioni metereolo 
giche o " 
1040 PRINT "come vincere al toto 
calcio o " 
1045 PRINT "cose simili.Esso puo 
'essere
1050 PRINT "utile nel fare una s 
celta o
1055 PRINT "nel risolvere un'ind 
ecisione " 
1060 PRINT "I responsi sono sibi 
llini ma " 
1065 PRINT "degni di un vero ora 
colo ! ! " 
1070 CALL KEY(O,X,Z) 
1075 IF Z=O THEN 1070 
1100 GOTO 180
```
# **Primo Festival Eur Ustica 29 Giugno / 6 Lu isola per fare gr**

L'opero di Mario Schifano che sintetizzo more, cielo, sole, computers, che verrà doto in omaggio o tutti i partecipanti al festival.

Mario Schifano

È nato in Libia a Homs nel 1934. Autodidatta ho esordito nell'ambito dell'informale materico con riferimenti allo pittura di Foutrier. Dal 1962 le prime opere pop con l'utilizzazione di immagini prese dai mass medio. Ho lotto porte del gruppo romano dello pop-art italiano. In questi ultimi anni opere come inventori dello produzione precedente e rivisitazioni di De Chirico.

# **opeo del Software glio: ci vuole una piccola ande un festival.** .

**A** Ustica, promosso do Firnn-vest e ltalturist, è nato il Centro Archimede, un'associazione culturale che si propone come luogo permanente di ricerco e confronto sui temi delle nuove tecnologie *e* dell'informatica.

Quest'anno dal 29 Giugno al 6 Luglio, proprio nell'isolo di Ustica, organizzato dal Centro Archimede, si terrò il Primo Festival Europeo del Software al quale è possibile partecipare sia attivamente - inviando uno o più programmi inediti su vari argomenti già precedentemente segnalati - o semplicemente in veste di osservatori dei più recenti sviluppi nel mondo dell'hardware e del software.

Partecipare al Festival di Ustica significo quindi vivere do protagonisti il proprio tempo, aprirsi verso le nuove frontiere dell'intelligenza nell'immediato futuro (si calcolo che nel 1990 in Italia uno famiglia su tre avrò il suo persona! computer), prepararsi ai rapidi imprevedibili sviluppi tecnologici di domani.

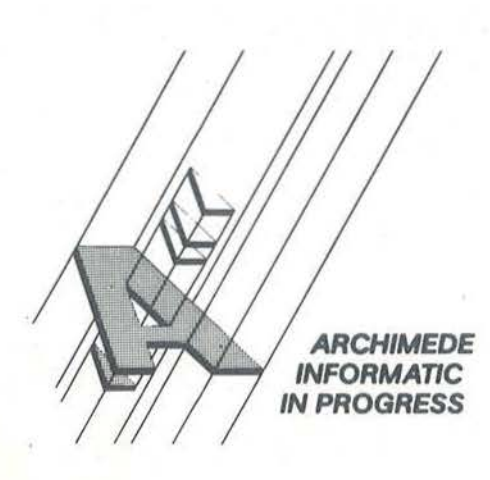

#### **Il Programma del Primo Festival Europeo del Software**

29 giugno - sabato / Arrivo ad Ustica dei partecipanti. Pomeriggio: cerimonio inaugurale e convegno su "Mezzogiorno innovazione e nuove tecnologie". In serata spettacolo di apertura.

30 giugno - domenica / Convegno in collaborazione con la FAST sull'intelligenza artificiale e sistemi esperti.

In serata tavolo rotondo sul software italiano.

1º luglio - lunedì / Convegno e presentazione del progetto "Esprit" dello Comunitò Europeo in colloborozione con il Ministero dello Ricerco Scientifico.

2 luglio - martedì / Convegno sulle prospettive dell'informatica nel settore politico e rapporti sociali in colloborozione con il Centro Einaudi di Torino.

3 luglio - mercoledì I Convegno su "Informatico, territorio e coso" in colloborozione con il Censis. In serata dibattito sullo difeso ambientale.

4 luglio - giovedì / Convegno sulla "Moneta elettronico" in colloborozione con il Bonea di Sicilia. In serata spettacolo folcloristico.

5 luglio • venerdì I Convegno sulle "Tecnologie per if turismo" in colloborozione con Assicurazioni Ticino.

Nel pomeriggio convegno su "Informatico per il mo· noger", in collaborazione con ltolwore. .

In seroto spettacolo con premiazione dei vincitori del concorso sul software e assegnazione dei floppy d'oro, d'argento e di bronzo.

6 luglio - saboto /In mattinato convegno sullo "Difeso giuridico del software".

Ogni sera / Musica in piozza, rassegne cinematografiche e di video-clip.

Si svolgeranno inoltre le finali del campionato di videoatletica, realizzate in collaborazione con A.I.V.A.

#### QUOTE DI PARTECIPAZIONE PER L'INTERA SETTIMANA

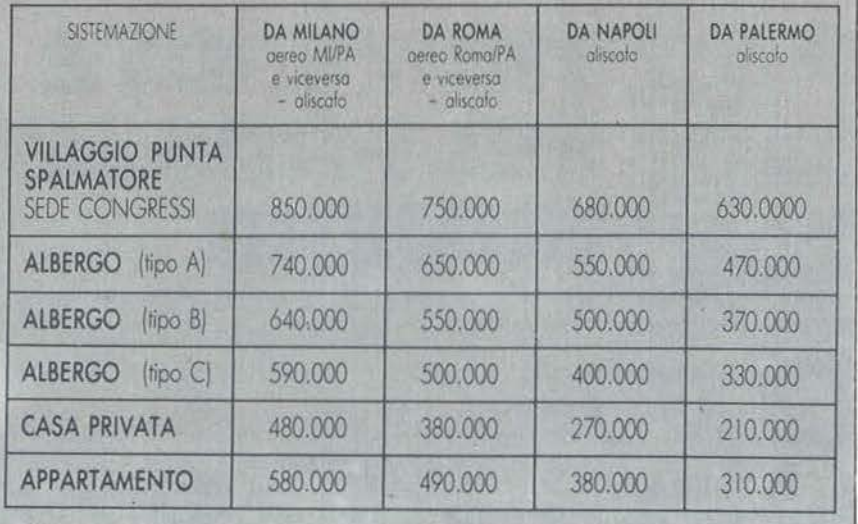

Lo quoto comprende:

I trasferimenti con accompagnatori dall'aeroporto al porto di Palermo e víceversa.

L'aliscafo da Palermo o da Napoli ad Ustica e viceversa. Trattomento di pemottomento e mezzo pensione negli alberghi e di pensione completo nel villoggio Punto Spolmolore. Trottamento di solo pernottamento nelle case private e in apponomento.

Supplementi:

Pensione completa negli alberghi: L. 50.000 Trasferimento in pullman da Roma a Napoli in coincidenza della portenzo dell'aliscafo per Ustico: L. 40.000. Quota di iscrizione: L. 100.000 da pagare contemporaneamente alla quota di partecipazione.

lo quota di iscrizione consente la partecipazione a tutte le iniziotive in programma.

Per iscrizioni rivolgersi a: ITALTURIST - Via V. Pisani, 16 Milano - Tel. 02/6704505 - 6704510

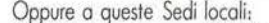

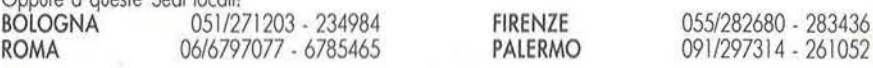

#### Seguito listato I Ching.

1400 DATA "RICETTIVITA'. SUCCESSO CON L'OBBEDIENZA", "SGRETOLAMENT O.CERCA DI NON MUOVERTI" 1405 DATA "UNIONE.SEI VERAMENTE SICURO DI TE STESSO ?", "CONTEMPL AZIONE. LO SCOPO NON E'RAGGIUNTO"

1410 DATA "ARMONIA.IL RISPETTO G ENERA IL RISPETTO", "PROGRESSO.E SIBITE LE VOSTRE QUALITA'" 1415 DATA "ASSEMBRAMENTO. IL PICC OLO E' AIUTATO DAL GRANDE", "STAS I.MANCA LA COMUNICAZIONE" 1420 DATA "MODESTIA. BRILLARE MA SENZA ABBAGLIARE", "LA MONTAGNA. **CONCENTRAZIONE ERIPOSO"** 1425 DATA "ARRESTO RAPIDO.COLTIV ARE UN TALENTO", "CRESCITA.OCCORR E FERMEZZA E CORREZIONE"

1430 DATA "PICCOLI ECCESSI. SUCCE SSO, MA NELLE PICCOLE COSE", "IL V IAGGIATORE.RICERCA DI UNACCORDO"

1435 DATA "INFLUENZA. SAGACITA'IN MOLTE OPINIONI", "RITIRATA.LA DI GNITA' PRIMA DITUTTO" 1440 DATA "COORDINAZIONE. SAGGEZZ A DELLAESPERIENZA", "INESPERIENZA . INUTILE FARE, SIDEVE RIPETERE" 1445 DATA "L'ABISSO.LA SINCERITA 'E'DA PREFERIRSI", "DISPERSIONE. DELLE IDEE" COORDINAZIONE 1450 DATA "VIA LIBERA. TORNATE AI MODI ANTICHI", "VERSO LA FINE.I **GUAI SONO** FINITI" 1455 DATA "OPPRESSIONE. PERCHE TA NTE PA-ROLE ?", "CONFLITTO. BISOGN A SAPERSI FERMARE IN TEMPO" 1460 DATA "ASCESA. IL FURBO COGLI

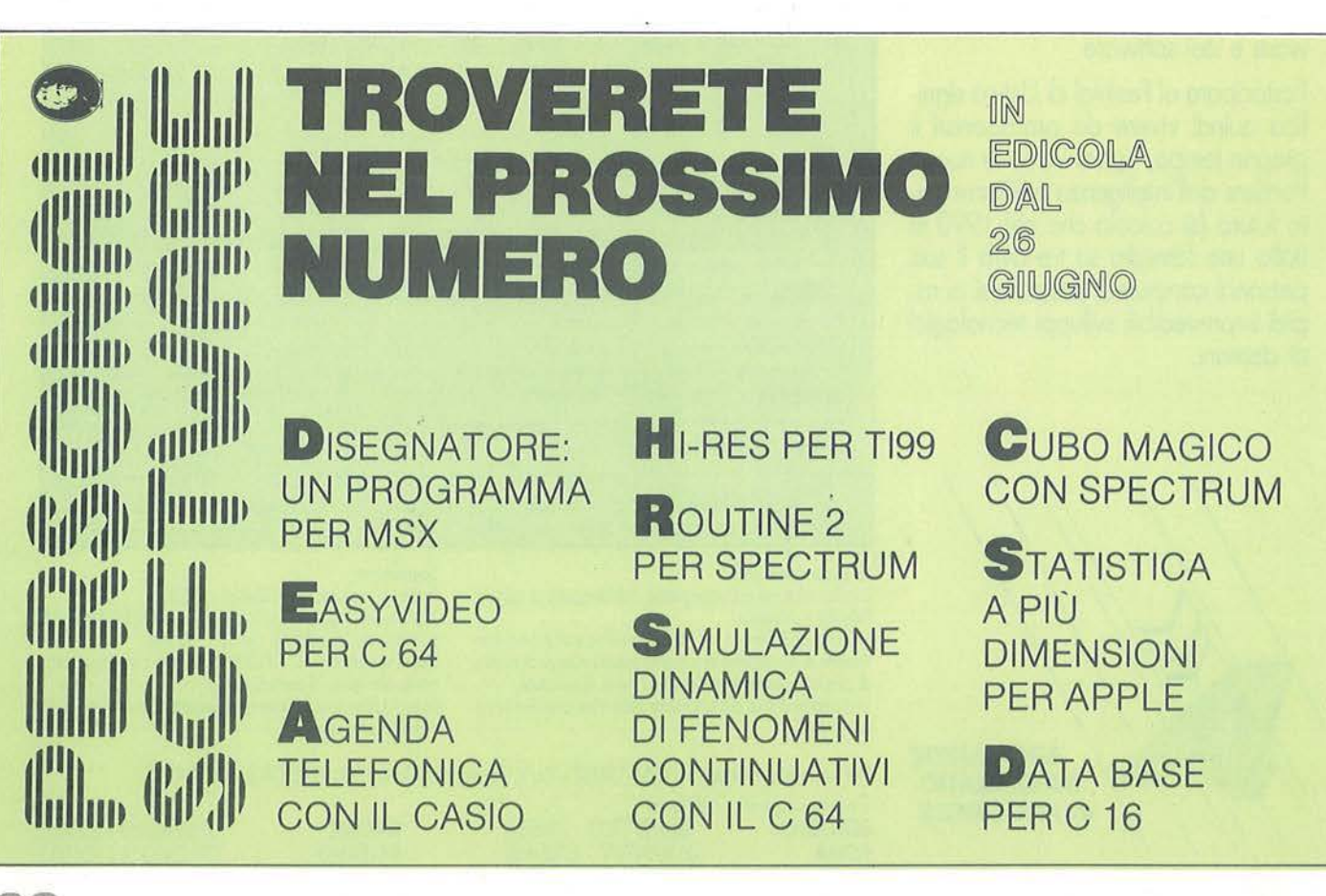

I Ching: il Libro del Mutamenti

# **TEXAS TI99/4A**

Seguito listato I Ching.

E L'OC-CASIONE", "PURIFICAZIONE.E SAMINATE BENELE CONSEGUENZE" 1465 DATA "IL POZZO.AIUTO RECIPR OCO E COMPRENSIONE", "INSERIMENT O.BISOGNA TENTARE RIPETUTAMENTE"

1470 DATA "PERSEVERANZA.TUTTE LE STRADESONO APERTE", "FERMEZZA.TE NERE GLI OCCHI E LE ORECCHIE BEN **APERTI"** 

1475 DATA "GRANDI ECCESSI. INDIFF ERENZA AI COMMENTI", "INCONTRO.NO PIU'FORTI" N FIDATEVI DEI

1480 DATA "RITORNO.L'OSTACOLÓ NO N E'POICOSI'IMPORTANTE", "ALIMENT O.IL PENSIERO ACCRE- SCE L'AZION  $E<sup>n</sup>$ 

1485 DATA "INIZIO DIFFICILE. TROP PA SPE-RANZA INGANNA", "ACCRESCIM ENTO. AVANZATE SENZAESITARE"

1490 DATA "IL TUONO.NON METTETEV APPRENSIONE", "LA PENETRAZ I IN IONE. IL SAGGIO E'PROTETTO DALLA LEGGE"

1495 DATA "DISCIPLINA.UN GRANDE PROTET-TO DAI PICCOLI", "INNOCENZ A.LA SCORRETTEZZA PORTA AL DIS **ASTRO"** 

1500 DATA "OSCURAMENTO.PERCHE'AT TIRARE L'ATTENZIONE ?", "AVVENENZ A.A VOLTE CI SI DEVEFIDARE DELLE **APPARENZE"** 

1505 DATA "SUCCESSO.FINIRE E'LA PARTE ARDUA", "LA FAMIGLIA.OGNI COSA AL SUOPOSTO"

1510 DATA "ABBONDANZA.IL MEZZO S UCCESSONON BASTA", "CHIAREZZA.BIS OGNA FARE IL NECESSARIO"

1515 DATA "RIVOLUZIONE. PRIMA AGI RE, DOPOPENSARE", "COMPAGNIA. NON M ESCOLATE CIO'CHE NON SI MESCOLA"

1520 DATA "AVVICINAMENTO.IL SUCC PUO'ESSERE PROVVISORIO", " **ESSO** MINORAZIONE. SI STABILIRA'UN CERT O EQUILIBRIO"

1525 DATA "RESTRIZIONE.FRENO ALL ENTATO PRESTO O TARDI", "SINCERIT A'.IL SAGGIO CREDE ACOLUI CHE CR  $EDE$ "

1530 DATA "LA FIDANZATA (O LA MO GLIE). VIRTU'DELL'ASTINENZA", "SE CATTIV PARAZIONE.LA PREVISIONE A S'INGANNA"

1535 DATA "GIOIA. NON DIMENTICARE ANCHE IL PIACERE", "PRUDENZA.MA NON MORDE" **FORSE LA TIGRE** 1540 DATA "PACE.FINE DELLE PICCO LEZZE EINIZIO DELLE GRANDEZZE", " DOMARE. ISPIRARSI AGLI ALTRI" 1545 DATA "ATTESA. NON FARSI TRAS CINARE", "RINSAVIMENTO. FORSE LA N

**UBE NON SCOPPIERA'"** 1550 DATA "POTENZA.LA FERMEZZA T

RIONFA", "POSSESSO. TENETE BENE I FILI IN MANO"

1555 DATA "APERTURA. SPARPAGLIATE E NON AMMASSATE", "IL CREATIVO.U N CAMBIAMENTO E'SALUTARE"

#### sponsi.

A volte può non apparire molto chiaro quello che dice l'I Ching, ma dobbiamo sempre rammentare che ci troviamo di fronte ad un oracolo, il cui scopo è anche indurre coloro che lo consultano ad esaminare sé stessi e le cose, partendo magari dalla riflessione sui suoi responsi (volutamente stringati e sibillini).

La riga 450 calcola in che posizione del vettore IC\$ si trova la risposta da dare; quindi verrà prodotta una serie di suoni che durerà finchè l'utente non digita un qualsiasi carattere che decreterà la fine del programma. Come potete vedere è tutto molto semplice e lineare e le uniche istruzioni che i "non texani" dovranno modificare sono le varie Call che agiscono sullo schermo, sul sonoro o sul carattere ricevuto o meno.

Come dettovi in precedenza, noi consigliamo di consultare l'I Ching tra amici perchè possono verificarsi responsi molto interessanti come quanto è successo ad una coppia fresca fresca di matrimonio, di nostra conoscenza, ritornati dal loro viaggio di nozze. A "lei", che chiedeva informazioni sulla fedeltà del marito l'I Ching ha risposto con "Progresso. Esibite le vostre qualità", mentre per "lui" che domandava come sarebbero stati i primi mesi di matrimonio il responso è stato "La fidanzata (o la moglie). Virtù dell'astinenza". Che altro dire?!

#### **Alcune note tecniche**

aeromodello a volo vinco-<br>lato circolare da allena-<br>mento (U-Control) che per<br>brevità chiameremo sem-<br>plicemente V.V.C., è ancora oggi il mo-<br>dello ideale per il principiante che desiaeromodello a volo vincolato circolare da allenamento (U-Control) che per brevità chiameremo semplicemente V.V.C., è ancora oggi il modera avvicinarsi all'aeromodellismo a motore con poca spesa e con buone possibilità di pieno successo.

Vediamo come sono fatti, in linea generale questi modelli.

I V.V.C. sono aeromodelli con motore a scoppio che vengono comandati per mezzo di due cavi di filo d'acciaio che muovono, tramite alcuni semplici leveraggi, il timone di profondità dell'aereo: la traiettoria è quindi circolare, con possibilità di variare la quota di volo e di eseguire alcune manovre acrobatiche (compatibilmente alle caratteristiche dell'aereo e, soprattutto, alla bravura del pilota).

Il pilota guida l'aeromodello per mezzo di una manopola, alla quale sono fissati i cavi di comando che si innestano in una squadretta imperniata alla fusoliera o all'ala del modello (figura 1).

Quando il pilota piega verso di sé l'estremità superiore della manopola, eleva verso l'alto il timone di profondità, causando una deportanza sul piano di coda e, di conseguenza, fa salire l'aereo. Ovviamente, il movimento contrario. della manopola abbassa la profondità, causando un incremento di portanza sul piano di coda che fa picchiare il velivolo (figura 2).

Tanto maggiore è la sensibilità ai comandi dell'aereo, tanto più pronta sarà la risposta ai minimi movimenti del polso del pilota: ciò comporta la possibilità di eseguire manovre rapide e complesse, a scapito della facilità di pilotaggio, quindi anche un piccolo errore di manovra può causare la distruzione del modello. In questo programma verrà elaborato il progetto di un V.V.C. da addestramento (trainer), con comandi non troppo sensibili che "perdonino" eventuali errori di pilottaggio grazie a dei tempi di reazione più lunghi rispetto ai modelli acrobatici.

In un V.V.C. il complesso dei dispositivi di comando sono in definitiva la manopola, i cavi, la squadretta di comando e la barretta d'acciaio che collega quest'ultima col timone orizzontale.

# **Progetto aeromodello ''U·Control''**

# Volate con il vostro Spectrum 48 Kbyte

#### **di Paolo Ferrami**

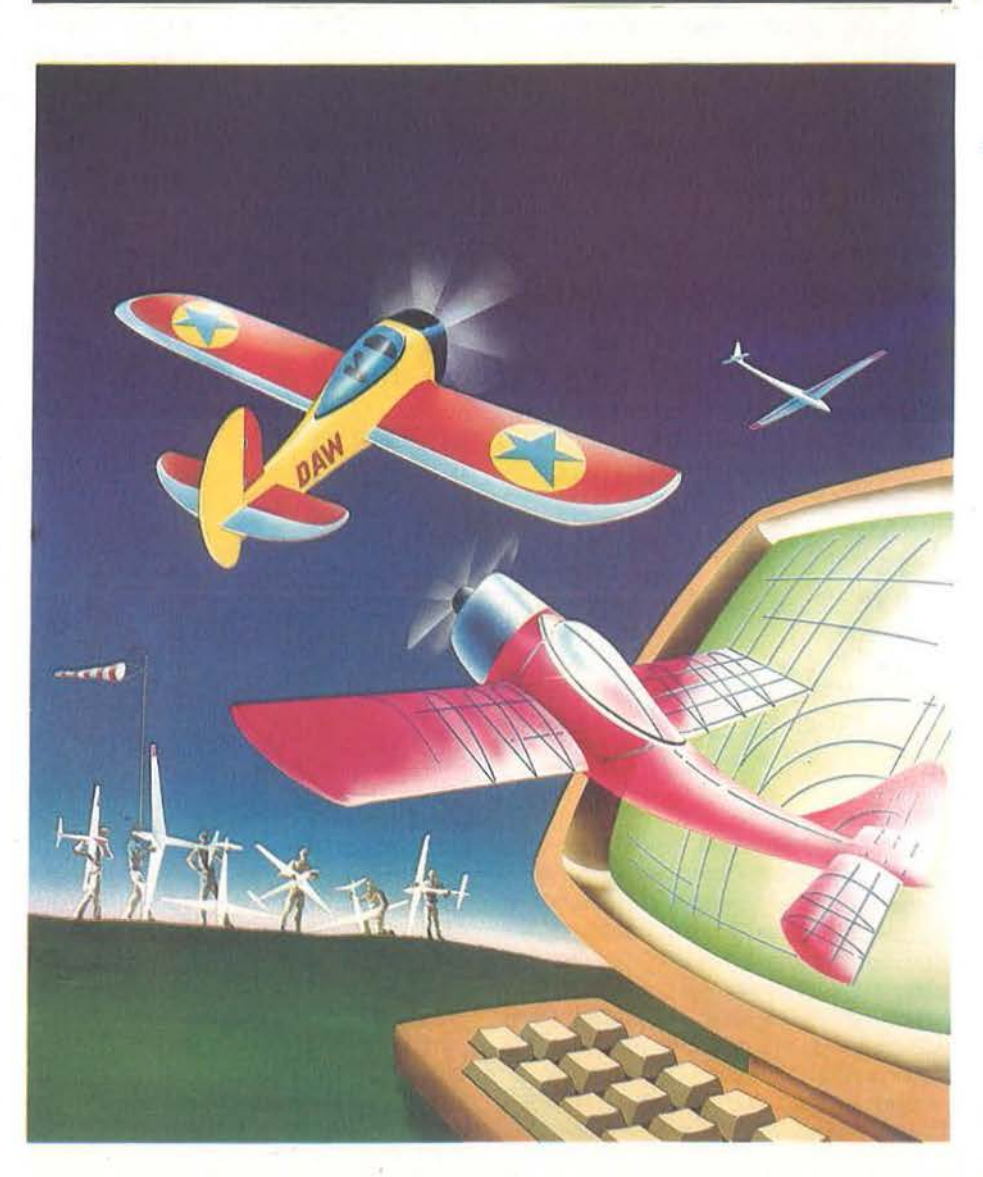

34

Progetto aeromodello "U-Control"

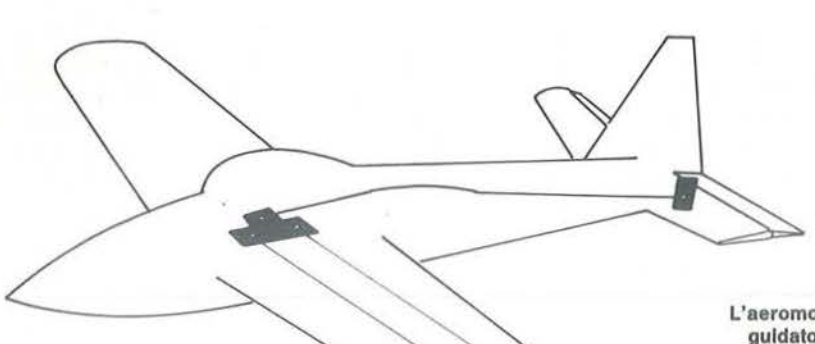

I motori dei modelli V.V.C. sono solitamente di piccola cilindrata e non troppo spinti come prestazioni, risultando quindi anche più economici.

La fusoliera può essere di tipo a cassone oppure. più semplicemente, ricavata da una tavoletta di balsa dura, di 12 millimetri circa o di altro legno più resistente come obeche o pioppo, naturalmente di minor spessore. Questo tipo di fusoliera anche se esteticamente meno valida del tipo cassonato, riduce di gran lunga le difficoltà di costruzione e installazione sia dei comandi, sia del gruppo motore-serbatoio.

Analogo discorso si può fare per l'ala: di solito per piccole cilindrate è possibile ricavarla da un foglio di balsa sagomato secondo il profilo alare, anche se è sempre preferibile l'ala costruita con centine di balsa con profilo piano-convesso. con bordo d'attacco rinforzato e rivestite con carta-seta pesante o altro materiale equivalente.

Il gruppo di superfici di coda viene ricavato da una tavoletta di balsa di 3-5 millimetri di spessore. ricordando che il piano di coda e la deriva sono formate da due parti distinte: nel piano di coda si distinguono una parte fissa (stabilizzatore) e una parte mobile (timone orizzontale) incernierate mediante cerniere di nylon che si possono trovare in qualsiasi negozio di modellismo o, al limite, mediante cerniere di tessuto incollate ai due piani, in modo che il timone di profondità sia libero di ruotare; nell'impennaggio verticale il timone verrà invece incollato alla deriva, inclinato di qualche grado, verso l'esterno della circonferenza di volo, come verrà indicato dal programma stesso.

Alla fusoliera potrete dare la forma che

Figura 1 - L'aeromodello viene guidato per mezzo di una manopola che, mediante due cavi di acciaio, muove Il timone di profondità.

preferite, vincolati solamente dalla lunghezza del braccio di leva, dalla posizione del centro di gravità e dalla facilità di raggiungere gli "organi vitali" dell'aereo per la manutenzione; queste misure, cui abbiamo accennato prima, vi verranno date dal computer dopo averle elaborate dai dati in proprio possesso. Ricordatevi che il serbatoio del carburante deve essere del tipo adatto ai V.V.C. e deve essere posto alla stessa altezza del carburatore del motore, per una corretta alimentazione durante il volo.

Come forse avrete già intuito, prima di accingervi a progettare e a costruire un aeromodello anche semplice come un V.V.C., è necessario un minimo di conoscenze tecniche e di esperienza o, per lo meno, che un amico più esperto di voi, vi aiuti nei primi tentativi di volo, assistendovi direttamente "sul campo".

# **ZX SPECTRUM**

Infatti costruire un aeromodello non comporta grosse difficoltà, specialmente se questo modello è stato acquistato, in scatola di montaggio. in un negozio di modellismo (vi sono molti modelli, di diverse marche, corredati di tutti gli accessori e, soprattutto, di dettagliatissime istruzioni per il montaggio), ma, una volta giunti sul campo di volo, normalmente capita che, dopo non pochi tentativi, il modello non ne voglia sapere di partire o peggio ancora, una volta decollato ritorni a terra a una velocità e a un assetto più vicini a quelli di un sasso lanciato in aria, che a quelli di un velivolo, trasformando l'aeromodello in una scultura astratta di balsa.

Vi consiglio quindi, prima di intraprendere la progettazione di un V.V.C. con questo programma, di leggere qualche testo dedicato al modellismo aereo o, meglio ancora, di prendere dimestichezza con questo hobby costruendovi dapprima un aeromodello ricavato da una scatola di montaggio acquistata in un negozio (tanto per "farvi le ossa") e poi, in un secondo tempo, prendervi la grande soddisfazione di progettare e costruire un modello tutto frutto della vostra fantasia e ingegno, aiutati nel dimensionamento e nel progetto dalla "scatola nera" di Sir Clive, vero gioiello nel firmamento persona!.

> Figura 2- Ecco come Il movimento del cavi di acciaio fa variare l'lncllnazlone del timone di profondità dell'aereo.

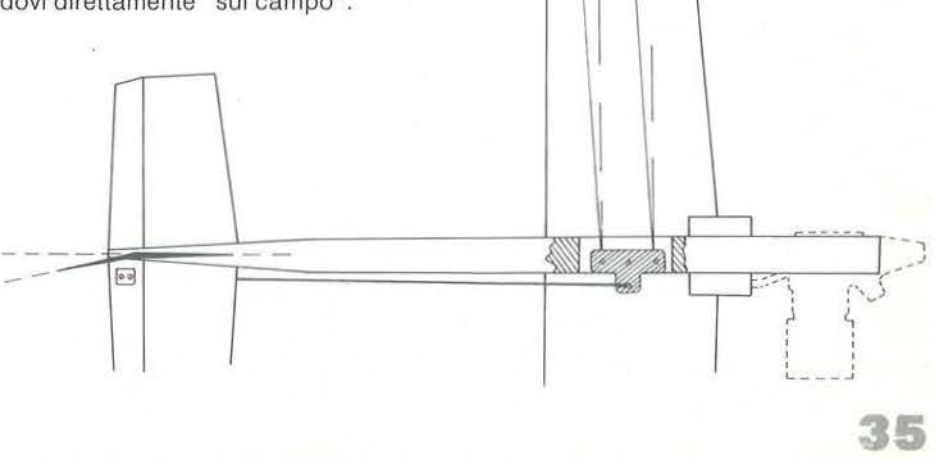

#### **Il programma**

Il programma" Progetto e dimensionamento di un V.V.C." vi permetterà di progettare un aeromodello a volo vincolato da allenamento di cilindrata compresa tra 1 e 3,5 centimetri cubi inserendo, come uniche variabili, la cilindrata e l'allungamento delle superfici (ricordo che l'allungamento è il rapporto tra l'apertura alare e il quadrato delle superfici). Questa semplificazione è stata possibile perché possiamo considerare la cilindrata di un piccolo motore da V.V.C. proporzionale alla potenza erogata, approssimazione accettabile solo nell'arco di utilizzazione di cilindrata sopra menzionata.

Questa limitazione non dà nessun problema, perché è sconsigliabile costruire modelli da addestramento con cilindrate superiori ai 3,5 e.e.

Impostata la cilindrata, il programma ricava il rapporto peso-potenza ottimale, quindi il peso totale e la superficie alare dell'aeromodello, seguendo alcune norme generali dettate anche dall- 'esperienza. È chiaro che, noti questi

dati, basta impostare l'allungamento delle superfici per avere tutte le dimensioni necessarie per il disegno dell'aereo. Il programma è stato strutturato a pagine; ognuna delle quali tratta un particolare aspetto del progetto: vediamo con un esempio come si deve utilizzare il programma.

All'inizio una schermata introduttiva illustra le quattro opzioni che si hanno a disposizione durante il programma:

**P** - pagina precedente: serve per saltare a una pagina ennesima del programma. Ovviamente la pagina deve essere una pagina precedente rispetto a quella in cui ci si trova al momento della richiesta; **S** - pagina seguente: serve per passare alla pagina successiva;

**e** -copia su carta: serve per avere l'hard copy della schermata sulla stampante, comando estremamente utile se si vuole disporre dei disegni quotati dell'aereo: **A** - abbandono: questo comando blocca il programma senza cancellarlo. Per evitare di fermarlo accidentalmente, viene richiesta una conferma prima di eseguire lo Stop.

Ogni altro tasto viene disattivato.

Dopo questa schermata introduttiva segue la pagina 1 che, dopo avere eseguito il disegno di un motore, chiede la cilindrata usata dal modello (che ricordo deve essere compresa tra 1 e3,5 e.e.). Eseguito l'input del dato, compare la scritta delle quattro opzioni disponibili: premiamo Se passeremo alla pagina 2. In questa pagina il programma eseguirà un primo dimensionamento di massima del modello; compariranno. lampeggiando per qualche secondo, la cilindrata, il peso totale e la superficie alare del modello. Una scritta, vicino al disegno in pianta dell'ala, ci avvertirà che verrà presa come campione un'ala a pianta rettangolare.

Passiamo alla pagina 3. Qui ci viene richiesto l'allungamento: maggiore è l'allungamento, maggiore sarà l'apertura alare a scapito della lunghezza della corda media (come mostrato dai disegni sul video). Per motivi di i esperienza, abbiamo limitato la scelta a due soli allungamenti. Fatta la scelta comparirà, di fianco al disegno corrispondente, il valore dell'allungamento scritto con caratteri inversi.

**Figura** 3 - **Lo schema del profilo Saint Cyr** 52: è **uno del tre proflll alari plano-convessi proposti dal programma.** 

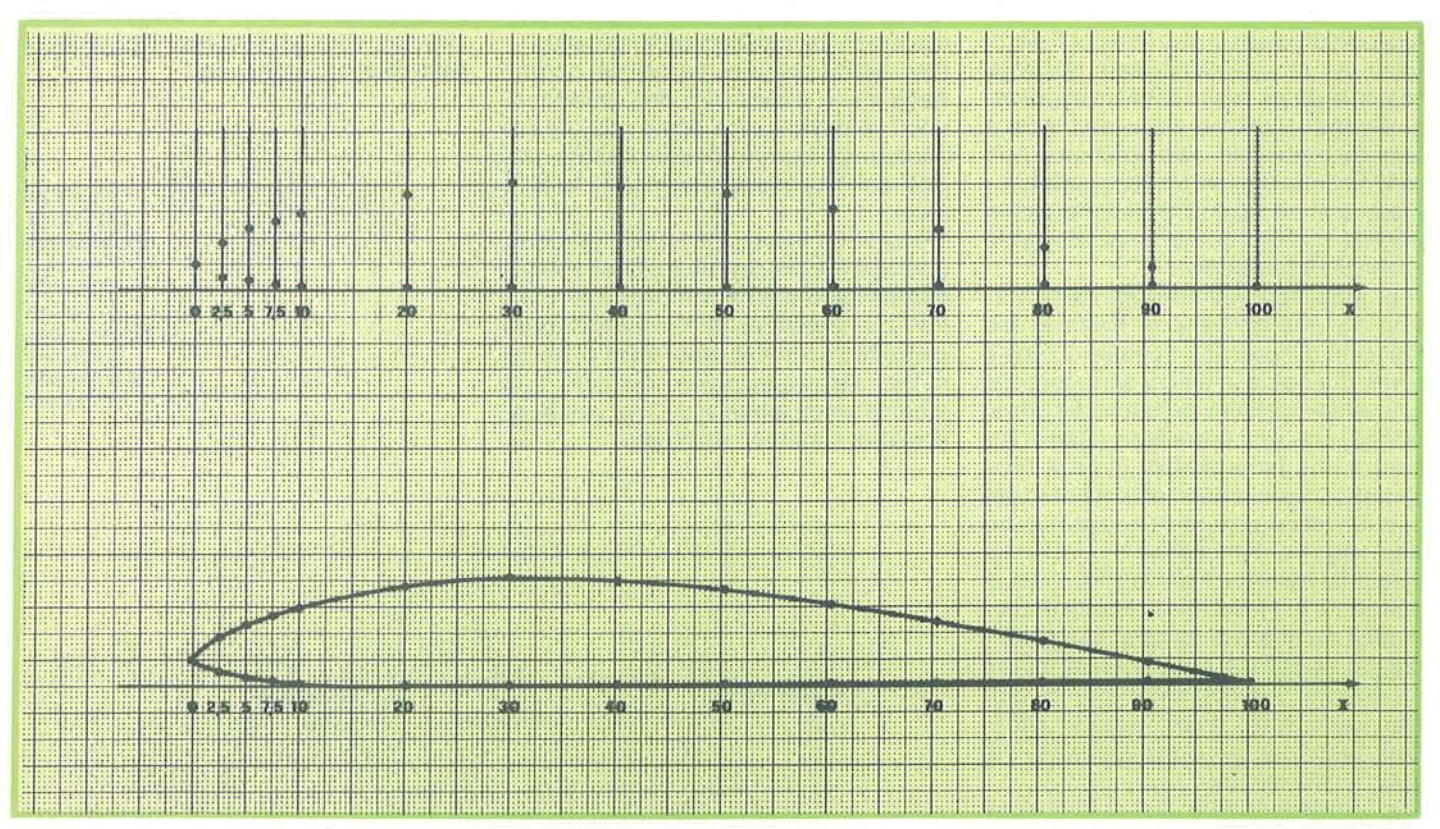

**36**
**Progetto aeromodello "U·Control"** 

Seguono le quattro opzioni. La pagina è formata da più sottopagine, che vedremo in dettaglio: dopo avere visua!jzzato tutti i dati necessari per il dimensionamento dell'ala, compare il disegno di un profilo alare piano-convesso seguito dai nomi di tre dei profili più usati: Clark X, Clark Y e Saint Cyr 52 (figura 3) preceduto ciascuno da un numero. Se desideriamo utilizzare uno di questi profili, dobbiamo semplicemente digitare il numero corrispondente e, dopo aver eventualmente copiato sulla stampante la pagina, passeremo a una delle sottopagine 4bis con tabulate le coordinate del profilo scelto.

Per disegnare il profilo desiderato usando i dati contenuti nella tabella, bisogna sapere che i simboli X, Ys e Yi rappresentano rispettivamente le ascisse, le ordinate superiori e le ordinate inferiori del profilo che abbiamo scelto. Le quote dei profili sono in millimetri e riferite a un profilo di lunghezza standard di 100 mm. Una volta fatto il debito rapporto tra profilo standard e quello del nostro modello, si riportano su carta millimetrata sopra una retta orizzontale i valori di X e, per ciascuna ascissa, le coppie di valori delle ordinate: unendo i punti così ottenuti con un curvilineo, otterremo il disegno del profilo desiderato (disegno non ottenibile direttamente dallo Spectrum a causa della troppo alta definizione dei punti rispetto alla risoluzione del computer).

Stampate le coordinate, passiamo alla pagina 5, nella quale lo Spectrum ci darà il disegno quotato dell'ala vista dall'alto e di fronte. A questo punto co- 'nosciamo tutto dell'ala, per cui possiamo passare a occuparci del piano di coda: la pagina 6 ci mostra per prima cosa la superficie totale del piano di coda e dello stabilizzatore per poi chiederci, con le stesse modalità dell'ala, l'allungamento da adattare per gli impennaggi, scegliendo il valore tra i due consigliati. Anche qui il valore scelto verrà stampato in caratteri inversi di fianco al disegno della superficie interessata. Passando alla pagina 7, il programma calcolerà tutti i dati dell'impennaggio orizzontale: superficie, allungamento, apertura e corda media.

\_ Per quanto riguarda il profilo da adottare, è buona norma utilizzare lo stesso profilo impiegato per l'ala (come ci viene ricordato dallo stesso programma dopo

avere disegnato un profilo alare pianoconvesso). Stampati i dati (o trascritti su un foglio se non si possiede la stampante), passiamo alla pagina 8 che ci disegnerà le tre viste del piano di coda, evidenziando nel disegno e nelle quotature le due superfici distinte dello stabilizzatore e del timone di profondità; anche per questo motivo si è reso necessario il tracciamento della vista laterale, con quotata la frazione di corda spettante al timone di profondità.

Il passo successivo riguarda il dimensionamento degli impennaggi verticali, cioè della deriva e del timone verticale. La forma degli impennaggi verticali riveste poca importanza nei modelli a volo vincolato essendo la stabilità laterale assicurata dal vincolo dei cavi. Nel pro-

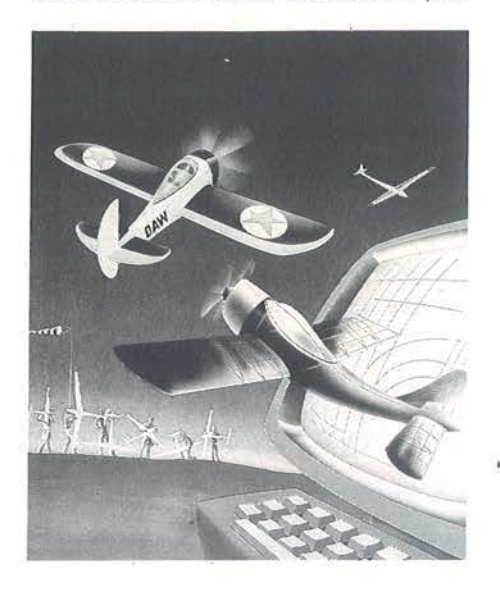

gramma è stata presa come campione una diffusissima configurazione di impennaggi verticali: quella a trapezio-rettangolo. La pagina 9 ci dà dunque tutti i dati per il dimensionamento di deriva e timone: superficie e apertura, corda minima e massima nonché la superficie della parte mobile. Il computer ci mostra anche il disegno di un profilo biconvesso-simmetrico senza consigliarne nessun tipo: questo perché solitamente gli impepnaggi verticali sono ricavati da tavolbtte di balsa semplicemente arrotondate sul bordo d'entrata e appuntite su quello d'uscita.

Le tre viste quotate degli impennaggi a pagina 10 del programma mostrano come il timone verticale vada fissato (incollato!) alla deriva con una inclinazio**ZX SPECTRUM** 

ne di 8°-10° verso l'esterno della circonferenza di volo, in modo che l'aeromodello tenda a virare verso l'esterno della circonferenza, tendendo così i cavi di comando per avere sempre il controllo del velivolo anche se questo assume assetti pericolosi. La pagina 11 ci dà le posizioni relative (calettamenti) tra ala e piano di coda e tra asse-motore e asse de! velivolo. Inoltre viene consigliata l'escursione massima del timone di profondità a cabrare e a picchiare, per avere un modello relativamente lento alle sollecitazioni del pilota al fine di facilitarne il controllo.

Passando alla pagina 12, vedremo comparire sullo schermo due classici tipi di squadretta (a Te trapezoidale) la scelta delle quali sarà dettata per lo più da motivi di ingombro. Comunque, posto di scegliere il modello A, vedremo lo schermo pulirsi parzialmente, per poi disegnare al centro la squadretta scelta, quotata nei tre fori di attacco della barra e dei cavi. Vengono segnalati due valori per la distanza dei cavi: uno per avere un pilottaggio facile, l'altro per comandi più sensibili.

Premiamo il tasto S per passare alla pagina 13, che ci indicherà i valori da rispettare per il disegno della fusoliera, affinché il modello risulti centrato (cioè il baricentro cada nel punto corretto per un volo equilibrato del modello). Il primo dato che viene calcolato è il braccio di leva, che risulta essere la distanza tra il centro di gravità (o baricentro) e il centro aerodinamico del piano di coda (che possiamo con buona approssimazione considerare posizionato al 25 per cento della corda dello stabilizzatore). Il braccio di leva quindi determina la lunghezza della parte di fusoliera compresa tra le due superfici orizzontali (ala e piano di coda). Questa grandezza è intimamente legata alla superficie dell'impennaggio orizzontale, per cui una variazione arbitraria di questo valore potrebbe portare grossi problemi di stabilità al modello. La seconda grandezza è il baricentro, calcolato in percentuale della corda media e misurato in centimetri a partire dal bordo d'attacco.

Per far sì che il centro di gravità cada nel punto indicato dal computer, è necessario che il peso del muso del modello, equipaggiato di motore, serbatoio e accessori, eguagli quello della parte rimanente, cioè quella compresa tra il bari-

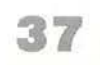

#### **VARIABILI NUMERICHE**

**Q** - Contiene il valore della nota del brano musicale.

**Z** - Contiene il valore della nota del brano musicale.

**A** - Idem (viene usata anche come variabile di controllo). **L** - Variabile di controllo.

**O** - Contiene i valori numerici inseriti nel Data.

**CMC** - Contiene la cilindrata in centimetri cubici del motore. **PARA** - Parametro per il dimensionamento del peso e della superficie alare.

**PESO** - Contiene il peso del modello.

**SUPALA** - Contiene il valore della superficie alare in centimetri quadrati.

**LAM** - Contiene il valore dell'allungamento alare. **APALA** - Contiene il valore dell'apertura alare.

**CORALA** - Contiene il valore della corda media alare con tutti i decimali (il valore verrà poi ridotto

a una precisione di due sole cifre decimali).

**CORAL** - Contiene la parte decimale del valore iniziale di Corala.

**CORIN** - Contiene le prime due cifre decimali di Corala. **CORIND** - Contiene le prime due cifre decimali di Coral. **PRO** - Contiene il tipo di profilo scelto.

**SUPIA** - Contiene il valore della superficie dèl piano di coda. **PARMO** - Contiene il valore della superficie della parte mobile del piano di coda.

**LAMP** - Contiene l'allungamento del piano di coda. **CORPIA** - Contiene il valore della lunghezza della corda media del piano di coda con tutti i decimali

(conterrà poi solo il valore ridotto a due decimali). **CORPI** - Contiene la parte decimale di Corpia. **CORPN** - Contiene le prime due cifre decimali di Corpia. **CORPINO** - Contiene il valore di Corpn, diviso per cento. **STAB** - Contiene il valore della frazione di corda della parte mobìle (il valore verrà poi ridotto a una precisione di due sole cifre decimali). **STA** - Contiene le sole cifre decimali di Stab. **STAD** - Contiene le prime due cifre decimali di Stab. **SUDERI** - Contiene il valore della superficie della deriva. **APERI** - Contiene il valore dell'apertura della deriva. **CORDERI** - Contiene il valore della corda media della deriva. **CORDEMI** - Contiene il valore della corda minima della deriva. **CORDEMA** - Contiene il valore della corda massima della deriva. **BRAL** - Contiene il valore della lunghezza del braccio di leva. **CG** - Contiene il valore della posizione del centro di gravità rispetto al bordo di entrata dell'ala. **SQ** - Contiene ìl valore della posizione della squadretta di comando rispetto il bordo di entrata dell'ala. **PA** - Contiene il numero della pagina a cui si vuole saltare.

#### **VARIABILI ALFANUMERICHE**

- **K\$**  Contiene sotto forma di stringa il valore di Corpia
- **A\$**  Contiene il tipo di squadretta scelta
- **QS**  Stringa contenente ventisette spazi

#### **Tabella 1 • Elenco delle varlablll numeriche e alfanumeriche usate.**

centro e la coda. Un modo semplicissimo per verificare il centraggio è quello di sollevare l'aeromodello con due dita sull'asse passante per il baricentro e verificare che il modello stia in equilibrio: se tende a pendere in avanti, si deve alleggerire il muso o, se siamo ancora sotto il limite di peso, appesantire la coda (per esempio incollando degli strati di balsa): se invece è il muso a essere troppo leggero, si deve appesantirlo o allungarlo (è, come vedete, il principio della bilancia a due bracci).

Ottima cosa è effettuare questi tentativi riportando su carta il disegno di massima della fusoliera e. una volta segnato il punto in cui cade il C.G. del velivolo, trascrivere le coordinate cartesiane dei vari componenti del modello (motore, serbatoio, carrello ecc.) e, per ciascun componente, riportare su una tabella il peso, l'ascissa e l'ordinata.

Utilizzando le formule X  $(Pn\star Xn)/P$ tot; Y =  $(Pn\star Yn)/P$ tot; dove Pn è il peso di ciascuna componente, Xn e Yn le relative coordinate, Ptot il peso totale del modello, otterremo le coordinate X e Y del C.G.. Se queste non corrispendono a quelle richieste, bisogna modificare la disposizione dei pesi (l'ordinata del C.G. non ha molta importanza in un V.V.C.). Vediamo un esempio:

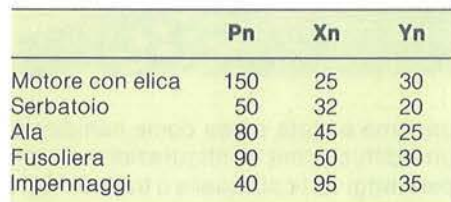

Peso totale 410 gr.

 $Xcg =$ 

 $(150\text{×}25 + 50\text{×}32 + 80\text{×}45 + 90\text{×}50 +$  $+40\bigstar 95$ )/410 = 42,07  $Ycq=$ 

 $(150 \times 30 + 50 \times 20 + 80 \times 25 + 90 \times 30 +$  $+40\bigstar35$ )/410 = 28,29

I valori usati, ovviamente, sono puramente indicativi.

L'ultimo valore visualizzato dal computer è la posizione della squadretta di comando, sia in percentuale della corda, sia in centimetri dal bordo d'attacco.

Vi viene consigliato anche la misura e l'inclinazione dei cavi di comando. La pagina 14 visualizza un disegno di una semivista dall'alto del modello con indicate le posizioni degli organi di comando.

In basso a destra sullo schermo verrà disegnato il profilo del piano di coda con indicata l'altezza dell'attacco della barra con il timone di profondità.

Anche l'attacco, come la squadretta, potete autocostruirvela o acquistarla in un qualsiasi negozio di modellismo. Nel disegno che compare in questa pagina sono evidenziati i cavi inclinati rispetto all'asse trasversale dell'ala che, insieme all'inclinazione del timone verticale, contribuiscono a far sì che il modello non tenda a entrare all'interno della circonferenza di volo (un altro metodo è quello di inclinare di pochi gradi il motore verso l'esterno rispetto all'asse della fusoliera, ma i primi due accorgimenti adottati sono senz'altro sufficienti e più semplici da realizzare). La pagina 15 è l'ultima pagina del programma e contiene alcuni consigli per la messa a punto del modello. A questo punto, se lo desi-

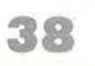

derate potrete saltare alla pagina 3 e modificare l'allungamento dell'ala o alla pagina 6 per modificare quello del piano di coda per vedere la differenza e scegliere poi tra i diversi disegni, quello più adatto alla linea del vostro modello. Per eseguire tutto il progetto il programma impiega solo qualche minuto, ma è chiaro che il tempo aumenta considerevolmente se desiderate effettuare l'hard copy di tutte le schermate tramite la stampante.

Da quanto risulta da questa descrizione, il programma richiede un intervento limitatissimo da parte dell'utente per quanto riguarda il dimensionamento delle superfici, mentre lascia molta libertà sulla forma da adottare per la fusoliera e le superfici (il progetto lavora infatti su una corda di riferimento di forma rettangolare). È evidente che quello dato dal computer è uno dei possibili modi di progettare un aeromodello da adde· stramento V.V.C. e le formule adottate per il dimensionamento potranno fare arricciare il naso a qualche modellista, ma nel campo di cilindrata adottato, i risultati sono sicuramente validi e sicuri, anche perché i criteri per arrivare ai

risultati finali sono estremamente rigorosi. Se avrete la pazienza di digitare il listato, avrete per le mani un programma che vi potrà dare parecchie soddisfazioni (tra le quali quella di avere una risposta per il vostro amico che non perde occasione per spararvi a bruciapelo la classica domanda "..ma oltre ai videogiochi. che cosa sa fare il tuo computer?" La descrizione dettagliata del programma la potrete trovare nei REMarks che seguono, anch'essi strutturati a pagine e che corrispondono ai Rem che compaiono sul listato. Desideriamo comunque farvi notare subito le istruzioni contenute nelle ultime linee del listato. evidenziate dai Rem registrazione e verifica automatica: caricate per prima cosa queste linee di programma che, una volta lanciate con un Goto 9000, caricheranno la parte di listato da voi digitato fino a quel momento per poi preparare lo Spectrum alla verifica automatica. Una volta riavvolto il nastro, premete un tasto qualsiasi e il computer effettuerà la verifica del nastro: se il programma risulterà registrato correttamente, apparirà sullo schermo una segnalazione di verifica corretta e potrete andare a

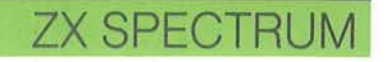

mangiarvi un gelato, con l'animo sollevato dalla preoccupazione di avere buttato via delle ore per digitare un programma che il computer si rifiuta categoricamente di caricare ed eseguire. Se invece apparirà la scritta "Tape loading error" dovrete solamente limitarvi a ridare il Goto 9000 e ripetere l'operazione. A proposito dei Rem che compaiono sul listato, vi consiglio di non saltarli a piè pari quando copierete il listato perché il tempo perso per digitare i Rem vi verrà ampiamente ripagato quando dovrete cercare il solito errore di battitura che vi manda a pallino l'esecuzione del programma (errori inevitabili vista la lunghezza del listato).

Cominciate a scaldarvi le mani perché si avvicina il momento di digitare il programma: coraggio e in bocca al lupo!

#### **REMarks**

**1-199** - Presentazione del programma dopo aver dato un Poke 23609,100 per aumentare il volume del segnale sonoro dei tasti, si passa alla subroutine U.D.G. (Gosub 8000) per creare i simboli esponenziali e le quattro frecce necessarie

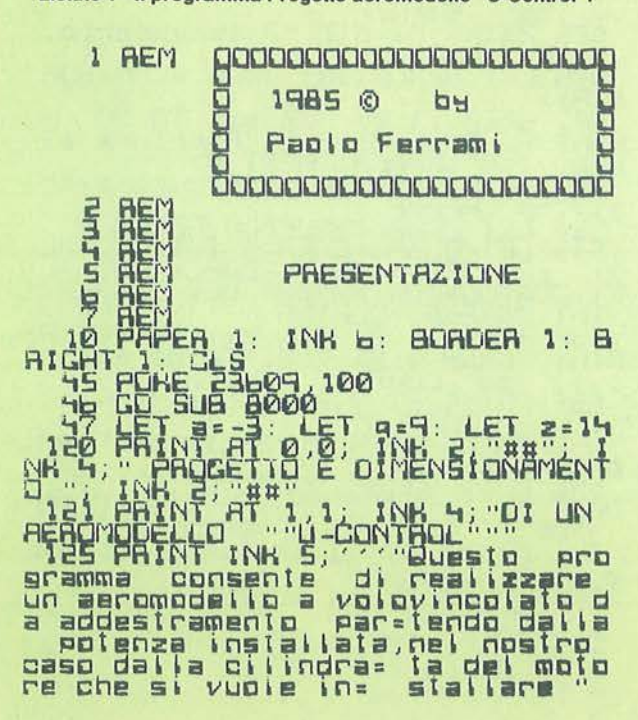

**Listato 1 · Il programma Progetto aeromodello "U-Control".** 

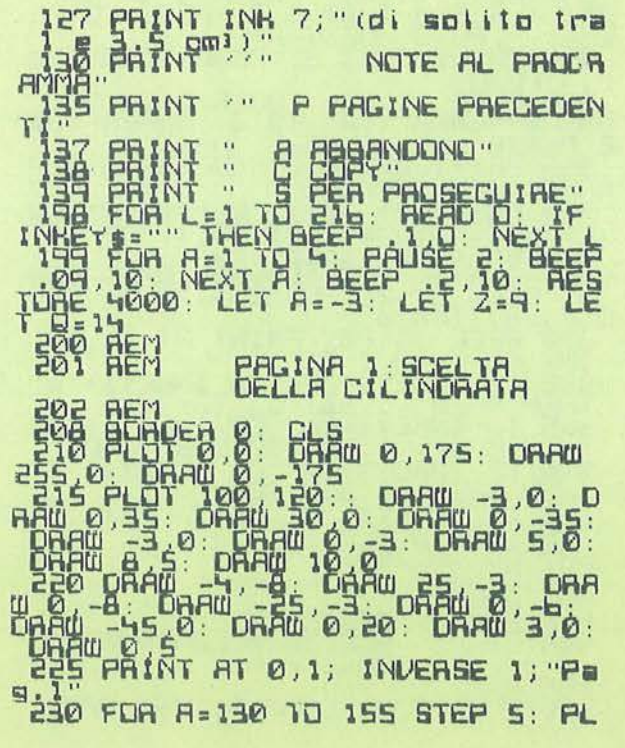

Seguito programma Progetto aeromodello "U-Control" DISTAGA DARW 340° 120° ALOT 109, FRANCIS PROPERTY CAP - 1.0 **BEEL TAL BLLUNGAMENTO**  $PCT$   $0.0$ : DAAW  $0.175$ : DAAW **님임등** 

**ZX SPECTRUM** 

nella quotatura del disegno. Nella riga 198 si trovano le istruzioni di lettura e di esecuzione del brano musicale, letto nei Data digitati a partire dalla linea 4000. Durante l'esecuzione l'istruzione lnkey\$ controlla se un tasto è stato premuto per passare immediatamente alla pagina seguente, prima della fine del brano.

200-298 - Pagina 1: scelta della cilindrata. Dopo il tracciamento del disegno del motore (linee 215-235), viene richiesta la cilindrata del motore (CMC). A partire dalla linea 280 possiamo trovare le istruzioni che eseguono le quattro opzioni (Copy, Pagina precedente, Pagina seguente, Abbandono). Ritroveremo questo gruppo di istruzioni alla fine di ogni blocco di programma corrispondente a una pagina video.

300-397 - Pagina 2: primo dimensionamento. Nella linea 330 viene calcolato il parametro che servirà al dimensionamento del peso e della superficie alare, parametro ottenuto moltiplicando per 15 il quadrato della cilindrata. Nella linea 361 viene disegnato un rettangolo che rappresenta la vista in pianta dell'ala presa come campione. Dalla linea 370 seguono le opzioni.

400-497 - Pagina 3: scelta dell'allungamento dell'ala. Dopo la visualizzazione delle due possibili configurazioni di allungamento e le conseguenze sul disegno dell'ala (linee 440-450) viene chiesto l'Input dell'allungamento lambda (Lam). Le linee 465-468 evidenziano la scelta fatta scrivendo, con caratteri inversi, il valore di lambda di fianco al disegno dell'ala precedentemente eseguito. Seguono le quattro opzioni (linee 480-497).

500-597 - Pagina 4: dimensioni dell'ala. Dopo essere stati calcolati vengono visualizzati i valori delle dimensioni dell'ala. Nelle linee 532-533 - il valore della corda alare Corala viene prima calcolato con tutti i decimali, poi, questi ultimi, vengono ridotti a due soli.

Per fare ciò si è isolata la parte decimale di Corala, moltiplicata per cento e isolata di nuovo la parte intera ottenuta da quest'ultima operazione (ottenendo così i due primi decimali come interi); questi due numeri, divisi nuovamente per cento (e pertanto ritornati numeri decimali), sono stati aggiunti alla parte intera di Corala (a qualcuno potrà sembrare poco chiaro: ha ragione. In prati-

ca però la cosa è molto semplice: fate un bel respiro profondo e rileggete di nuovo il tutto con calma). Ora che sapete tutto dell'ala, non resta che scegliere uno dei tre profili alari (linee 550-555): a seconda della scelta, il programma andrà a una delle subroutine di visualizzazione e stampa delle coordinate del profilo, collocate a partire dalla linea 3000. La linea 557 cancella con due stringhe di 32 spazi la richiesta di opzioni, prima di stampare la schermata sulla printer. 600-697 - Pagina 5: disegno quotato

dell'ala. Con un ciclo For-Next situato alla linea 610 viene disegnata la vista in pianta dell'ala rettangolare, dopo di che vengono eseguite le quotature mediante i caratteri U.D.G. caricati all'inizio del programma.

700-797 - Pagina 6: dimensionamento del piano di coda e scelta del suo allungamento. Dopo aver calcolato la superficie dello stabilizzatore e del timone orizzontale, il programma stampa i risultati e richiede l'allungamento del piano di coda, con le stesse modalità adottate per l'ala. Anche qui, come nell'ala, a fianco del disegno in pianta dello stabilizzatore, apparirà il valore, scritto con

550 lNPUT "UUBl EL PROFllO <'1L2 / 3 > O NESSU''lD 1 b!UEST 1 c0 > " i PR ó, PRO=3 THEN PRINT FLASH 1 'THEN PAINT AT 14,8<br>THEN PAINT FLASH 1 FLASH 1  $s^2$  ,  $s^3$   $\pm$   $s^2$   $\pm$   $s^2$ ; TO PER PROSECUTE ! TRACH I " URE C' PER COPIANE ...... "557" IF TNHEY \$35" OR INHEY \$6"G"<br>D\$10\$: COPY  $^{556}$  if INHEY  $\epsilon_2$  " THEN GD ID SSb Sb0 IF PA0=3 THEN GO SUB 301§ Sbl lF PN0=2 THEN ~o sua ~2 0 b2 IF PAO=l HEN O S l ~70 BEEP .1 2~ : PA NT ~~ 1,~0 ; l NH S · " P fl C S " HEN BEER LISE TO TO 7500 "P" AEN BEER TI SA " GO SUB 7000 "A" 540 IF INHEYSE"C" OR INHEYS="C" THEN BEEP . 1,33 · COPY INHEY\$="G"<br>THEN BEEP . 1,33 · COPY INHEY\$="s"  $b0$ 

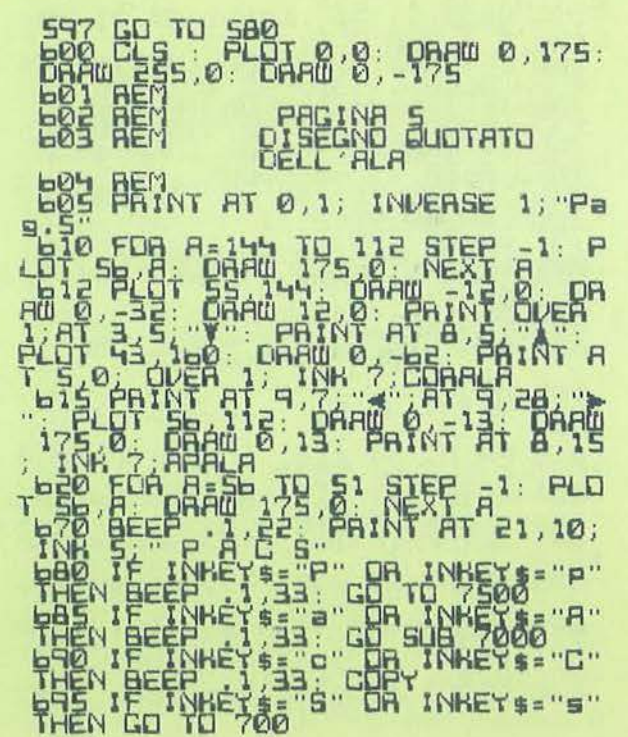

Seguito programma Progetto aeromodello "U-Control" 537 GD TO 580<br>DRAW 255,0: ORAW 8; DRAW 0,175:<br>701 REN BINGNALDNAMENTO DEL **STANG HOMESTO DEL** 782 BAINT AT 0.1; INVERSE 1; "Pa For the company of the company of the company of the company of the company of the company of the company of the company of the company of the company of the company of the company of the company of the company of the comp Azz (NAUTHELORGAMENTO LET)<br>
F 750 IF LAMP-1 THEN PAINT INDEAS<br>
E 750 IF LAMP-1 THEN PAINT INDEAS<br>
F 750 IF LAMP-1 THEN PAINT INDEAS<br>
F 770 BEER LAMP-1 THEN PAINT INDEAS<br>
THEN BEER PLATE IS TO BUBLION THEY<br>
THEN THE LAMP-1 Apple Part of Cook<br>Apple Part of Cook<br>Apple Part of Cook<br>Apple Part of Cook<br>Apple Part of Cook<br>Apple Part of Cook<br>Apple Part of Cook<br>Apple Party of Part of Canadian<br>Apple Party of Party Party Party<br>Apple Party of Party Par

#### Progetto aeromodello "U-Control"

#### **ZX SPECTRUM**

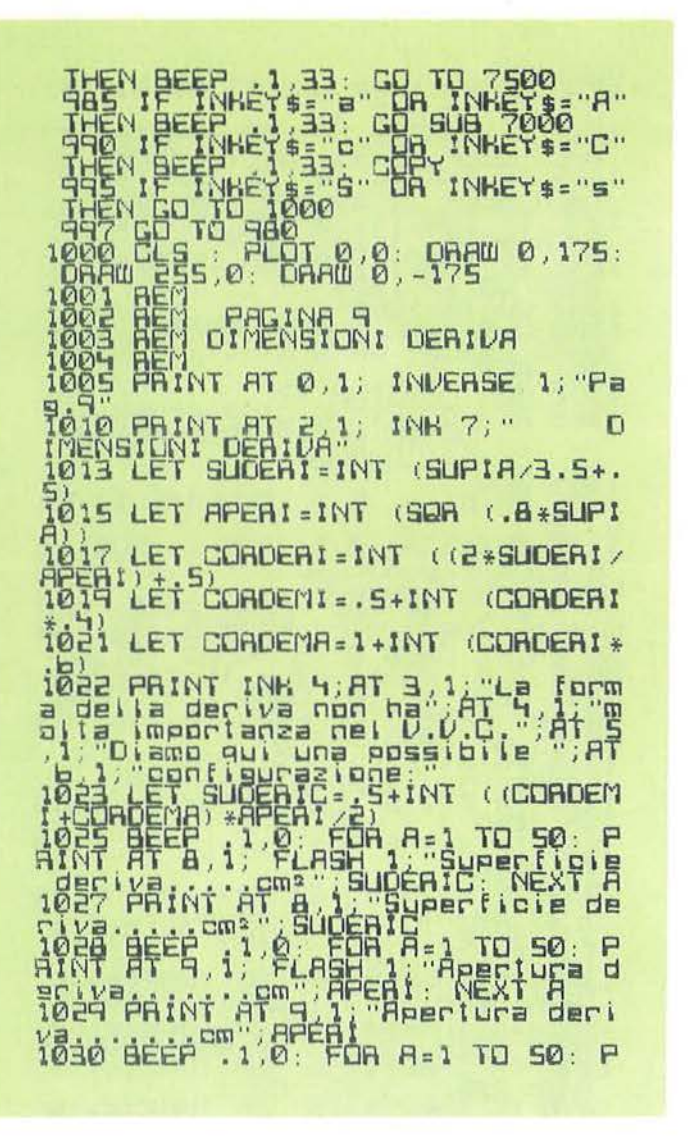

 $RT$ FLASH L: Cordex **AINT**  $10, 1;$ 需 NT AT I 10,1; Corda minima  $f_{1}$  :  $f_{1}$  :  $f_{2}$ **HELEN** 購 ĥ ISH 1: Corda mas<br>Conoema: Next a<br>1: Corda Next a F FASE FNY AT CO Ti (Ti Carda massim<br>COROEMA<br>MO SUDERI (3.50)<br>L. 500 A=1 TO S0 **OHE** LET F  $C(1)$ ARTÉ 睛 1041<br>AINT È  $12$ **ASH** PARTEROT! eye PHINT  $Cm<sub>2</sub>$ 日  $\mathbf{m}$ 1050  $\overline{a}$ E  $\frac{1}{2}$ peer<br>If I AT 21, 10; INH<sub>0</sub> 1085 PEE  $i^{\frac{1}{n}}$ HEN  $i$ ge 1060 TO  $9:0.175:$  $_{\rm BH}^{\circ}$  $5.0$ **AUDTATO DELLA H**et BEY<br>Thioriet BENNT AT 0.24; INVERSE 1; "P DRA DAAW ø

caratteri inversi, dell'allungamento scelto. Seguono le istruzioni per le quattro opzioni.

800-897 - Pagina 7: dimensioni finali del piano di coda. Questo blocco di programma stampa tutti i dati necessari per il disegno del piano di coda. Anche in questo caso per avere il valore della corda media con una precisione di solo due decimali, si è usato lo stesso algoritmo impiegato per l'ala.

900-997 - Pagina 8: disegno quotato del piano di coda. Poiché il piano di coda è formato da due superfici distinte, per la vista dall'alto si sono usati due diversi cicli For-Next per il tracciamento del disegno, in modo che fosse evidenziata la fessura esistente tra i due piani (915-916). Nelle linee 930-931 per motivi di

spazio sul disegno, viene fatto stampare verticalmente il valore della corda media: nella variante K si inserisce il valore di Corpia con l'istruzione K\$ = Str\$ Corpia, poi si calcola la lunghezza della stringa con l'istruzione  $K =$  Len K\$; la linea 931 ha poi stampato il valore dall'alto verso il basso prelevando un carattere alla volta dalla variabile K\$ mediante l'istruzione  $K\$  =  $K\$  (a To a). Nella linea 950 viene calcolato il valore della lunghezza del segmento di due cifre decimali.

1000-1097 - Pagina 9: dimensioni dell'impennaggio verticale. Vengono calcolati tutti i dati necessari per il dimensionamento di un classico tipo di impennaggio verticale: quello trapezio-rettangolo. Nelle linee 1013-1015 sono calco-

late l'apertura e la superficie in funzione della superficie del piano di coda, dopo di che viene calcolata prima la corda media (1017) e, successivamente, la corda minima e massima della deriva. Nella linea 1040 viene calcolata la superficie del timone verticale, valore che viene aumentato di uno in fase di visualizzazione. Nella linea 1055 viene disegnato un profilo biconvesso-simmetrico. Seguono le solite quattro opzioni del programma.

1100-1197 - Pagina 10: disegno quotato dell'impennaggio verticale. Nella linea 1114 viene disegnato un trapezio rettangolo plottando con il solito ciclo For-Next, un punto dalle coordinate (50,144) alle coordinate (50,58); per ogni punto viene tracciato un segmento orizzontale

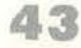

Seguito programma Progetto aeromodello "U-Control"

PAGINA 11<br>FOSIZIONE SUPERFICI E Test PRINT AT 5.1; DVEAL I. Calet<br>1884 PRINT AT 0.1; INVEASE 1; Pa<br>1884 PRINT AT 5.1; DVEAL I. Calet<br>1886 PRINT AT 5.1; DVEAL I. Calet<br>1886 PRINT AT 5.1; DVEAL I. Calet<br>1886 PRINT AT 5.1; DVEAL I. Calet<br>1886 PRINT AT 5.1; 1237 PRINT AT 18,6;"  $5<sup>a</sup>$  a Pi

Pape Beer 1, 22; PAINT AT 21, 10;<br>1202 Testing 12; CO TO 25; PAINT AT 21, 10;<br>1202 Testing 12; CO Support 12:<br>1202 Testing 12: CO Support 12:<br>1202 Testing 20: OR TO 20:<br>1303 Ren Sceling 12;<br>1303 Ren Sceling 12;<br>1303 Ren Sc | PAGINA 12<br>| SCELTA E DIMENALARATA<br>| DI COMANDO PACINA 13<br>DIMENSION: FISSE DELLA<br>FUSOLIERA 

### **ZX SPECTRUM**

la cui lunghezza Cor= 22 è incrementata volta per volta di 0,4 pixel (Cor-  $=$  Cor + 0,4).

Le linee 1140-1167 disegnano la vista dall'alto degli impennaggi, evidenziando l'angolo formato dal timone verticale con la deriva.

1200-1297 - Pagina 11: calettamento ala-piano di coda e calettamento motore-asse dell'aereo. Questo blocco di programma dà alcuni dati fissi per il funzionamento e la messa a punto delle parti fin qui elaborate. Vi consigliamo di inserire il numero esatto di spazi per ogni stringa, per un corretto centraggio delle informazioni sulla pagina video.

1300-1397 - Pagina 12: scelta e dimensionamento della squadretta di comando. Dopo il titolo, vengono disegnati i

due tipi più diffusi di squadrette di comando (linee 1315-1318) seguite dall'Input per la scelta del modello da quotare. A seconda della scelta, le linee 1325- 1330 indirizzeranno alla routine di pulizia dello schermo e tracciamento del disegno quotato, situate a partire dalla linea 3500. La linea 1333 ha il solo com- ·pito di controllare che non venga dato un Input errato.

1400-1497 - Pagina 13: dimensioni a cui attenersi durante il disegno della fusoliera. Questo blocco di programma, dopo aver stampato le spiegazioni necessarie. calcola il braccio di leva Bral (linea 1420) e la posizione, in percentuale, della corda e in centimetri del centro di gravità CG e della posizione della squadretta CS (1442-1443).

Nelle linee 1460 e 1461 vengono riportate alcune indicazioni sulla posizione dei cavi che verranno poi visualizzate sotto forma di disegno nella pagina seguente. 1500-1597 - Pagina 14: vista in pianta dell'aeromodello per la posizione dei cavi e della squadretta di comando. La linea 1525 traccia la vista dall'alto della semifusoliera sinistra mentre la linea seguente ha il compito di tracciare l'asse della fusoliera come una linea tratteggiata. La linea 1530 traccia una possibile configurazione dell'ala (trapezia), la linea 1535 traccia gli impennaggi orizzontali. I caratteri grafici che compaiono nelle linee 1550 e 1551 sono stati ottenuti stampando con caratteri inversi il simbolo del punto (.) e lo spazio. Le linee 1557-1558 tracciano i cavi di co-

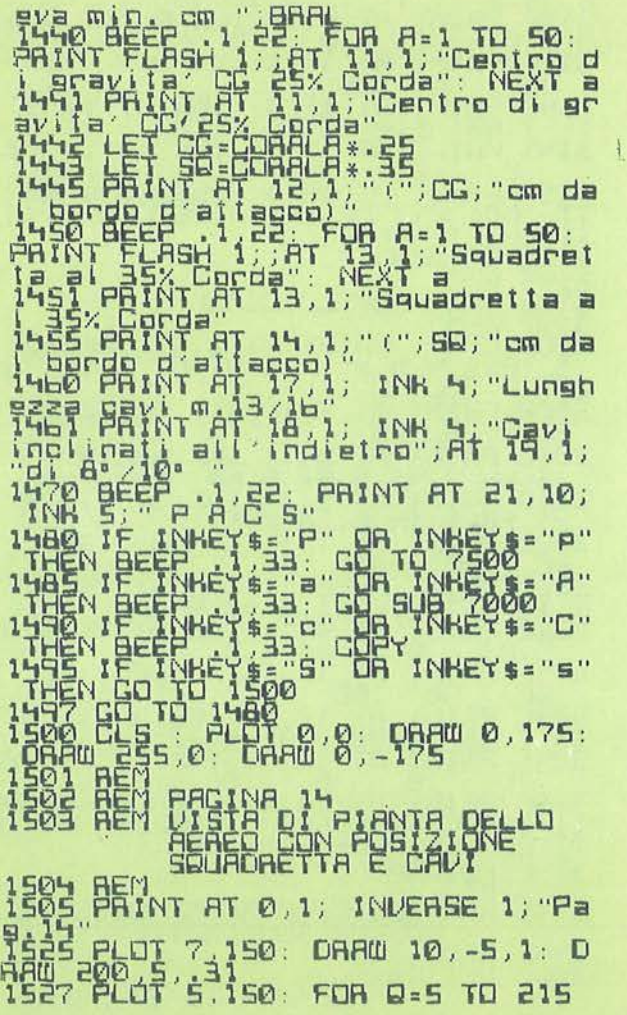

STEP 10 · RLOT 8 · 150 : OR8HAD . PAUE RSE 1 · S 0 : NEXT Q 1530 PLCT 59<br>1530 PLCT 59,142: ORAW 3,-120 : D<br>1840 37.0 . . . . ORAW 7,119 - . . 0 1535 PLOT 207 '11b : DRAW 3 .07° a20 l '19 : (1RAW 0 -'13 INH 7; OVER 1 1551 PAINT INK 7; AT 2,10; OVER 1  $^{1555}_{20.0}$  PLOT INM  $7.62$ ,  $3$  -2: ORAW INH NH 7 ; 100 0 : DRAW '1NA 7;0,1 : DRAW<br>1557 PLOT 77,191 DRAW b,-135  $\frac{1556}{1555}$  PLBT c1, 141 : ORAW 50 .5. -135 ORAW 15 1 . ORAW 70 -13... 2 . ORA W - 100 0 . CAAW - 1 2 . ORAW - 1 3 15bb ~PLDT ~220,4e:'0AAW 0,5: ORAW<br>15b7 PLDT 222,4b: ORAW 0,-15: OR<br>AW 8.0: ORAW 0,15<br>15b8 PRINT AT 19,14. h SQUADRETT **A**<br>1570 <del>BEEP</del> .1.22 PRINT AT 21,10;<br>1NH S . P A C S" . R . NHT! 1580 IF INHEY\$="P" OR INHEY\$="P"<br>THEN BEEP .l,33: GO TO ?500  $1585$  IF INHEY  $=$   $\frac{1}{2}$   $\frac{1}{2}$   $\frac{1}{2}$   $\frac{1}{2}$   $\frac{1}{2}$   $\frac{1}{2}$   $\frac{1}{2}$   $\frac{1}{2}$   $\frac{1}{2}$   $\frac{1}{2}$   $\frac{1}{2}$  $T_{\rm HEN} = 1.335$  GO sub 7000 1  $T$ HEN BEEP  $-1,33$  copy 1595' IF THHEY \$ 3" OR 'INHEY\$="s"<br>THEN GO THO 1500<br>1597 GO TO 1500 600 200 1500 1500 197 CO TO 1980<br>100 CLS : PLOT 0,0 : OAFW 0.175:<br>DRAW 255.0: DAAW 0, -175<br>101 REM PRGIMA 15<br>103 REM PRGIMA 15 lb03 REf'I ''l[]TE f' I NAL l PER LA COSTRU210NE  $\frac{1601}{1605}$   $\frac{1601}{161}$  at 0, 1; INDERSE 1;  $\frac{1}{160}$ 

45

Seguito programma Progetto aeromodello "U-Control" led and computer of a content of a computer of a content of a content of a content of a content of a content of a content of a content of a content of a content of a content of a content of a content of a content of a cont en and the state of the state of the state of the state of the state of the state of the state of the state of the state of the state of the state of the state of the state of the state of the state of the state of the sta 認定 **PEY** 

**B\$="FOR A=4 TO 21: BEEP** 

#### Progetto aeromodello "IL-Control"

#### **ZX SPECTRUM**

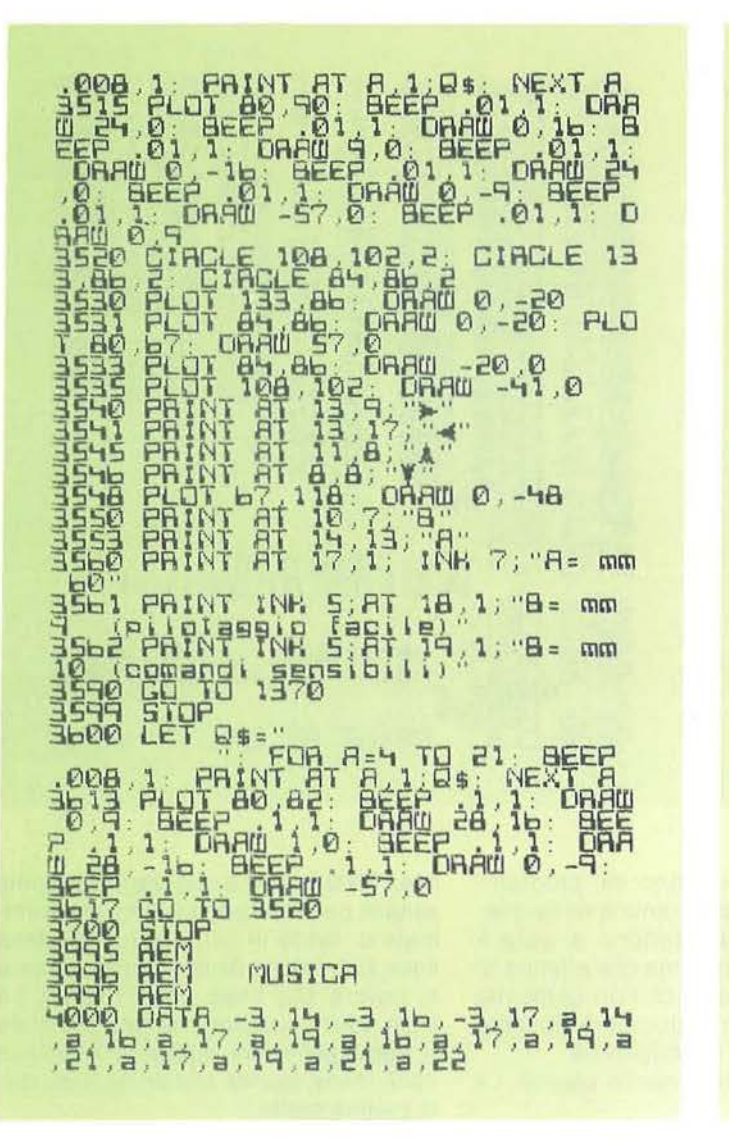

para<br>para  $\frac{1}{2}4\frac{1}{2}$  $,19,5$ 1010  $\frac{16}{16}$  $\frac{1}{2}$ É  $\frac{1}{2}$   $\frac{1}{2}$ ה<br>פון הואים<br>פון הואים<br>פון הואים  $\mathbf{E}$  $\frac{1}{2}$  $\blacksquare$  $\frac{1}{2}$ , 日 H<sub>2</sub> 150 關 ABBANDONO H. "Senfergi? (a/Rich'de doo 10 คลค  $-105$ INDIAIZZAMENTO PAGINE INPUT "PAGINA N' Ч. ioo<br>IoS<br>IoS CARATTERI U.D.G. ooo 001<br>002<br>003 005<br>005 05<br>07<br>10

mando, inclinati rispetto l'asse trasversale dell'ala. Infine le linee da 1567 a 1568 disegnano il profilo piano-convesso del piano di coda, evidenziando la levetta sul timone orizzontale che verrà collegata alla squadretta per mezzo della barra di comando. Seguono le opzioni.

1600-1697 - Pagina 15: note finali per la costruzione. Verranno visualizzati alcuni consigli per la messa a punto del modello e per il volo. È praticamente l'ultima pagina del programma.

1700-1795 - Schermata finale. Nella linea 1720 viene dato un Restore per poter rileggere il brano musicale "immagazzinato" nella linea 4000. La linea 1735 eseque la melodia letta tramite l'istruzione Read O; prima però vengono

reinseriti nelle variabili A,Z,O i valori delle note, poiché queste variabili erano state riutilizzate nel corso del programma per altri scopi (cicli For-Next ecc.). A questo punto iniziano le sottopagine e le subroutine.

2900-3290 - Sottopagine contenenti le tabelle dei profili alari. Non c'è molto da spiegare: l'unica cosa su cui bisogna porre una certa attenzione è il numero degli spazi da inserire tra un numero e l'altro per una corretta impaginazione (ricordiamo che per ogni X abbiamo due valore di Y).

3490-3700 - Sottoprogramma per la pulizia parziale dello schermo e per il disegno quotato delle squadrette. Nella linea 3500 viene caricata la variabile Q con 26 spazi, poi, con un ciclo da 4 a 21,

viene pulito lo schermo della pagina 12. tranne le prime quattro righe. La linea 3515 traccia il disegno della squadretta. associando ad ogni linea un brevissimo segnale sonoro. La linea 3520 disegna i tre fori nei quali verranno agganciati i cavi e la barra di comando dell'elevatore. La linee 3530-3590 quotano il disegno e, con il Goto 1370, si torna alla pagina 12 per le opzioni. Con la stessa tecnica le linee 3600-3613 puliscono lo schermo e disegnano il secondo tipo di squadretta, poi, visto che la quotatura è la medesima, con un Goto si torna alla linea 3520, risparmiando così un po' di memoria (e di tempo).

3995-5990 - Data del brano musicale. Dalla linea 4000 alla 4050 sono contenute le note del brano musicale suonato

Progetto aeromodello "U-Control"

**ZX SPECTRUM** 

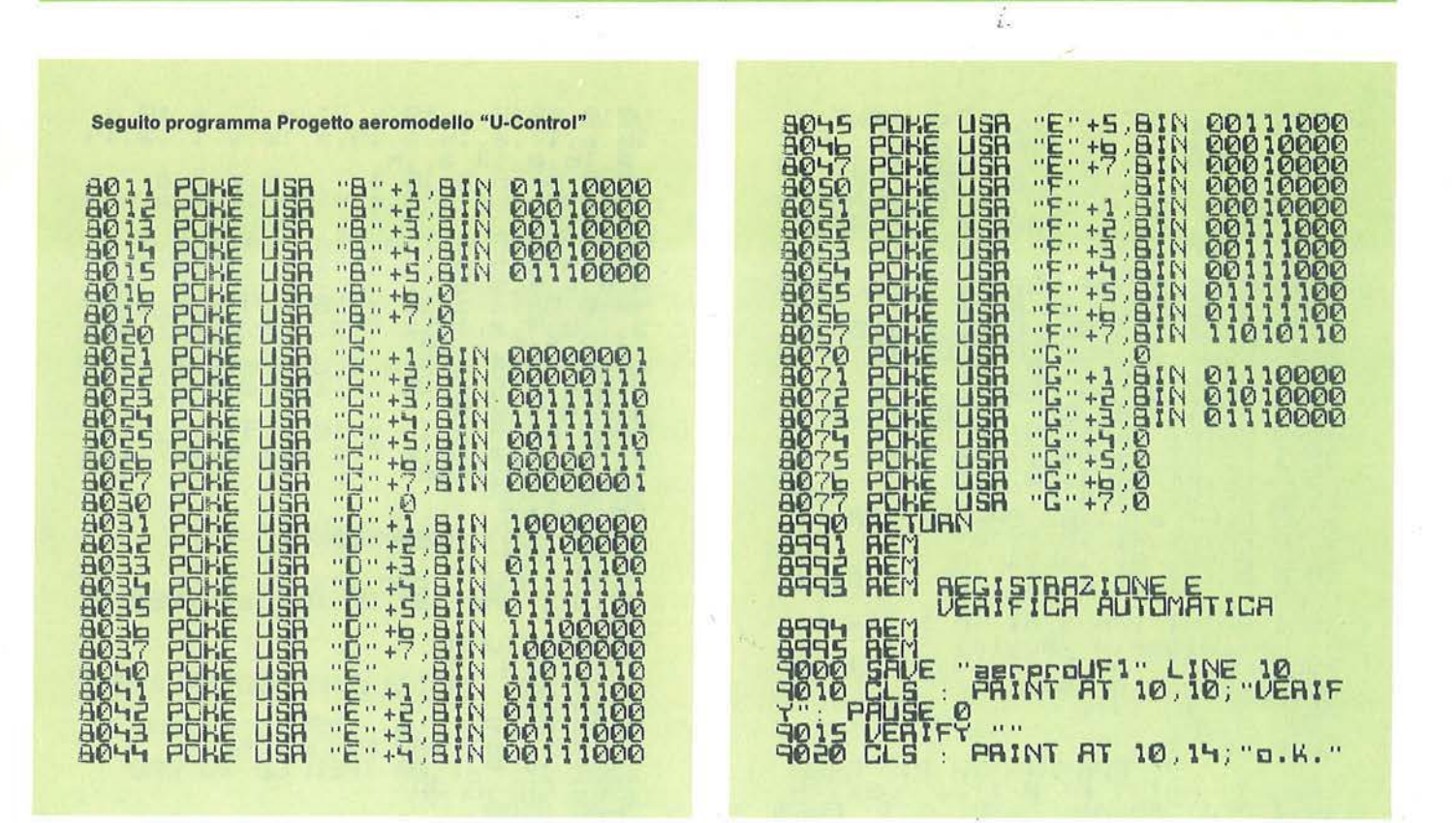

all'inizio e alla fine del programma. Per dare un effetto che simuli il più possibile due voci, viene sempre ripetuta una nota contenuta in una variabile, con una durata di circa metà della durata della melodia. L'effetto è veramente molto gradevole, tenuto conto delle pessime prestazioni musicali dello Spectrum.

6950-7020 - Abbandono del programma. Se durante il programma viene chiesta l'opzione di abbandono, si salta a questo sottoprogramma che effettua lo Stop solo dopo aver chiesto conferma dell'istruzione, evitando così di bloccare accidentalmente il programma.

7400-7600 - Indirizzamento pagine. La

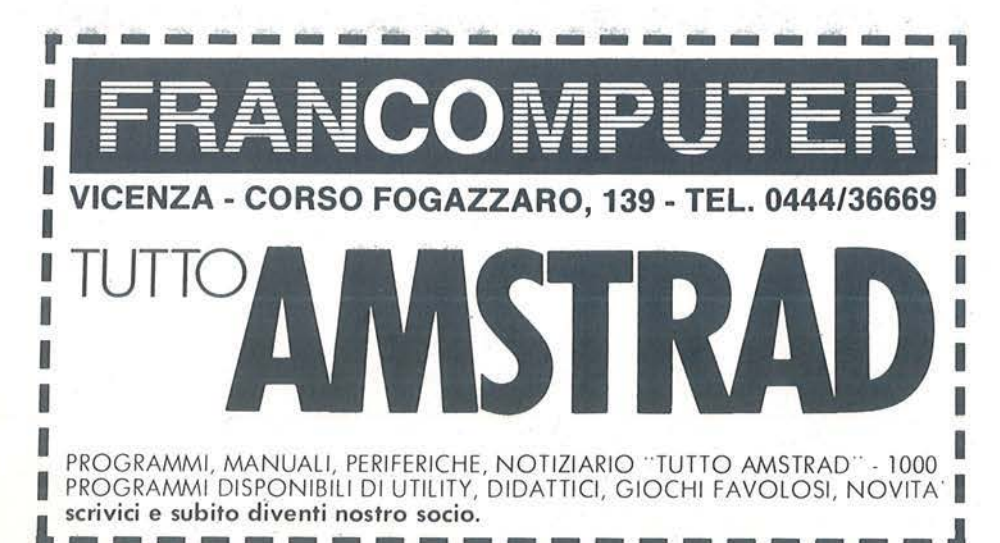

linea 7500 chiede a che pagina si vuole saltare; poiché le pagine sono programmate di cento in cento a partire dalla linea 200, l'inizio della pagina richiesta si troverà alla linea (PA+1)★100. La linea 7501 controlla che non sia stata richiesta per errore la pagina 0. La linea 7052, infine, manda alla prima linea della pagina scelta.

7900-8990 - Caricamento caratteri definiti dall'utente. Si sceglie di caricare gli U.D.G. usando i numeri binari per la miglior chiarezza del listato piuttosto che istruzioni Data, a scapito forse di una maggiore velocità di battitura.

8991-9020 - Registrazione e verifica automatica. Vi consigliamo di caricare per primo questo sottoprogramma. Pensiamo infatti che, data la lunghezza del listato, non riuscirete a caricare il programma tutto in una volta. Potrete così, dando un Goto 9000, caricare su cassetta il pezzo già battuto e, alla fine, ottenere la verifica automatica.

## **MSX**

e trovate frustrante avere per<br>
le mani un computer MSX e<br>
riuscire a fargli emettere solo<br>
una serie di note stonate, no-<br>
nostante la sua grande potenzialità nel le mani un computer MSX e riuscire a fargli emettere solo una serie di note stonate, nocampo musicale, allora questo programma fa al caso vostro. Esso infatti esegue cinque brani musicali, rigorosamente scelti col metodo della casualità illogica, sfruttando il macrolinguaggio musicale sviluppato dall'istruzione Play. Non solo, ma una volta caricato questo programma, potrete avere la sadica soddisfazione di ascoltarvi la Bourré di Bach a "78 giri" o trasformare l'Inverno di Vivaldi in un "Tip-Tap". Grazie alle istruzioni Delete e Renumber potrete isolare un motivo e inserirlo in un vostro programma (ricordo che l'esecuzione dell'istruzione Play non blocca l'elaborazione. poichè i suoni sono gestiti autonomamente da un generatore di suoni a tre canali AY-3-8910).

Ritornando al programma cosl come è listato, per utilizzarlo correttamente do-

## **Musica con un MSX**

Sfruttate le notevoli possibilità sonore del vostro computer

#### di Paolo Ferrami

vrete semplicemente inserire il numero del brano scelto così come appare sul menu, ricordandovi che potete selezionare più brani senza attendere la fine dell'esecuzione del primo: in questo modo i brani scelti verranno suonati in suecessione senza soluzione di continuità. I brani programmati sono la Bourré in Mi minore di Bach, la Romanza op. 50 di Beethoven, l'Inverno (dalle "Quattro Stagioni") di Vivaldi, l'Allegretto dalla sinfonia n. 3 di Brahms e la Sonatina in

Listato 1 - Il programma di sintesi musicale.

```
18 REl1 .0.0.0.0.0.0.0.0.0.0.0.0ll.01.01.0.0.01.0 
20 REM 5
30 REM 8 MUSICA CON UN M.S.X.8<br>40 REM 8
40 REN 0
50 REM 8 di Paolo Ferrami 18<br>60 REM 8
60 REM 8<br>70 REM 8 1985
78 REM 8 1985 B
80 REM .0
90 REM 888888888888888888888
100 REM
110 REM
120 GOSUB 1660:REM -> Al titolo
130 REM
140 REM
158 REM MENU
160 REM
170 SCREEN8:COLOR15,13,13 
180 KEY OFF 
190 LOCATE0, 0: PRINT" r
200 LOCATE1,2:PRJNT"1l J.S.BACH : IOURRE' 
 in MI minore'
218 LOCATE1,4:PRJNT"2l L.V . IEETHOYEN: RO 
11ANZA op,50" 
228 LOCATE1, 6: PRINT"3] A. VIVALDI: INVERN
O (le 4 stagioni)
230 LOCATE1,8:PRINT"4] J.BRAHMS: ALLEGRE
TTO (Sinf. n.3)
```
240 LOCATE1, 10: PRINT"5] A. DIABELLI: SONA

```
TINA in RE massiore
258 CLEAR:LOCATE1,18:PRINT" ":INPUT •no 
•otivo : ";A 
268 ON A GOSUB 318,638 ,848,1288,1498 
278 GOT0258 
280 REM
298 REM BACH: BOURRE' in mi minore
300 REM
310 FORN=1T02
328 PLAY"V7T15806L8EF+","V7T15804L88E", " 
V7T158 " 
330 PLAY "06L46" , "04L4E " 
348 PLAY"06L8F+E","04L4A" 
350 PLAY"06L4D+", "04L4B"
368 PLAY"06L8EF+","04L4A" 
378 PLAY"05L48 " ,"0414G " 
380 PLAY"06L8C+D+", "04L4F+"
390 PLAY"06L4E","04L4E" 
400 PLAY"06L8DC", "04L4G"
418 PLAY"05L48","04L4G" 
428 PLAY"05L8AG","04L4A" 
430 PLAY"0514F+","04L48" 
448 PLAV"05L86ABAGF+", "04L4A6B" 
458 PLAV"05L4E " ,"04L8EF+" 
468 PLAY "06L8EF+ " , "04L6GF+• 
478 PLAY"06L46","04L4E" 
488 PLAY"06L8F+E", "04L4A" 
490 PLAY"06L4D+", "04L4B"
588 PLAY"06L8EF+","04L4A " 
510 PLAY"04L4B", "04L46"
520 PLAY"05L8C+D+", "04L5F+"
```

```
530 PLAY"05L4E", "04L4E" 
540 PLAY"05L8DC","03L4F+• 
550 PLAY"04L4B","03L46 " 
560 PLAY"04L8AG","04L4C" 
570 PLAY"04L86L4F+L86" ," 04L4DD" 
580 PLAY "0403L1G ", "03L1B" , "03L18 " 
590 NEXT :RETURH 
600 REM
610 REM BEETHOVEN: ROMANZA Op.50
620 REM
630 PLAY"V7T28004L4G. "," V7T20003L46, ", "U 
7T200 " 
640 PLAV "05L5C05L2C. " , "04L1C" 
650 PLAY"L4EL4DL4FL4D","03L1F" 
660 PLAV"05L2CR804L8B05L8D04L8B","03L1G" 
670 PLAY"04L26R4L4G","03L1G" 
680 PLAY"05L2CL8DL8C+L8DL8D+","04L2C03L2 
F " 
690 PLAY"05L2EL8FL8EL8FL8A","04L2C03L2F " 
700 PLAY~05 2ERSL8FL8F+L8G","04L1C" 
710 PLAY"05L2D.04L46", "04L16"
720 PLAY"05L2F . L4D","04L1D","03L1G" 
730 PLAV"04L4B05L4C04L4B05L4C" ,"03L4604L 
4EL4DL4E" 
740 PLAY"05L2F . L4D " ,"04L1b","03L16" 
750 PLAY"04L4B05L4GL4F+L4G" , "03L4604L4EL 
4D+L4E" 
760 PLAY"L2A . L8B06L8C", "04L2FL2F+• 
770 PLAY"05L2C.L8L8EL8D","04L16"
780 PLAY"05L2DL4G04L4B", "03L16"
790 PLAY"05L1C","04L1E","03L1C " 
800 RETURH 
810 REM
820 REH VIVALDI: INVERNO
830 REM
840 PLAV "V7T14506L4CL8GFL4EL8DC","U5T145 
05L4CCCC " , "V5T14504L4GGGG " 
850 PLAY"06L4D05L4GR4L4G", "04L4BBBB", "04
L4GGGG" 
860 PLAY"06L8FEDC05L4B06L4F", "04L4BBBB",
"04L4666G" 
870 PLAY "06L4FER4L4E"," 05L4CCCC" ,"04L466 
6G " 
880 PLAY"06L4DLSEFL4GL8AB", "04L4BBBB " ,"0 
4L4GGGG" 
890 PLAY"o6L4CL8L8DEL4FL8GA","05L4CCCC", 
"04L4AAAA" 
900 PLAY "05L4B06L8CDL4EL8FG " , "04L4BBBB", 
"04L4GG6G" 
910 PLAY"05L4AL8806L8CL4DL8EC","04L4AAAA 
 ", "04L4FFF+F• 
920 PLAY "05L2BL8BGF+G "," 04L4BBBB " , "04L48 
GGG" 
930 PLAY"06L2bL8D05GF+G","05L4CCCC","04L 
4AAAA" 
940 PLAY"06L2EL8E05LSGF+6","05L4CCCC","0 
4L4GGG6 " 
950 PLAV "06L2F+L8F+DCD " , "05L4CCCC","04L4 
AAAA"
```
960 PLAY"06L4605L4GR406L4G","04L4BBBB•,• 04L4GGGG" 970 PLAY"06L86F+EDC05L8BAG","05L4CCCC"," 04L4AAAA" 980 PLAY"05L2A.L4G","05L4DDDD " ,"04L4F+F+ F+F+" 990 PLAY"05L26R2","04L4BBBB","04L4GGGG" 1000 PLAY"05L4G06L8DC05L4BL8AG" , "04L4BBB B", "04L46666' 1010 PLAY "05L4ADR4D" , "04L4AAAA "," 04L4F+F  $+F+F+"$ 1020 PLAY"06L8C05L8BAGL4F+06L4C", "05L4DD DD " ,"04L4F+F+F+F+" 1030 PLAY"06L4C05L4BR4L4G " ,"05L4DDDD " ,"0 4L48GG6" 1040 PLAY"06L8FEDC05L4B06L4F", "05L4BBBB" ,"04L466G6" 1050 PLAY"06L4FER4E", "05L4CCCC","04L4866 G" 1060 PLAY"05L4AL8806L8CL4DL8EF" , "05L4CCO 4L4AA","04L4FFFF" 1070 PLAY"05L4B06L8CDL4EL8FG","04L4BBBB" , "04L46GGG" 1080 PLAY "06L4CL8DEL4FL86A " ,"05L4CCCC•,• 04L4GG66 " 1090 PLAY"05L2BR4L8B06L8C","05L4DDDD " ,"0 4L4GGG6" 1100 PLAY"L806D05L8BA606L8EFGE " ,"04L4BBO 5L4CC","04L4GGGG " 1110 PLAY "06L4P05L4GR4L8B06L8C","04L4BIB 8" , "04L4GGGG" 1120 PLAY"L806P05L8BAG06L8EFGE","04L4BBO 5L4CC","04L4GGGG" 1130 PLAY"06L4D05L46R406L8D6","04L48BBB" , "04L466G6" 1140 PLAY"06L4EL8DC05L4B.06L8C","05L4CCD D","04L4GGGG" 1150 PLAY"L106C. ", "05L1E. •, "05L1C. " 1160 RETURN 1170 REM 1180 REM BRAHMS: ALLEGRETTO 1190 REM 1200 PLAY"T15005L4C.L16D" ," T150 " , "T159" 1210 PLAY"05L2D+," , "04L8CD+605L8C04L86D+ 1220 PLAY"05L8G.L16FL4DL8C.L16D " ,"04L4FL 4G+R4","05L2C • 1230 PLAY"05L2D+.","04L8CD+G05L8C04L86D+ • 1240 PLAY "05L8A+L16G+L4DL8b . L16D•", "04L4 FG+R4","05L2CR4" 1250 PLAY"05L2FL8G+ . L16G","03L8B04L8DFAR 4", "R205L4D" 1260 PLAY"05L2D+L8G.L16F", "04L8CD+605C" 1270 PLAY"05L4CL8CL16DC04L8B05L8C", "03L8 G+04DL4FF+" 1280 PLAY"05L4DD+E","04L4GC03L4A+","04L4 B05L4CC" 1290 PLAY"05L4FA+ . L8G+" , "03L4A+04L4F6+", "05L4CbC" 1300 PLAY "05L4PG.L16F","04L4A+D+F"

Seguito programma Musica con un MSX.

50

Musica con un MSX

MSX

·.

Seguito programma Musica con un MSX.

```
1310 PLAY"05L16CDC04L16BOSL16CL4D+D","04 
L4G+L46F+" 
1320 PLAY"05L2G06L8C.L16D", "04L4F+D+D•,• 
05R4R4L4G " 
1330 PLAY "06L2D+ " ," 04L8CD+G0 5L8C04L8GD+" , "05L2G. " 
1340 PLA Y"0 6L8G . L16FL4DL8C. L16D" , "04L4GL 
4G +R4" , "06L2C05L4G+ • 
1350 PLAY"06L2D+","04L8CD+G05L8C04L8GD+"<br>,"05L2G,"
1360 PLAY"06L8A+.L16G+L4DL8D.L16D+.", "04 
L4 FG+R 4", "06l2C" 
1370 PLAY"06L2FL8G+.L166","03L8B04L8DFAR 
   . "R206L4D"
1380 PLAY "06L2J>+L8G. L16F", "04L8CJ>+G05C", 
"r 2o614d" 
1390 PLAY "06L4CL8CL16DC05L8B06L8C " ,"03LA 
G+04DL4FF+", "r2o614c" 
1400 PLAY"06L4DD+E","05L4B06L4CC","05L46 
GG" 
1410 PLAY"06L4FA+.L86+ " ,"06L4CDC","05L46 
+G4L4FG+" 
1420 PLAY"06L4DG.L8F","05L2A+L4G+","04L4 
A+D+F1430 PLAY"06L16CDC05L16B06L16CL4D+D•,•os 
L4CC04L4B","04L4G+GG" 
1440 PLAY"06L2CL2C" ,"05L4FEL2E","04L8CGO 
SL4CL2C" 
1450 RETURN 
1460 REM
1470 REH DIABELLI : SONATINA 
1480 REM 
1490 PLAY"T15806L2DL 4F+D", "T15804L8DAF+A 
DAF +A" 
1500 PLAY"05L4A.L8BL4AR4", "0418DAF+ADAF+
A" 
1510 PLA Y." 06L 2EL4GE " , "04L8C+A8AC+A6A " 
1520 PLAY "05L4A.L8BL4AR4 " ,"04L8C+AGAC+A6 
A" 
1530 PLAY "06L2DL8F+E DC+","04L8DAF+A»AF+A
```
15~0 PLAY "05L8B06L8C+05L8B06L8C+05L8106L 8GF+E " , "04L2GE" 1550 PLA Y"06L8DF+E D0 5L8C+06L8Eb06L8C+ • ,• 0412A03L4A" 1560 PLAY"06L2DR2"," 04L8DGF+6L4bR4" 1570 PLAY "T15806L2DL 4F+D" , "T15904L8DAF+A  $DAF+A"$ 1580 PL AY"05L4A . L8BL4AR4"," 0418bAF+AbAF+ A" 1590 PLAY "06L2EL4GE","04L8C+AGAC+A8A " 1600 PLAY "05L4A.L8BL4AR4 "," 04L8C+ASAC+A8 A" 1610 PLAY"06L2DL8F+EDC+" ," 04L8DAF+ADAF+A 1620 PLAY"05L8B06L8C+05L8B06L8C+05L8B06L 8GF+E " , "04L2GE" 1630 PLAY "06L8DF+ED05L8C+06L8ED06L8C+•,• 0412A03L4A" 1640 PLAY "06L2DR2","04L8DGF+GL4»R4" 1658 RETURN 1660 REM 1670 REM titolo **1680 REM** 1690 OPEN"GRP:"AS1 1708 SCREEN2 :COLOR8,1,1 : CLS 1710 CIRCLE<125,85),80,2, , ,,8 :BEEP 1720 CIRCLE<125,85),100,2,,,.8:BEEP 1730 PAINT<32,85),2:BEEP 1740 PSET(70,50),1: PRINT#1, "333333333334 44" :BEEP :COLOR11 1750 PSET(70,63),1:PRINT#1, " MUSICA CON UN":BEEP : COLOR4 1760 PSET(73,84),1:PRINT#1," M.S.X.<br>":BEEP:COLOR15 1770 PLAY" t150o5l4or6or612o", "t158o514•r 6fr6 12t ","t150o514gr6 a r612 9" 1780 PLAY "o4 11c ", "o4 11E" , "o41 19" 1790 PSET(70,104),1:PRINT#1," di P.FERRA MI " 1800 FORA=1T03900 : NEXT : RETURN

Re maggiore di Diabelli.

#### Il **programma**

Dato per scontato che abbiate letto almeno una volta il manuale di istruzioni allegato al vostro computer, per poter programmare facilmente dei brani musicali con un MSX è necessario saper leggere le note da un pentagramma: questo non significa assolutamente che dobbiate saper suonare uno strumento, ma è sufficiente che riusciate a riconoscere il nome e il valore di ogni nota senza preoccuparvi se questo ovviene con una certa lentezza. Usando un

qualsiasi metodo in vendita nei negozi di dischi e strumenti musicali, dopo un paio di ore di esercizio avrete raggiunto l'abilità necessaria per programmare il sintetizzatore musicale di un MSX, almeno per quanto riguarda l'istruzione Play.

Un altro problema che si incontra è che l'istruzione Play legge le note in notazione anglosassone: problema che riguarda soprattutto l'ottava di riferimento su cui si sta lavorando. Al nostro Do corrisponde la lettera C. al Re la O e cosi via fino al Sol, a cui corrisponde la G, poi con il La si passa alla S, al Si corrisponde la Be, a questo punto, tra la Be la C, passiamo all'ottava superiore. Esempio: alla scala: (ottava 1) Do Re Mi Fa Sol La Si (ottava 2) Do Re... corrisponde: (ottava 1) C D E F G A B<br>(ottava 2) C D... Nulla cambia invece per quanto riguarda il valore delle note. Vi ricordo infine che l'ottava viene cam-

biata usando la lettera O seguita immediatamente dal numero corrispondente all'ottava desiderata, per gli intervalli si usa la lettera R seguita dal valore del tempo, per il volume usiamo V (n) dove

**51** 

#### Musica con un MSX

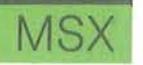

n è un numero compreso tra O e 7 e, infine, ci sono i comandi S e M che cambiano la forma e l'inviluppo dell'onda e, di conseguenza. il timbro. Per la velocità di esecuzione usiamo all'inizio del brano la lettera T (n) con n compreso tra 32 e 255.

Due sono i modi di utilizzare l'istruzione Play: il primo è quello di inserire tutte le istruzioni in una variabile stringa, da far leggere poi a un'unica istruzione Play, l'altro consiste nel ripetere l'istruzione, contenente ciascuna poche note relative alle tre voci, per esempio le note (e le pause) di una musica.

Per questo programma ho adottato il secondo metodo, inserendo nella prima relativi alle due mani). L'unica limitazione è quella che non devono esserci più di tre note suonate contemporaneamente, poichè ciascuna nota va assegnata a una voce. Se un brano richiede degli accordi a tre note di accompagnamento, è possibile rimediare sostituendo a quest'ultimi degli accordi a duine. Vi consiglio infine di non alterare i valori della forma d'onda e dell'inviluppo quando trascrivete per le prime volte un brano dallo spartito al computer.

Tornando ai brani contenuti nel programma, vediamo come possiamo giocare" sulle istruzioni per modificarne l'esecuzione. Un primo esperimento è quello di inserire all'inizio di un brano,

> Figura 1 - Ecco come si rappresenta una parte di spartito con l'Istruzione Play.

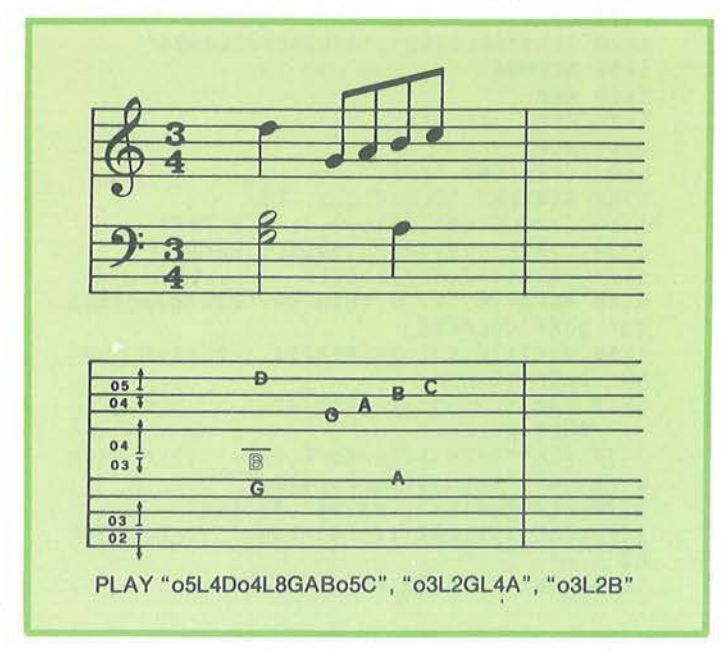

istruzione Play il tempo T, cioè il numero delle semiminime eseguite in un minuto, e, quando era il caso, il volume da assegnare a ciascuna delle tre voci; poi, per ogni istruzione seguente l'ottava, il nome e il valore della nota corrispondente a una misura (figura 1). Questo metodo allunga un po' il listato, ma in compen- ·SO permette di poter controllare in ogni momento la situazione del programma e confrontarlo con lo spartito, rendendo immediato il ritrovamento di una eventuale "stecca". Così facendo, inoltre, è ·possibile programmare brani presi da spartiti per strumenti a tastiera (tanto per intenderci, quelli con i pentagrammi in Chiave di Sol e in Chiave di Violino

alla prima stringa del Play, la lettera VO a una o due voci, con il risultato di riuscire a togliere il volume e ascoltare solo la melodia o l'accompagnamento (questo è anche un ottimo metodo per ricercare errori che fanno stonare il brano). Provate ad ascoltare la Sonatina del Diabelli poi, dato il Break, editare la linea 1490 e inserire VO subito dopo gli apici della prima stringa: il risultato sarà quello di far eseguire al computer solo l'accompagnamento.

Altro esperimento è quello di inserire, sempre alla linea 1490, al posto di VO le lettere S14M100, cioè una forma d'onda triangolare con periodo di inviluppo 100: il risultato sarà quello di fare ese-

guire la Sonatina del Diabelli a un coro di grilli. Se odiate i grilli inserite S2M.3000, allora la melodia sarà eseguita da una spinetta (strumento adattissimo al brano in questione); ricordo che S2 è una forma d'onda triangolare-retta. Un ultimo effetto che vi consiglio di provare sempre sulla linea 1490, è l'onda a "dente di sega": digitate questa linea:

#### 1490 PLAY

"S8M1900T20006L2DL4F +O", "S8M 1900T20004L8DAF +A"

poi date il Run e ascoltate l'effetto. Per fare in modo che l'Inverno di Vivaldi sia suonato con un'ocarina da un gruppetto di soldati in marcia (sic!) riscrivete la linea 840 in questo modo:

840 PLAY "Tl4506L4CL8GFL4EL8DC", "S5M30T 1450514CCCC", "S5M50T14504L4GGGG"

Sostituendo alla linea così modificata il valore 255 in luogo del 145 dopo le lettere T, i soldati si metteranno a correre. Poichè non c'è limite al cattivo gusto, ecco come fare per trasformare una Bourré di Bach in un "Tip-Tap":

320 PLAY "T25006L8EF + ", "S1 M20T25004L8GE", "S1 M20T250"

Ora provate la stessa forma d'onda, ma con un periodo di inviluppo pari a 900 (M900): la differenza è notevole.

Vedete che, una volta memorizzato un brano è facile e divertente cambiare i parametri per ottenere effetti particolari o strumenti diversi senza dover ricorrere all'istruzione Sound, il cui utilizzo è estremamente più complesso e meno immediato.

Sul programma non c'è molto da dire essendo formato semplicemente da un menu che tramite l'istruzione On-Gosub manda al sottoprogramma contenente il brano scelto. I REMarks contenuti nel listato vi aiuteranno a trovare i vari brani. Vorrei soffermarmi sulla routine Titolo (nel quale troviamo il testo scritto nella pagina grafica Screen 2). Per ottenere questo risultato basta procedere all'apertura di un file con l'istruzione:

#### OPEN "GRP:" AS1

e stampare la stringa mediante l'istruzione Print # 1, "(testo]"; ovviamente al posto dell'istruzione Locate useremo  $\blacksquare$  Pset.

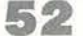

## ZX SPECTRUM

na delle particolarità dello<br>
Spectrum che da principio la-<br>
scia perpless, i ma che si rive-<br>
la poi molto comoda, è la di-<br>
popublità di tutto la parela chique del Spectrum che da principio lascia perpless,i ma che si rivesponibilità di tutte le parole chiave del BASIC con la pressione di un paio di tasti, cosa che permette di introdurre programmi in BASIC molto rapidamente. Tutto il funzionamento della tastiera per ottenere le parole chiave, i caratteri grafici, i vari simboli, ecc. è basato sull'uso dei due tasti di Shift per modificare lo stato del cursore (L, K, E, G); quasi tutte le combinazioni dei due tasti di Shift con i diversi stati del cursore producono risultati diversi, moltiplicando virtualmente il numero delle tastiere disponibili.

Vi è però un caso in cui l'azione dei due tasti di Shift è la stessa per tutto un gruppo di tasti; se infatti si porta il cursore nello stato "E", l'azione del Caps Shift e del Symbol Shift sui tasti delle prime tre file è la stessa e riporta la parola o il simbolo scritto in rosso sotto il tasto stesso.

Vi sono quindi 28 tasti (escludendo i due Shift) ai quali si potrebbe utilmente assegnare il compito di fornire dei testi particolari, realizzando così un'utile opzione assente sullo Spectrum: i tasti fun-

## **Tasti funzione per Spectrum 48 Kbyte**

Come facilitare l'input dei programmi

#### di Massimo Modelli

#### zione.

Il programma che segue permette appunto di realizzare questa opzione generando un codice macchina del tutto autonomo e integrato nel funzionamento del sistema operativo.

Le comodità offerte da questa opzione sono varie: è possibile ad esempio prememorizzare le chiamate a particolari

routine (come la renumber) nella forma Randomize Usr XXX per averle disponibili con la pressione di un tasto, ma forse l'uso più comodo, grazie alla sua compatibilità con l'Interfaccia 1. consiste nel ooter ottenere velocemente i comandi diretti ai microdrive, ad esempio ottenere con un tasto le nove battute necessarie per "Save\*" m"; "1;""".

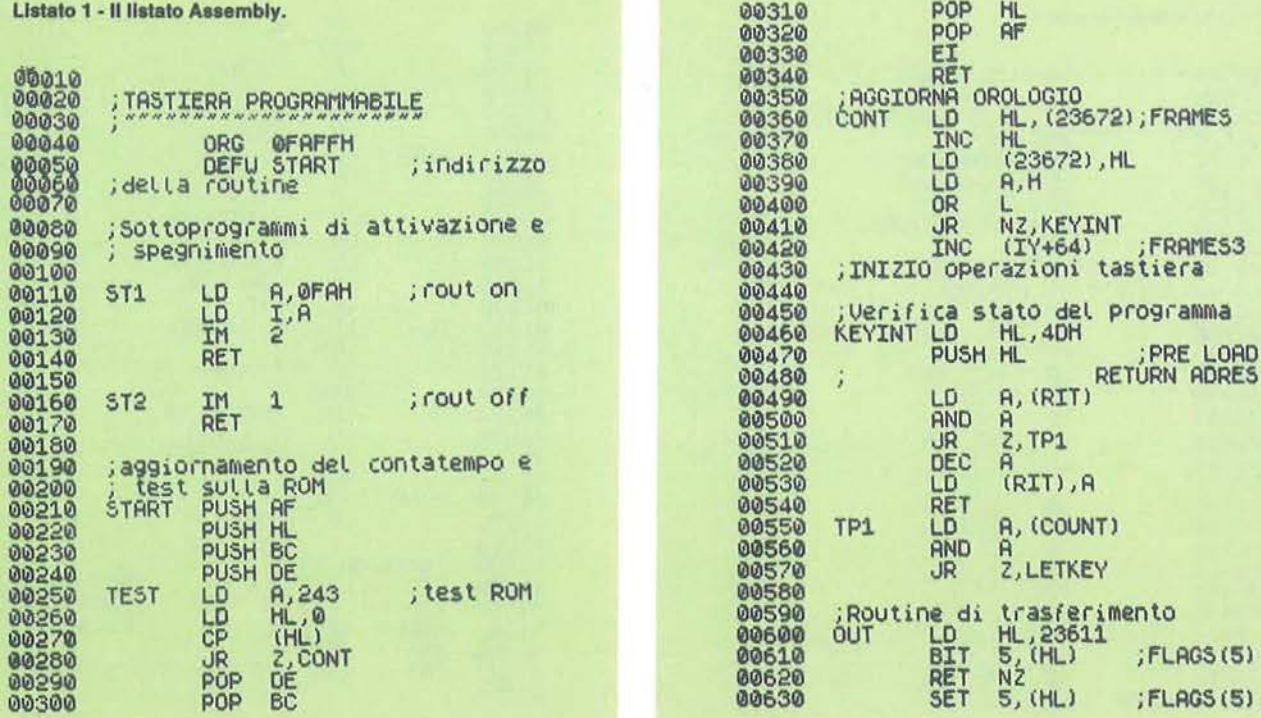

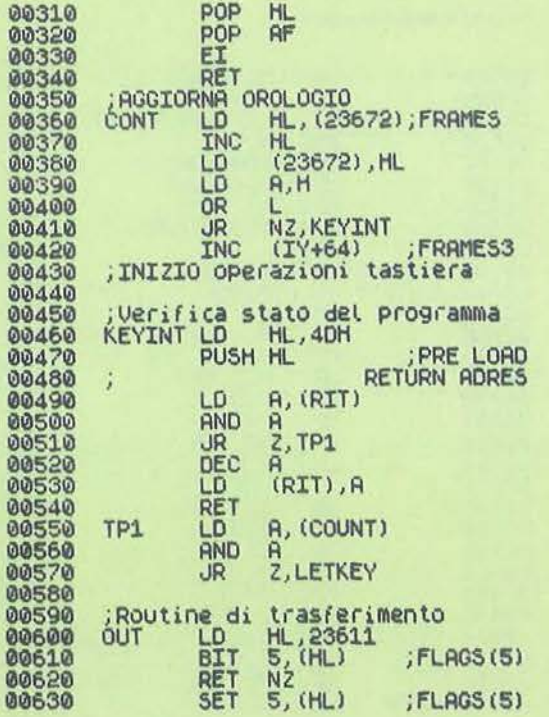

#### Il **programma**

Il programma BASIC (listato 2) di cui è fornito il listato svolge due compiti: nella sua prima sezione si trovano le routine che permettono di editare, con possibilità di modifica, i testi che costituiscono le funzioni; la seconda parte del programma produce invece la routine in linguaggio macchina che realizza i tasti funzione, preparandola per lavorare all'indirizzo di memoria fornito dall'utente.

Tutte le fasi del lavoro sono dirette dal computer in maniera interattiva, in modo da non necessitare di un particolare apprendimento per poter usare il programma. Vediamo comunque di descrivere, anche con esempi, le fasi principali del lavoro.

Dando il Run al programma viene visualizzato sullo schermo un tac-simile della tastiera dello Spectrum, con un cursore lampeggiante sul tasto corrispondente alla cifra 1; per mezzo dei tasti con le frecce è possibile spostare il cursore sul tasto a cui si desidera assegnare una particolare funzione, e con la pressione del tasto Space si può passare a definirla. Supponiamo di voler assegnare al tasto J la funzione: LOAD "m": 1:""

Poiché non è possibile fornire in un'input la parola chiave Load si dovrà utilizzare la funzione BASIC Chr\$ con argomento 239, che è il codice numerico del "carattere" Load (provate a digitare come comando diretto Print Chr\$ 239: sullo schermo compare appunto Load). Per fare ciò dovrete spostare il cursore prima delle virgolette, battere Chr\$ 239 + e riportare il cursore all'interno delle virgolette. Successivamente digitate il resto dell'istruzione, facendo attenzione, ogni volta che dovrete inserire le virgolette, a batterne due per far capire al BASIC che non intendete finire la stringa, ma inserire delle virgolette. La linea che inserirete sarà quindi la seguente:

CHR\$ 239 + """m"":1;"""""

Rispondendo negativamente alla domanda "Premi F per finire ", ritornerete alla fase iniziale: portate di nuovo il cursore sul tasto J e premete lo Space, dovrebbe apparire sullo schermo la frase:

LOAD "m"; 1;""

che vi mostra la funzione che avete associato a quel tasto: se vorrete modificarla, premete il tasto m, altrimenti il solo Enter. Se ridigiterete la istruzione precedentemente vista, aggiungendo in fondo dopo tutte le virgolette i seguenti caratteri:

#### $+$  CHR\$ $8$

andandola a controllare la frase sembrerà la stessa, ma al momento dell'uso avrete una sorpresa, in quanto il cursore non si posizionerà dopo le virgolette, ma si inserirà tra di esse, dove dovrete solo digitare il nome del programma: il carattere Chr\$ 8 corrisponde infatti al comando "cursore a sinistra".

La corrispondenza tra i caratteri e i codici numerici da associare alla funzione Chr\$ si trova nella tabella in Appendice A del manuale italiano. Al momento dell'input il programma fornisce comunque i codici delle parole chiave più importanti che non si possono ottenere quando si è in input.

Una volta terminata la definizione delle funzioni si può passare alla seconda fase del lavoro e cioè alla preparazione e memorizzazione della routine in linguaggio macchina. Il programma vi-

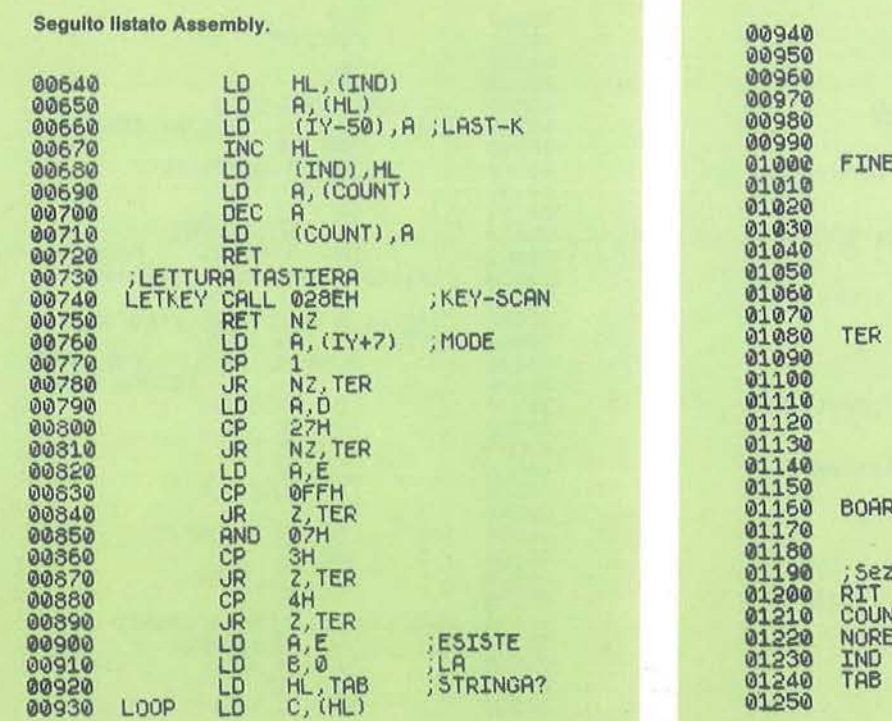

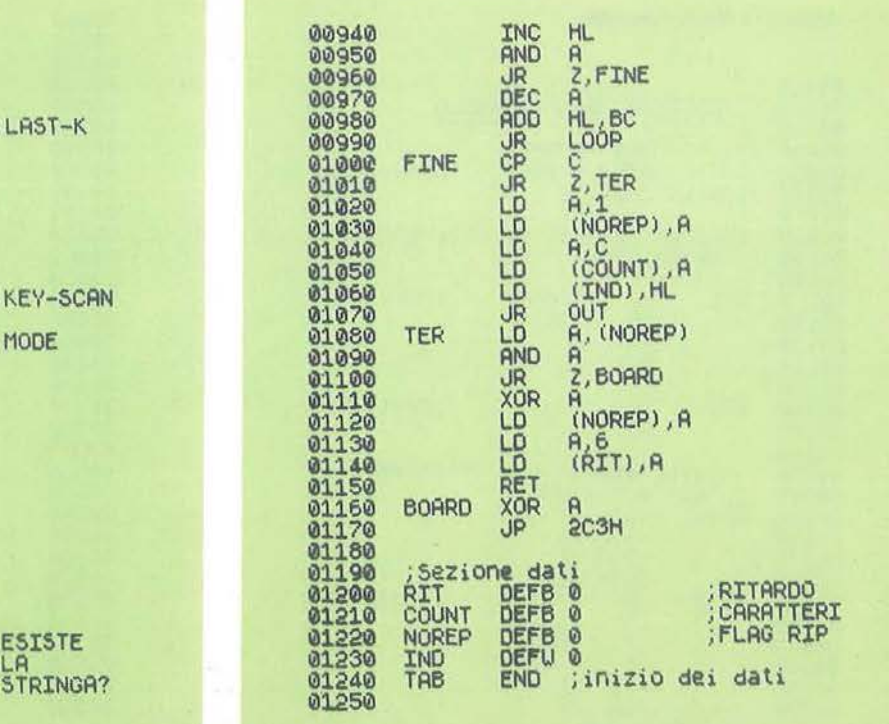

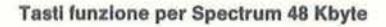

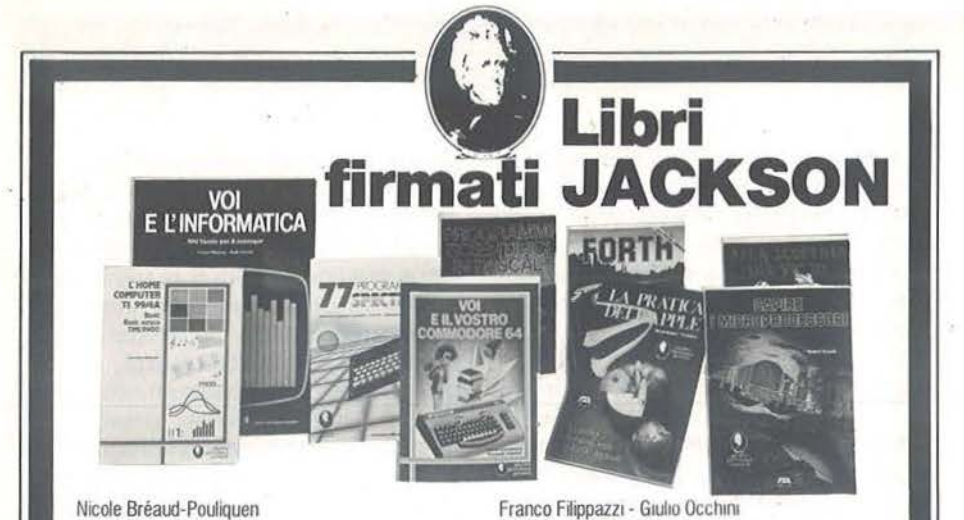

VOI E L'INFORMATICA

CAPIRE I MICROPROCESSORI

77 PROGRAMMI PER SPECTRUM

150 pagine a colori L. 16.000

uno dei Personaf del momento. 308 pagine L. 22.000 Codice 338D

Cassetta Programmi L. 15.000 Floppy Programmi L. 25.000

Rita Bonelli-Daria Gianni ALLA SCOPERTA DEL VIC 20

Codice 555A

126 pagine L. IO.ODO Codice 342A Gaetano Marano

tecnologiche. 116 pagine l. 15.000 Codice 526A Roland Dubois

L'opera che il manager moderno non può ignorare. In 100 tavole: gli strumenti dell'Informatica, l'Informatica e l'Azienda, realtà e prospettive

Un fantastico viaggio alla scoperta del "cervello" elettronico: la funzione del microprocessore, delle memorie ROM e RAM, delle interfacce...

Dalla Grafica alla Business Grafica, dalla musica alle animazioni, dai giochi all'elettronica ... tutte le possibilità offerte dal più piccolo dei computer.

Un testo chiave per imparare a conoscere e usare

#### Nicole Bréaud-Pouliquen LA PRATICA DEll'APPLE

"Il Sistema APPLE II", il "BASIC Applesoft" il disegno e la grafica: arricchiti da esempi e esercizi. 130 pagine L. 10.000 Codice 341D

#### F. Franceschini · F. Paterlini Voi e il vostro Commodore 64

Uno strumento fondamentale per la comprensione e programmazione del Commodore 64. Con consigli, programmi testati, glossario e utili accenni di BASIC. 256 pagine L. 22.000 Codice 3470

#### Alan Miller

PROGRAMMI SCIENTIFICI IN PASCAL Un'opera base per chi desklera costruirsi una "libreria" di programmi in grado di risolvere i più frequenti problemi scientifici e ingegneristici. 372 pagine L. 25.000 Codice 554P

#### Carmine Elefante

L'home computer TI/99-4A Il BASIC, il BASIC Esteso e il microprocessore dell'home computer della T.I. Con programmi di utilità é svago. 192 pagine L. 15.000 Codice 3438

#### Giacomino Baisini · Giò Federico Baglioni IL FORTH PER VIC 20 E C8M 64 La programmazione in FORTH e la sua

implementazione sul Commodore VIC 20 e CBM 64. 150 pagine L. li.ODO Codice 5278

## **La Biblioteca che fa testo**

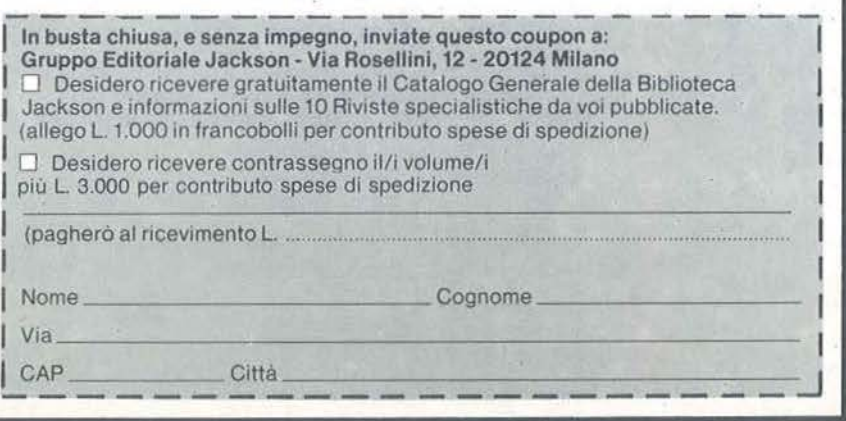

### **ZX SPECTRUM**

5ualizza la lunghezza complessiva della 'outine (dati compresi) e si pone in attesa che l'utente determini l'indirizzo di memoria per il quale la routine dovrà ssere rilocata; quello che viene mostra- · o (a fianco della scritta Inizio) è il più alto disponibile e l'utente può modificare utilizzando i tasti 6 e 7, che lo diminuiscono o lo aumentano a passi di 256 byte (non è possibile una regolazione dell'origine più fine per le caratteristiche della routine).

Una volta determinata l'origine della routine il programma fornisce gli indirizzi delle due entry point utili: Start e Stop, '1spettivamente per attivarla e disattivara. L'ultima operazione da svolgere è chiaramente la memorizzazione su nastro o cartuccia della routine cosl preparata, e per fare ciò il programma deve passarla in memoria, ponendola a partire da un indirizzo arbitrario scelto daH'utente; se si utilizza l'indirizzo di origine, la routine può subito funzionare e si possono saltare per il momento le operazioni di salvataggio su nastro. Un consiglio: prima di provare la routine è bene salvare il programma BASIC appena digitato, per evitare di perderlo se. in seguito ad un errore di battitura dei codici contenuti nelle linee Data, il sistema si bloccasse.

#### **La routine**

Supponiamo di aver preparato la routine con tutte le funzioni che desideravamo e di averla salvata su cassetta o cartuccia; a questo punto il programma BASIC non ci serve più e, dopo averlo eventualmente salvato per poter in seguito definire nuove funzioni, lo possiamo cancellare. A questo punto ogni volta che lo desidereremo potremo disporre dei tasti funzione definiti seguendo questo procedimento:

• modificare il valore di RAMtop con il comando Clear in modo da fare spazio alla routine;

• caricare la routine. ricordando di specificare l'indirizzo di origine, se essa è stata inizialmente salvata da un indirizzo diverso da origine;

• attivarla con il comando Randomize Usr Start (gli indirizzi Origine, Start e Stop sono forniti dal programma BASIC, ed è sempre bene annotarseli, in quanto sono gli unici dati che servono per controllare la routine).

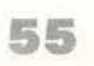

Da ora in avanti qualunque lavoro si svolga al computer questa routine farà parte integrante del sistema operativo, più precisamente delle routine di interrogazione della tastiera. Ogni qualvolta si premano contemporaneamente e in modo esteso (cursore "E") un tasto e il Caps Shift verrà resa, se esiste, la corrispondente funzione: se nessuna funzione è definita per quel tasto, verrà fornita la parola chiave o il simbolo scrìtto sotto al tasto.

E' importante ricordarsi di disattivare la routine con il comando Randomize Usr Stop prima di riscrivere o caricare qualcosa nella zona di memoria occupata

da questa: infatti, il programma residente in memoria in quella zona viene eseguito automaticamente (50 volte al secondo) e se non vi risiede un programma coerente, la cosa più facile che succeda è che la macchina si blocchi e necessiti quindi di un Rese!.

Come probabilmente avrete capito, il funzionamento della routine è basato sul "dirottamento del controllo dopo un interrupt"; in altre parole, in seguito ad un segnale di interrupt generato dalla ULA dello Spectrum il controllo non passa, come avviene normalmente, alla routine di lettura della tastiera, ma alla nostra routine dei tasti funzione; questa utilizza varie parti della routine per leggere la tastiera e al termine le ripassa il controllo. Poiché le routine della ROM "fantasma" sono diverse, sia come contenuti che come indirizzi, la routine esegue un test preliminare sulla prima locazione di memoria per accertarsi di essere eseguita con la ROM giusta.

Un consiglio: sullo Spectrum il comando New è particolarmente drastico, in quanto, oltre a cancellare i programmi e le variabili, reinizializza le variabilì di sistema e, cosa per noi rilevante, reinizializza pure il valore del registro I e riporta la CPU nel modo di lavoro 1 (IM 1). Ai nostri fini è come se si fosse eseguito il

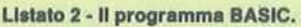

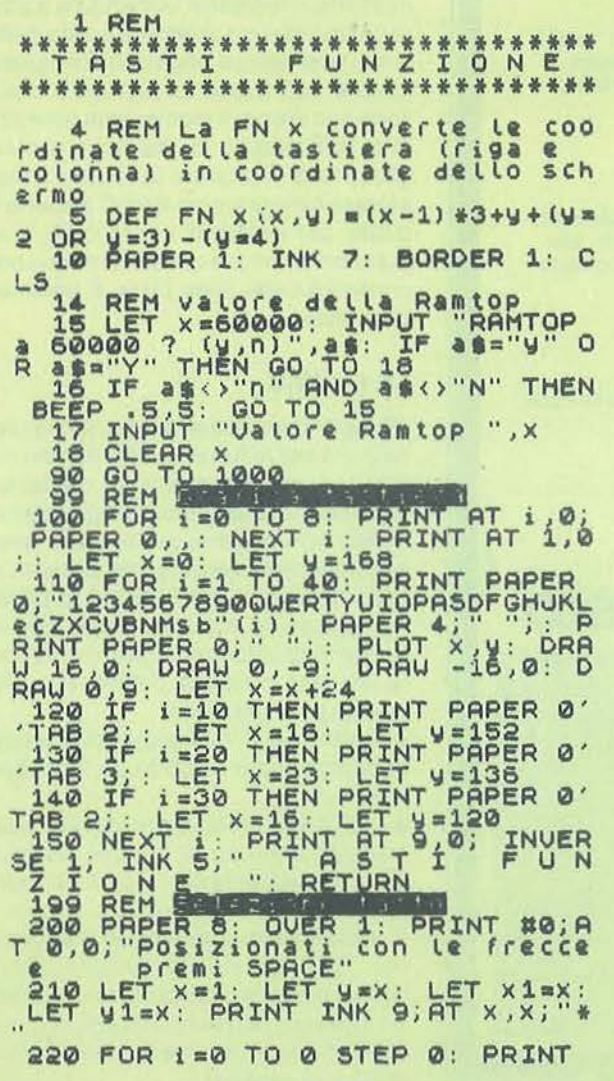

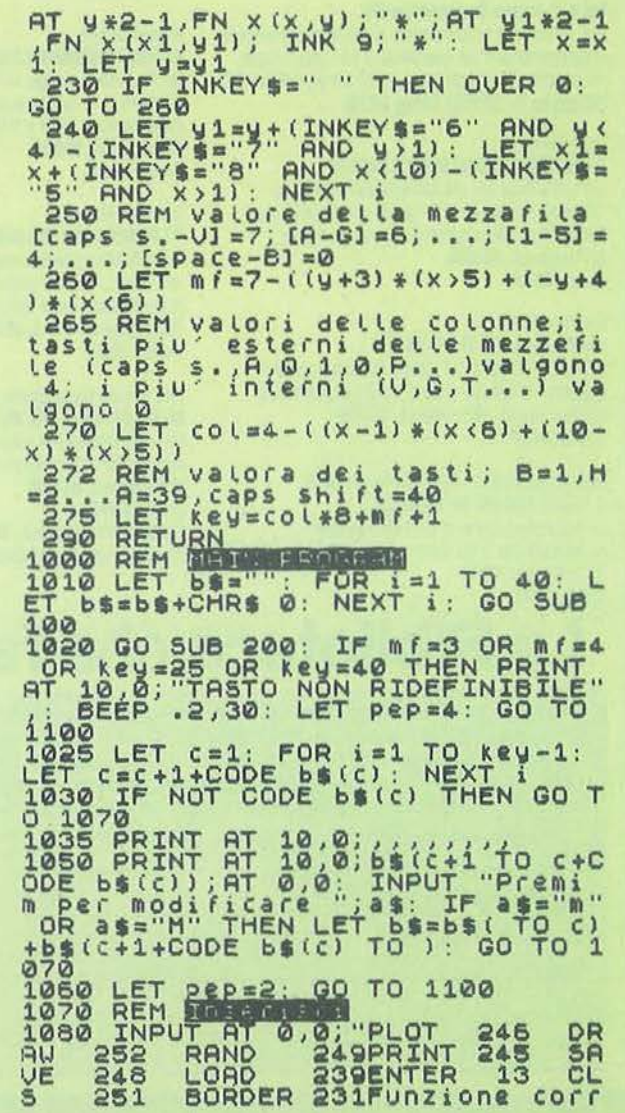

Tasti funzione per Spectrum 48 Kbyte

### **ZX SPECTRUM**

sottoprogramma di Stop della routine: pertanto dopo il New sarà necessario riàttivare la routine al solito modo. E' possibile evitare ciò utilizzando al posto del New il seguente comando: Randomize Usr 4660. In questo modo del comando New viene eseguita solo la seconda parte e cioè la cancellazione del programma e delle variabili BASIC: non c'è bisogno di dire che questo comando può comodamente venire definito con i tasti funzione sotto la lettera N (o A. ma attenti a non sbagliare).

Nel listato 1 è riportato il programma Assembly dei tasti funzione, per permettere a chi lo volesse di operare delle modifiche, ad esempio unire la routine ad altre operanti automaticamente, per mezzo del "dirottamento del controllo dopo un interrupt". Grosso modo le sezioni della routine sono 6:

• ST1 e ST2: sottoprogrammi di attivazione e di spegnimento (Start e Stop);

• aggiornamento del contatempo e test sulla ROM;

• verifica dello stato del programma; può essere in attesa di ricevere il comando per l'emissione di una funzione (lettura della tastiera) o in fase di trasferimento dei caratteri del testo di una funzione;

• Out: routine di servizio per il modo

trasferimento;

• Letkey: routine di servizio per il modo lettura;

• sezione dati: finisce con Tab, che è la copia identica della variabile stringa BS del programma BASIC. Il formato dei dati è il seguente: per ogni tasto il primo valore riporta la lunghezza del testo associato e i seguenti riportano il testo stesso; segue il dato per il tasto successivo, ecc..

La tabella vuota (tutti i testi con lunghezza O) occupa quindi 40 byte. •

#### Seguito fiatato BASIC.

ispondente =>"; as: IF LEN as>255<br>THEN PRINT AT 10,0; "TESTO TROPP<br>O LUNGO",: BEEP .2,30: GO TO 108 0<br>1085 LET pep=2: IF LEN a\$=0 THEN LET pepa4<br>1090 LET bs=bs( TO C) +as+bs(c+1<br>TO ): LET bs(c)=CHR\$ LEN<br>1100 PRINT AT Y\*2 -1, PNPUT "P.re<br>1100 PRINT AF Per inice"; as: IF as="f"<br>"THEN GO TO 2000 1110 GO TO 1020 2000 REM END TO 21: PRINT AT i,<br>0,,: NEXT i: PRINT AT 11,0,<br>2020 LET len=180+LEN b\$: LET org<br>2030 LE<u>T orgeorg-256:</u> IF org+len >655 35 THEN GO TO 2030 ~040 PRINT "Lungh <sup>e</sup> zza "; Len, "In i zio<br>2050 PRINT No; "Usa le frecce (6<br>2050 PRINT No; "Usa le frecce (6<br>e 7) per cam- biare l'indirizzo<br>di inizio, premi 0 per finir di inizio, premi o per finir  $00$ 2070 LET orgsorg+~iU!l6\* C CINKEYS•"7 "l -CINKEYic"6"ll : If org+ltn>655 3 5 THEN L.ET o.- <sup>9</sup>*•Or* g -256: BEP!P • 3 , <sup>20</sup> 2080 IF 0rg.32768 THEN LET org=0<br>20356: BEEP .3,20<br>2090 <u>PRINT A</u>T 11,27;org: PAUSE 8 : GO TO 2060<br>2100 PRINT "Start at ";org+2,"S top at "; org+9 2110 LET or91=INT (or9/256)+1<br>2120 INPUT "Forniscimi l'indiriz<br>zo da c<u>ui , car</u>icare la routine zo da Contra Theirizzo di caric<br>amento attuale=> ";ind<br>2121 INPUT "Con qu<u>al</u>e nome salvo La routine?"; as: IF LEN as:10 o<br>R LEN as:1 THEN GO TO 2121<br>2122 PRINT "Per caricare La Cout<br>ine usare; LOAD<br>";: IF ind<>org THEN PRINT org

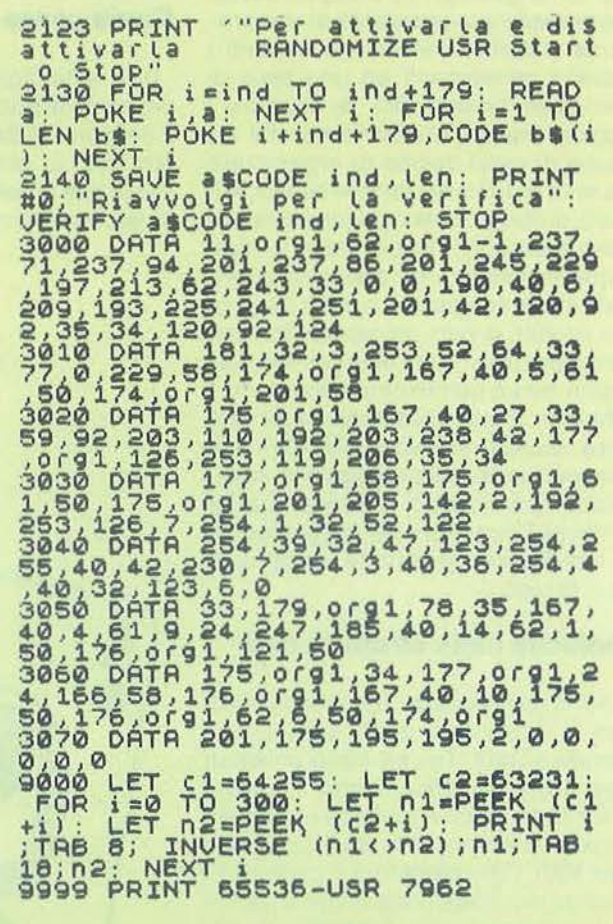

ei numeri 23 (Dicembre '84) e 24 (Gennaio '85) di **Personal Software** ho presentato un programma che elaborava i conti di un torneo di Bridge a coppie. 24 (Gennaio '85) di **Persona! Software** ho presentato un programma che elaborava i

Sollecitato da un amico che gestisce un simpatico circolo di Bridge a Roma, ho apportato a tale programma alcune modifiche che lo rendono più completo e più utile, soprattutto per quei lettori che organizzano in casa dei piccoli tornei.

In questo numero pubblichiamo per comodità il listato di tutto.il programma, ma ci limiteremo a commentare esclusivamente le novità apportate al vecchio listato. Il limite del programma precedente era quello di elaborare la classifica di un singolo torneo a coppie senza però prevedere la possibilità di elaborare una classifica individuale tra tutti i giocatori partecipanti ad una serie di tornei, con l'eventualità di scartare i peggiori risultati. Supponiamo che un gruppo di amici decida di organizzare una serie di 12 tornei (anche piccoli, 4-5 tavoli), di non giocare ogni torneo con lo stesso partner e infine di voler, in qualunque momento, una classifica individuale in cui vengano scartati i tre peggiori risultati di ogni giocatore. Ebbene, mentre per fare i conti di un torneo così piccolo non è certamente necessario il computer, il suo contributo però sarà senza dubbio notevole per attribuire volta per volta un punteggio a tutti i giocatori partecipanti al torneo; scartare i risultati peggiori e fornire la classifica individuale aggiornata dopo ogni turno di gioco.

#### **Modifiche nella struttura dati**

Si sono resi necessari tre ulteriori file di testo in aggiunta a quelli già esistenti (Torneo e Dati). Tali file sono chiamati Anagrafica, Classifica, Turno. Il primo è un file random che contiene i nomi dei giocatori interessati alla classifica finale (max 100). Ogni giocatore è contraddistinto da un codice progressivo a partire da 1. Il secondo file, Classifica, è anch'esso di tipo random e contiene il punteggio che il programma attribuisce ad ogni giocatore in funzione del risultato conseguito nel singolo torneo (max 30 tornei). Il terzo file, Turno, è invece di tipo sequenziale e contiene, a regime, il numero dei tornei giocati.

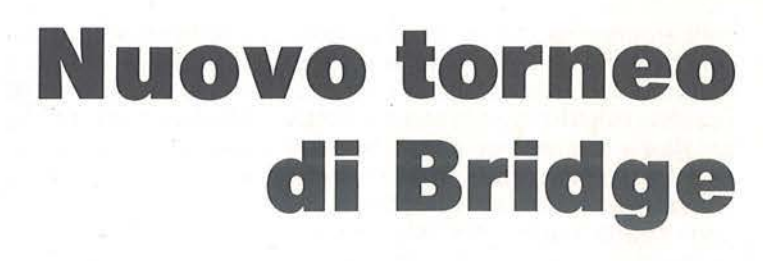

## **Rivisitiamo il nostro programma per Appie Il**

#### di Vincenzo Delle Cave

#### **Come usare il programma**

Una volta digitato il listato 1 e salvato col nome di Bridge-Men-Classe il listato 2 col nome di Bridge-Cont-Class, si può lanciare il' programma Bridge-Mem-Class che presenterà il seguente menu: 1) gestione torneo;

- 2) visualizza mani;
- 3) fine;
- 4) classifica individuale; 5) inizializza classifica;
- 6) variazione punteggi.
- La prima cosa da fare è digitare l'opzio-
- ne 5. A questo punto' compare un sottomenu del tipo 1) inserimento nomi; 2)

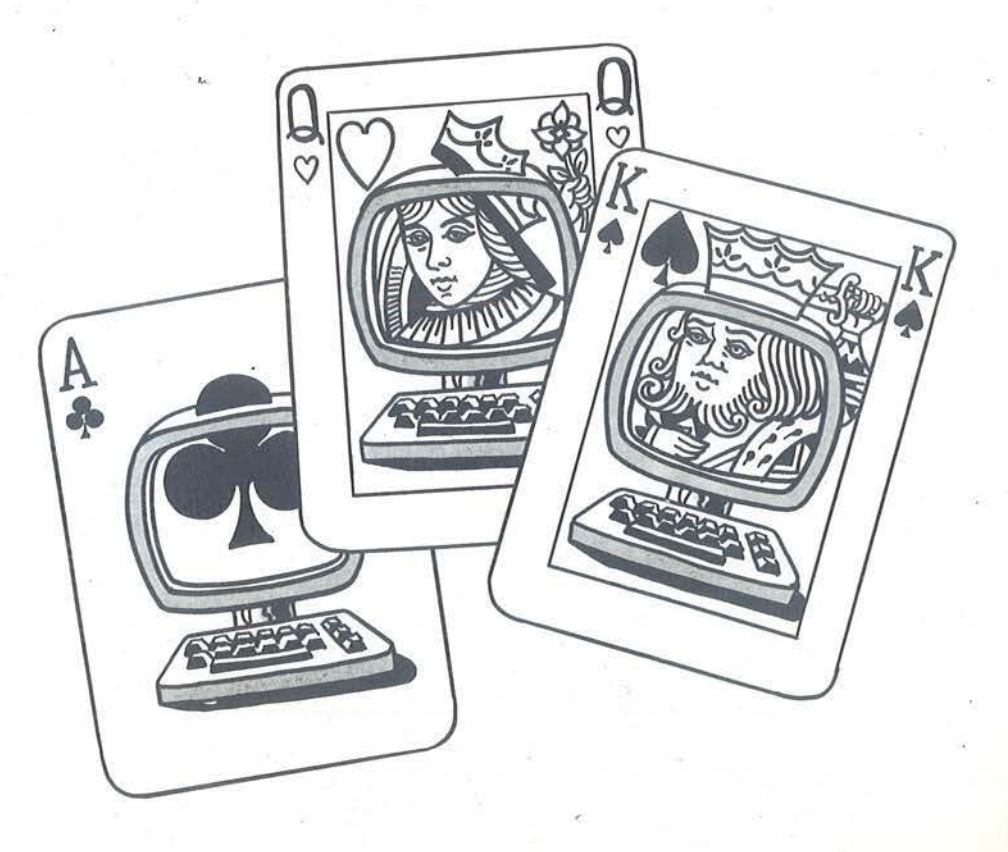

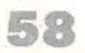

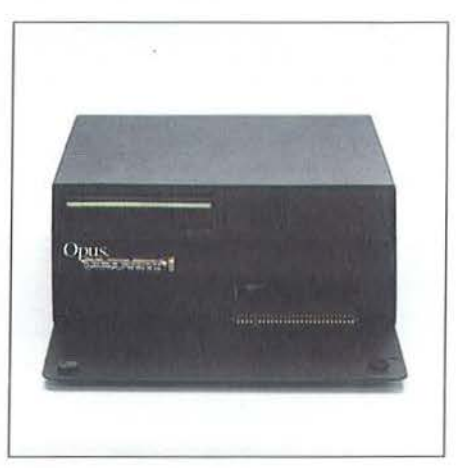

# Vi informiamo che il vostro piccolo Spectrum è molto più grande.

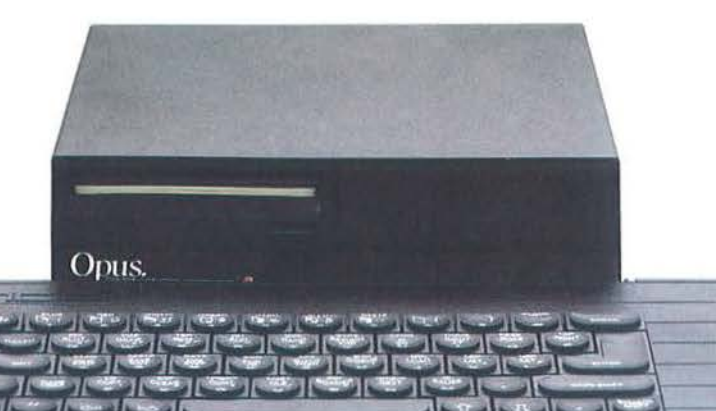

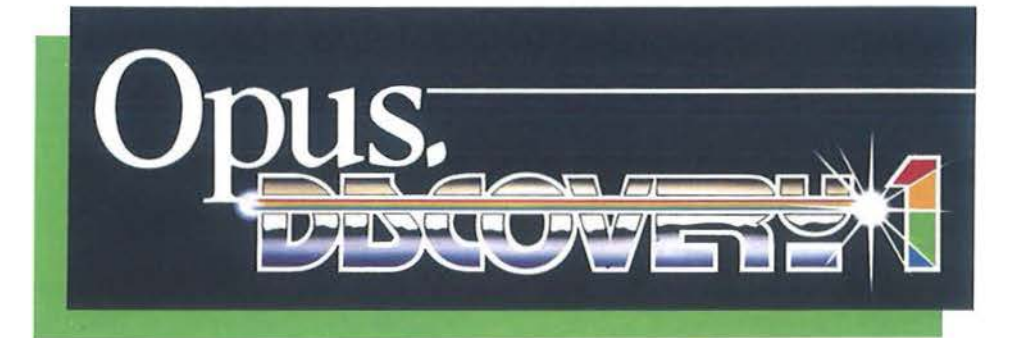

*BITSHOP* 

Discovery, è l'unità a dischi più avanzata e . più completa presentala fino ad ora per potenziare lo Spectrum; sfrutta i più moderni ritrovali della tecnologia nel campo dei dischetti.

li modello più economico, Discovery l, com- ' prende: • Unità a dischetti standard da 3,5 pollici. • Connettore passante per periferiche. • Interfaccia joystick. • Porta per stampante parallela.  $\bullet$  Uscita per monitor mono-<br>cromatico.

Discovery I può essere potenziato succes- sivamente aggiungendo un secondo disc dri- ve per mezzo del kit di espansione "Discovery +"; in alternativa, è disponibile il "Discovery 2" già dotato di due drive.

UGH!

## S. CONTRACTOR **Qllesto** èl **solo trasforma**  • • **10 un si**

50FTEK

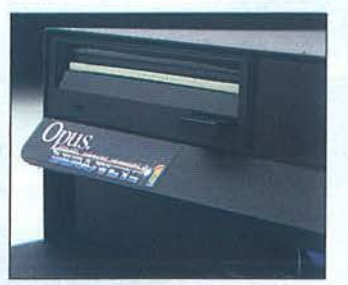

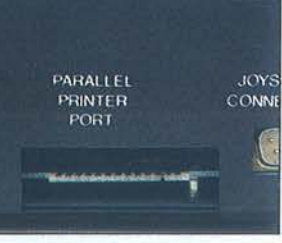

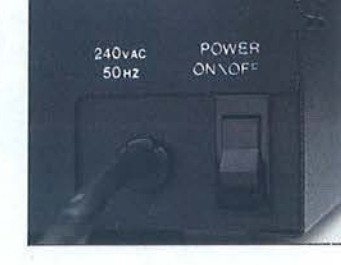

#### CARATTERISTICHE TECNICHE

Opus.

 $\|\cdot\|$  de  $\|\cdot\|$ 

and any man

#### Unità a dischetti:

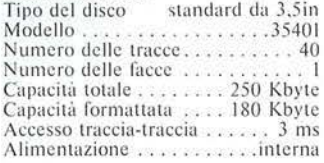

## **liscovery: il vostro Spectrum**  stema.

Ball

Discovery è stato concepito in modo da funzionare con gli stessi comandi della "lnterface I" per permeuervi l'uso, senza bisogno di modifìcare nulla, dei numerosi bisogno di modificare nulla, dei numerosi<br>programmi disponibili su cassette o su car-<br>tucce per microdrive.

Discovery non occupa "RAM utente" dello Spectrum, per cui potete eventualmente utilizzare programmi su cassetta senza scollegarlo dal computer. Superfluo diventa anche l'alimentatore Sinclair in Quanto è la stessa unità (dotata di interruttore generale) ad alimentare lo Speclrum.

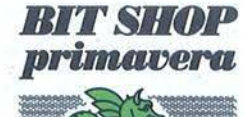

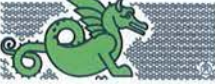

 $\mathbf{a}$ 

Interfacce:<br>
• Connettore passante per allaccia-<br>
mento delle periferiche, da 56 poli a

circuito stampato.<br>• Porta per stampante parallela, com-<br>patibile Centronics.

**• Interfaccia joystick: connettore a 9** poli tipo "D" (compatibile Kempston) • Uscita monitor: plug audio

Alimentazione:<br>• Tensione di rete: 220 Vac. 50 Hz.

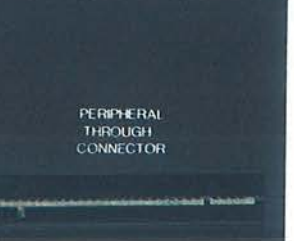

VIDEO CONNECTOR **JRTD CONECTER**  $\bullet$  $\Box$ 

entrado deregual (m. 211), The particle is con-<br>etternomic istrato escluto salumnata administr Copo aver eseguito la procedura di installazione dell'hardward<br>[collegamento M10 al WC10 e accensione sistema) propre

sees.

**Station** 

 $\frac{1}{2}$ 

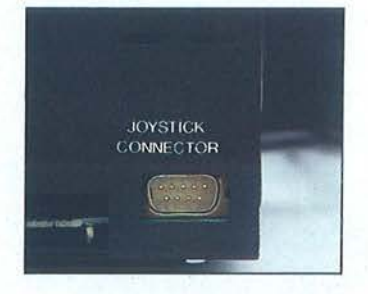

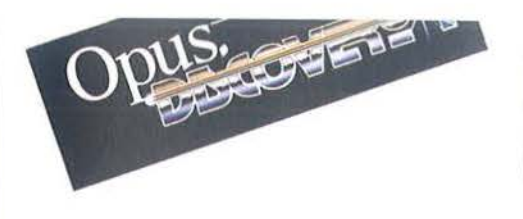

## Distribuito e garantito in Italia da Bit Shop Primavera.

#### **ABRUZZI**

**Canciano - DIGITTEAM, Via Mario Bianco 2, Tel.**<br>(0872)37266 C Pescara - CEP MICRO SYSTEM, Via Conte di Ruvo 134, Tel. (085)693750 - COMPUTER MARKET, Via Trieste 73, Tel. (085)26007

#### **CALABRIA**

• Catanzaro - VISICOM, Via XX Settembre 62/A, Tel. (0961)24181 • Cosenza - DEFIM, Via Massaua<br>25, Tel. (0984)74214 • Reggio Calabria - PROTEO, Via S. Marco 8/B, Tel. (0965)21685

#### **CAMPANIA**

**Benevento - DE.VI COMPUTER, Via E. Goduti**<br>
62/64, Tel. (0824)54005 **e Casapulla - ANDROME-**<br>
DA, Via Appia 128, Tel. (0823)460469 **e Napoli**<br>
COMPUTER FACTORY, Via L. Giordano 40/42,<br>
Tel. (081)4242 - COMPUTER FACTORY,

#### EMILIA-ROMAGNA

**e Bologna - EDP SISTEMI BOLOGNA, V.1e Pietra-**<br>mellara 61/F, Tel. (051)263032 **e Fiorenzuola d'Arda**<br>- CENTRO COMPUTER, C.so Garibaldi 125/A,<br>Tel. (0523)983976 **e Ferli** - HOME & PERSONAL<br>COMPUTER, P.zza Melozzo 1, Tel. · Bologna - EDP SISTEMI BOLOGNA, V.le Pietra-Partigiani 31, Tel. (0536)802955

#### FRIULI VENEZIA GIULIA

● Trieste - COMPUTER SHOP, Via P. Reti 6, Tel.<br>(040)61602 ● Udine - P.S. ELETTRONICA, Via Ta-<br>vagnacco 89/91, Tel. (0432)482086

#### LAZIO

**• Rieti - ESSEEMMECI, Via Cintia 70, Tel.**<br>(0746)44704 **• Roma COMPUTER MARKET**, P.za S. Donà di Piave 14, Tel. (06)7945493 - EASY-BYTE, Via G. Villani 24/26, Tel. (06)7811519

#### LIGURIA

● Genova - COMPUTER CENTER, Via S. Vincenzo<br>109/R, Tel.(010)581474 ● Genova Sampierdarena -<br>COMPUTER CENTER, Via G.D. Storace 4/R,Tel.<br>(010)454107 ● Imperia - COMPUTER SHOP, Via A.<br>Doria 45, Tel. (0183)275448 ● La Spezia

#### **LOMBARDIA**

Bergamo - SANDIT, Via S. Francesco D'Assisi 5,<br>Tel. (035)224130 e Brescia - IL COMPUTER, Via Solferino 5, Tel. (030)42100 o Busto Arsizio - BUSTO<br>BIT, Via Gavinana 17, Tel. (0331)625034 o Cesano<br>Maderno - ELECTRONIC CENTER, Via Ferrini 6, Maderno - ELECTRONIC CENTER, Via Ferrini 6,<br>Tel. (0362)520728 • Cinisello Balsamo - GBC ITA-<br>LIANA, V.E Matteotti 66, Tel. (02)6181801 • Crema<br>ELCOM., Via IV Novembre 56/58, Tel.<br>(0373)83393 • Gallarate - S.E.D., Via Arnal Manzoni 40, Tel. (02) 705055 · Monza - EMI, Via Az-

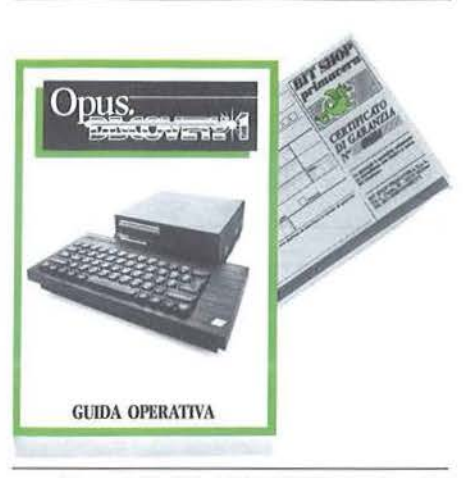

zone Visconti 39, Tel. (039)388275 · Pavia - M3<br>COMPUTERS, V. te C. Battisti 4/A, Tel. COMPUTERS, V. t C. Battisti 4/A, Tel.<br>(0382)31087 • Sesto Calende - J.A.C. NUOVE TEC NOLOGIE, Via Matteotti 38, Tel. (0331)923134<br>
varese - SUPERGAMES COMPUTER, Via Carrob-<br>
bio 13, Tel. (0332)241092 • Vigevano - VISENTIN,<br>
C.so Vittorio Emanuele 82, Tel. (0381)83833 • Vo-<br>
ghera - BYTE ELETTRONICA, Via Ma Tel. (0382)212280

#### **MARCHE**

**• Ancona • CESARI, Via De Gasperi 40, Tel.**<br>(071)85620 • Macerata • CERQUETELLA, Via Spalato 126, Tel. (0733)35344 • Senigallia • C.I.D.I., Via Maierini 10, Tel. (071)659131

#### **MOLISE**

· Campobasso - SISTEMA, Via Monsignor Bologna 10, Tel. (0874)94795 o Termoli - ROSATI COMPU-<br>TER, Via Martiri della Resistenza 88, Tel. TFR  $(0875)82291$ 

#### **PIEMONTE**

· Alba - PERSONAL & HOME COMPUTER, Via Paruzza 2, Tel. (0173)35441 · Alessandria - BIT SY-STEM, Via Savonarola 13, Tel. (0131)445692 · Biel-STEW, Va Savonaroua 13, ter. (01519445072 & Biel-<br>
Ia - NEGRINI, Via Statuto 10, Tel. (015)402861 &<br>
Cuneo - THEMA, Via Statuto 10, Tel. (0171)60983 &<br>
Favria Canavese - MISTER PERSONAL, Via Capo-<br>
ral Cattaneo 52, Tel. (0

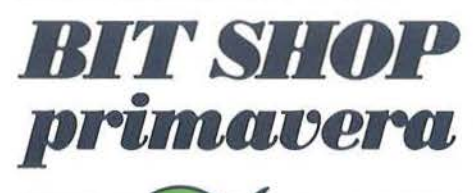

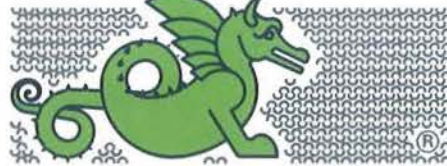

#### **LA PRIMA RETE DI SPECIALISTI** IN PERSONAL COMPUTER.

BIT SHOP PRIMAVERA S.p.A. VIA C. FARINI 82, 20159 MÎLANO TEL. (02)6880429/68882171

COMPUTER, C.so Grosseto 209, Tel. (011)2163665 COMPUTER, C.so Grosseto 209, Tel. (011)2163665<br>- COMINFOR SISTEMI, C.so B. Telesio 4/B, Tel.<br>(011)793007 - COMPUTER SHOP, Via Nizza 91,<br>Tel. (011)6509576 - DUEGI, C.so Racconigi 26, Tel.<br>(011)3358756 - ZUCCA COMPUTER, Via

#### PUGLIA

**Bari** - NUOVA HALET ELECTRONICS, Via<br>Estramurale Capruzzi 192, Tel. (080)228822 - SIS-<br>MET, C.so Cavour 146, Tel. (080)540733 - TECNO-<br>SISTEMI, P.zza Garibaldi 55, Tel. (080)210084 **e**<br>Feggia - SINFOR, V.le Europa 44446,

#### **SARDEGNA**

**e** Cagliari -<br>(070)490954 BIT SHOP, Via Zagabria 47, Tel.

#### **SICILIA**

· Caltanissetta - ELEONORI & AMICO, C.so Umberto I 254/256, Tel. (0934)25610 · Catania - ARIA berto 1 254/250, let. (09544/25010 @ Catama - ARIA<br>NUOVA, P.zza Lanza 16, Tel. (095)438573 @ Messina - TEMPO REALE, Via del Vespro 71, Tel.<br>(090)773983 **@ Palermo - INFORMATICA COM-MERCIALE, Via dotachaticol** 23/B, Tel.<br>(0

#### **TOSCANA**

**SCRIME 2008**<br> **EXECUTE CARLO & C., Via G. Milanesi**<br> **EXECUTE 2008**<br> **EXECUTE 2008**<br> **EXECUTE 2008**<br> **EXECUTE 2008**<br> **EXECUTE 2008**<br> **EXECUTE 2008**<br> **EXECUTE 2008**<br> **EXECUTE 2008**<br> **EXECUTE 2008**<br> **EXECUTE 2008**<br> **EXECUTE** 

#### TRENTINO ALTO ADIGE

• Bolzano - BONTADI, P.zza Verdi 15/B, Tel.<br>(0471)971619 • Rovereto - S.E.D.A., Via Fontana 8/<br>B, Tel. (0464)34506 • Trento - S.E.D.A., Via Sighele 7/1, Tel. (0461)984564

#### **UMBRIA**

Perugia - STUDIO SYSTEM, Via D'Andreotto 49/<br>55, Tel. (075)754964

#### VALLE D'AOSTA

· Aosta - INFORMATIQUE, Av. Du Conseil des<br>Commis 16, Tel. (0165)362242

#### **VENETO**

· Bassano del Grappa - TODARO, Via Jacopo da Pon-**• Bassano del Grappa - TODARO**, Via Jacopo da Ponte 51, Tel. (0424)22810 **• Castelfranco Veneto - E.D.S.**, Vie Italia 132, Tel. (0438)62345 **• Wierto - E.D.S.**, Vie Italia 132, Tel. (0438)62345 **• Mi-**<br>rano - SAVING ELET

Nuovo torneo di Bridge

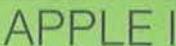

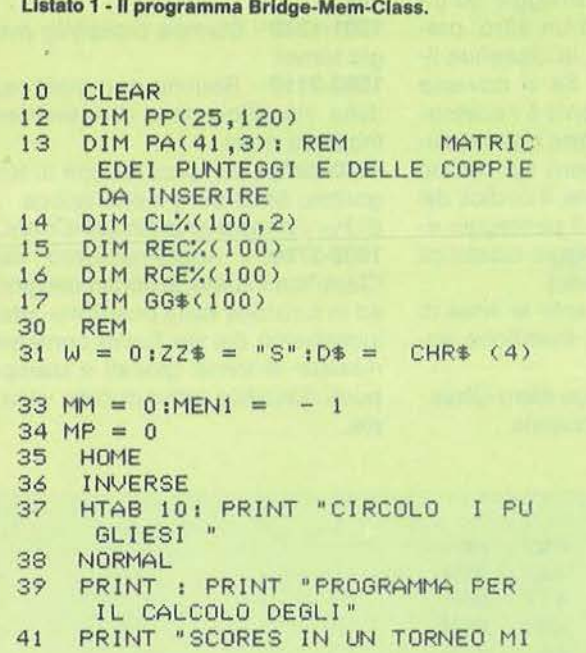

modifica nomi. Digitare 1 e inserire l'elenco dei giocatori partecipanti alla classifica finale. Con l'opzione 2 si potranno eventualmente modificare tali nomi.

Il programma riempie il file Anagrafica attribuendo un codice progressivo in ordine di inserimento dei nomi, e inizializza a -1 il file Classifica e a 0 il file Turno. (per i nomi usare max 30 caratteri)

L'opzione 4 del menu principale permette a questo punto di avere l'elenco dei giocatori col relativo punteggio (0 ovviamente) nell'ordine di inserimento. Digitare a questo punto 4; alla domanda numero turni da eliminare rispondere con -1 ed attendere la stampa: tale stampa tornerà utile in seguito. Ora si può iniziare ad eseguire i conti del primo torneo selezionando l'opzione 1.

Al termine dei conti viene stampato il prospetto relativo e la classifica del singolo torneo.

Quindi, e questa è la variante rispetto al programma Bridge-Conti presentato precedentemente, il programma chiede di inserire i codici di tutti i giocatori partecipanti al torneo, sempre che si desideri aggiornare la classifica dei giocatori

Tali codici sono quelli che il program-

ma aveva attribuito ai giocatori durante la fase di inserimento nomi (inizializzazione).

Per inserire tali codici ci tornerà senz'altro utile la stampa ottenuta al termine della fase di inizializzazione.

Può capitare che partecipi a un torneo qualche giocatore che non faccia parte dell'archivio Anagrafica, cioè che non partecipa alla classifica finale: tali giocatori verranno identificati col codice  $QQ$ 

Terminata questa fase viene stampata una classifica delle coppie Nord-Sud ed Est-Ovest con a fianco il punteggio che il programma attribuisce alle coppie, in funzione della classifica ottenuta. (Tale punteggio è ottenuto come se la classifica finale rappresentasse un ipotetico "score" del torneo, cioè la prima coppia classificata rende 2★(x-1) punti, dove x è il numero di tavoli del torneo, e così via per gli altri piazzamenti).

A questo punto il programma provvede a riempire il file Classifica. Tale file non è altro che una matrice di 100 righe (numero max giocatori partecipanti alla classifica finale) e 30 colonne (numero max di tornei della classifica finale). In questo modo viene aggiornata la colonna di tale matrice relativa al torneo giocato.

#### Classifica individuale (opzione 4)

TCHELL

RNEO"

I ONE MANI"

INDIVIDUALE

**PUNTEGGI** 

CLASSIFICA "

SEGUENTI OPZIONI

VAL (KK\$) IF  $KK = 1$  THEN 197

IF  $KK = 2$  THEN 8500

IF  $KK = 3$  THEN 9000

IF  $KK = 4$  THEN 1000

IF  $KK = 5$  THEN 1500 IF  $KK = 6$  THEN 7000

 $44$ 

 $dE$ 

50

53

55

56

57

58

59

60

62

64

66

67 68

69

 $KK =$ 

 $\mathbf{u}$ 

ENZO DELLE CAVE

": NORMAL

PRINT : PRINT "3) FINE"

UTAB 6: INVERSE : PRINT "UINC

VTAB 9: PRINT "1) GESTIONE TO

PRINT : PRINT "2) VISUALIZZAZ

PRINT : PRINT "4) CLASSIFICA

PRINT : PRINT "5) INIZIALIZZA

PRINT : PRINT "6) VARIAZIONE

VTAB 23: INPUT "SCEGLI FRA LE

PRINT "VIETATE LE COPIE!!!

 $-1984$  "

 $"$ ;  $KK$ \$

Il programma chiede il numero di risultati che si desidera scartare (max 5, e comunque un numero inferiore al numero di tornei giocati) e il numero di giocatori interessati alla classifica. Il problema della eliminazione dei risultati è stato risolto molto semplicemente. In fase di inizializzazione, come già detto, tutti i record del file Classifica vengono inizializzati a -1. Per cui, se per esempio dopo 10 tornei per il giocatore di codice 20 sono presenti 3 campi col valore -1. ciò sta a significare che tale giocatore non ha giocato 3 tornei; pertanto se si voleva una classifica che scartasse i quattro peggiori risultati, per tale giocatore si dovrà scartare un solo punteggio. Il numero di risultati utili per ogni giocatore è perciò RU =  $TU - NT$  (se Cont  $\leq$  NT), oppure RU = TU-Cont (se Cont > NT), dove TU è il numero di tornei giocati, NT è il numero di tornei da scartare, Cont è il numero di tornei non giocati.

Con tale procedimento è bastato eseguire un ordinamento decrescente dei primi TU elementi del vettore contenente i punteggi del giocatore ed eseguire poi la somma dei primi RU elementi.

Per il giocatore dell'esempio, verranno in tal caso scartati i tre -1 relativi ai tornei cui non ha partecipato e il peggior risultato conseguito.

Il programma a questo punto effettua una conversione codice-nome del giocatore accedendo al file Anagrafica e stampa la classifica aggiornata dei giocatori interessati. Successivamente viene stampato un prospetto, ordinato per codice, del giocatore in cui è evidenziato il nome del giocatore e i punteggi ottenuti in tutti i tornei disputati.

L'opzione 6 del menu principale consente di correggere eventuali errori dovuti all'inserimento di codici errati durante l'esecuzione del programma Brid-

ge-Cont-Class. Ciò infatti comporterebbe l'attribuzione di un punteggio ad un giocatore invece che ad un altro, pregiudicando, ovviamente, la classifica finale di tutti i giocatori. Se si dovesse verificare tale inconveniente è necessario selezionare tale opzione e successivamente digitare il numero del torneo dove si è verificato l'errore, il codice del giocatore interessato, e il punteggio esatto (inteso come punteggio-classifica calcolato col solito metodo).

Illustriamo ora brevemente le linee di programma relative alle modifiche apportate.

A) Per il programma Bridge-Mem-Class. **50-70** - Nuovo menu principale.

**1300** - Stampa prospetto punteggio tornei.

**1301-1340** - Stampa prospetto punteggio tornei.

**1500-2110** - Routine di inizializzazione della classifica: fase di inserimento e modifica nomi.

**3000-3070** - Semplice routine di sort (algoritmo Shell-Sort) molto veloce.

8) Per il programma Bridge-Cont-Class. **1900-3700** - Aggiornamento del file Classifica in base ai codici dei giocatori ed in funzione della posizione ottenuta: incremento del file Turno contenente il numero di tornei giocati e stampa dei punti classifica ottenuti dalle varie coppie.

**Seguito programma Brldge-Mem·Class.** 

```
70 GOTO 35 
      REM<br>REM
\frac{207}{217}217 REM 
227 HOME 
      237 INPUT "N.RO MANI GIOCATE<BOA 
      RDS>";N 
240 IF N > 40 THEN HOME : GOTO 
      237 
247 REM 
257 INPUT "DA QUANTE COPPIE E' S 
      TATA GIOCATA OGNI MANO? ";X 
260 IF X > 21 THEN HOME : GOTO 
      257 
267 REM 
270 RIC = \times<br>277 PUNTMED
    PUNTIMED = <math>X - 1</math>287 XX = X + 5
297 INPUT "QUANTI TAVOLI SONO ? 
      ";YY 
300 IF YY > 40 THEN HOME : GOTO 
297<br>307 NUM =
            INT (YY / 2)317 FLAG= YY - INT <YY / 2> * 2
              FLAG=1 TAVOLI DISPAR
      I,FLAG=O TAVOLI PARI 
327 REM 
      REM
347 REM 
357 REM 
367 REM 
      REM
387 REM 
     REM
407 REM 
417 REM 
427 REM
```
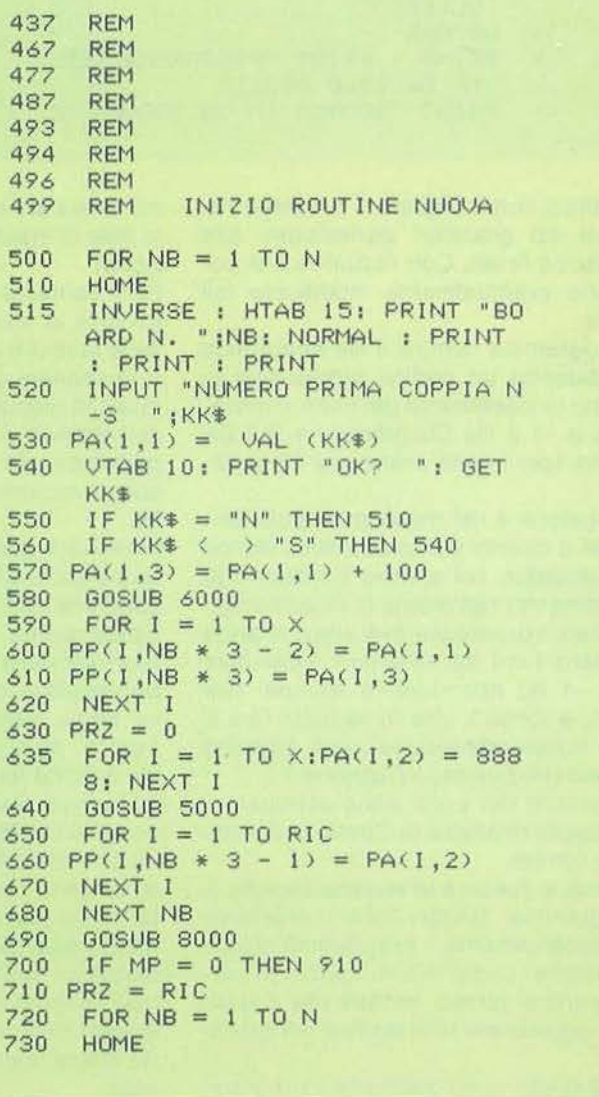

Nuovo torneo di Bridge

APPI F

```
750 FOR I = 1 TO X
 760 PA(1,1) = PP(1,NB * 3 - 2)
 770 PA(I,3) = PP(I,NB * 3)
 780
     NEXT I
 790 FOR I = 1 TO RIC
 800 PA(I,2) = PP(I,NB * 3 - 1)
 810 NEXT I
     FOR I = RIC + 1 TO X:PA(1,2)
 815
      = 8888: NEXT I
 820
     GOSUB 5000
830
     FOR I = RIC + 1 TO X
840 PP(I, NB * 3 - 1) = PA(I, 2)
850 NEXT I
860
     NEXT NB
865 RIC = X870
     GOSUB 8000
910
     GOTO 8705
1000 REM CLASSIFICA INDIVIDUALE
1001
     CLEAR
1002 DIM PP%(100,31): DIM CL%(10
     0,2): DIM REC%(100): DIM RCE
     %(100): DIM GG$(100): DIM G1
     *(100)1003 D$ = CHR$ (4)
1005 CNT = 0
1010 MEN1 = - 1:ZERO = 0:SUM% =
     \Omega1020
      PRINT : PRINT D$: "OPEN TURN
     0"1030
      PRINT D$: "READ TURNO"
      INPUT TU:UT = TU
1040
1050
      PRINT D$: "CLOSE TURNO"
      HOME : INPUT "N.TURNI DA EL
1060
     IMINARE (MAX, 5) "INT$INT =
      VAL (NT$)
     IF NT > 5 OR NT > TU - 1 THEN
1070
     1060
1080
      HOME : INPUT "N.RO GIOCATOR
     I INTERESSATI (MAX 100) "ING
     $:NG = VAL (NG*)1090 IF NG > 100 THEN 1080
      PRINT : PRINT D$; "OPEN CLAS
1100
     SIFICA, L150"
1110
      FOR J = 1 TO NG
1120 PRINT D$; "READ CLASSIFICA, R
     "J1130
     FOR I = 1 TO TU
     INPUT RECX(I): IF RECX(I) =
1140-1 THEN CNT = CNT + 1
1150
     NEXT I
     GOSUB 3000
1160
1170
     IF CNT > NT THEN RU = TU -
     CNT: GOTO 1190
1180 RU = TU - NT<br>1190 FOR I = 1 TO RU
1195
    IF RECX(1) < 0 THEN 1210
1200 SUMX = SUMX + RECX(I)
     NEXT I
1210
1220 CLX(J,1) = J:CLX(J,2) = SUMX
```

```
1221 SUMX = 0: CNT = 0
      PRINT J
1225
1230
       NEXT J
1240 PRINT D$; "CLOSE CLASSIFICA"
1242 UT = NG: FOR I = 1 TO NG:REC
      X(1) = CLX(1,2): RCEX(I) = CL<br>X(I,1): NEXT I
1243
     GOSUB 3000
      PRINT : PRINT D$; "OPEN ANAG
1244
      RAFICA, L30"
1245 FOR I = 1 TO NG
1246 PRINT D$; "READ ANAGRAFICA, R
      "RCE%(I)
1247
      INPUT GG*(1):G1*(RCEX(1)) =GG$(I)
1248 NEXT I
      PRINT : PRINT D$;"PR#1"<br>PRINT "CLASSIFICA DOPO ";TU<br>;" TURNI DI GIOCO E ";NT;" R
1250
1260
      ISULTATI SCARTATI": PRINT : PRINT
      : PRINT
1270
       FOR I = 1 TO NG
1280 PRINT GG$(I); SPC( 30 - LEN
      (GG$(1))); REC%(I)
1290
      NEXT I
       PRINT : PRINT D$; "OPEN CLAS
1300
      SIFICA, L150
       FOR I = 1 TO NG
1301
       PRINT D$; "READ CLASSIFICA, R
1302
      H T
      FOR J = 1 TO TU: INPUT PP%
1303
     I, J1304 NEXT J: NEXT I
1305 PRINT D$; "CLOSE CLASSIFICA"
1306 PRINT : PRINT : PRINT : PRINT
      : PRINT : PRINT : PRINT SPC(
      30):
      FOR I = 1 TO TU
1308
1310 \text{ I} = STR$ (1)
      PRINT I$; SPC( 4 - LEN (I$
1312
     );
1314
      NEXT I
1316
      PRINT : PRINT
      FOR I = 1 TO NG
1318
1320 PRINT G1$(I); SPC( 30 - LEN
     (G1\#(1)));
1322 FOR J = 1 TO TU
1324 PP$ = STR$ (PP%(I,J))
      IF PP$ = " -1" THEN PP$ = "-
1326
1328 PRINT PP$; SPC( 4 - LEN (P
     P$));
1330
     NEXT J
1334
      PRINT
1336
      NEXT I
1340 PRINT D$: "PR#0": GOTO 10
1500 REM INIZIALIZZA CLASSIFIC
     \Delta
```
#### Seguito programma Bridge-Mem-Class.

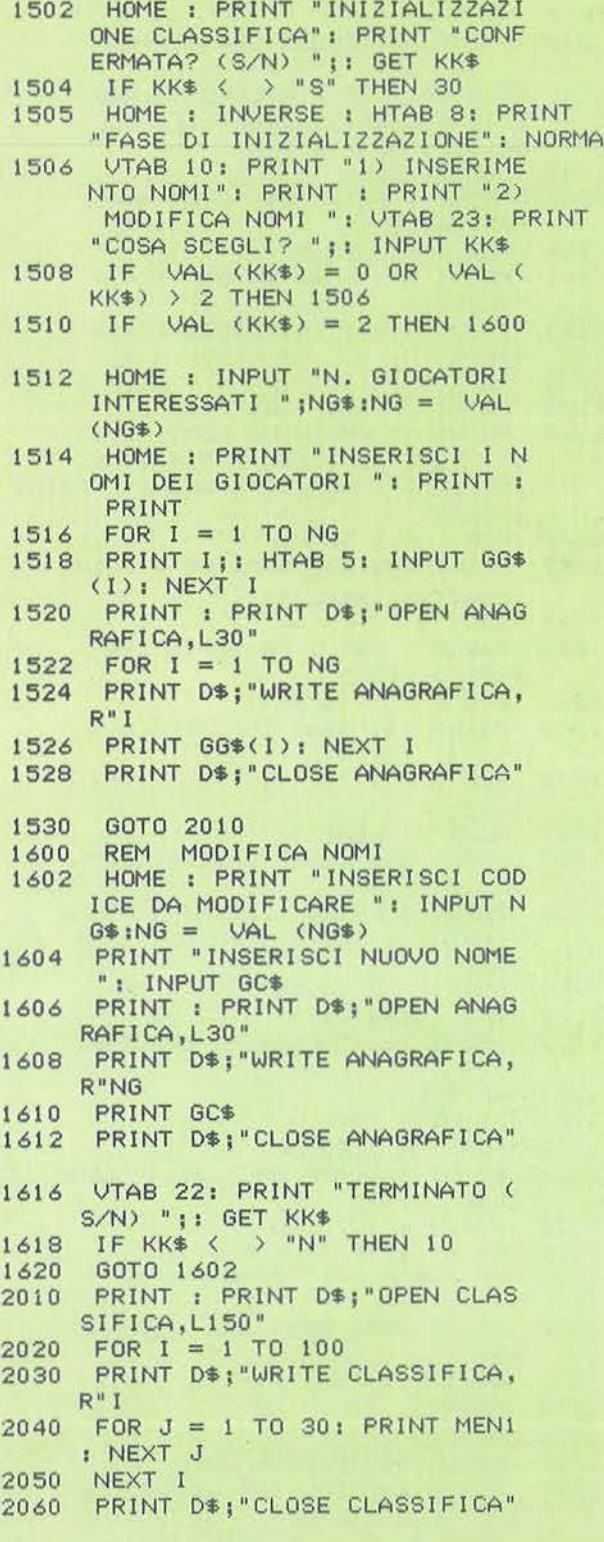

2070 PRINT : PRINT D\$; "OPEN TURN  $0<sup>n</sup>$ 2080 PRINT D\$; "WRITE TURNO" PRINT ZERO 2090 2100 PRINT D\$; "CLOSE TURNO" 2110 GOTO 10 REM GOSUB ORDINAMENTO 3000 3010 FOR  $G = 1$  TO UT:M = 1 3020 M = 2 \* M: IF M  $\langle$  = UT THEN 3020  $3030 M =$ INT  $(M / 2)$ : IF  $M = 0$  THEN RETURN 3035 IF UT = M THEN 3030<br>3040 FOR G = 1 TO UT - M:C = G 3050 D = C + M: IF RECX(C) > = R ECX(D) THEN 3070 3060 AA% = REC%(C):REC%(C) = REC%  $(D):RECY(D) = AAY:AAY = RCEY$  $(C)$ :RCEX(C) = RCEX(D):RCEX(D  $= AAY: C = C - M: IF C > 0$  THEN 3050 3070 NEXT : GOTO 3030<br>5000 HOME 5010 ZZ\$ = "N-S PUNTEGGIO E-0 BOARD N." INVERSE : PRINT ZZ\$: HTAB 3 5030 9: VTAB 1: PRINT NB: NORMAL 5040 FOR  $I = 1$  TO X 5050 VTAB I + 1: HTAB 1: PRINT P  $A(I,1)$ 5055 UTAB I + 1: HTAB 8: IF PA(I<br>,2) = - 9999 THEN PRINT "M<br>": 60T0 5070 5056 VTAB I + 1: HTAB 8: IF PA(I 5070 5060 VTAB I + 1: HTAB 8: PRINT P PA(1,3) 5080 NEXT I 5090 HTAB 31: VTAB 23: PRINT "OK  $2<sup>n</sup>$ 5110 FOR  $I = PRZ TO X - 1$ 5120 VTAB I + 2: HTAB 8 INPUT "";KK\$ 5130 HTAB 15: VTAB I + 2: PRINT 5131  $PACI + 1,3$ <br>5132 IF KK\$ = "" AND PA(I + 1,2)  $=$  - 9999 THEN HTAB 8: VTAB<br>I + 2: PRINT "M": HTAB 15: VTAB  $I + 2$ : PRINT PA( $I + 1,3$ ): GOTO 5170 5133 IF KK\$ = "" AND PA(I + 1,2) = 8888 THEN HTAB 8: VTAB I<br>+ 2: PRINT " ": HTAB 15: VTAB  $I + 2$ : PRINT PA( $I + 1,3$ ): GOTO 5170 IF  $KK$  = "" THEN HTAB 8: VTAB 5134  $I + 2$ : PRINT PA( $I + 1$ , 2): HTAB

### **APPLE II**

```
15: VTAB I + 2: PRINT PA(I +
      1,3): GOTO 5170
     IF KK = CHR$ (6) THEN MP =<br>1:RIC = I - PRZ: GOTO 5180
5140
      IF KK$ = "M" THEN PA(I + 1,
5150
      2) = -9999: GOTO 5170
5160 PA(I + 1,2) = VAL (KK$)
5170
      NEXT I
5180
      VTAB 23: HTAB 34
      GET KK$
5190
      IF KK$ = "N" THEN 51105200
       IF KK$ < > "S" THEN 5190
5210
5220
       RETURN
       REM CALCOLA COPPIE N-S
6000
      \begin{tabular}{ll} FOR I = 1 TO X - 1 \\ IF PA(I,1) & $\longleftrightarrow$ 1 THEN PA(I) \\ \end{tabular}6020
6030
       + 1,1) = PA(1,1) - 1: GOTO
      6050
6040 PA(I + 1,1) = YY
6050 NEXT I
6060
       REM CALCOLA COPPIE E-0
6070 IDEA = 0
6080 FOR I = 1 TO X - 16090 IF I = NUM THEN IDEA = 1: GOTO
     6120
6100 IF FLAG = 1 THEN IDEA = 0
6110 GOTO 6140
     IF FLAG = 1 THEN IDEA = 06120
6130
      IF PA(1,3) = 103 GOTO 6220
6140 IF PA(1,3) = 101 60TO 61806150 IF PA(1,3) = 102 GOTO 6200
6160 PA(I + 1,3) = PA(I,3) - 2 -
      IDEA
6170 GOTO 6230
6180 PA(I + 1,3) = 100 + YY - 1 -
     IDEA
6190
      GOTO 6230
6200 PA(I + 1,3) = 100 + YY - IDE
6210
      GOTO 6230
     PA(I + 1,3) = 100 + YY - FLA6220
     6 * (YY - 1)6230 IDEA = 0
6240
     NEXT I
6250
      RETURN
7000
      REM VARIAZIONE PUNTEGGI
7010
      PRINT : PRINT D$; "OPEN TURN
     0''7020
      PRINT D$: "READ TURNO"
7030
      INPUT TU
7035 PRINT D$: "CLOSE TURNO"
7040
     HOME: INPUT "N.TORNEO ";NT
     : IF NT > TU THEN 7040
      INPUT "CODICE GIOCATORE ";C
7050
     G: INPUT "NUOVO PUNTEGGIO ";
     NP%
     HOME : INVERSE : PRINT "ATT
7060
     ENDERE VARIAZIONE IN ATTO": NORMAL
7070 PRINT : PRINT D$"OPEN CLASS
     IFICA, L150"
```
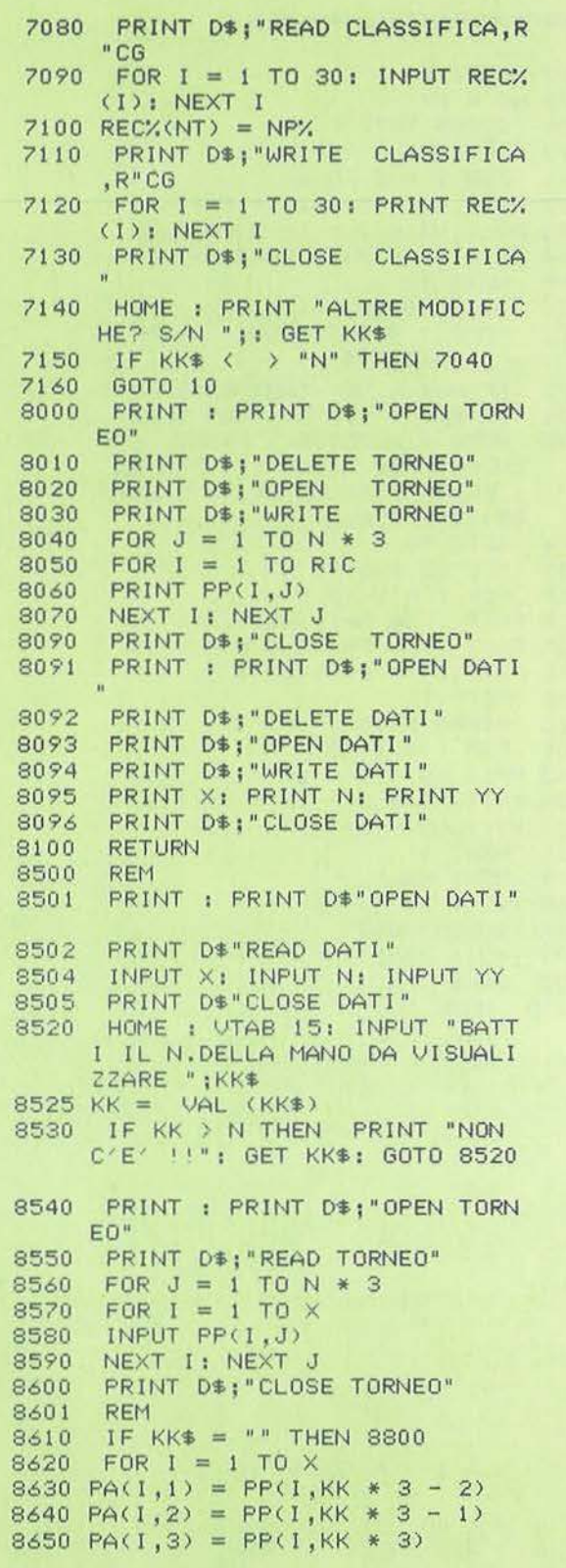

63

#### Seguito programma Bridge-Mem-Class.

```
8660 NEXT I
8670 NB = KK
       GOSUB 5000
8680
8690 RIC = X8691
      FOR I = 1 TO \times8692 PP(1,KK * 3 - 2) = PA(1,1)<br>8693 PP(1,KK * 3 - 1) = PA(1,2)
8694 PP(I, KK * 3) = PA(I, 3)
8695 NEXT I
8700
       GOSUB 8000
       HOME : PRINT "VUOI I CONTI?
8701
         ": GET KK$
     IF KK\ = "N" THEN 8710<br>IF KK\ \langle \rangle "S" THEN 8701
8703
8704
8705 HOME : INVERSE : PRINT "ATT
      ENDERE PER I CONTI": NORMAL
      : PRINT : PRINT D$; "RUN BRID
      GE-CONT-CLASS"
8710GOTO 10
8800
       FOR NB = 1 TO N
      FOR I = 1 TO X
8810
8820 PA(I,1) = PP(I,NB * 3 - 2)
8830 PA(I,2) = PP(I,NB * 3 - 1)
8840 PA(1,3) = PP(1,NB * 3)<br>8850 NEXT I
8860 GOSUB 5000
     FOR 1 = 1 TO X
8861
8862 PP(I,NB * 3 - 2) = PA(I,1)<br>8863 PP(I,NB * 3 - 1) = PA(I,2)
8864 PP(I, NB * 3) = PA(I, 3)
8865 NEXT I
8870
      NEXT NB
8880 RIC = X
8890 GOSUB 8000
8895 GOTO 8701
9000
      HOME
10000 HOME
```
Listato 2 - Il programma Bridge-Cont-Class.

 $10 D$ \$ = CHR\$ (4) 40 DIM PP%(25,123) 70 DIM PA%(41,3): REM MATRI CE DEI PUNTEGGI E DELLE COPP IE DA INSERIRE DIM MNS%(41,41) 100 130 DIM ME0%(41,41) DIM A%(41,2): REM **MATRIC** 160 EDEI PUNTEGGI N-S 190 DIM C%(41,2): REM MATRIC EDEI PUNTEGGI E-0 **DIM VHR%(50)** 220 250 DIM REC%(31) 280 DIM CNS%(51) DIM CEO%(51)  $310$ 340 DIM D%(51.2) 370 DIM CSN%(51) 400 DIM COE%(51)  $430$   $22\pm 9$  =  $9\%$  $460 W = 0$  $490$ HOME : INVERSE : PRINT "ATTE NDERE PER I CONTI": NORMAL : PRINT : PRINT : PRINT 520 **GOSUB 8620** 550 **GOSUB 5230** 580 **REM** GOSUB 6100 610 640 **GOSUB 4000** 670 **REM**  $700 X = YY: LL = 1$ 730 FOR I = 1 TO X 760 PA%(I,1) = MNS%(I,0):PA%(I,2)  $=$  MNS%(1, N + 1) 790 NEXT I GOSUB 6280 820 850 CL = 1:MM = 0:X = YY:XX = YY +  $\overline{m}$ 880 GOSUB 6940 910 FOR  $I = 1$  TO YY 940 **REM** 970 D%(1,1) = A%(1,1):D%(1,2) = A %(1,2): NEXT 1 REM 1000 1030 **REM** 1060 **REM** 1090 **REM** 1120 **REM** 1150 **REM** 1180 PRINT : PRINT D\$; "PR#1" PRINT : PRINT "CLASSI<br>FICA N-S": PRINT : PRINT 1210 : PRINT : PRINT 1240 GOSUB 3850 1270 FOR  $1 = 1$  TO  $\times$ 1300 PA%(1,1) = MEO%(1,0):PA%(1,2  $) = \text{MEO} \times (1, N + 1)$ 1330 NEXT I:LL = 1: GOSUB 6280

1360 CL = 1:MM = 0:X = YY:XX = YY

64

```
1540REM
1570
       REM
 1600
       REM
1630
       REM
       REM
1660
1690
       REM
1720
       REM
1750
       REM
1780
       REM
1810
      REM
1840 PRINT : PRINT : PRINT "CL<br>ASSIFICA E-0": PRINT
      : PRINT : PRINT : PRINT
1870
      GOSUB 3850
1900 PRINT : PRINT D$; "PR#0": HOME
      : PRINT "VUOI AGGIORNARE LA
      CLASSIFICA? (S/N) ": GET KK$
1930 IF KK$ < > "S" THEN 3970
1960 HOME
     PRINT "DAMMI IL CODICE DELLE COPPIE N-S "
1990
2020 FOR I = 1 TO YY
      PRINT I:: PRINT " ":: INPUT
2050
      CNS%(I): HTAB 5: INPUT CSN%(
      1)2080 IF CNS%(I) > 100 OR CSN%(I)
      > 100 THEN HOME : PRINT "E
       R R O R E": GOTO 1990
2110
      NEXT I
     PRINT "CONFERMATO (S/N)? ":
2140
      GET KK$
     IF KK$ \leftarrow$ > "S" THEN 1960<br>HOME
2170
2200
2230 PRINT "DAMMI IL CODICE DELL
     E COPPIE E-0 "
2260
      FOR I = 1 TO YY
      PRINT 100 + 1;: PRINT "
                                   \pm 02290
      :: INPUT CEOX(I): HTAB 7: INPUT
     COEX(I)
2320 IF CEOX(I) > 100 OR COEX(I)<br>> 100 THEN HOME : PRINT "E
      R R O R E": GOTO 2230
     NEXT I
2350
2380
      PRINT "CONFERMATO (S/N)? ":
      GET KK$
2410
     IF KK$ < > "S" THEN 2200
2440
     PRINT : PRINT D$; "OPEN TURN
     \tilde{\Pi}^{\text{H}}2470 PRINT D$; "READ TURNO"
2500 INPUT TU
2530 TU = TU + 1
```
PRINT D\$; "CLOSE TURNO"

2590 PRINT : PRINT D\$: "OPEN TURN

2560

 $+ 5$ 

1390 GOSUB 6940

**REM** 

**REM** 

**REM** 

**REM** 

1420

1450

1480

1510

```
0<sup>n</sup>2620 PRINT D$; "WRITE TURNO"
2650 PRINT TU<br>2680 PRINT D$;"CLOSE TURNO"
2710 PRINT : PRINT D$; "OPEN CLAS
      SIFICA, L150"
2740 FOR J = 1 TO YY
2770 PRINT D$; "READ CLASSIFICA, R
     "CNS%(D%(J,1))
2800 FOR 1 = 1 TO 30
2830 INPUT RECX(I)<br>2860 NEXT I
2890 RECX(TU) = D%(J,2)
2920 PRINT D$; "WRITE CLASSIFICA,
      R"CNS%(D%(J,1))
2950 FOR I = 1 TO 30
2980 PRINT RECX(1)
3010 NEXT I
3040 NEXT J
3044
      FOR J = 1 TO YY
3046 PRINT D$; "READ CLASSIFICA, R
"CSN%(D%(J,1))<br>3048 FOR I = 1 TO 30
      INPUT RECX(I)
3050
3052 NEXT I
3054 RECX(TU) = DX(J,2)
3056 PRINT D$; "WRITE CLASSIFICA,
     R"CSN%(D%(J,1))
3058 FOR I = 1 TO 30
3060 PRINT RECX(I)
3062 NEXT I
3064
      NEXT J
3070 FOR J = 1 TO YY
3100 PRINT D$; "READ CLASSIFICA, R
     "CEO%(A%(J,1) - 100)
3130 FOR I = 1 TO 30
3160 INPUT RECX(1)
3190 NEXT I
3220 RECX(TU) = A% (J, 2)
      PRINT D$: "WRITE CLASSIFICA,
3250
     R^*CEO%(A%(J,1) - 100)
3280 FOR 1 = 1 TO 30
3310 PRINT RECX(1)
3340
      NEXT I
      NEXT J
3370
3372 FOR J = 1 TO YY
3374 PRINT D$; "READ CLASSIFICA, R
"COEX (A/X (J,1) - 100)<br>3376 FOR I = 1 TO 30<br>3378 INPUT RECX(I)
3380 NEXT I
3382 RECX(TU) = AX(J,2)
3384 PRINT D$; "WRITE CLASSIFICA,
R^{\prime\prime}COE\{A\{A\} (J,1) - 100\}<br>3386 FOR I = 1 TO 30
      PRINT RECX(I)
3388
3390
      NEXT I
3392
      NEXT J
      PRINT D$: "CLOSE CLASSIFICA"
3400
      PRINT : PRINT D$: "PR#1"
3430
```
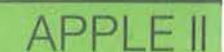

Nuovo torneo di Bridge

Seguito programma Brldge-Cont-Class.

3460 FOR  $I = 1$  TO YY<br>3490 PRINT D%(I,1);" PRINT D%(I,1);" "; D%(I,2) 3520 NEXT l 3550 PRINT : PRINT : PRINT : PRINT 3580 FOR I = l TO YY 3610 PRINT A%(1,1);" ";A%(1,2) 3640 NEXT l 3670 3700 3730 3760 3790 3820 3850 3880 3910 3940 3970 PRINT : PRINT 0\$"RUN BRIDGE 4000 4030 4090 PRINT" ": PRINT" ": PRINT 4120 REM STAMPA  $4150 S = N$ 4180 FOR I = O TO S 4210 PRINT SPC< 3 - LEN < STR\$ 4240 NEXT I 4270 4300  $4330$  FOR I = 1 TO YY 4360 4390 4420 IF MNS%(1,J) = 7777 THEN PRINT 4450 PRINT SPC< 3 - LEN < STR\$ 4480 4510 NEXT J 4540 4570 4600 4630 4660 4690 4720 4750 4780 4810 4840 4870 PRINT D\$: "PR#0" GOTO 3970 REM REM REM REM FOR  $I = 1$  TO  $\times$ PRINT PA%(I,1);: PRINT SPC( 5 - LEN < STR\$ <PA%<1,1))))  $;:$  PRINT  $PAZ(1,2)$ NEXT I RETURN -MEM-CLASS" PRINT : PRINT D\$;"PR#1" PRINT CHR\$ <9>;"132N" " ": PRINT " " <MNSX<O,l))))MNSX<O,I); PRINT " ";"TOT"; PRINT " " PRINT " FOR  $J = 0$  TO  $S + 1$ -";: GOTO 4480 <MNS%< I ,J) >) >MNSX< I ,J); IF  $J = S$  THEN PRINT  $^{\frac{1}{n}-n}$ ; PRINT<sup>"</sup> " NEXT I<br>FOR I = 1 TO 25 PRINT " " **NEXT** FOR  $I = 0$  TO S PRINT SPC< 3 - LEN ( STR\$ <ME0%<0,J))))ME0%<0,I); NEXT I PRINT " ";"TOT"; PRINT " " FOR  $I = 1$  TO YY PRINT " "

4900 FOR J = O TO S + <sup>1</sup> 4930 IF ME0%(1,J) = 7777 THEN PRINT 4960 4990 5020 5050 5080 FOR I = 1 TO 25 5110 PRINT " " 5140 NEXT 5170 5200 RETURN  $5230$  RIC =  $\times$  $5260$  PUNTMED =  $X - 1$  $5290 \times x = x + 5$ 5320 NUM =  $INT (YY / 2)$ 5350 FLAG =  $YY - 1NT$  (YY / 2) \* 5380 5410  $VHRZ(1) = 0$ 5440 MEXT I 5470 5500 5530 MNS%( $P$ ,0) = P 5560 MEO%(P,0) = P + 100 5590 NEXT 5620 5650 MNS% $(0, P) = P$ 5680 ME0% $(0, P) = P$ 5710 NEXT 5740 5770 5800 MMS%<I,J> = 7777 5830 MEOX(I,J) = 7777 5860 NEXT : NEXT 5890  $5920 W = W + 1$ 5950 FOR I = 1 TO X 5980 6010 6040 NEXT I 6070 6100  $6130$  FOR  $J = 1$  TO X 6160 PAX(J,1) = PPX(J,NB \* 3 - 2)  $6190 \text{ PAX}(J,2) = \text{PPX}(J,NB * 3 - 1)$ 6220  $PAX(J,3) = PPX(J,NB * 3)$ 6250 6280 6310 6340  $M = 2$  \* M: IF M  $\leftarrow$  = X THEN 6370 M = INT  $(M / 2)$ : IF M = 0 THEN 6380  $6400$  FOR I = 1 TO X - M:C = I 6430 D = C + M: IF PAX(C,2) > = - ";: GOTO 4990 PRINT SPC< 3 - LEN < STR\$ <MEO/.<I ,J))))MEO%<I ,J>; IF J = S THEN PRINT " ";<br>NEXT J: PRINT " " NEXT I PRINT 0\$; "PR#O" FOR  $I = 1$  TO XX REM  $FOR P = 0 TO YY$ FOR  $P = 0$  TO N FOR  $I = 1$  TO YY FOR  $J = 1$  TO N RETURN  $MNSX(AX(I,1),W) = AX(I,2)$  $MEOX(CX(1,1) - 100, W) = (X -$ 1)  $* 2 - C/(1, 2)$ RETURN  $FOR NB = 1 TO N$ NEXT J REM FOR  $I = 1$  TO  $X:M = 1$ 6340 6820 IF  $X = M$  THEN 6370

Nuovo torneo di Bridge

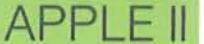

PA%(D,2) THEN 6790 6460 T = PA%(C,2) 6490 U = PA%(C,1) 6520  $V = PAX(C, 3)$ 6550 PAX(C,1) = PAX(D,1) 6580 PA%(C,3) = PA%(D,3) 6610 PA%(C,2) = PA%(D,2) 6640 PAX(D, 2) = T 6670 PAX(D, 1) = U 6700 PA%(D,3) = V 6730  $C = C - M$ 6760 IF C > 0 THEN 6430 6790 NEXT : GOTO 6370 6820 IF LL = 1 THEN LL = 0: RETURN 6850 FOR  $I = 1$  TO X 6880 IF  $PAX(1,2) = -9999$  THEN  $MM = MM +$  $\mathbf{1}$ 6910 NEXT 1 6940 TMR =  $X * 2 - 2 - MM$ FOR  $I = 0$  TO  $X - 2$ 6970 7000 VHR%(I + 1) = TMR - 2 \* I 7030 IF VHR%(I + 1) < 0 THEN VHR  $Z(1 + 1) = 0$ 7060 NEXT I<br>7090 FOR I = X TO XX 7120 VHR%(I) = 0 7150 NEXT I 7180 SUM =  $VHRZ(1)$  $7210 L = 1$ 7240 FOR  $I = 1$  TO  $X - 1$ 7270 IF PAX(1,2) = - 9999 THEN 7840 7300 IF PAX(I,2)  $\leftarrow$  > PAX(I + 1, 2) GOTO 7420 7330 SUM = SUM + VHR%(1 + 1) 7360 L = L + 1 GOTO 7720 7390 7420 FOR  $J = I$  TO  $I - L + I$  STEP 7450 A%(J,2) = SUM / L 7480 A%(J,1) = PA%(J,1)<br>7510 C%(J,2) = SUM / L 7540  $C/(J, 1) = PA/(J, 3)$ NEXT J 7570  $7600 L = 1$ 7630 SUM = VHR%(I + 1) 7660 IF  $I = X$  AND CL = 1 THEN CL  $= 0:$  RETURN 7690 IF  $I = X$  GOTO 8050 NEXT I 7720 IF  $PAX(X,2) = -9999$  GOTO 7750 7840 7780  $I = X$ GOTO 7420 7810 7840 FOR AA = I TO I + MM - 1 7870  $A$ % $(AA, 2) =$  PUNTMED 7900 A%(AA, 1) = PA%(AA, 1) 7930  $C/(AA, 2) = PUNTHED$ 7960  $C'/(AA, 1) = PA'/(AA, 3)$ 

7990 NEXT AA  $8020 \, \text{MM} = 0$ 8050 GOSUB 5920: REM ASSEGNAZ I ONE PUNTEGGI 8080 REM SOMMA PUNTEGGI NS 8110 PRINT "\*"; 8140 NEXT NB 8170 REM ASSEGNA TOTALI 8200 FOR  $I = 1$  TO YY<br>8230 FOR  $J = 1$  TO N<br>8260 IF MNS%(1, J) = 7777 THEN KR<br>= 0: 60TO 8320 8290  $KR = MNS/(1, J)$ 8320 IF MEOX(I, J) = 7777 THEN KZ  $= 0: GOT0 8380$ 8350 KZ = MEO%(I, J) 8380 SNS = SNS + KR  $8410$  SEO = SEO + KZ 8440 NEXT J 8470 MNS%(I,N + 1) = SNS 8500 ME0%(I,N + 1) = SEO 8530 SNS =  $0:SE0 = 0$ 8560 NEXT I 8590 **RETURN** 8620 **REM** PRINT : PRINT D\$"OPEN DATI" 8650 PRINT D\$"READ DATI" 8680 8710 INPUT X: INPUT N: INPUT YY PRINT D\$"CLOSE DATI" 8740 8770 PRINT : PRINT D\$; "OPEN TORN EO" 8800 PRINT D\$: "READ TORNEO" FOR  $J = 1$  TO N \* 3 8830 FOR  $1 = 1$  TO X 8860 INPUT PP%(1,J) 8890 NEXT I: NEXT J 8920 8950 PRINT D\$; "CLOSE TORNEO" 8980 **RETURN** 

#### **Introduzione**

litazioni a chi intende sviluppare dei programmi in linguaggio macchina. Il Monitor proposto intende colmare questa lacuna arricchendo il C 64 di una serie di nuove istruzioni.

Il programma, (vedere listato 1) come si può vedere, è composto esclusivamente da linee Data, eccettuata la prima parte che gestisce il trasferimento di tutti i valori in memoria e la ricerca di eventuali errori in fase di digitazione.

Per quanto riguarda gli errori, bisogna fare particolare attenzione alla correttezza del valore negativo presente nella linea successiva ad ogni gruppo di otto linee. Infatti esso rappresenta la somma (cambiata di segno) dei valori del blocco di Data precedente. Il programma

## **IC 64, fra tanti aspetti positivi, ha <b>Monitor 64**

### Arricchite il set di di istruzioni .del BASIC

#### di Gianluca Pucclo

effettua un controllo confrontando la somma dei dati appena letti con la somma di verifica. Se i due numeri non coincidono il programma si arresta dando una segnalazione di errore, indicando anche il gruppo di linee tra le quali cercare il "bug".

la Sys di linea 70 manda in esecuzione il Monitor 64: appare un messaggio di presentazione, vengono stampati i valori di alcuni registri, ed il cursore lampeggia aspettando il primo comando.

A questo punto vi daremo un piccolo consiglio. Il programma, quello con i Se di errori non ne sono stati commessi, Data, occupa circa 14 Kbyte, mentre il

#### Llatato 1 - Il programma Monitor 64.

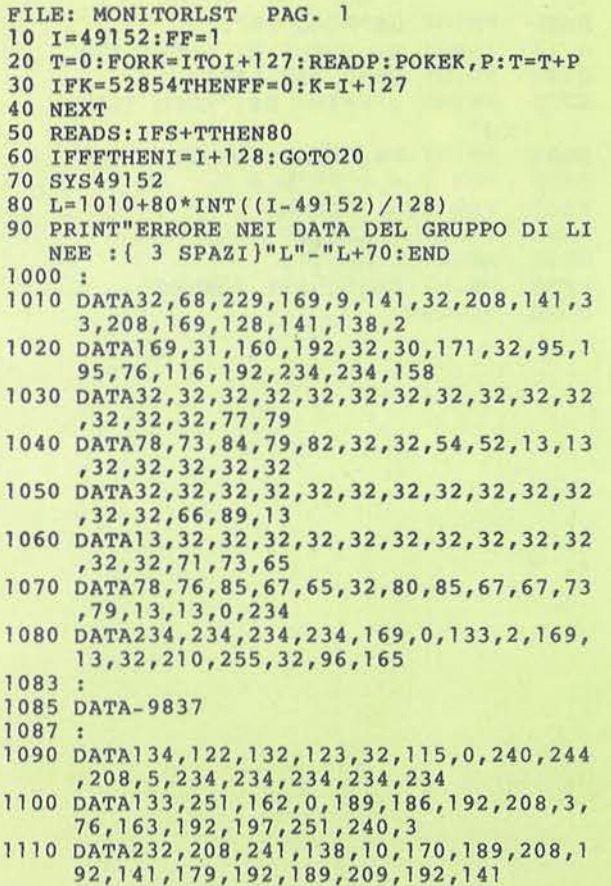

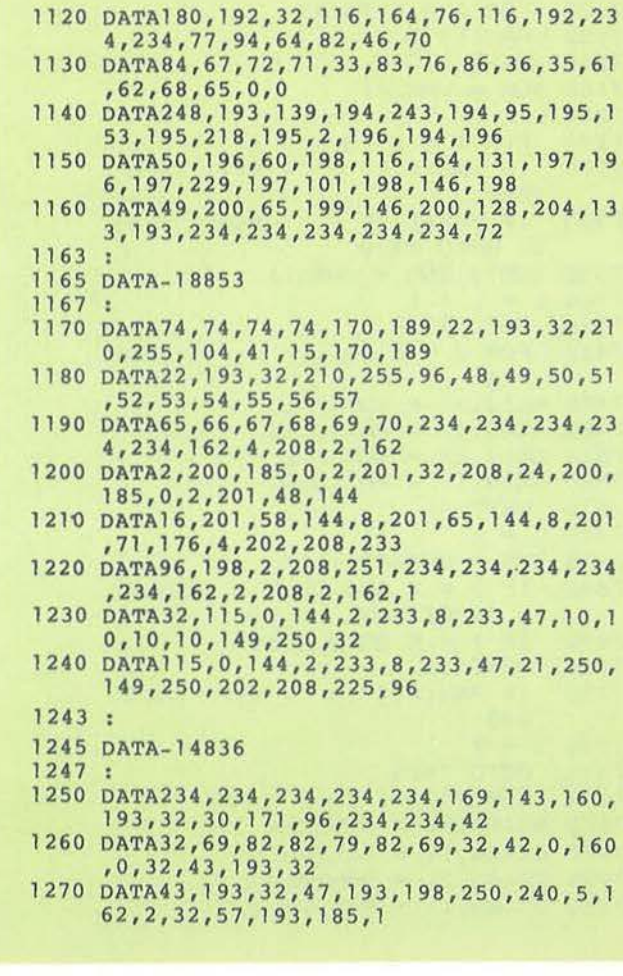
Monitor 64

**69** 

# COMMODORE 64

**Seguito programma Monitor 64.** 

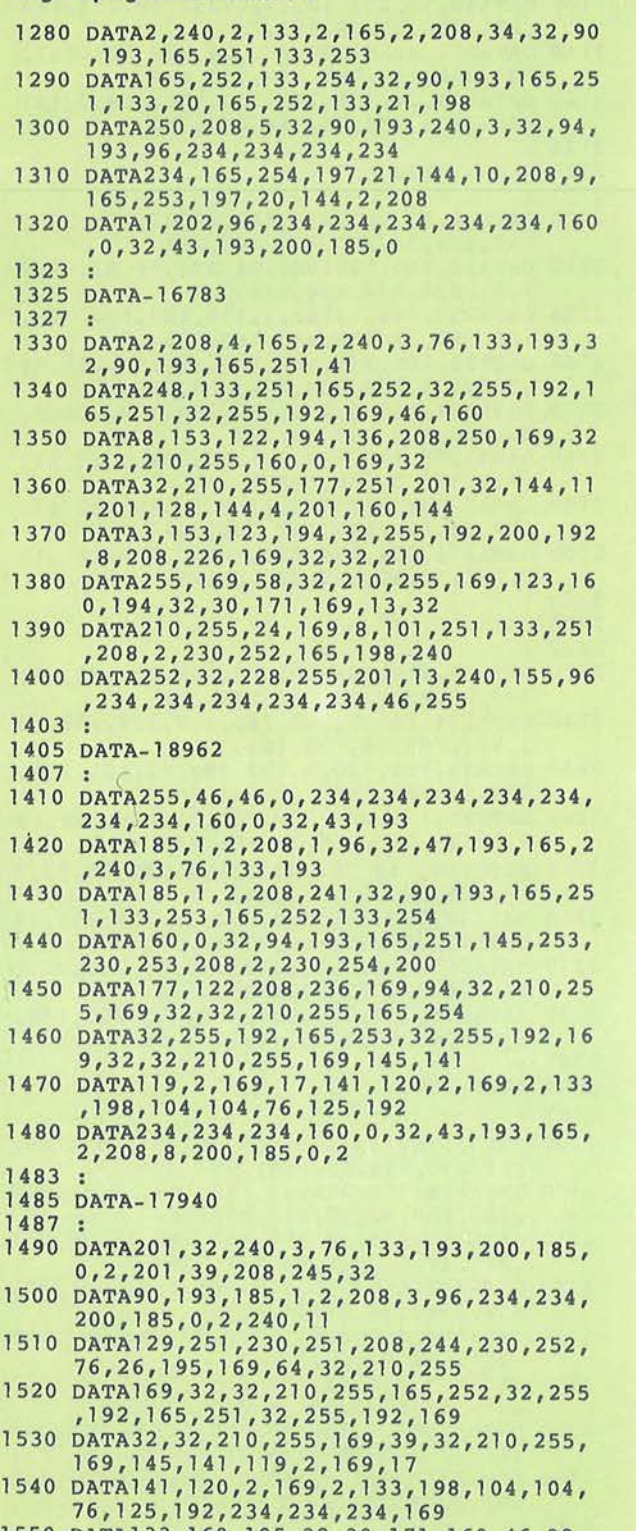

1550 DATA133,160,195,32,30,l71,169,46,32, 210,255,160,0,169,32,32

 $\frac{1}{\sqrt{2}}$ 

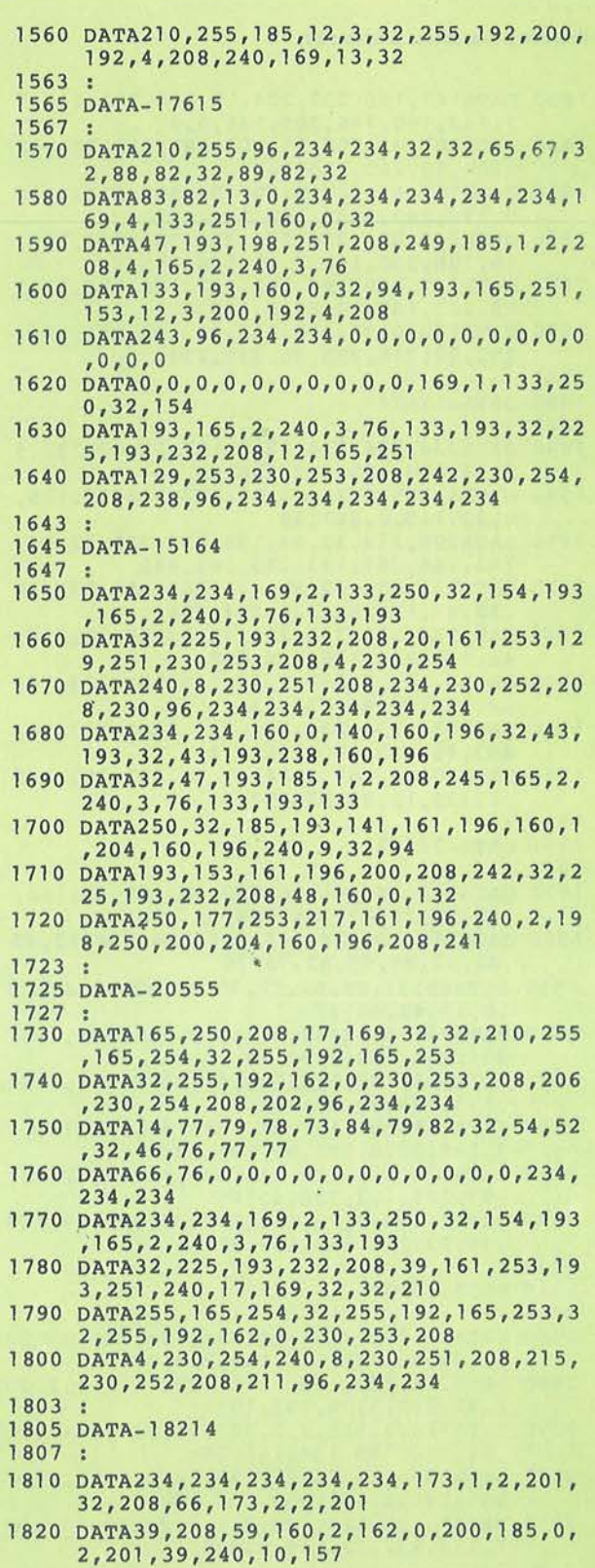

#### Seguito programma Monitor 64.

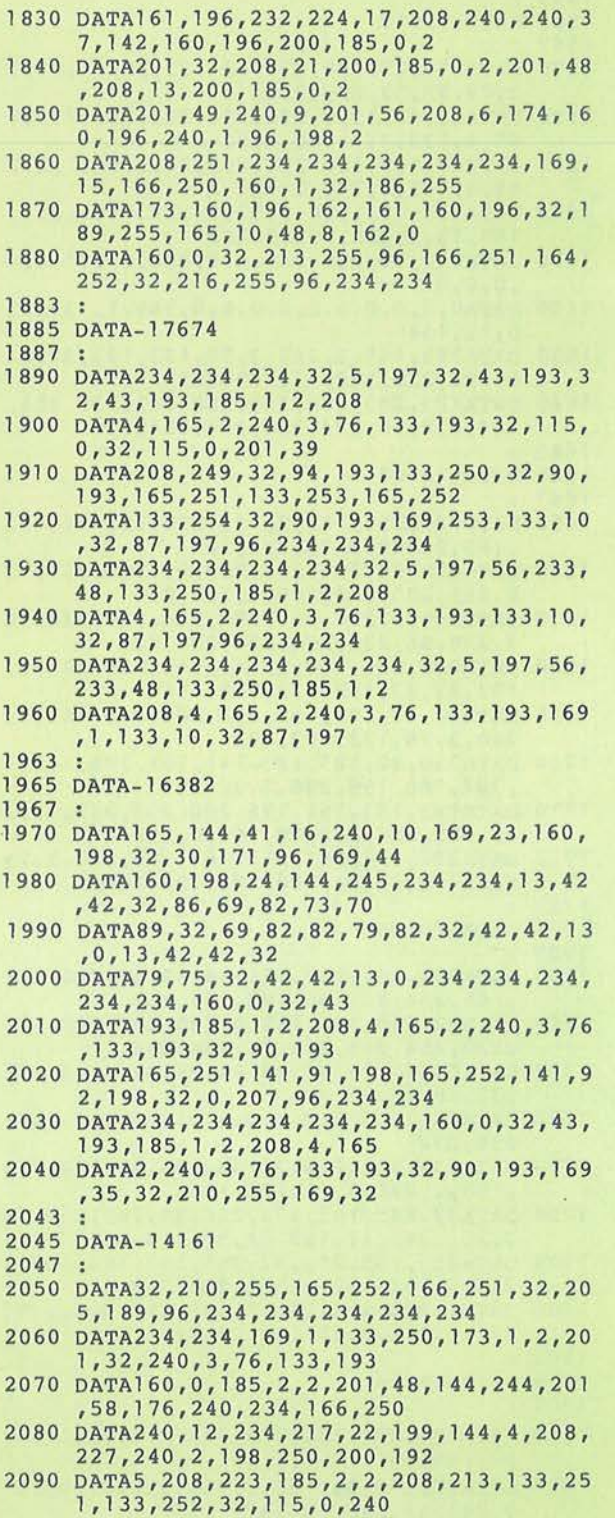

```
2100 DATA46, 56, 233, 48, 72, 6, 251, 38, 252, 166
         , 251, 164, 252, 6, 251, 38
2110 DATA252, 6, 251, 38, 252, 24, 138, 101, 251,
133,251,152,101,252,133,252<br>2120 DATA104,24,101,251,133,251,169,0,101
         , 252, 133, 252, 24, 144, 205, 169
2123
2125 DATA-19230
2127
2130 DATA36, 32, 210, 255, 169, 32, 32, 210, 255,<br>165, 252, 32, 255, 192, 165, 251<br>2140 DATA32, 255, 192, 96, 234, 234, 54, 53, 53, 5
         1,53,234,234,234,234,234
2150 DATA234, 169, 1, 162, 2, 133, 187, 134, 188,<br>132, 183, 32, 213, 243, 165, 186<br>2160 DATA32, 180, 255, 165, 185, 32, 150, 255, 96
          234, 234, 234, 234, 234, 234, 234
2170 DATA234, 169, 8, 133, 186, 173, 1, 2, 208, 3,
         76, 116, 199, 201, 36, 208
2180 DATA3, 76, 145, 199, 201, 61, 208, 3, 76, 244
,199,160,0,200,185,1<br>2190 DATA2,208,250,169,111,133,185,32,33,
        199, 76, 116, 199, 234, 234, 234
2200 DATA234, 234, 234, 234, 160, 0, 169, 111, 13
        3, 185, 32, 33, 199, 32, 165, 255
2203
2205 DATA-19111
2207
2210 DATA32, 210, 255, 201, 13, 208, 246, 32, 66,
246, 96, 234, 234, 234, 234, 234<br>
2220 DATA234, 160, 0, 200, 185, 1, 2, 208, 250, 13<br>
3, 144, 169, 96, 133, 185, 32
2230 DATA33, 199, 160, 3, 132, 250, 32, 165, 255,
        170, 32, 165, 255, 164, 144, 208
2240 DATA52, 198, 250, 208, 241, 32, 205, 189, 16
        9, 32, 32, 210, 255, 32, 165, 255
2250 DATA166, 144, 208, 33, 201, 0, 240, 20, 32, 2<br>10, 255, 32, 225, 255, 240, 21
2260 DATA32, 228, 255, 240, 232, 32, 228, 255, 24
        0, 251, 208, 225, 169, 13, 32, 210
2270 DATA255, 160, 2, 208, 191, 32, 66, 246, 96, 2
34, 234, 234, 234, 234, 234, 234<br>2280 DATA234, 234, 234, 234, 160, 255, 200, 185,
        2, 2, 208, 250, 133, 144, 152, 208
2283
2285 DATA-20660
2287 :
2290 DATA3, 76, 133, 193, 169, 96, 133, 185, 169, 2, 32, 35, 199, 32, 165, 255
2300 DATA164, 144, 208, 22, 170, 169, 35, 32, 210
2310 DATA165, 255, 32, 210, 255, 32<br>2310 DATA165, 255, 32, 205, 189, 169, 13, 32, 210
         , 255, 32, 66, 246, 96, 234, 234
2320 DATA234, 160, 255, 200, 185, 1, 2, 208, 250,
132, 251, 169, 0, 141, 60, 3<br>2330 DATA169, 2, 162, 1, 160, 0, 32, 186, 255, 165<br>251, 162, 1, 160, 2, 32<br>2340 DATA189, 255, 32, 192, 255, 169, 2, 32, 195,
         255, 173, 60, 3, 201, 1, 240
2350 DATA4, 201, 3, 208, 36, 160, 0, 132, 250, 169
,13, 32, 210, 255, 169, 35<br>2360 DATA32, 210, 255, 169, 32, 32, 210, 255, 190
         , 61, 3, 185, 62, 3, 32, 205
2363
2365 DATA-16507
```
Monitor 64

## **COMMODORE 64**

Monitor 64 vero e proprio occupa meno di 4 Kbyte (da 49.152 a 52.854).

Quindi perché non registrare direttamente il secondo? Tanto più che oltre al tempo di caricamento, il primo ha bisogno di un altro minuto circa per la lettura dei Data.

Come registrare il Monitor 64? Facile, basta usare il suo stesso comando di registrazione!

Su disco: S "Monitor 64" 08 COOO CE77. Su nastro: idem, sostituendo 08 con 01 Nel caso si usi il disco, ricordarsi in seguito di caricarlo con ",8,1".

#### **Spiegazione comandi**

Tutti i numeri da digitare e tutti quelli visualizzati dal Monitor sono esadecimali. Gli indirizzi sono sempre formati da 4 caratteri, quindi bisogna scrivere 0400 e non 400.

Analogamente i valori da 1 byte sono sempre formati da 2 caratteri.

Tutti i comandi hanno un solo carattere (seguito eventualmente da dati). Attenzione a digitare correttamente anche gli spazi, come indicato dagli esempi. Comunque basta ricordarsi che dopo il carattere del comando segue sempre uno spazio, ed anche tutti i dati (se ce ne sono, ovviamente) sono separati tra loro con uno spazio.

Se si sbaglia qualcosa appare subito un messaggio d'errore.

#### M (Memory) es.: M 0801

Visualizza la memoria partendo dall'indirizzo digitato, o meglio dal multiplo di 8 più vicino ad esso. Nell'esempio partirebbe da 0800.

In una riga compaiono: un indirizzo, il tare il prossimo valore. suo contenuto e i contenuti di ? locazioni successive, e una stringa composta

dal Chr\$ di questi otto valori. Se un carattere non è visualizzabile, ad esempio Home, al suo posto compare un punto.

Ogni volta che si preme Return viene visualizzata un'altra linea (altri 8 byte): tenendolo premuto si ottiene una visualizzazione rapidissima. Un qualsiasi altro tasto interrompe la lettura.

#### t (Poke) es.: *t* 0020 01 00

Effettua la Poke dei valori presenti, partendo dall'indirizzo digitato. Nell'esempio, porrebbe 01 in D020 e 00 in D021. I valori possono essere tanti quanti ce ne stanno in due linee di schermo. Dopo la Poke appare automaticamente l'indirizzo successivo all'ultimo usato, e il cursore alla sua destra è pronto ad accet-

Si può anche tornare sulle linee precedenti e modificarle. Per terminare basta

#### **Seguito programma Monitor 64.**

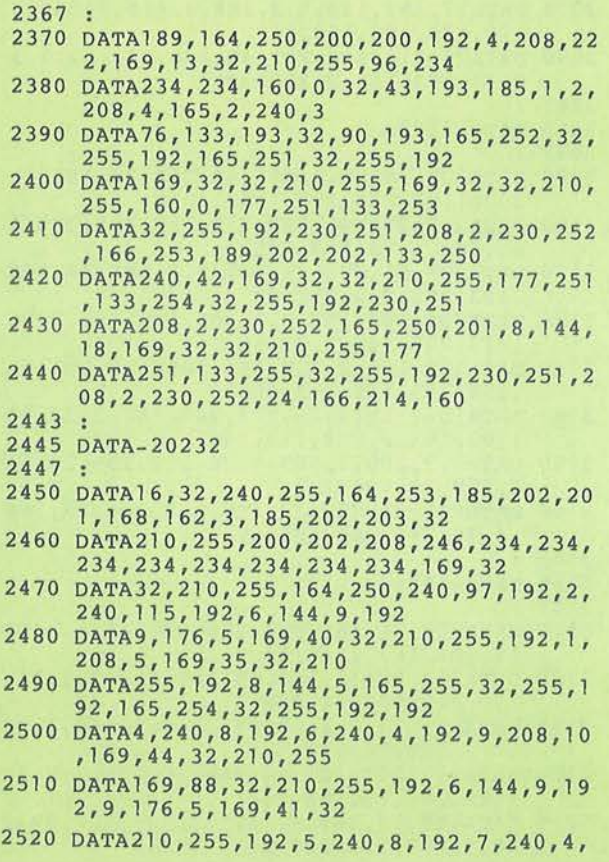

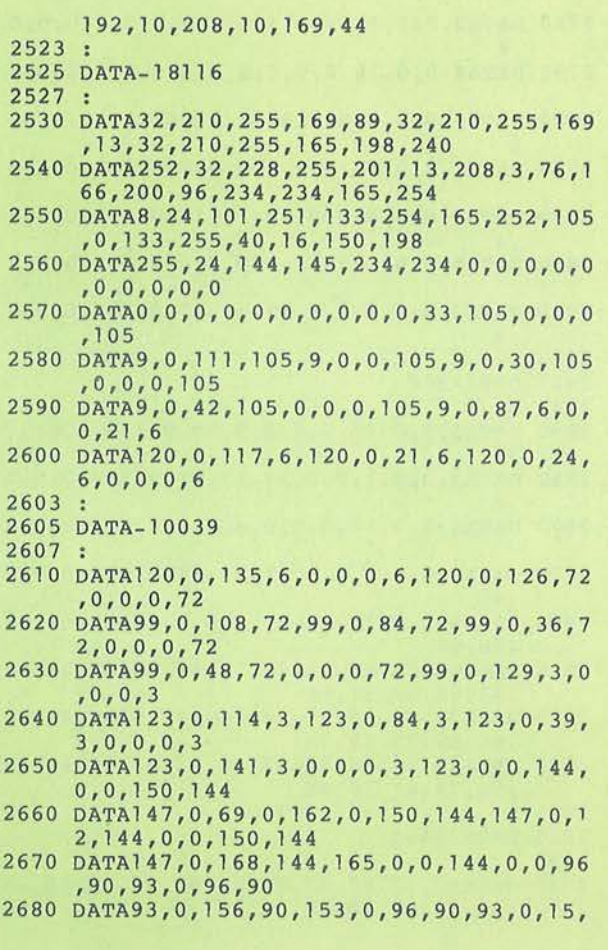

#### **Seguito programma Monitor 64.**

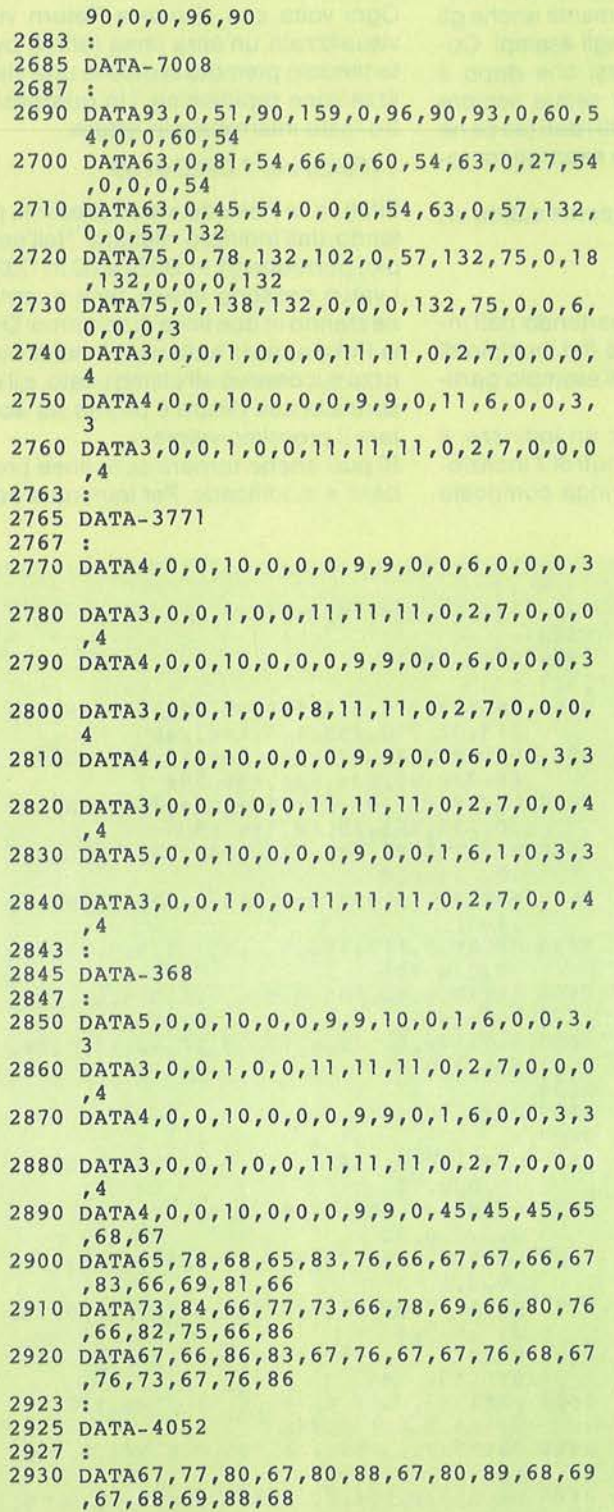

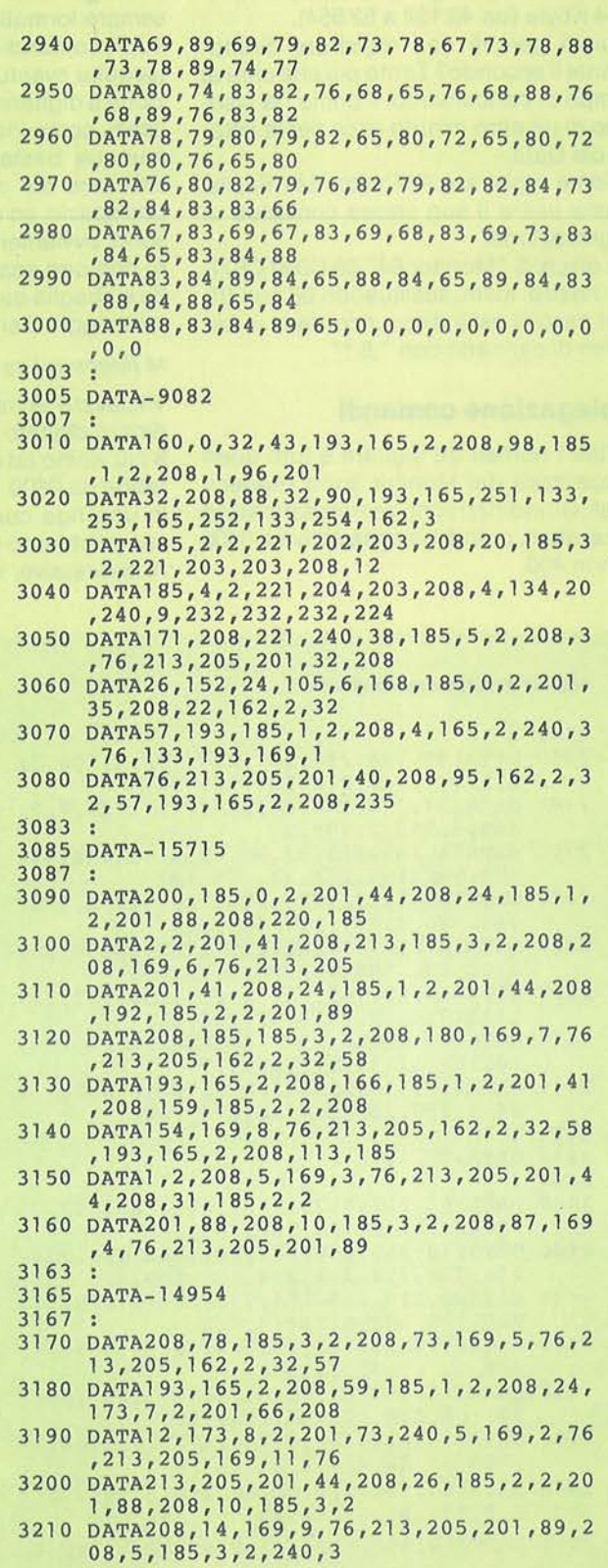

Monitor 64

dare Return quando ci si trova su una linea in cui è presente solo l'indirizzo. Oppure si può cambiare linea di schermo e digitare un altro comando.

#### @ (Poke ASCII) es.: @ 09FO' jolly (Poke reg) es.: . 00 07 05 00

Scrive in memoria, partendo dall'indirizzo digitato, i codici ASCII corrispondenti ai caratteri presenti dopo l'apice. Nell'esempio porrebbe 4A (il valore ASCII della J) in 09FO, 4F (codice della O) in 09F1. ecc. Finita l'operazione. il Monitor stampa l'indirizzo successivo all'ultimo utilizzato, stampa anche l'apice. ed attende altri caratteri. Il numero di caratteri digitabili è limitato alle solite due linee di schermo.

Per terminare o per modificare linee precedenti valgono le stesse considerazioni fatte in merito al comando Poke.

R (Reg)

AC (Accumulatore). XR (X Register), YR (Y Register), SR (Status Register). Non è necessario alcun parametro.

Permette di modificare il contenuto dei Fermette di modificare il contenuto dei H (Hunt) es.: H E000 FFFF 20 D2 FF<br>registri.

#### F (Fil/) es.: F 0400 07E7 51

Pone il valore digitato in tutte le locazioni che vanno dal 1° al 2° indirizzo compresi.

#### T (Transfer) es.: T 0400 07E7 1000

Copia il contenuto della zona di memoria che va dal 1° al 2° indirizzo. nella zona di memoria che inizia dal 3° indirizzo.

C (Compare) es.: C 1300 1C00 8F00

Confronta il contenuto di tutte le loca-

# COMMODORE 64

Visualizza il valore dei seguenti registri: zioni che vanno dal 1° al 2° indirizzo, con le locazioni che partono dal 3° indirizzo. In caso il Monitor incontri delle discordanze, ne stampa le locazioni. Se le due zone di memoria sono identiche non stampa nulla.

Cerca in memoria tra il 1° e il 2° indirizzo tutti i gruppi di valori uguali a quello digitato. Ogni volta che ne trova uno, ne stampa l'indirizzo. Nell'esempio verrebbe visualizzato, tra gli altri, l'indirizzo FSC9 perché nelle locazioni FSC9, F5CA e FSCB sono contenuti rispettivamente i valori 20, D2 e FF.

Come per altri comandi precedenti, si possono digitare tanti valori quanti ce ne stanno su due linee di schermo.

G (Go) es.: G 1000

~Dalla **grande V edicola Jackson** 

**Tutto sul personal<br>computer** 

Esegue il codice macchina iniziando

#### Seguito programma Monitor 64.

```
3220 DATA76,133,193 , 169,l0,l33,21,240,83, 
      32,115,0 , 32,115,0,32 
3230 DATA115,0,173,11,2,201,48,16,3,32,11 
      5,0, 165,21,201,8 
3240 DATA16,9,201,2,240,10,32,94,193,240, 
      49,32,90,193,240,44 
3243 
3245 DATA- 12810 
3247 
3250 DATA32,90,193,165,251,229,253,133,25 
      1,165,252,229,2541133,252,56 
3260 DATAl 65,251,233,2, 133,251, 176,2, 198, 
      252,230,252,208,6,165,251 
3270 OATA16,174,48,8,198,252,208,168,165, 
      251,48y164,162,0,165,20 
3280 DATA221,202,201,208,9,165,21,221,202 
      ,202,208,2,240,5,232,208 
3290 OATA237,240,141,138,162,0,129,253,23 
     0,253,208,2,230,254,165,21 
3300 DATA240,26,165,251,129,253,230,253,2 
     08,2,230,254, 165 , 21,201,8 
3310 OATA48,10,165,252,129,253,230,253,20 
8,2,230 , 254,169,65,76,198 
3320 DATAl 94, 76,201, 194,234,234,234 
3323 
3325 DATA- 19515
```
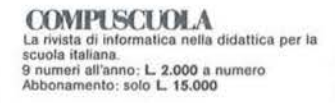

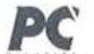

rivista italiana dedicata ai sistemi MS-DOS. Personal computer IBM e

10numeri • Manumeri • Compatibili,<br>10 numeri all'anno : L. 5.000 a numero<br>Abbonamento: solo L. 40,000

PERSOHAL SOFTWARE Aspelti e problemi del software per personal<br>computer, programmi, giochi e sistemi operativi 11 numeri all'anno: L. 4.000 a numero<br>Abbonamento: solo L. 34.000

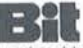

La prima rivista europea di personal<br>computer, software e accessori. Con test,<br>novità, analisi del mercato...<br>11 numeri all'anno: L. 5.000 a numero<br>Abbonamento: solo L. 43.000

Personal

L'unica rivista indipendente per gli utenti dei<br>personal computer Olivetti.<br>10 numeri all'anno: L. 4.000 a numero<br>Abbonamento: solo L. 35.000

#### Quando l'informazione fa testo

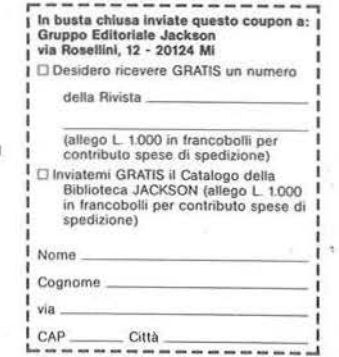

dall'indirizzo digitato. Il controllo torna al Monitor quando il computer incontra un'istruzione Rts.

#### ! (Ouit)

Termina l'esecuzione del Monitor e restituisce il controllo al BASIC. Per ritornare al Monitor battere: Sys 49152.

S (Save) es.: S 'prova ' 08 9000 915E

Registra su disco (08) o su nastro (01) la routine in linguaggio macchina che va dal 1° indirizzo compreso al 2° indirizzo escluso. Nell'esempio si voleva salvare da 9000 a 9150 compresi. Quindi il 2° indirizzo deve essere sempre aumentato di 1.

Ovviamente il comando registra non solo programmi ma in generale porzioni di memoria qualsiasi, ad esempio la pagina video.

Nel caso si usi l'unità a nastri, può essere omesso il nome del programma ma va digitata comunque la coppia di apici. Esempio: S " 01 0400 07E7

L (Load} es.: L 'prova' 08

Carica un programma da disco (08) o da nastro (01), allocandolo nello stesso posto nel quale si trovava quando è stato registrato. Con il nastro si può omettere il nome.

V (Verify) es.: V 'prova' 08

Verifica un programma precedentemente registrato.

 $$$ (Esa-Dec) es.: \$ CE77

Trasforma il numero esadecimale digitato in un numero decimale e lo stampa. Dopo il comando devono esserci sempre 4 cifre esadecimali. Quindi bisogna digitare 007A e non 7A.

#### # (Dec-Esa) es.:# 32768

Trasforma il numero decimale digitato nell'equivalente esadecimale. Il numero deve essere comunque composto da 5 cifre: va scritto 01024 e non 1024.

#### $=$  (Tape range) es.:  $=$  prog

**74** 

Permette di conoscere l'indirizzo iniziale e l'indirizzo finale della zona di memoria che occuperebbe un programma, attualmente su nastro.

Non va digitato alcuno spazio tra il comando ed il nome (a meno che il nome stesso non inizi con uno spazio).

#### > (Drive)

•

Comprende quattro comandi. Per tutti non va digitato lo spazio dopo il segno  $>$ .

Comando disco es.: > S:game

Manda al drive tutto quanto compare dopo il simbolo quindi tutti i comandi per il disco vengono accettati. Nell'esempio, il comando S (Scratch) cancellerebbe il programma "game''.

#### Directory es.:  $>$  \$

Visualizza la directory del disco presente nel drive. Anche in questo caso viene "spedito" tutto quanto segue >,quindi è possibile la sintassi estesa, della for $ma:$  > \$:progr $\star$ .

Si può fermare temporaneamente la visualizzazione premendo un tasto qualsiasi, poi ripartire sempre con un tasto qualsiasi. Si può anche sfruttare il tasto Stop per interrompere definitivamente la lettura.

#### Stato

Il solo simbolo > permette di conoscere lo stato del drive.

Ind. d'inizio es.:  $>$  = nome

Visualizza l'indirizzo d'inizio di un programma residente su disco.

D (Disassemble) es.: D COOO

Disassembla la memoria partendo dall'indirizzo digitato. In una linea compaiono: un indirizzo, poi 1,2 o 3 byte di codice macchina (secondo il tipo di indirizzamento), infine il disassemblato di quei byte.

Se il contenuto di una locazione di memoria non corrisponde a nessuna delle istruzioni del 6510, al posto dell'istruzione mnemonica apparirà la stringa"---". Ogni volta che si preme Return viene disassemblata un'altra istruzione. Qualsiasi tasto per terminare.

A (Assemble} es.: A 9500 LDA # 51

Assembla l'istruzione digitata dopo l'indirizzo. Appare poi automaticamente l'indirizzo per l'istruzione successiva. Digitare Return per interrompere. Si possono modificare le linee precedenti allo stesso modo che per il comando Poke.

Nelle istruzioni di salto relativo (Branch) deve comparire l'indirizzo dove salte-

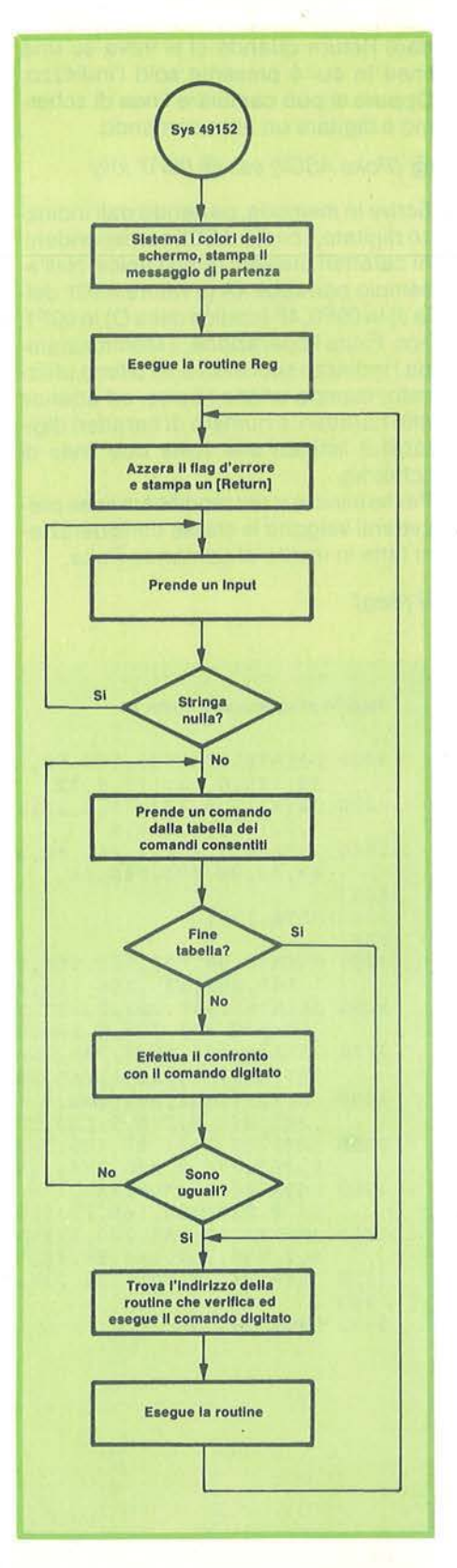

Figura 1 - Schema a blocchi del programma.

Monitor<sub>64</sub>

## **COMMODORE 64**

rebbe il programma in caso di branch verificato. Esempio BNE 9C4F. Attenzione a non superare i confini del range permesso, pena messaggio d'errore.

#### **Commento alle routine**

Ecco lo schema di funzionamento di Monitor 64, come è riportato nello schema a blocchi di figura 1 e nel disassemblato di figura 2 riportato a fine articolo.

#### Inizializzazione (\$CD-\$C01A)

Esegue la subroutine \$E544 che pulisce lo schermo. Colora di verde il bordo e lo sfondo. Dà il Repeat automatico a tutti i tasti. Esegue la subroutine \$AB1E per stampare il messaggio di partenza. Prima del salto a tale subroutine, l'accumulatore e il registro X devono contenere rispettivamente la parte bassa e la parte alta dell'indirizzo d'inizio della stringa da stampare.

Alla fine della stringa deve esserci un byte uguale a zero. Poi esegue la subroutine Reg del Monitor per visualizzare il contenuto di alcuni registri. Infine salta a Start (\$C074) in attesa di un comando.

#### Start (\$C074-\$C089)

Azzera la locazione 2 che rappresenta il flag d'errore; viene esaminato al ritorno di varie subroutine di verifica per i dati digitati.

Stampa un Return ed esegue la subroutine \$A560, la quale prende un Input e lo memorizza da \$0200 in poi, aggiungendo uno zero alla fine. Al ritorno i registri X e Y rappresentano rispettivamente il byte basso e il byte alto dell'indirizzo in cui è posto il primo dei caratteri digitati. Questo indirizzo viene memorizzato nelle locazioni \$7A e \$7B, sfruttate successivamente dalla subroutine \$0073 che preleva un carattere dalla memoria.

Se il primo carattere è un Chr\$(0), allora l'Input era una stringa nulla, e il controllo torna di nuovo all'istruzione Jsr \$A560. In caso contrario salta al controllo comandi.

#### Controllo comandi (\$C090-\$COB5)

Prende un carattere dalla tabella dei comandi permessi (tabella 1), e lo confronta con il comando digitato. Se coincidono allora il comando è lecito e termina il ciclo per i confronti. L'indice alla tabella viene moltiplicato per 2 ed usato,

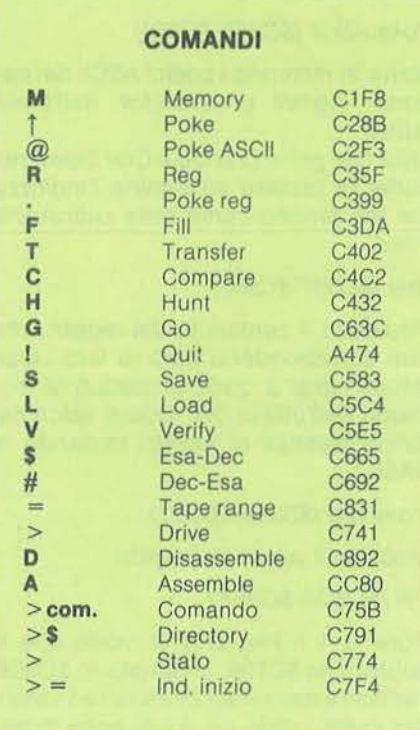

Tabella 1 - Indirizzi del comandi riconosciuti dal programma.

ancora come indice, per prendere dall'apposita tabella l'indirizzo della routine per l'esecuzione del comando. Tale indirizzo viene memorizzato direttamente nel vettore di salto alla routine.

Se il comando non fosse stato riconosciuto, l'indice alla tabella degli indirizzi punterebbe all'ultima coppia di valori: l'indirizzo della routine di errore.

Per quanto riguarda il comando Quit (!). nella tabella compare l'indirizzo \$A47 dell'interprete BASIC. Si tratta dell'ultima parte della routine di gestione degli errori, ed il suo scopo è la stampa del consueto Ready: quanto basta per uscire dal Monitor.

Al termine della routine di controllo comandi troviamo una istruzione di salto a Start, dove tutto ricomincia con un nuovo Input.

#### Subroutine per la stampa di un byte (\$COFF-\$C 115)

Ottenere 2 cifre esadecimali partendo da un valore (0-255) è abbastanza semplice. Per la prima cifra basta prendere il nibble alto del valore (i suoi 4 bit più significativi) ed usarlo come indice alla

tabella che contiene il codice ASCII di tutte le cifre esadecimali. Abbiamo cosl ricavato il primo carattere. Utilizzando il nibble basso del valore iniziale (i 4 bit meno significativi) come indice alla tabella appena menzionata, si ricava il secondo carattere.

Facciamo un esempio: trasformiamo il valore 124, la cui codifica binaria è 0111 1100. Con 4 istruzioni Lsr otteniamo il valore del nibble alto: 0000 0111, cioè 7.11 settimo valore della tabella è 55, il codice ASCII del numero 7, il nostro primo carattere. Ora prendiamo, con una And #15, il nibble basso di 124: 0000 1100, cioè 12. Il dodicesimo valore dellatabella è 67, il codice ASCII della lettera C, il nostro secondo carattere. Ecco come 124 è trasformato in \$7C

#### Subroutine per la verifica di: spazio + indirizzo esadecimale (\$C128-\$C153)

Il programma verifica i dati digitati, esaminando l'Input Buffer, la zona di memoria nella quale viene memorizzato il contenuto di una linea di schermo quando si preme Return.

Il registro X contiene il numero di cifre esadecimali da verificare. Per qualsiasi errore di sintassi viene settato il flag d'errore (la locazione 2). Al ritorno dalla subroutine il programma controlla tale flag per conoscere il risultato della verifica.

Subroutine per trasformare 4 caratteri esadecimali in un indirizzo (\$C15A- \$C17F)

Il registro X contiene il numero di byte da ottenere: 4 caratteri danno 2 byte, 2 caatteri ne danno 1 solo.

Per trovare il valore del primo carattere basta sottrarre 48 se è una cifra oppure 56 se è una lettera. Poi si moltiplica questo valore per 16 con quattro istruzioni Asi, ricavando il nibble alto del byte cercato. Analogamente si sottrae 48 o 56 dal secondo carattere ricavando il nibble basso del byte.

Se si vogliono 2 byte si trasformano cosi altri due caratteri. Per prendere un carattere è stata usata la subroutine \$0073, che termina con il carry azzerato se il carattere è una cifra, settato in caso contrario.

#### Subroutine Err ( \$C185-\$C18C)

Sfrutta la subroutine \$AB1E per stampare il messaggio d'errore del Monitor.

Subroutine che prende 2 indirizzi e 1 valore oppure 3<sup>'</sup> indirizzi (\$C19A-\$C1DB)

Prima di chiamare questa subroutine il flag \$FA è posto a 2 se il terzo parametro è un indirizzo, è posto a 1 se esso è un valore.

La subroutine verifica i 3 parametri e, se tutto a posto, memorizza il primo in (\$FD;\$FE) e il secondo in (\$14;\$15). Se il terzo è un indirizzo lo memorizza in (\$FB;\$FC), altrimenti memorizza il valore in \$FB.

#### Subroutine che confronta due indirizzi (\$C1E1-\$C1F2)

Confronta l'indirizzo in (\$FD;\$FE) con l'indirizzo in (\$14;\$15). Se il primo è minore o uguale al secondo setta il registro X, altrimenti lo lascia a O (come deve essere prima di chiamare questa subroutine).

#### Peek (\$C1F8-\$C278)

Per trovare il multiplo di 8 più vicino all'indirizzo dato (da cui far partire la lettura) basta una And #248 effettuata sul byte basso di tale indirizzo.

Durante la lettura della memoria i valori esadecimali vengono stampati subito, mentre i caratteri corrispondenti si aggiungono ad una stringa che viene stampata solo prima di passare alla riga successiva. I valori che non si possono visualizzare come caratteri (Home. ecc) sono: tutti quelli minori di 32 e tutti quelli tra 128 e 159 compresi.

In \$C271 viene chiamata la subroutine \$FFE4 che esegue una Get prendendo un carattere dal buffer di tastiera e ponendolo nell'accumulatore.

#### Poke (\$C28B-\$C2ED)

Scrive in memoria i valori digitati usando la subroutine \$C15E per passare dalla forma esadecimale al numero.

Poi stampa l'indirizzo successivo all'ultimo utilizzato e pone un Crsr Up e un Crsr Down nel buffer da tastiera perché in questo modo la prossima Input considererà tutti i caratteri della linea. Normalmente invece vengono considerati soltanto i caratteri a partire dalla posizione che aveva il cursore all'inizio della Input.

Infine elimina l'indirizzo di ritorno della subroutine e salta direttamente a \$C07D per la prossima Input, evitando la stam-

#### pa del Return.

#### Poke ASCII (\$C2F3-\$C359)

Scrive in memoria i codici ASCII dei caratteri digitati prelevandoli dall'Input buffer.

Alla fine pone Crsr Up e Crsr Down nel buffer di tastiera ed elimina l'indirizzo per Rts proprio come nella subroutine Poke.

#### Reg (\$C35F-\$C382)

Visualizza il contenuto dei registri, che non corrispondono però ai loro valori attuali bensl a quelli posseduti al momento dell'ultima Sys. Questi valori saranno restituiti ai registri tornando al BASIC.

Poke reg (\$C399-\$C3C1)

#### Modifica il valore dei registri.

#### Fill (\$C3DA-\$C3FA)

Pone a 1 il flag \$FA in modo che la subroutine \$C19A, chiamata in \$C3DE, verifichi e memorizzi 2indirizzie1 valore. Poi inizia il ciclo nel quale pone in memoria il valore e incrementa il primo indirizzo. li ciclo termina quando il primo indirizzo è maggiore del secondo oppure se il primo arriva a O, cosa che succede se il secondo indirizzo e \$FFFF

#### Transfer (\$C402-\$C42A)

Durante il ciclo di trasferimento della memoria viene incrementato sia il primo che il terzo indirizzo. L'uscita dal ciclo avviene come per la subroutine Fill.

#### Hunt (\$C432-\$C49D)

Memorizza da \$C4A1 in poi tutti i byte da cercare e in \$C4AO il loro numero. Effettua il ciclo di ricerca stampando l'attuale indirizzo solo se tutti i valori coincidono con quelli presenti in memoria.

#### Compare (\$C4C2-\$C4FD)

Effettua il ciclo di ricerca stampando l'attuale indirizzo se il contenuto del primo indirizzo è diverso da quello del terzo.

#### Subroutine per la verifica di nome file e numero periferica (\$C505-\$C550)

Memorizza da \$C4A1 in poi il nome file e in \$C4AO la sua lunghezza, la quale non deve superare i 16 caratteri.

Poi controlla che il numero della periferica sia 1 o 8. Nel caso esso sia 8 controlla anche che il nome file non sia una stringa nulla.

#### Subroutine per /'esecuzione di Save, Load e Verify (\$C557-\$C57D)

Chiama la subroutine \$FFBA per assegnare i parametri (canale, numero periferica e indirizzo secondario) e la subroutine \$FFBD per assegnare il nomefile e la sua lunghezza.

Poi legge il flag 10. Se è maggiore o uguale a 128 chiama la subroutine \$FFD8 per eseguire una Save. Altrimenti chiama la subroutine \$FFD5 che eseguirà Load o Verify a seconda che il flag 1 O sia, rispettivamente, O o 1.

#### Save (\$C583-C5BC)

Verifica la sintassi e memorizza tutti i parametri, poi setta il flag 10 per la Save e chiama la subroutine \$C557 per l'esecuzione vera e propria del comando.

#### Load (\$C5C4-\$C5DD)

Verifica e memorizza i parametri, poi azzera il falg 10 e chiama la subroutine \$C557 per l'esecuzione.

#### Verify (\$C5E5-\$C613)

Verifica e memorizza i parametri, poi setta a 1 il flag 10 e chiama la subroutine \$C557 per l'esecuzione. Al ritorno va a leggere il contenuto della locazione 144 (lo Status). Se il bit 4 è settato vuol dire che l'esito della Verify è negativo. Stampa di conseguenza il messaggio di OK o quello di errore.

#### Go (\$C63C-\$C65D)

Una volta ottenuti i 2 byte dell'indirizzo di partenza, essi vengono memorizzati direttamente nel vettore di salto, cioè alla locazione \$C65A

#### Esa-Dec (\$C665-\$C68A)

Dopo aver trasformato i caratteri esadecimali in un indirizzo. pone la parte bassa di guest'ultimo in X, la parte alta in Accumulatore e chiama la subroutine \$BDCD che stampa, naturalmente in decimale, il numero contenuto in (A;X).

#### Dec-Esa (\$C692-\$C713)

All'inizio c'è un ciclo per la verifica del numero decimale, carattere per carattere. Il flag \$FA informa se bisogna effettuare un controllo aggiuntivo sulla grandezza del numero, dato che il massimo decimale accettato è 65535.

Monitor<sub>64</sub>

#### Se per esempio la prima cifra è 2, le cifre successive possono anche essere tutti 9 e quindi il flag \$FA viene azzerato (nessun ulteriore controllo). Ma se la prima cifra è 2, la seconda non potrà essere maggiore di 5 e perché ci sia questo controllo il flag \$FA rimane settato.

Superata la verifica si passa alla conversione. Prima pone a O quello che sarà il numero esadecimale risultante, chiamiamolo Esa. Poi inizia il ciclo nel quale moltiplica Esa per 10 e somma al risultato una cifra del numero decimale. Quando le cifre sono finite esce dal ciclo e stampa Esa.

#### Subroutine per eseguire una Open al Drive (\$C721-\$C738)

Pone in (\$BB;\$BC) l'indirizzo del nomefile, e in \$B7 la sua lunghezza, che deve essere nel registro Y prima di chiamare questa subroutine. Poi chiama la subroutine \$F3D5 per una Open al bus seriale, la \$FFB4 per mandare un Talk, e la \$FF96 per mandare l'indirizzo secondario.

#### Drive (\$C741-\$C76A)

Se il controllo è arrivato qui, vuol dire che il comando inizia con >. Ora bisogna appurare di quale comando si tratta. Se è stato digitato il solo simbolo > , allora salta alla routine Stato (\$C774). Se c'è anche \$ salta alla routine Directory (\$C791). Se è presente il segno = va alla routine lnd (\$C7F4).

Se non rientra in nessuno dei casi precedenti, allora il comando è da inviare così com'è direttamente al drive. Si tratta per esempio di S (Scratch), V (Validate). o un altro dei tanti comandi possibili. L'indirizzo secondario è posto a 15 (il canale di comando del drive) e viene chiamata la subroutine \$C721 per la Open. Poi c'è il salto alla routine Stato, che visualizzerà il messaggio del caso.

#### Stato (\$C774-\$C78A)

Dopo aver aperto la comunicazione con il drive la routine prende un carattere sfruttando la subroutine \$FFA5 e lo stampa, fino a quando non incontra un Chr\$(13). A questo punto esegue la subroutine \$F642 per la Close.

#### Directory (\$C791-\$C7EB)

Vediamo·brima di tutto qual è la struttura della directory quando viene letta usando \$ (anche in BASIC con Load "\$",8).

Analizziamo le informazioni relative ad un singolo file. All'inizio ci sono due byte da saltare (il loro contenuto non ci interessa). Seguono 2 byte che rappresentano il numero di blocchi occupati dal file sul disco. Poi c'è il nome del file racchiuso tra virgolette e un certo numero di spazi (codice 32) che dipende dal numero di caratteri non utilizzati dal nome (se questo cioè è più corto di 16 caratteri).

Segue un codice di 3 caratteri indicante il tipo di file: Prg (programma), Seq (sequenziale), Usr (User) o Rei (Relative). Infine un Chr\$(0) che separa un gruppo di informazioni dal gruppo successivo, relativo ad un altro file.

Ci sono due eccezioni alla struttura di dati vista prima: il primo e l'ultimo gruppo di byte.

Il primo porta le informazioni relative al disco nel suo complesso. Inizia con 4 byte da saltare invece di 2, poi ci sono 2 byte uguali a O, il nome del disco e per

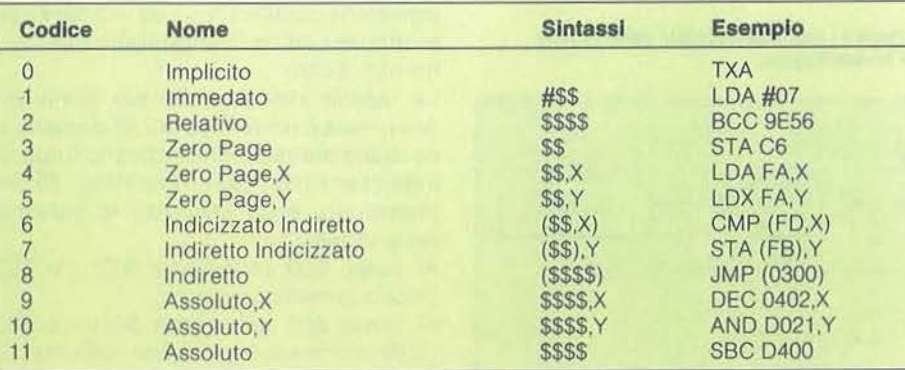

Tabella 2 - Tipi di indirizzamento (utilizzati per assemblare e disassemblare le istruzioni).

ultima, prima del Chr\$(0), la sua ID.

L'ultimo gruppo di byte contiene il numero totale di blocchi liberi sul disco e la stringa "Blocks Free".

**COMMODORE 64** 

Dopo l'apertura del canale di comunicazione c'è un piccolo ciclo durante il quale vengono saltati i primi byte (come si è detto precedentemente). La subroutine \$BDCD chiamata in \$C7B5 stampa il numero di blocchi occupati dal file. Segue il ciclo di lettura di tuttì i byte rimanenti.

Se è stato premuto un qualsiasi tasto, il programma attende che ne venga premuto un altro (qualsiasi). La subroutine \$FFE1 chiamata in \$C7CB controlla se si è premuto il tasto Stop. Se è così salta tutto il resto e va direttamente alla Close finale. Se il carattere appena letto è un Chr\$(0) la linea viene terminata con la stampa di un Return e si ricomincia tutto da capo per la nuova linea, byte da saltare, ecc.

Durante la lettura viene continuamente controllato lo Status, e se questo è diverso da O si pone fine all'esecuzione. Questo succede normalmente quando la directory è terminata, ma accade anche in caso di errore: disco non inserito o mal formattato o altre cose del genere.

Indirizzo d'inizio programma (\$C7F4- \$C82D)

Per conoscere l'indirizzo d'inizio di un programma residente su disco occorre procedere alla sua lettura come se si trattasse di un file sequenziale. I primi due byte letti non sono altro che l'indirizzo voluto.

Dopo la Open il programma prende il byte basso poi controlla lo Status; se tutto OK prende anche il byte alto e stampa l'indirizzo. Segue l'immancabile Close.

#### Tape range (\$C831-\$CBBE)

Di un programma residente su nastro è possibile conoscere sia l'indirizzo iniziale che quello finale. Basta accedere ad esso con una Open come per un file, e subito dopo dare la Close. In seguito a questa procedura la locazione 828 conterrà il tipo di file, le locazioni 829 e 830 l'indirizzo iniziale, le locazioni 831 e 832 l'indirizzo finale, e le locazioni da 833 in poi conterranno il nome del file.

Il tipo del file può essere: 1, 2 o 3. 1 indica un programma, 2 indica un fìle e 3 indica un programma non rilocabile, cioè un

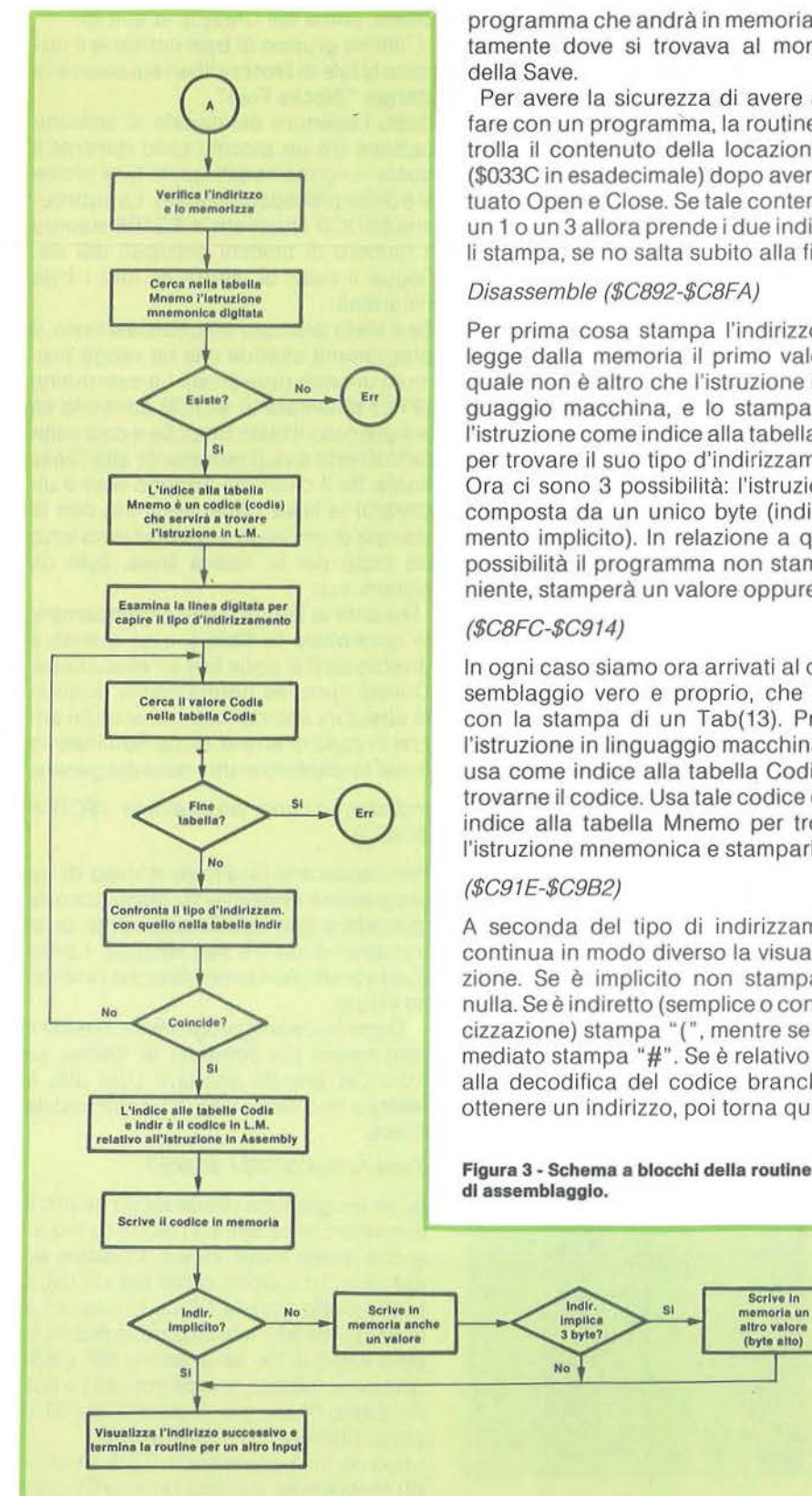

programma che andrà in memoria esattamente dove si trovava al momento

Per avere la sicurezza di avere a che fare con un programma, la routine controlla il contenuto della locazione 828 (\$033C in esadecimale) dopo aver effettuato Open e Close. Se tale contenuto è un 1 o un 3 allora prende i due indirizzi e li stampa. se no salta subito alla fine.

#### Disassemble (\$C892-\$CBFA)

Per prima cosa stampa l'indirizzo, poi legge dalla memoria il primo valore, il quale non è altro che l'istruzione in linguaggio macchina, e lo stampa. Usa l'istruzione come indice alla tabella Indir per trovare il suo tipo d'indirizzamento. Ora ci sono 3 possibilità: l'istruzione è composta da un unico byte (indirizzamento implicito). In relazione a queste possibilità il programma non stamperà niente, stamperà un valore oppure due.

#### (\$CBFC-\$C914)

In ogni caso siamo ora arrivati al disassemblaggio vero e proprio, che inizia con la stampa di un Tab(13). Prende l'istruzione in linguaggio macchina e la usa come indice alla tabella Codis per trovarne il codice. Usa tale codice come indice alla tabella Mnemo per trovare l'istruzione mnemonica e stamparla.

#### (\$C91E-\$C982)

A seconda del tipo di indirizzamento continua in modo diverso la visualizzazione. Se è implicito non stampa più nulla. Se è indiretto (semplice o con indicizzazione) stampa"(", mentre se è immediato stampa "#".Se è relativo salta alla decodifica del codice branch per ottenere un indirizzo, poi torna qui.

Figura 3 - Schema a blocchi della routine di assemblagglo.

altro valore<br>(byte alto)

Stampa un valore oppure un indirizzo e poi riprende in maniera diversa, sempre in relazione al tipo di indirizzamento, stampando ",X" o ")" o altro.

Fine della riga. Stampa un Return ed attende che venga premuto un tasto, per continuare oppure per interrompere il disassemblaggio.

#### Tabella Codis. Indir e Mnemo (\$C9CA- \$CC74)

Per comprendere come funzionano i comandi Oisassemble e Assemble vediamo come sono strutturate queste tabelle.

Codis è un vettore di 256 elementi. Il codice che troviamo all'n-esimo posto rappresenta il punto della tabella Mnemo in cui c'è l'istruzione mnemonica relativa all'istruzione n in linguaggio macchina. Attenzione che l'espressione "n-esimo posto" indica un numero che va da O a 255 (e non da 1 a 256).

Facciamo un esempio chiarificatore: vogliamo conoscere l'istruzione mnemonica relativa al codice \$00 di linguaggio macchina. Allora  $n = 0$ . Al posto 0 della tabella Codis troviamo il valore \$21. Questo valore dice di andare a guardare al posto \$21 della tabella Mnemo. \$21 corrisponde a 33 decimale. Se contiamo partendo da O, al posto 33 della tabella Mnemo troviamo il valore ASCII della lettera B di Brk. Dal codice SOO abbiamo quindi ottenuto la corretta istruzione Brk.

Analogamente al posto \$60 della tabella Codis c'è il valore \$81 che indica il punto della tabella Mnemo in cui c'è l'istruzione Rts.

Tutti i posti della tabella Codis che non sono codici di linguaggio macchina contengono il valore \$00 che porta al posto \$00 della tabella Mnemo, e qui troviamo i caratteri"---" ad indicare appunto un codice di linguaggio macchina non lecito.

La tabella Indir è molto più semplice. Anch'essa è un vettore di 256 elementi e contiene dei valori che indicano il tipo di indirizzamento  $($00 =$ implicito,  $$01 =$ immediato, ecc.) secondo lo schema della tabella 2.

Al posto \$00 (istruzione \$00) c'è \$00 (indirizzamento implicito).

Al posto \$01 (istruzione \$01) c'è \$06 (indirizzamento indicizzato indiretto). E COSÌ via.

Assemble (figura 3) (\$CC80-\$CCC3)

Monitor 64

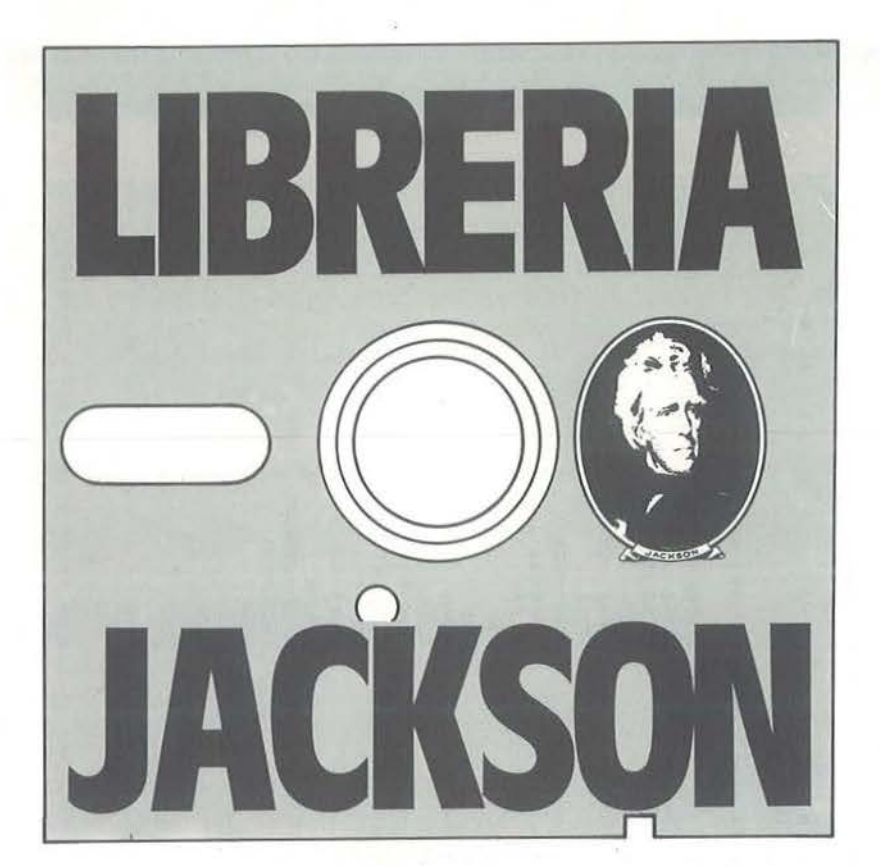

# **A Milano, in via Mascheroni 14. La prima software libreria italiana**

Un tempo si andava in libreria per il gusto della sçoperta, per il piacere di esser informati sulle novità. Per incontrarsi, discutere, chiedere un consiglio al libraio-amico. Tutto questo è ancora possibile, per un prodotto assolutamente nuovo: libri e riviste di informatica italiani ed esteri, software, giochi.

Dove? Alla **Libreria JACKSON**. **La prima software - libreria italiana.** 

**A Milano, in via Mascheroni 14. Tel. 02-437385 Vieni a trovarci: ti aspettiamo.**  **COMMODORE 6** 

Cerca nella tabella Mnemo l'istruzione mnemonica digitata. Se non esiste dà segnalazione d'errore. Altrimenti l'indice alla tabella è un codice che memorizza per dopo.

#### (\$CCC5-\$CE2A)

Esamina i caratteri digitati per trovare il tipo d'indirizzamento e memorizzare il valore o l'indirizzo presenti.

#### (\$CE2C-\$CE71)

Riprende il codice precedentemente memorizzato e lo cerca nella tabella Codis. Quando lo trova usa l'indice attuale alla tabella Codis (istruzione in linguaggio macchina) e lo utilizza per prendere un valore dalla tabella Indir. Confronta tale valore con il tipo d'indirizzamento trovato all'inizio. Se coincidono vuol dire che l'istruzione è stata digitata con un corretto tipo d'indirizzamento.

Se non coincidono incrementa l'indice alle tabelle Codis e Indir e continua il ciclo. Ma se arriva a fine tabella significa che il tipo d'indirizzamento digitato è illecito per quella istruzione.

All'uscita dal ciclo (se tutto OK) l'indice alle tabelle è proprio il codice linguaggio macchina cercato. Pone tale codice in memoria e, a seconda del tipo di indirizzamento pone in memoria un altro byte, altri due o nessuno. Poi salta alla fine della routine Poke per la stampa dell'indirizzo successivo all'ultimo usato e la preparazione ad un altro Input. •

**Continua** 

Figura 2 - Disassemblato completo di Monitor 64.

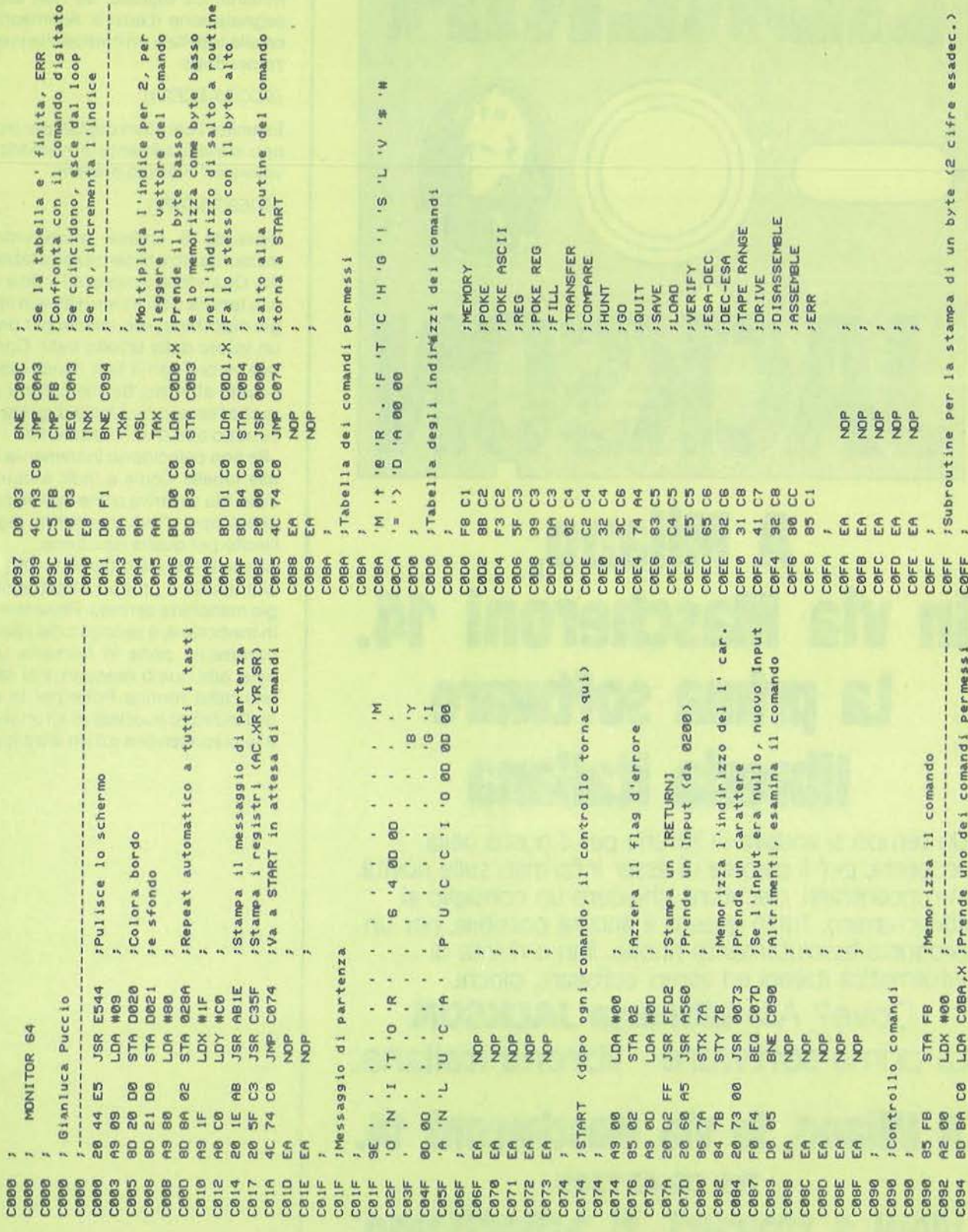

FØ.

#### Monitor 64

COMMODORE 64

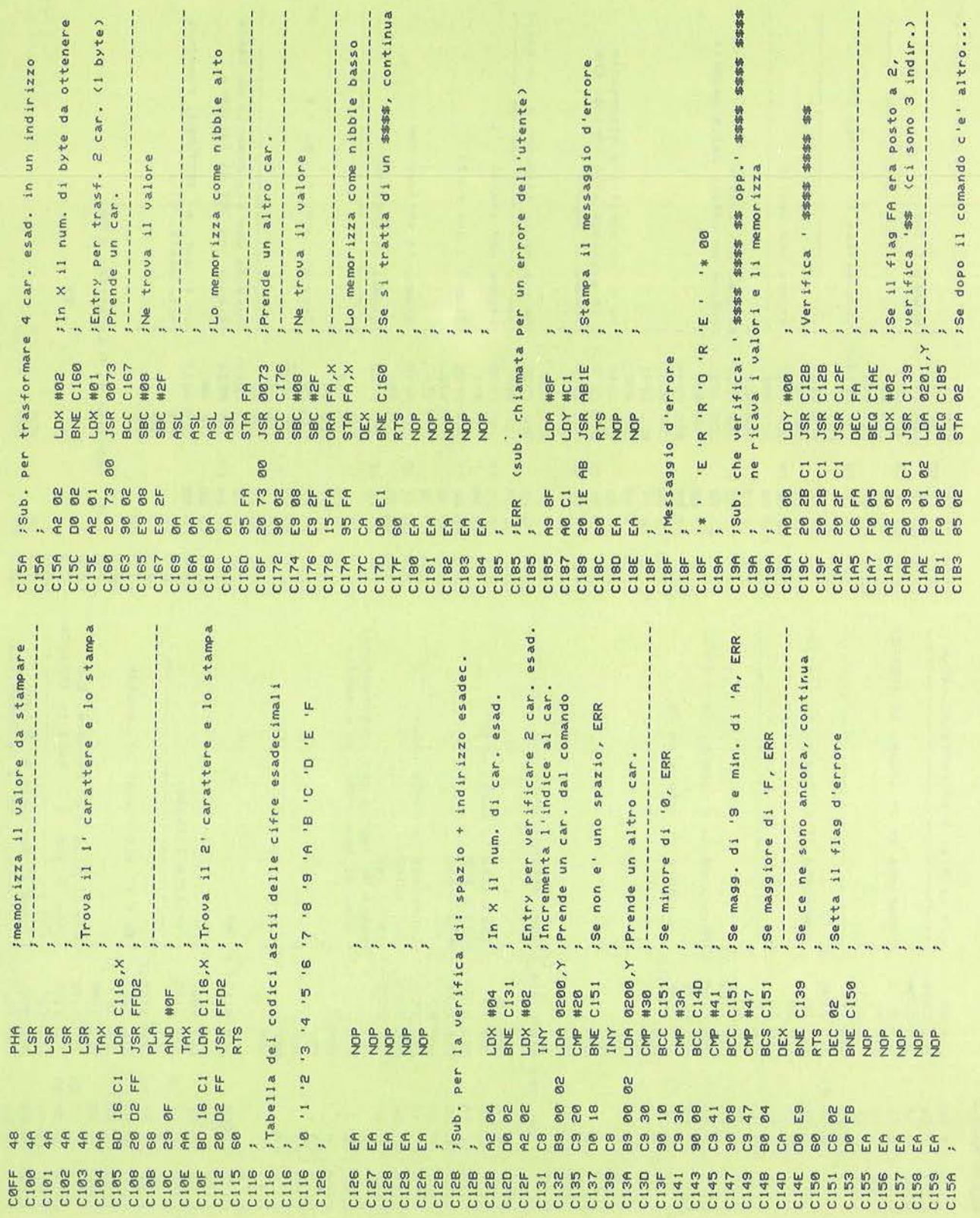

Seguito figura 2.

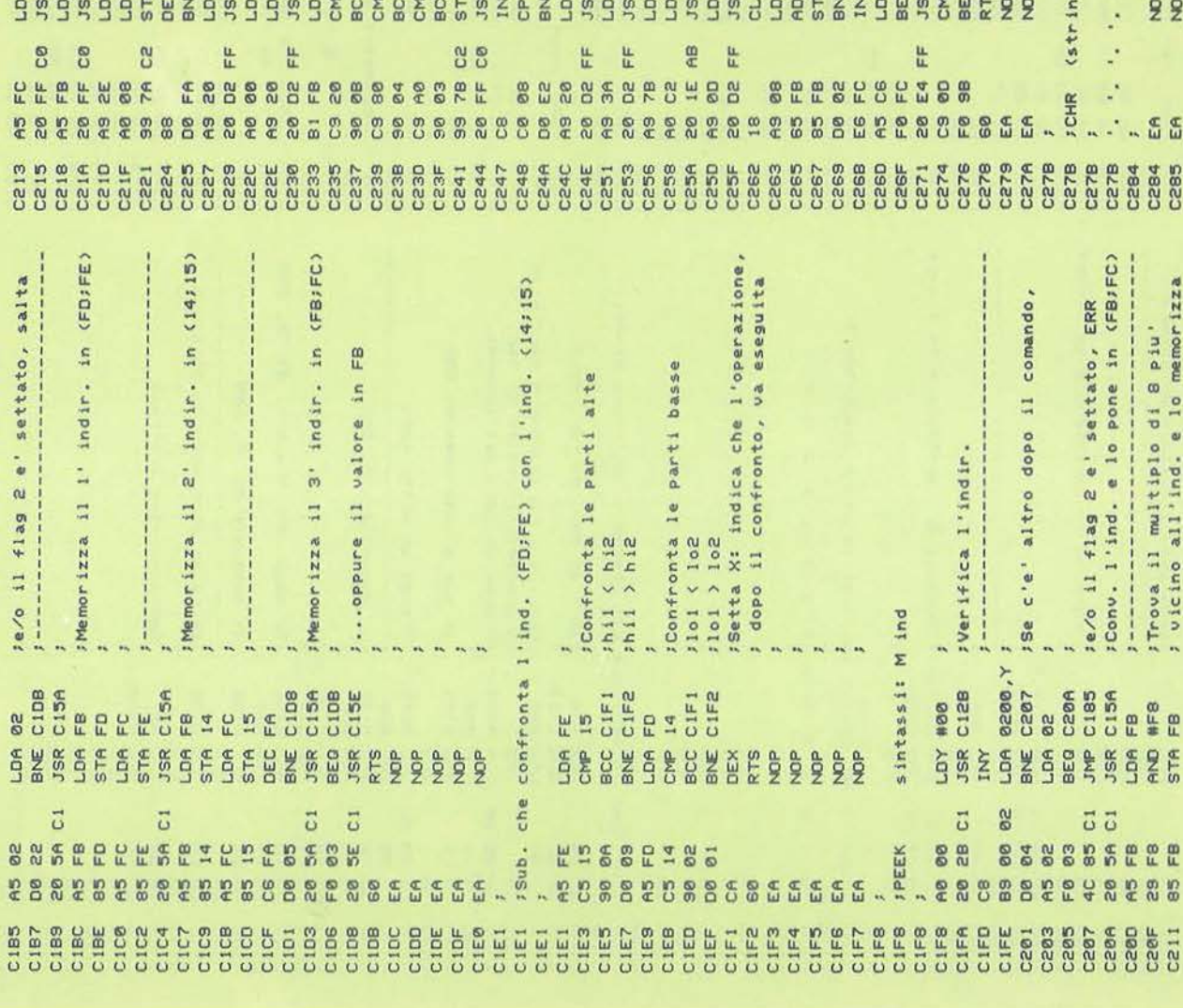

stan compy, y inizializza la stringa che<br>access y inizializza la stringa che<br>access y inizializza uno spazio<br>un report y internet un valore dalla memoria<br>un'est y internet un valore dalla memoria<br>un'est y internet un valor ;Se non ne ha stampati 8, continua ;Aspetta che sia premuto un tasto<br>;Esegue una GET da tastiera ;Se il car. e' [RETURN], continua ga di 8 caratteri + 00) JStampa l'ind. ------ $1 - 1 - 1 = 1$ .. . . . . .  $\tilde{m}$  is **A FC<br>SKA COPEFE**<br>SKA COPEFE<br>SKA MOB<br>SKA MOB<br>SKA MOB  $\mathcal{H}^{\mathcal{A}}_{\mathcal{A}}$  $\alpha$   $\alpha$ 

Monitor 64

# COMMODORE 64

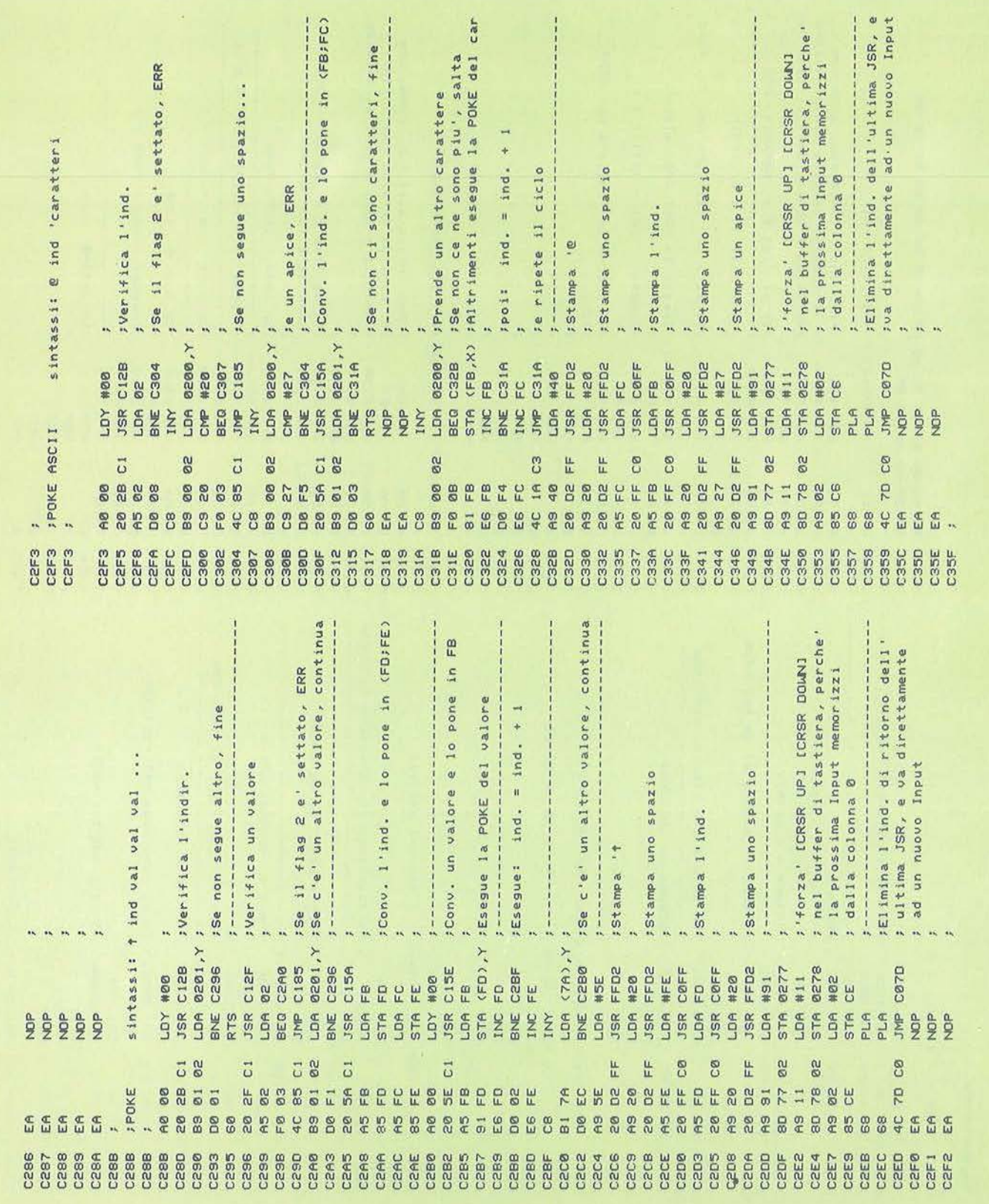

Seguito figura 2.

l,

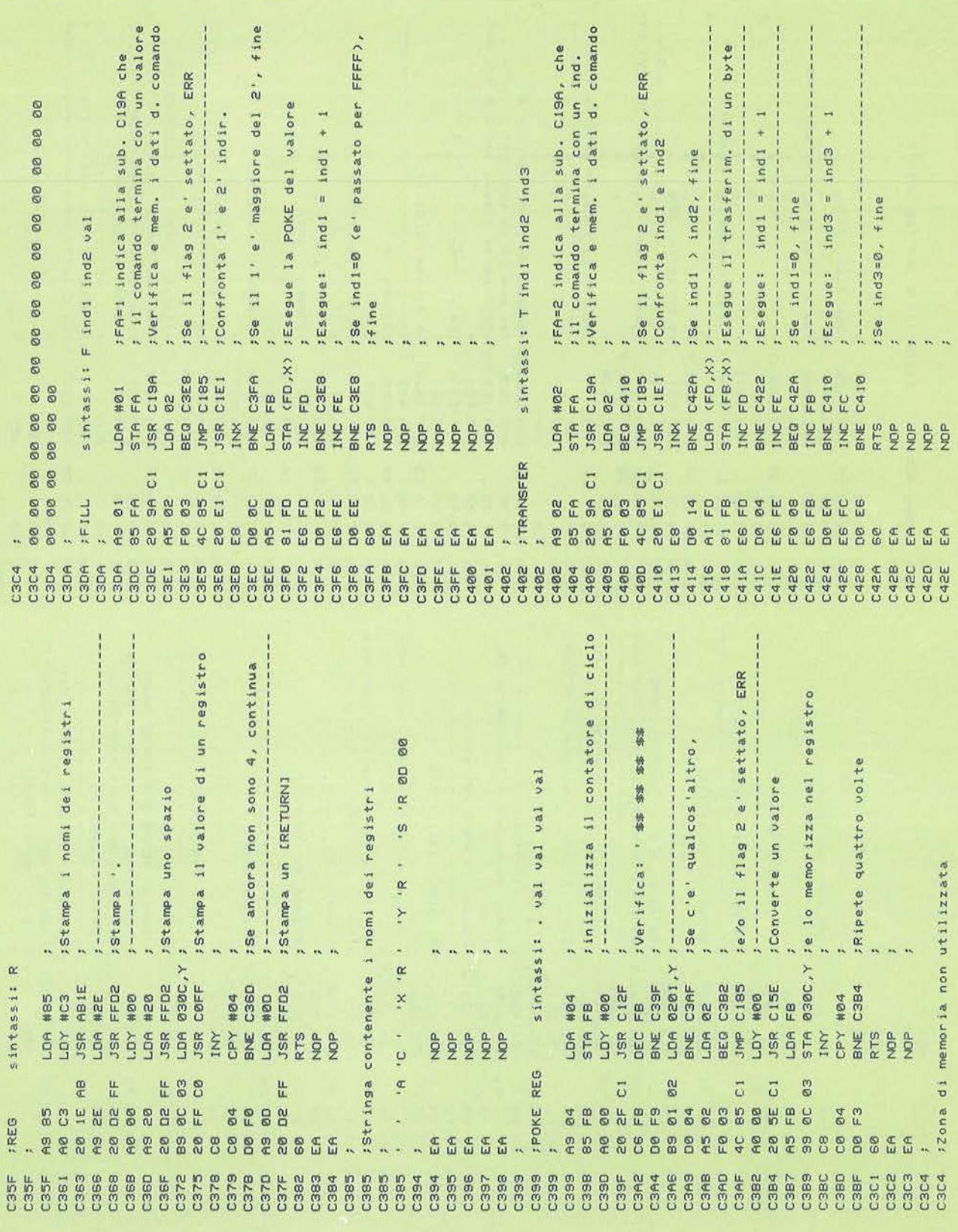

 $\tilde{\omega}$ 

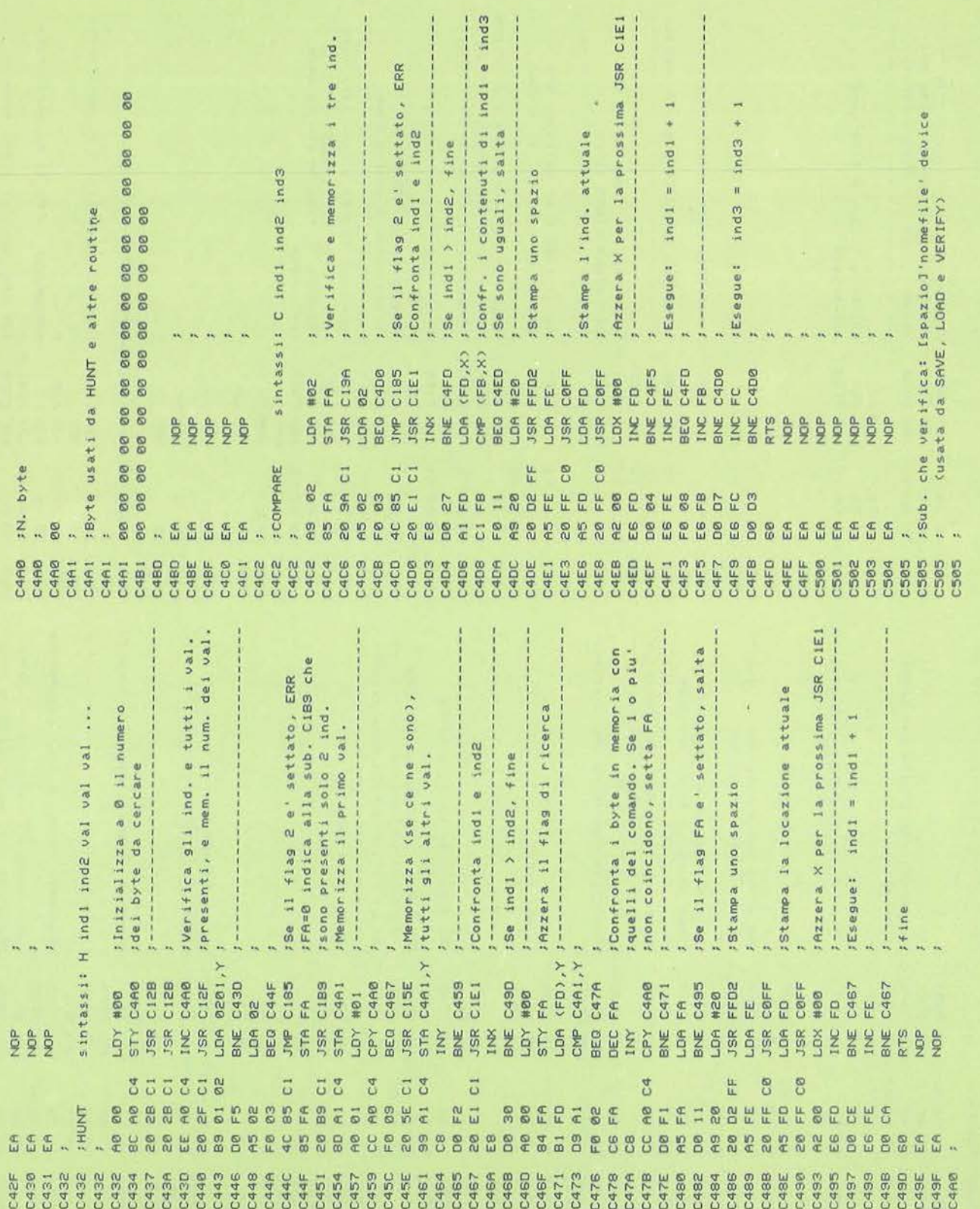

# COMMODORE 64

Monitor 64

Seguito figura 2.

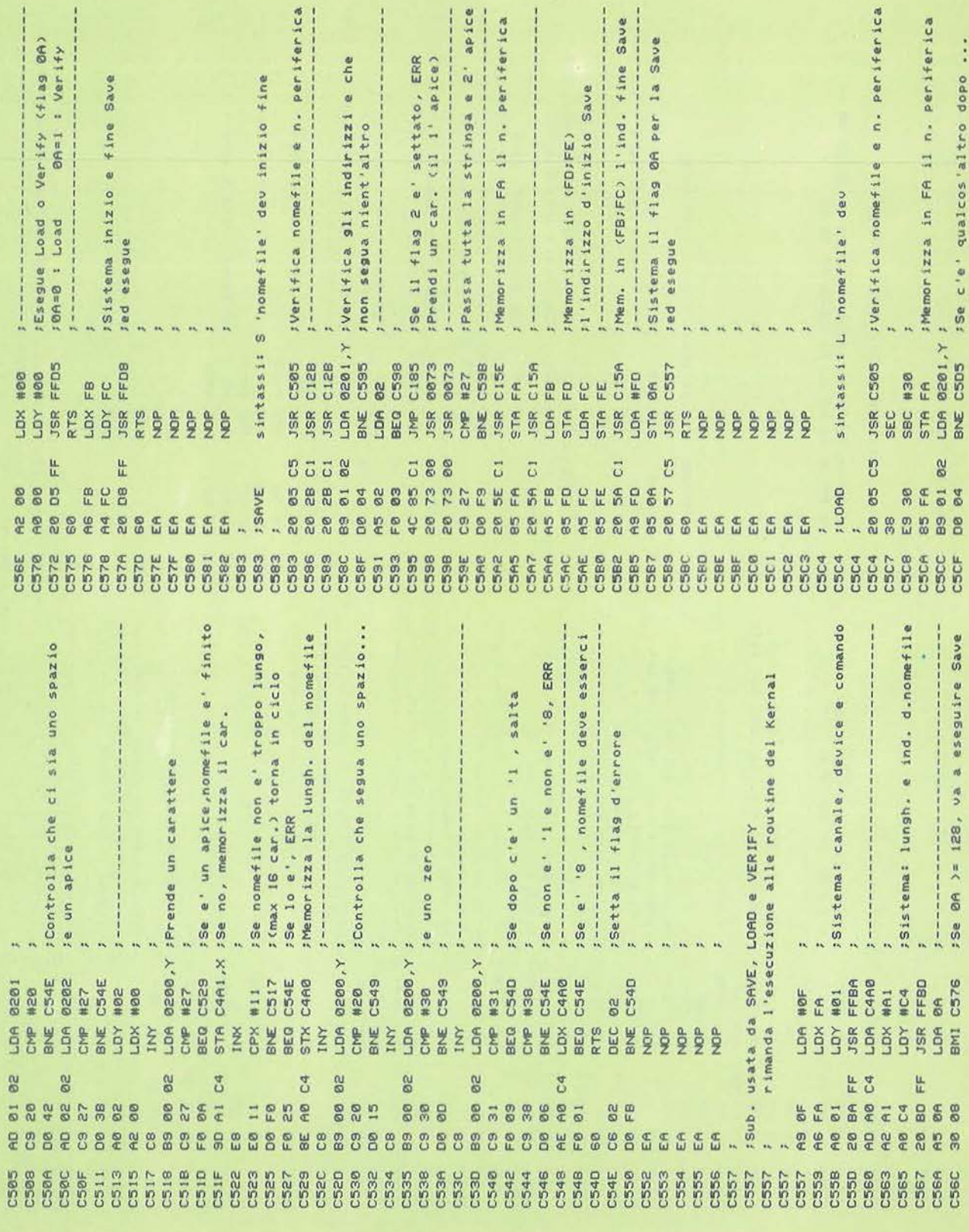

;Conv. l'ind. e lo mem. in (FB;FC) isaranno i parametri per la BOCO, ;Setta il flag FA. Indica che le ;cifre gia' esaminate coincidono<br>; con quelle del max (65535) ;Converte I'ind. e lo memorizza ÷ ;Mette l'ind. (hi;lo) in (A;X) ; che stampa un numero decimale Fe/o il flag 2 e' settato, ERR 2 e' settato, ERR re che non ci sia nient'altro Subito dopo l'istruzione JSR qualcos'altro dopo **JEffettua** il salto all'ind. sStampa uno spazio Werifica l'ind. ;Verifica l'ind. sintassi: # ind.decim. Se 11 flag **18. sampa** "s" c'e sintassi: # ind sintassi: G ind .,  $\mathbf{a}$  $\ddot{\phantom{0}}$ ., **D201.Y 0201.Y** 400<br>C12B **C658** C12B BDCD FA<br>8201 **C64A** C64D C185 C15A **C65C** C673 C185 C15A FFD2 9999 C676 FFD<sub>2</sub> **NOD** #23 #28  $104$ es<br>o æ E ea<br>e œ £ **SEE**<br>RTE B STA<br>LOA **ASP**  $5555$ LDA **Age**  $5555$ STA \$\$\$\$\$\$ LDA BNE<sub>1</sub> LDA BEQ **JSR** LDA 200908 SNE<sub>1</sub>  $56$ BEQ **SMP SIME JSR** 88  $\overline{5}$   $\frac{a}{a}$  $\vec{c}$   $\vec{c}$ C6 C6 øø  $\frac{1}{2}$  $\vec{0}$ EE ᇿ 80 **JESA-DEC FDEC-ESA** 8 88 øø 88  $\overline{e}$ 8 **BD** 01 01 04 8<sub>2</sub> Ø3 85  $\frac{6}{5}$ EØ 68  $E$  $\frac{6}{5}$ 84 es. 03 58 **B** 20 FC EB  $\overline{0}1$ EA , 60 e ee EØ  $EA$ e<br>C 80 **Q a** 8 **B** A5 FØ  $\frac{C}{4}$ 8 es.  $\overline{a}$ es<sub>0</sub> 8 20 **88** EA  $\epsilon$ EA EA  $\epsilon$ EA 80 8 **B** 恩  $\frac{C}{4}$ e<br>N œ e<br>G  $\frac{9}{4}$ e. **C** œ 2ø 68  $\epsilon$  $\tilde{E}$ ΕA EA  $\mathbb{E}$ EA ä, C662<br>C665<br>C665 **C63C** C63C **335888556**<br>88888886 CG5D C665<br>C667<br>C66A C660<br>C66F<br>C671 8299<br>8299<br>8299 C683<br>C685<br>C687 Case<br>Case<br>Case ceae **C692 C696** C63E<br>C641<br>C644 C646 **C67E** cese C69A CSBE CSRF **C690 C691 C692 C692** C694 Verifica nomefile e n. periferica n. periferica 7Se e' presente altro nel comando sControlla il risultato di Verify ; (Status), e se OK, salta avanti sSetta a 1 il flag FA per Verify ;Prende il messaggio di errore<br>;Stampa il messaggio, e fine Je/o 11 flag 2 e' settato, ERR re/o il flag 2 e' settato, ERR re torna indietro a stamparlo messaggio, e fine ŗ ŏ ö ;Prende il messaggio di R 'R :Memorizza in FA 11 18A=8 per la Load sintassi: V 'nomefile' dev Ψ oo ÷ suped esegue red esegue :Messaggio di errore per VERIFY LDA 0201, Y ; --------80  $\lambda_1 \pm 1$  I. per VERIFY  $\ddot{\phantom{1}}$  $\ddot{\cdot}$  $\alpha$ ä, e2<br>C5D8 C185 C505 C557 CSF6 C5F9 C185 **C557 C610**  $\ddot{x}$ **ABIE** BCC C60A  $3, h,$ 88# #01 #10 N17 #C6 LDY #C6 LDA #2C 8A FA 90 OK. 8g e  $\ddot{\circ}$ **80 00** LDA<br>BEQ STA<sub>I</sub> BEQ<sub>1</sub>  $\frac{1}{2}$ STA **JSR** 보<br>음 LDA AND<sub>1</sub> JSR JSR 2222222 LDA cLC ; Messaggio di \$\$\$\$\$ SBC BEQ JMP LDA STA JSR LDA LOY RTS SEC  $\frac{a}{2}$ **B**  $\cdots$  as any  $\ddot{\phantom{0}}$ 184.84 B CS e 85 C1 20 05 C5 91 02  $\overline{c}$ **;VERIFY**  $\ddot{\cdot}$ 83  $rac{6}{5}$ 30  $\mathbb{E}$ 84<br>82 83  $\frac{1}{60}$  $\frac{1}{0.6}$  $\frac{1}{2}$ 90 10 ØA  $178$ 15 3c 8 10 80 90 90 ip<br>a  $\frac{9}{14}$  $\frac{6}{60}$ 0e g EØ 8g o<br>N EØ  $\frac{9}{4}$ ee  $\frac{0}{9}$  $\frac{5}{6}$ **80** 68  $\tilde{u}$ £ř  $56$ EA £ EA EA  $\frac{6}{3}$  $\frac{10}{60}$  $\frac{C}{4}$ o<br>C စ္တ in<br>C e<br>C e<br>S 60 e<sub>o</sub>  $\frac{\infty}{2}$ EA EA ۹.  $55$ EA<br>EA **C613**<br>C613 1190 ceac **566666** C5E5 CSE9<br>CSEB C5F0<br>C5F2<br>C5F4 C5F8<br>C5FB<br>C5FD Cea<sub>3</sub> CS86<br>CS66<br>CS80 C610 C616 C617 C617 C627 CB2C CS237 **C503 5558**<br>5558<br>5558 CSES C5E5 CSES C5E8 CSED CSF6 csee cses CSØE caac **C637 C638** C639 C63A C63B **1050** 

# **COMMODORE 64**

Monitor 64

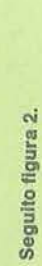

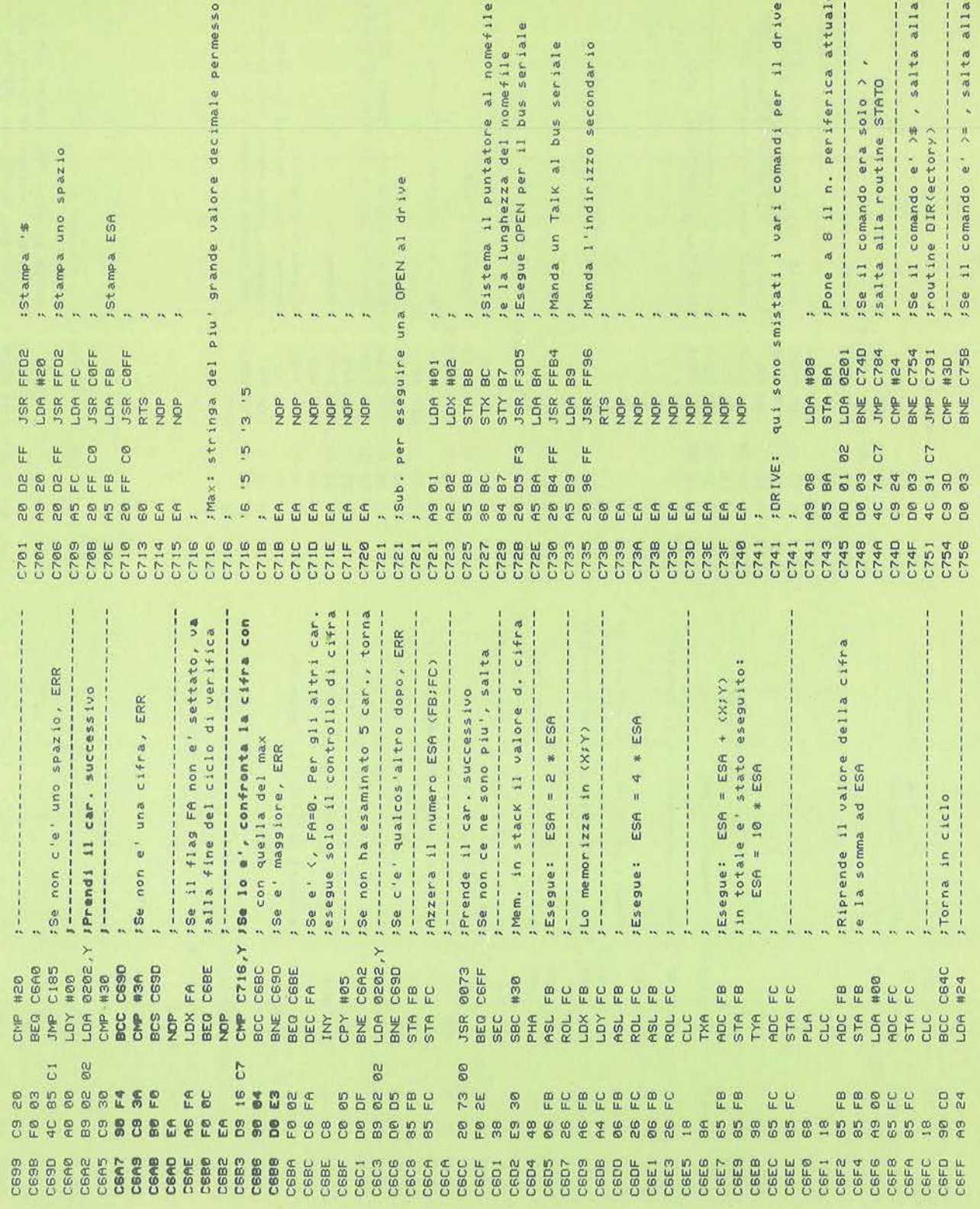

 $\overline{k}$ 

Se e' stato premuto lo STOP, fine Se si e' premuto un tasto,attende : finche' non se ne preme un altro ;Pone in Y la lungh. del nomefile :Se il car. e' un chr\$(0), salta (blocchi occupati) e uno spazio ;Esegue la sub. Open<br>;Prende il byte basso dell'ind. Stampa il num. decim. in (A;X) te torna in ciclo (altra linea) Torna in ciclo (altro car.) Se non c'e' nomefile, ERR ø : Indirizzo secondario = Prende un carattere Stampa un ERETURNI Se ST <> 0 . fine  $3e$  ST  $(> 0$ ,  $+1ne$ Se no, lo stampa FAzzera lo Status **Seaue** Close Stampa '# sintassi: >=nomefile  $\frac{1}{2}$  $0202, Y$ FFD2<br>#20  $\frac{420}{FFD2}$ C7DC<br>FFD2 C7E5<br>FFE4<br>C7BD #@2<br>C7A4<br>F642 C7F6 C185 FFA<sub>5</sub> CB2A C7A6 BDCD FFAS C7E5 C780 FFD2 **C804** C723 FFE4 C7D5 FFE1  $HQQ$ HOD #60  $402$ #23 90 LDY #FF 90 8 90 LDA / TAX **X589X8** STA<sub>S</sub> **HESSEE** CMP<br>BEQ BNE<br>S **BINE Augh JSR** 5586585 \$\$\$\$\$\$\$\$\$  $\frac{a}{2}$ Ě **SINE** JSR<br>JSR BEQ INY RTS  $rac{p}{2}$ 80 뜐 E6 ea  $\vec{u}$ 문문 FF  $\frac{\mu}{\mu}$ ١Ë **5 H** E  $\frac{1}{2}$ E 6 4<br>E 6 4 l e  $\frac{1}{4}$ 8 % E 85  $00000$  $18$ 882  $\overline{E}$ 60  $\frac{6}{2}$ **B** 8 eø EB g ez b. 8 es. 90  $16$ 3  $\frac{8}{20}$   $\frac{1}{20}$  $\frac{10}{14}$  $E_{1}$ AB FF DNI f ce  $\frac{5}{6}$ 88 FØ 8 es. œ 8g ee e<br>e EA 88 bø **BC** œ e<br>G **BD** o<br>O FØ 89 **DØ** pø EA EA  $\frac{60}{90}$  $\frac{0}{9}$ eg 85  $rac{9}{4}$ 89 89 **BO**  $\frac{8}{20}$  $\frac{8}{10}$ es. A6 FØ 88 EØ 69 EA EA **666** EA EA EA  $\tilde{f}$ AA **210128**<br>000000 CTED<br>CTED<br>CTED **PARTS**<br>PARTS<br>PARTS CONFER<br>CONFER<br>CONFER<br>CONFER **C806 CB18** C785 C788 C7FF  $C801$ **C804 07EB**<br>C7EB<br>C7EB<br>C7EA C7EB C7EF adi byte da saltare in inizio riga no, decrem. il contat. e cont. FFA contiene il n. di coppie (+1) Frende una coppia di byte in AFX Fino a che non trova un chr\$(13) : Altrimenti e' un comando che va 0201, Y ; Pone in Y la lungh. del comando del comando dato cosi' com'e' al drive ØF ;indirizzo secondario = OF ;Salta alla routine STATO ; Indirizzo secondario = 0 dal drive ; Indirizzo secondario = INY 0201, Y Fone in Y la lungh. Fisegue la sub. Open Esegue la sub. Open  $ST \leq 0$ , fine FAzzera lo Status  $>$  [:nomefile] [\*] :Prende un car. Fisegue Close re lo stampa **JEsegue** Open  $5e$ Se  $\overline{a}$  $\ddot{a}$ sintassi: **C721** sintassi: 0220 C75D C793 **C721** JMP C774 C721 F642 FFA5 FFD2 FFA5 FFA5 C7E5 #86<br>#8F #6F #0d #60 #03 **DOW ADT** DOW ADD 88 69 98 6 FA 80 FA LDA<br>STA **ESE** JSR HOL<br>XGT JSR<br>JSR 55R STA<br>LOA **ADT Adr** 222222 STA BNE STA JSR STY JSR BNE DEC TAX  $\frac{1}{2}$ øæ FG 88 C7 뜐 5 # # FF **STATO** F4 8 **821** 868528  $8000$  $\frac{1}{6}$ 74  $\frac{a}{a}$ **2834** 8 m  $\overline{0}$ 45 8  $\frac{1}{6}$ **BG BB**  $E8$ FA **FOIR** AØ  $\overline{6}$ 20 8 89 **De** 88 80 20  $4<sup>C</sup>$ EA  $\frac{\sigma}{4}$  $\frac{6}{8}$ es<br>C e<br>co  $\epsilon$ A 6 8 a<br>F 8 **DO** œ EA £. EA EA **BD** EA EÃ EA C8  $\frac{9}{4}$ 85 AØ.  $\frac{a}{a}$  $\frac{\infty}{\infty}$  $\tilde{E}$  $\frac{a}{b}$ 60 EA  $EA$ 99  $A<sub>d</sub>$  $\overline{a}$  $\frac{\omega}{\omega}$ AA

sroutine IND(Inizzo di partenza)

JMP C7F4

Ğ

 $\frac{C}{4}$ 

**C758** 

C75B

**ESTER**<br>1920<br>0220

**C76A** C76D

C7EE C<sub>76F</sub>

C785 C767  $rac{222}{1220}$ 

C774

C774 C774

C773

C77D C780 C783 C785

382.1<br>982.1<br>282.1

862.0<br>182.0

C780

C794<br>C794 C799 **162.0** 

C7A22 C7A4 C7A4

C79B

C7A6 C7A9 C7AD<br>C7AF

**C7B1** 

C7AA

**COMMODORE 64** 

Monitor 64

te uno spazio

 $\frac{9}{9}$ 

Seguito figura 2.

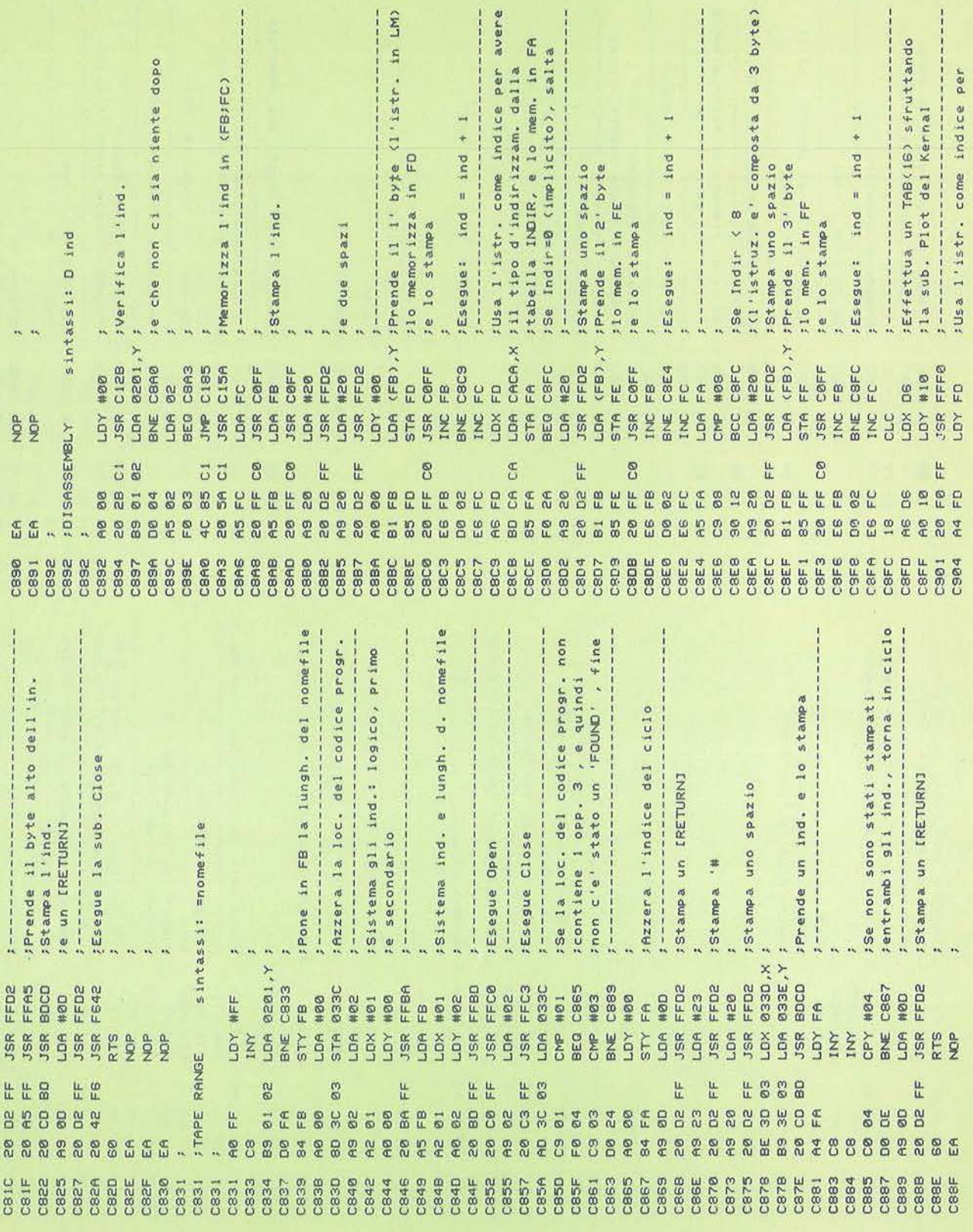

: (zero page, Y o indiretto indiciz-:zato opp. assoluto.Y), stampa '.Y cod.branch : (nota: ind era gia' stato increm. :Attende che sia premuto un tasto :Se e' un [RETURN], torna daccapo branch \*\*\*  $-256$ :Esegue una GET da tastiera dã 9Ø 88888888888  $128$  cod.branch  $>=$  128,<br> $128$ ,  $=$  100 precedentemente) branch = ind + 1 + 98  $0000$ **g** 88 **PP8888** ;contiene i codici che permettono di passare sun'istr. L.M. alla relativa istr. mnemonica F\*\*\* decodifica codice 5, 7 0 10 88 8 86  $\frac{8}{48}$  $\frac{8}{48}$ es  $\frac{1}{6}$  $\frac{9}{6}$ 80  $8855$ Stampa un [RETURN] 88 80 FAltrimenti, fine 88  $\frac{5}{10}$ 8385 88888 98 8Ø **gc BB BB** 888 8 aø 8g 88 Se Indir e'  $\overline{60}$  $\overline{6}$ 88888888888 88 88 88 88 69  $\frac{9}{6}$ 88 ##888855 동 memoria non usata  $\frac{a}{2}$  $75$ 8828  $45$ 285 : ind 8 øø 88 888 **BB** eø  $\frac{8}{5}$ 88 Ġ.  $\frac{9}{6}$ 882  $\frac{9}{6}$ 8228888 **C988 C98D** FFD2 FFD2 FFD2 FFE4 #80<br>C998  $C37E$ CBAG BPL C945 BCC C945 #0A  $#2C$ 487  $#59$  $#80$ 88 88  $#80$ 883  $\frac{8}{9}$ 88 8 90  $5A$ 89 tu<br>L 요<br>또 및 u £ STA FF 99 99 øø **B** 588 **BB** 88 **EDE** :Tabella CODIS  $\frac{10}{20}$  $\frac{10}{50}$ 88 CPY BEO CPY e<br>Ma **JSR**  $56$  $5555$ 55 % % & DEC **CLC**  $56$ **BEQ** ADC PLP **PHP SCT**  $\frac{a}{2}$ ğ øø ee 80 80 oo øø 80 **Bo** gg øø 80 es<br>es 98 LL.  $\frac{\mu}{\mu}$ EE  $\mathbb{F}^{\mathbb{F}}$ C8 Fzona di 00 90 øø oo 88 8g 88 øø øø **SS** E4 øø 69 69 5355888 **D**<sub>2</sub> eo. **B** C6  $\frac{3}{6}$  $rac{6}{46}$ **EELES** 99 99 86 88  $48$  $\frac{6}{48}$ ø3 e<br>e  $\frac{6}{90}$  $\frac{C}{L}$ eo. 닏 EF  $\frac{60}{60}$  $55$  $\frac{\mu}{\mu}$  $\overline{a}$  $rac{5}{4}$ 895 **98 98** aø  $\frac{1}{\alpha}$  $\frac{1}{2}$  $\epsilon$ e<br>C be o<br>G 8 83 8 EØ 82 828  $\frac{1}{2}$  $E_{\rm R}$  $1E$  $\overline{5}$ 18<br>7E  $rac{9}{6}$ eg. A5 g bø EA EA 85 EA  $\overline{3}$ 8  $rac{C}{q}$ 60  $\frac{8}{10}$ 24  $\frac{1}{10}$ 8C **60** b C988<br>C983<br>C985 3888<br>COOS<br>COOS<br>COOS CSAD<br>CSAD<br>CSB1 C9B6<br>C9B6  $55555$ CSCA<br>CSSCA<br>CSEA CSEA<br>CASA<br>CSS2A C94A<br>C95A<br>C97A C976 8260 3260<br>0260<br>0260 **GS60 C99D** CSAR Cane **CaB2 C9B5** C9B6 cacs **CB3A** C38A casp C991 C994 CSSE C<sub>9A1</sub> C<sub>9</sub>A4 **C9B4** CSBS Case :Se Indir e' 4, 6 o 9 (zero page, X Poi usa questo codice come Se Indir e' 6, 7 o 8 (indicizzato :Se Indir e' S, 7 o 8 (indicizzato Indir=2 (relativo), salta alla valore Se l'istr. e' composta da 3 byte, LDA CSCA,Y atrovarne il codice nella tabella : indiretto, indiretto indicizzato ; indiretto, indiretto indicizzato ha stampato 3 car., torna decodifica del codice branch catampa un indirizzo (di 2 byte) ; mnemonico nella tabella MNEMO<br>;Stampa il cod. mnem. (3 car.) Se Indir=0 (implicito), salta ;o indicizzato indiretto opp.<br>;assoluto,X), stampa ',X Jindice per trovare il codice fopp. indiretto), stampa ', >  $\frac{c}{3}$ sopp. indiretto), stampa '{ :Se Indir e' 1 (immediato), Altrimenti, stampa solo Stampa uno spazio F stampa ; CODIS. JSe non Se  $CBCA, Y$ FFD2 FFD2 **C988** C938 FFD2 **C94A** COFF COFF **C95B C958 C965** FFD2 2263 **C972** FFD2 Caec C<sub>99E</sub> C938 FFD2 C941 FFD2 C97E #03  $1000$  $#29$ #06 HO<sub>9</sub> #28 #23 #08 1109 #58  $420$ HO<sub>2</sub> NO<sub>1</sub> #84 1106 #2C HØE #05 E E FA LOX<br>LO<sub>S</sub> CPY<br>BCC JSR<br>CPY<br>BEQ LD<sub>R</sub> **Adap**<br>Read BEQ 38583 **BCC**<br>LDA **EREK JSR** CPY **BCS** CPY<br>BEG ENE<sub>1</sub> BNE LDA CPY JSR LDA LOA **BCC** LDA **TAY**  $rac{6}{2}$  $rac{6}{2}$  $rac{6}{2}$  $rac{6}{2}$  $rac{6}{2}$  $rac{6}{2}$ JSR JSR JSR čPY **JSR** INY DEX ģ  $rac{a}{2}$ C<sub>O</sub> EF cø 8 H 뵤 ᇿ CØ. 뚀 든 E 19 23<br>20 D2 F 문문 **FF288286888888** ca 2828888885 **C0 08**  $858$ 16 88 85 85 88688 **05**  $FE$  $\overline{6}$ E<br>E CØ 80 co. 88 o<br>C 80  $\frac{8}{2}$ 80 8 **D** 20 e<br>C FØ ce 8  $\frac{9}{4}$ es. 8 90 e<br>C  $\frac{9}{20}$  $\frac{80}{9}$ 9Q  $\frac{9}{6}$  $\frac{8}{2}$ 8  $\tilde{c}$ 8  $\mathfrak{F}$  $\frac{d}{dt}$  $\frac{d}{dt}$  $\tilde{a}$  $\frac{a}{b}$  $\mathbb{E}$ EA. EA  $\frac{9}{4}$ e<br>C  $\frac{4}{3}$  $\overline{a}$ e<br>C e. 8  $\frac{5}{4}$ ğ e<br>T BØ on<br>C e<br>Co  $\frac{6}{10}$  $\frac{1}{2}$ CS1D<br>CS1E<br>CS20 cses C925<br>C927<br>C929 CSST<br>CSS1 C933<br>C935<br>C938 C943 C945<br>C947<br>C948 **C953** C957<br>C959<br>C959 Caesa cees CSOA caac CGOF **C912 C913** C914 **CS2B** caeo **CB3A** C<sub>33</sub>c C93E C941 **C94C C94F** C951 **C955 C95D** CSEO **C962 C965 C967** C969 **Case** CSED **C972** C<sub>96</sub>F **C874** 

**COMMODORE 64** 

# Seguito figura 2.

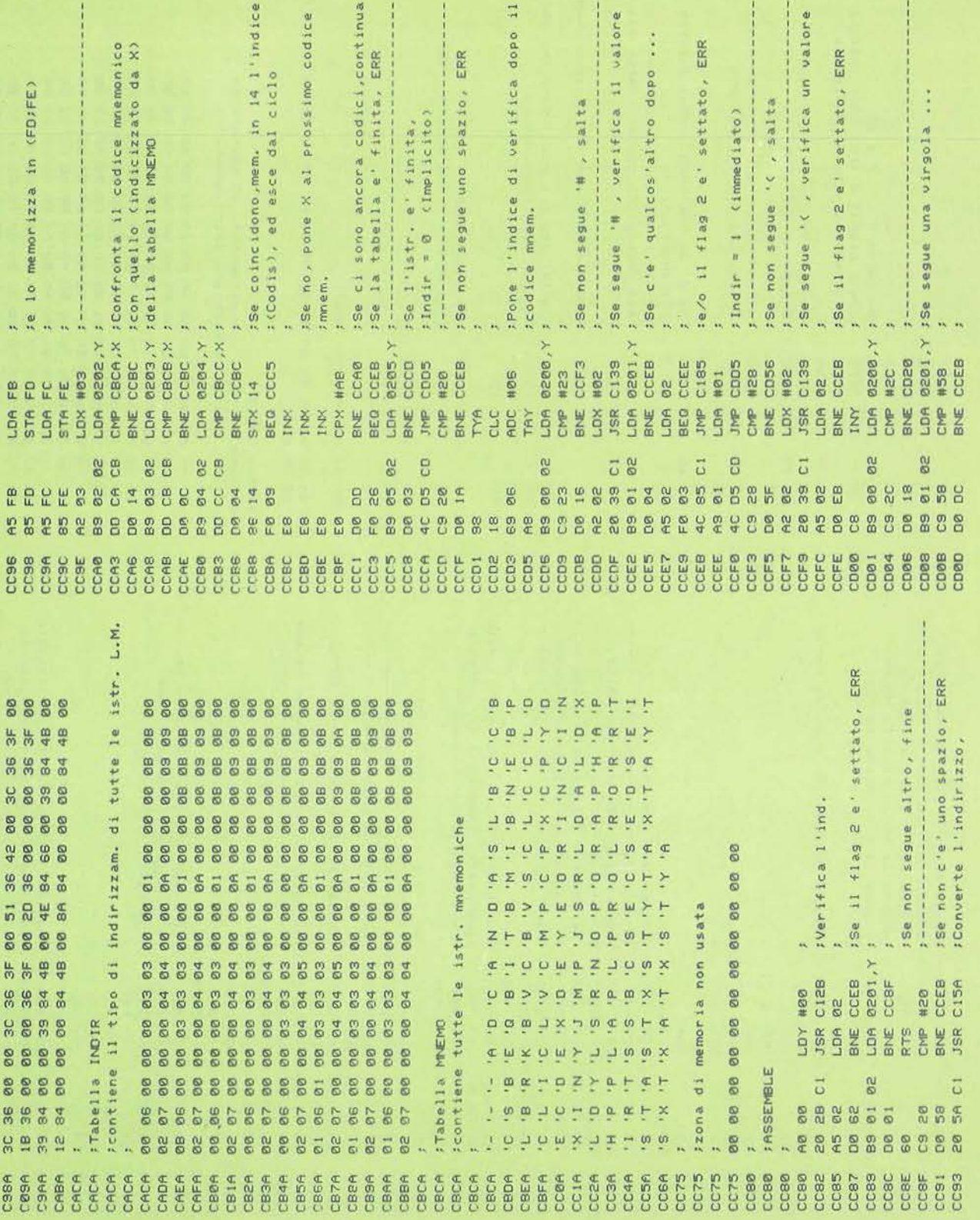

 $\rightarrow$ 

#### Monitor 64

# COMMODORE 64

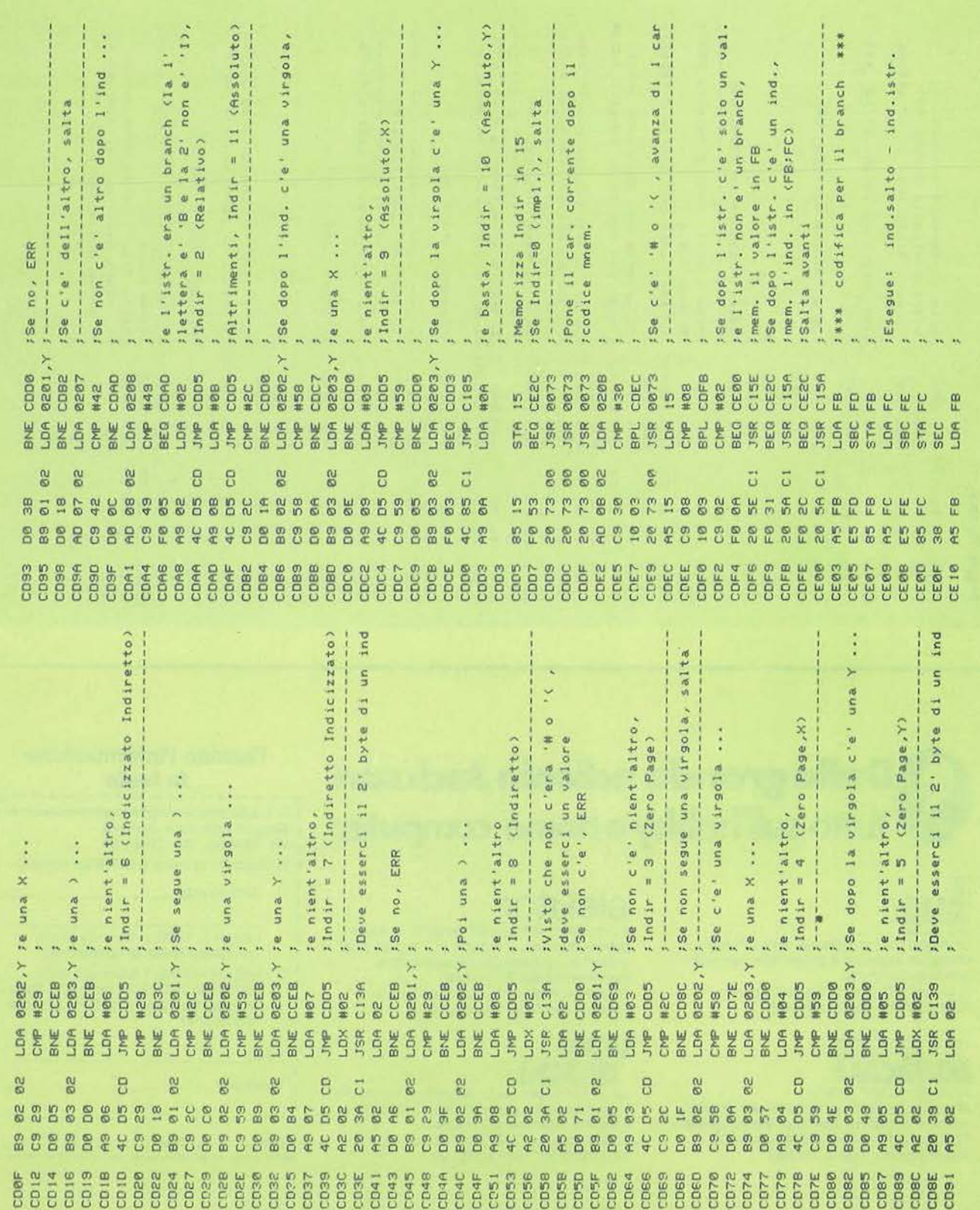

## **COMMODORE 64**

Monitor 64

COD<sub>1</sub>S nfronta anche<br>d. tabella INDIR d.tabella byte, tipo preparaz ciclo tabelle e' l'istr. basso (FB) e' il codice \*\*\* FB memoria 3 byte :Salta alla fine di POKE per la  $\frac{8}{9}$ dato d.tabella  $\frac{1}{2}$  $d1 + 129$ , ERR  $dail$ verifica lungh. salto ancora #2 ERR valore  $\frac{a}{\sigma}$ ERR salta  $\epsilon$ on confronta trovata, e 1a quello composta<br>amoria il esiste: esce  $\frac{1}{2}$  $\rightarrow$ tabella,  $\overline{\Delta}$  $-126$ Codis Ц. 14 posto  $\frac{1}{2}$ memoria Input Ind stampa dell'ind. ind  $\Box$ ind  $\cos$ quello differenza :viene sottratto di memoria n  $1!3str$ .  $\mathfrak{g}$ maggiore coincidono,  $\hat{\mathbf{u}}$ alle e" nuovo viene  $\frac{a}{b}$ fine ind × minore  $a1 1$ confronta ind ind. Cod<sub>15</sub> In. una. OK,  $1'1$ <br>Indir, Indir= $0$ l'istr. con 'indice posto Esegue: byte  $\frac{1}{2}$  $\omega$  $\tilde{r}$ egue: egue:  $\frac{c}{3}$  $\overline{\mathbf{x}}$ : Stampa **Prende**  $\ddot{ }$  $M_{\star}$ , ÷. Indir  $\frac{1}{2}$ :Alla ;Pone Pone **b 紫紫雀** ;Lo  $\mathbf{r}$ : Se : Se Se : Se se. e<br>S  $\frac{2}{50}$ E3 ÷, × × cace, CACA, **CEBE** CE3E **CE43** CE2E cope FD<br>CE4E **FE SEC**<br>CEBC FD<br>CESC FE<br>#41<br>EFD2<br>C2C9 (FD, #00 #00  $CFD$ EØ  $14$  $\frac{5}{2}$ **SBC** CMP Xq LOA **ME** LDA **CMP** BNE<sub>1</sub> BEQ BNE BEQ **ETA** .DA **SEQ** .DR .DA Š **TXA** Ag-BNE  $rac{6}{5}$ BMI  $rac{1}{2}$ 2552999 ž .DA **Chip** g  $\mathfrak{S}$ E & Seguito figura 2. 81585588 8886688686868 68 **SUDSHDEBD** E & F # & & F # & & F # & & 00886682986828 **RE** BBPBBPMBP5#  $\overline{a}$ **C** 8 0  $\frac{15}{2}$  $\frac{6}{10}$  $\frac{5}{45}$  $\frac{1}{10}$ 53 g 65885 585 앞 98 **SERBER**<br>**SERBER CE IE** CE20

Dalla grande edicola Jackson Tutto sull'hobby e home computer

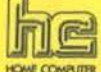

How cowunx<br>La rivista del computer in casa. "Prove su<br>strada" di software e programmi per tutti i personal computer. 11 numeri all'anno: L. 3.500 a numero Abbonamento: solo L. 31.500

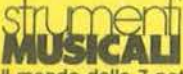

Il mondo delle 7 note in versione...elettronica. Con test strumentali, novità e analisi del mercato, servizi speciali.<br>10 numeri all'anno: L. 3.000 a numero Abbonamento: solo L. 24.000

# elektor

Il mensile di elettronica venduto in mezzo milione di copie e redatto in 7 lingue. Con articoli su: applicazioni, progettazioni, sperimentazioni, invenzioni,<br>11 numeri all'anno: L. 3.000 a numero<br>Abbonamento: solo L. 29.000

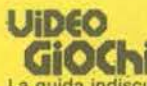

La guida indiscussa al fantastico mondo dei<br>videogames. La più eccitante, divertente, istruttiva rassegna del settore.<br>11 numeri all'anno: L. 3.500 a numero Abbonamento: solo L. 31.000

#### **Quando l'informazione** fa testo

In busta chiusa inviate questo coupon a: Gruppo Editoriale Jackson via Rosettini, 12 - 20124 Mi □ Desidero ricevere GRATIS un numero della Rivista (allego L. 1.000 in francobolli per contributo spese di spedizione) □ Inviatemi GRATIS il Catalogo della Biblioteca JACKSON (allego L. 1.000 in francobolli per contributo spese di spedizione) Nome Cognome via CAP  $_{\rm{crita}}$ -----------

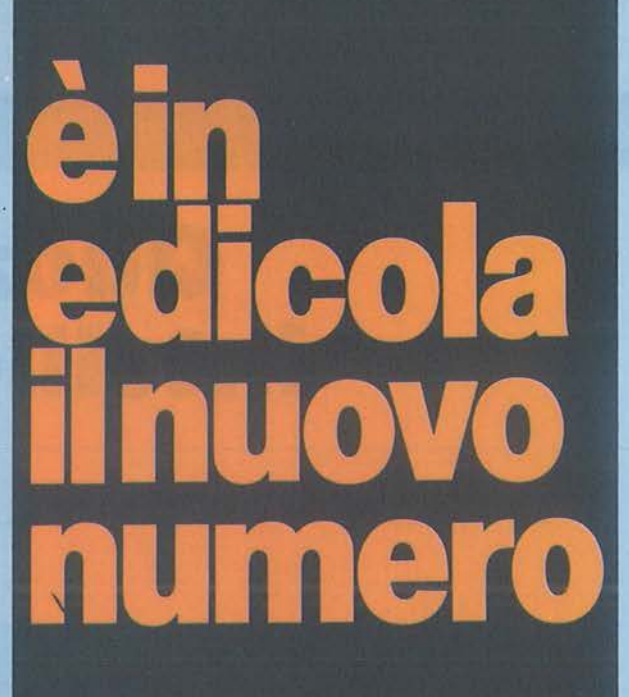

Bit, la prima e più diffusa rivista di personal computer e accessori

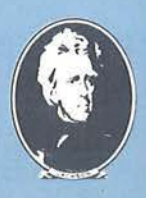

SALONE<br>INFORMATICA

**PUBBLICAZI** ngi. **GRUPPO EDITORIALE JACKSON** 

SAN FRANCISCO-LONDRA-MILANO

**FORUM P.C. SOFTEST: ENERGRAPHIC** IN PROVA: ARISION XL80 SPECIALE COMUNICAZIONE PC-PC

**BITEST: HONI** 

**B**itest Honeywell Superteam

**Softest** Energraphics

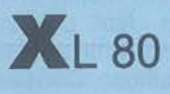

Arision

Cronometriamo i tempi dei personal

**Utility Bitdisk** per Apple

Scheda di comunicazione Apple-Spectrum

**M**SX Rally

**W** ord processor per Apple

Gestione C.C. con il C 64

**Sinc Poker** 

**SPECIALE: COMUNICAZIONE PC-PC** 

1 1 programma qui di seguito descritto non è uno dei soliti giochi, bensì una cosa molto simpatica e che incuriosirà moltissimo anche i certo aspetto istruttivo per le nozioni (anche se in verità non molte) che si possono apprendere. Noi crediamo che, chi più chi meno, tutti abbiamo sentito parlare del famoso Quoziente Intelligenza: che poi per impostazione o per validità risponda esattamente al valore reale di una persona, questo a voi stabilirlo, o ai molteplici trattati che esistono in materia. Una cosa è certa : test di questo tipo sono sempre più utilizzati per stabilire la preparazione culturale, la prontezza di riflessi, la capacità di adattamento e il buon senso di una persona. Tutto ciò è avvalorato dal fatto che molte aziende e numerosi concorsi pubblici si affidano a test di questo tipo per la selezione del personale da assumere ed adibire a determinate mansioni.

Il programma qui realizzato, dietro consigli di esperti e dopo aver letto libri in materia (dai quali sono state tratte) ed avendo tratto da questi delle indicazioni utili, è stato così strutturato: dopo una breve presentazione si chiede se si vogliono le istruzioni, nelle quali è spiegato in maniera molto sommaria cosa sono l'intelligenza, il quoziente intelligenza e l'età mentale. Dopo ciò verranno le istruzioni vere e proprie relative al programma e la rappresentazione di

# **Quoziente intelligenza addeptitutive contracts** and the second under the **intelligenza**

Una serie di test per misurare la vostra intelligenza

#### di Ivano Parbuono

alcuni esempi. Al termine di tutto questo, vi vercà chiesto il nome e l'età, dopo di che inizieranno le domande, che sono 50 in totale e che spaziano in vari campi, dalla conoscenza di nozioni pratiche alla storia, dalla geografia alla comprensione di certe regole matematiche, dalla prontezza di riflessi alla capacità di adattamento. Al termine delle 50 domande verrà segnalata la quantità di risposte esatte che si sono date: in base a queste verranno assegnati dei coefficienti, che, in relazione all'età di chi si è sottoposto al test e ad alcune operazioni matematiche fatte dal computer, daranno il valore della vostra età mentale e il valore del vostro quoziente intelligenza. Quando il valore del vostro

O.I. sarà stato visualizzato si potrà confrontare con la tabella generale dei valori O.I. che apparirà di seguito sullo schermo: si potrà così stabilire la fascia alla quale si appartiene.

I valori sono riferiti naturalmente a questo test, ma chiaramente si possono trarre delle conclusioni ben più ampie, anche se naturalmente non tutti saranno d'accordo sulla loro validità.

Passiamo ora ad un'analisi più approfondita del programma stesso, in maniera da poter rendere più chiara ed accessibile l'interpretazione delle singole righe con la possibilità di eventuali miglioramenti o traduzioni su altri tipi di computer.

Inizieremo subito con le righe che parto-

#### Listato 1 - Il programma Quoziente intelligenza.

100 BORDER 6: FOR P=1 TO 9 STEP 1.4: INK (RND\*6): PRUSE 5 110 PLOT 48+P,120-P: DRAU 0,32.<br>PLOT 32+P,152-P: DRAU 32,0<br>0: DRAU 0,32: DRAU 24,0: PLOT 86<br>0: DRAU 0,32: DRAU 24,0: PLOT 86<br>+P,136-P: DRAU 14,0<br>120 PLOT 136+P,120-P: DRAU 24,0<br>16: DRAU 24,0 DRAU -24,0: DRAU 6,<br>15: DRAU 24 : PLOT 280+P,132-P: DRAU 32,0<br>: **PLOT 184+P,152-P: DRAU 32,0:**<br>130 PLOT e8+P,48-P: DRAU 9,-3<br>DRAU 0,32: DRAU 24,0: DRAU 0,-3 <sup>2</sup> : PLOT 80+P 56-P : RAU 16,-14 1315 PLOT 16e+PL48-P: ORAU 0,3a : PLOT 1152+P,48-P: ORAU 16,0: PLO T 152+P,48-P: DRAW 16,0: PL<br>T 162+P,80-P: DRAW 16,0<br>140 PLOT 112+P,48-P: DRAW 4,0:<br>PLOT 184+P,48-P: DRAW 4,0 150 NEXT P<br>190 PRINT AT 10,3, "0": AT 10,28;<br>"0"; AT 20,2; BRIGHT 1; REAL IZZAT<br>0 DA IVANO PARBUONO" : PAUSE 200:

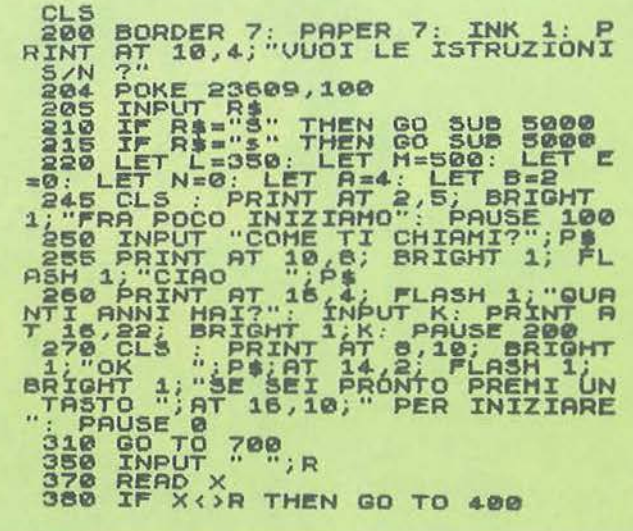

Quoziente intelligenza

### **SPECTRUM**

Seguito listato Quoziente intelligenza.

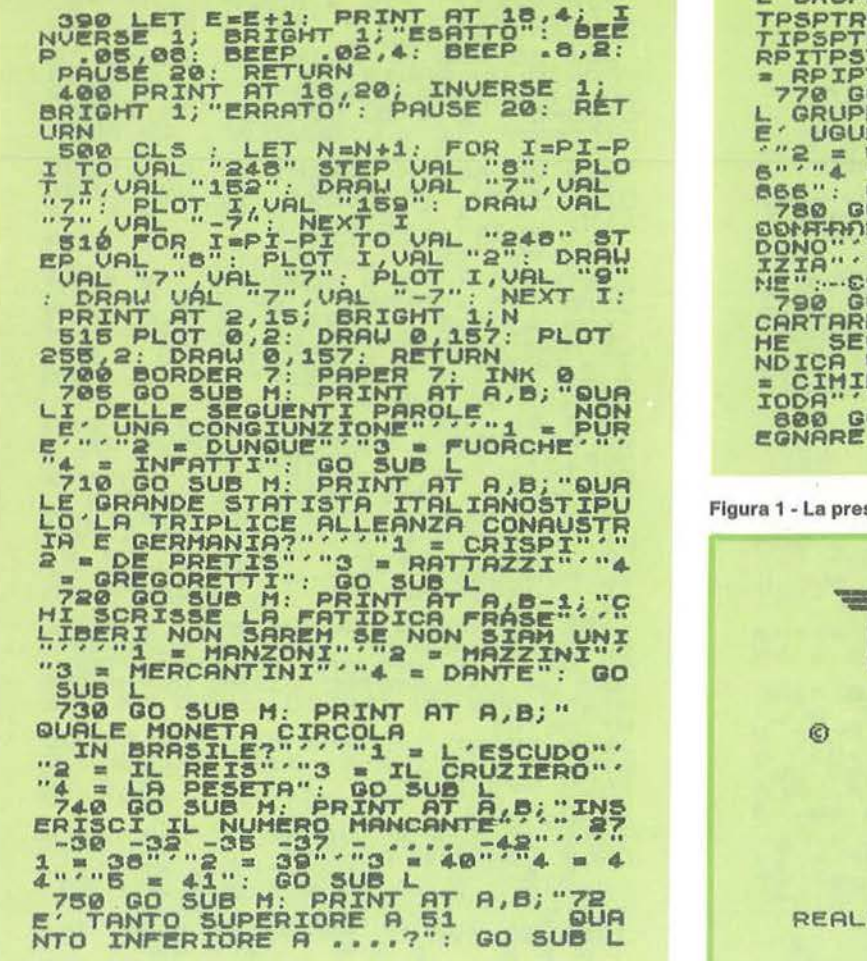

758 80 sus **RP UGUA** PRP" TRP" BRINT TSPTRP"  $\frac{1}{\mathsf{p}T}$  $\overline{a}$ **SUR** - 686686666 PO DI NUMERI<br>ALE A:<br>6066868666" 5686886866" 6866886  $"5$ 6866886  $20 - 01$ **SUB THE ERACHE CONSTRUCTS** 

sentazione

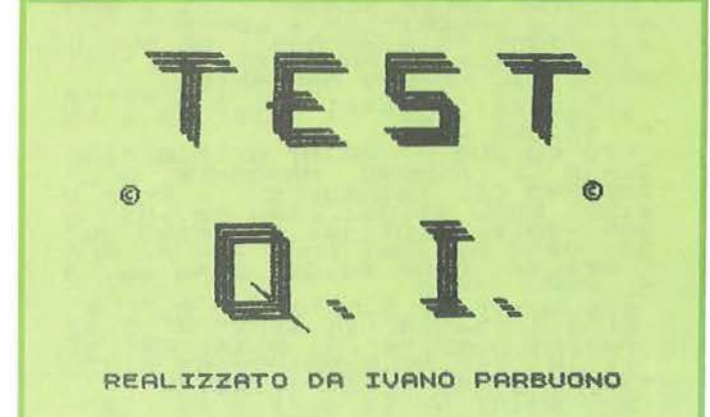

no dalla 100 e che, aprendo un loop chiuso poi alla linea 150 permettono la scritta iniziale di presentazione in rilievo per mezzo di Plot e Draw. Alla linea 200 il programma chiede se si vogliono le istruzioni in attesa dell'Input posto alla linea 205. Se si risponde con S, sia maiuscola che minuscola, il programma con un Gosub ci manda alla linea 5000, dove inizia la routine delle istruzioni. Alla linea 204 è stata sistemata una istruzione Poke, che fa in modo di inserire sui tasti del computer un clic sonoro: da quel momento ogni volta che si preme un tasto si sentirà un beep e ciò verrà utile in seguito, al momento in cui si dovranno dare delle risposte. Riprendiamo ora, da dove avevamo interrotto, la descrizione inerente le istruzioni, e cioè dalla linea 5000, che, fino alla 5140

comprende una routine di scorrimento orizzontale, intervallata da una lettera all'altra da un pause 5. Dalla linea 5150 fino alla linea 5180 continuano sempre le istruzioni, ma presentate in maniera diversa e cioè proiettate sul video a blocchi intervallati da pause più o meno lunghe. Terminate le istruzioni, alla linea 5185 è stato sistemato un comando che permette di scrivere l'istruzione 'premi un tasto per continuare" al di sotto delle normali righe : così facendo appaiono in successione sul video, per mezzo delle linee che vanno dalla 5200 alla 5230, tre esempi con le relative risposte esatte; questo per dare un'idea di come si svolgerà il test Q.I., terminando con questi esempi la parte dedicata alle istruzioni.

Premendo poi un tasto, la linea 5250 (

ove è stato sistemato un Return, ci rimanderà alla linea 220) ove sono stati collocati vari Let corrispondenti a linee e righe del programma: è stato fatto ciò per risparmiare memoria. Le istruzioni che vanno dalla linea 245 alla 270 avvertono dell'inizio del programma, chiedendo il nome e l'età. Nel momento in cui si premerà un tasto inizierà il programma con le relative domande, cioè entra in azione la linea 310, che, con un Goto manda il programma alla linea 700, ove viene ristabilito tutto lo schermo bianco, mentre poi la linea 705, con un Gosub M (che come abbiamo visto alla linea 220 corrisponde a 500), invierà appunto il programma alla linea 500, dove innanzitutto verrà pulito lo schermo. Il contatore delle domande si incrementerà ogni volta di 1, mentre il For I

#### Seguito listato Quoziente intelligenza.

Seguito listato Quoziente Intelligenza.<br>
Seguito listato Quoziente Intelligenza.<br>
SERIE E R7-Z<sub>2</sub> \_B-1: "0<br>
2 \_ 10<br>
10 a \_ 10<br>
10 a \_ 10<br>
2 \_ 10<br>
2 \_ 10<br>
2 \_ 10<br>
2 \_ 10<br>
2 \_ 10<br>
2 \_ 10<br>
2 \_ 10<br>
2 \_ 10<br>
2 \_ 10<br>
2 \_ 2 \_ 2 \_  $\frac{18}{910}$ 930 GO SUB M: PRINT AT A, B-1; "C

DEL PARADISO DEL BATTISTERO DI<br>
FIRENZESTI" " I - IRCOPO DELLA 60<br>
ERCIA": " I - IRCOPO DELLA 60<br>
ERCIA": SUB MI - PAINT AT A BABICO<br>
YOONIA UULGARIS<br>
SA SI CHIAMA COSI : " " I - ILCOTONE"<br>
SA SI CHIAMA COSI : " " I - ILCO CHOORE AND AN ARTHUR AND MANUSCRIP (1990) 1990 (1990) 1990 (1990) 1990 (1990) 1990 (1990) 1990 (1990) 1990 (1990) 1990 (1990) 1990 (1990) 1990 (1990) 1990 (1990) 1990 (1990) 1990 (1990) 1990 (1990) 1990 (1990) 1990 (1990 ( CONSERVED AND DESCRIPTION OF THE CONSERVED ON A CONSERVED ON A CONSERVED ON A CONSERVED ON A CONSERVED ON A CONSERVED ON A CONSERVED ON A CONSERVED ON A CONSERVED ON A CONSERVED ON A CONSERVED ON A CONSERVED ON A CONSERVED SUB Le SUB M. PRINT AT 1888 GO SUB LA SANDAR DE SERE RIMAZON (EDOUG)

Quoziente intelligenza

## **ZX SPECTRUM**

#### Seguito listato Quoziente intelligenza.

ONTINUARE LA SEQUENZA CON<br>
1180 00<sup>1-30-9-27</sup> PAINT AD SUB L<br>
1180 00<sup>1-30-9-27</sup> PAINT AD SUB L<br>
CONTINUARE LA SEQUENZA PIRIS B.<br>
CONTINUARE LA SEQUENZA PIRIS D.<br>
1110 00 300 12: CIRCLE 60,90,10:<br>
1110 003012: CIRCLE 60,90 11: CIRCLE 185, 88, 12: UIRCLE<br>1115 PRINT 87, 9, 3, "1"; 87, 18, 7, 19,<br>23; 13: 22: 12: 23; 13: 13: 13: 13:<br>23; 15: 14: 2, 28; "6"; 29, 308 L<br>1120 60 SUB M: PRINT 8T 8, B; "IL<br>RISULTATO DI 6\*10\*100\*0<br>2 READ CASH PERCHE SISOPHACODE 1178 80 SUB M: PRINT AT A, B-1; "5 SCARPA = 18LAOSSO .......15<br>4""2 = 18" 80 SUB L<br>138" 80 SUB L<br>138" 80 SUB L<br>138" 80 SUB H: PRINT AT A B; "COM<br>PLETARE LA SERIE""" 2 10<br>3 25 7 3"::...1 = 12""2 = 5<br>3 25 7 3"::...1 = 12""2 = 5<br>SUB L " SUB L<br>
1190 GO SUB M: PRINT ON AUHERO"<br>
LISO GO SUB M: PRINT ON AUHERO"<br>
ARI BI BITA SONG DETTI<br>
TILITIOPHTTLIT": DEROGRAPILIT"<br>
TO SUB THIS TO SUB TILIT!<br>
TO SUB DATA 3.2.13.3.3.4.5.4.3.1.4<br>
3000 DATA 3.5.2.4.2.2.3.4.1. ANINATO"<br>
3560 PAUSE 100: CLS : PRINT AT 8<br>
477E SONO": INVERSE 1: PRINT AT<br>
16,10;E; SU 50": INVERSE 0<br>
3560 PAUSE 200: CLS : PRINT AT 4<br>
3560 PAUSE 200: CLS : PRINT AT 4<br>
8: INVERSE 200: CLS : PRINT AT 4<br>
8: PRINT ALLORE SENS IF LE="n" THEN GO SUB 9000

3888 CLT = 2008<br>
5888 CLT = 2008<br>
5838 CLS : BORDER 4: PRINT AT 4,<br>
10; BRIGHT 1; PREMESSA, WITELLIGHT<br>
2110 INK 2: LET BASE "L'INTELLIGHT"<br>
200115ITE CID CHE 51 MADE TO ELLE COORDER<br>
ESCREPT CHE 51 MADE TO CHE 10:<br>
NOSCER

5120 FOR I=1 TO LEN A1<br>5130 PRINT AT 10, (32-1 AND I(32)<br>;A\$((I-31 OR I(32) TO I): BEEP<br>005,35<br>5140 PAUSE 5: NEXT I: PAUSE 50:

CLS<br>Si50 PRINT AT 2,10; BRIGHT 1; "IS<br>THUZIONI" (100 - Il computer ti P<br>Si55 PRINT (100 - Il computer ti P<br>orra delle qualianche seattamente<br>imiti di tempo dovrai (15ponde<br>ce abbastanza velocemente... PA<br>USE 200 PRINT (111

USE 200<br>
S160 PRINT '''" Le domande spaz<br>
ieranno su vari campi della co<br>
noscenza Umana,dalla matematica<br>
alla geografia,dalle cose prat<br>
iche alla pron-tezza di rifess<br>
ie saranno piu'o meno difficili

S162)PAUSE 200: PRINT #0;"PREMI<br>UN TASTO PER CONTINUARE<br>5165 PAINT ... Alle domande ch

SINGLE FRAME CONFINING PERSON PRESSION CONTINUES.<br>
TASTO FRAME CONTINUATE CONTROLLING PRESSION CONTROLLING CONTROLLING CONTROLLING CONTROLLING CONTROLLING CONTROLLING SERIES (1990) THE CONTROLLING CONTROLLING CONTROLLING S

1: BRIGHT 1: ESEMENT<br>
5220 > PRINT AT 4:00 PE LA COSTITUZE<br>
SALE IN UIGORE LA COSTITUZE<br>
SALE IN UIGORE LA COSTITUZE<br>
= 1944"."3 - 1947"."<br>
= 1945"."<br>
= 1944"."3 - 1947"."<br>
= 1945"."<br>
= 1945"."<br>
= 1945"."<br>
= 1947"."<br>
= 194

Seguito listato Quoziente intelligenza.

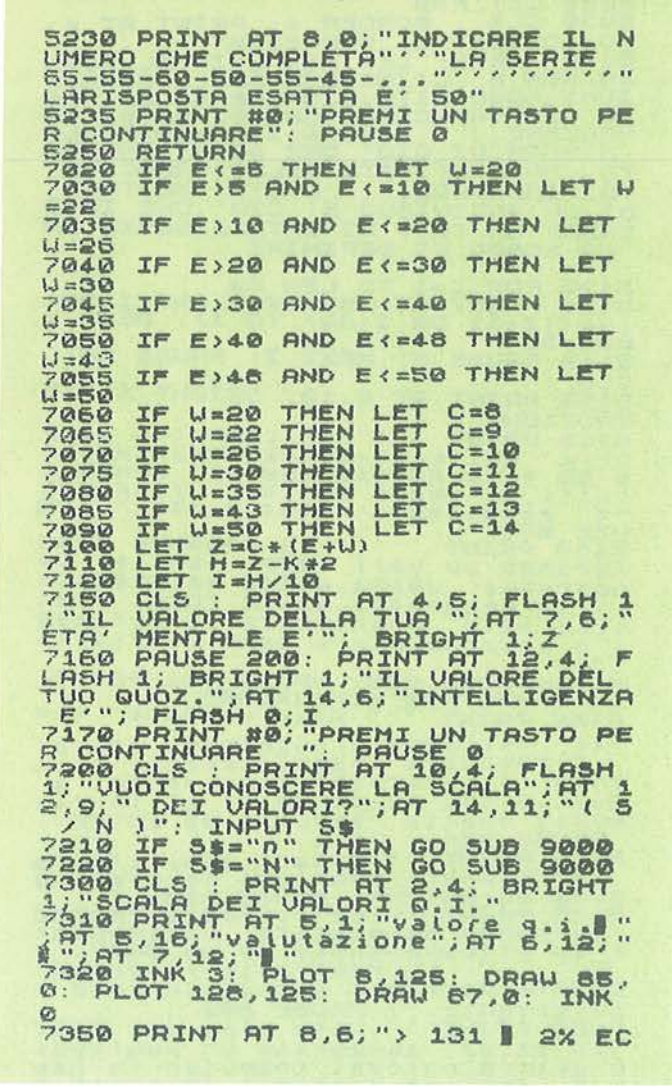

Figura 3 - Rappresentazione di una delle cinquanta domande.

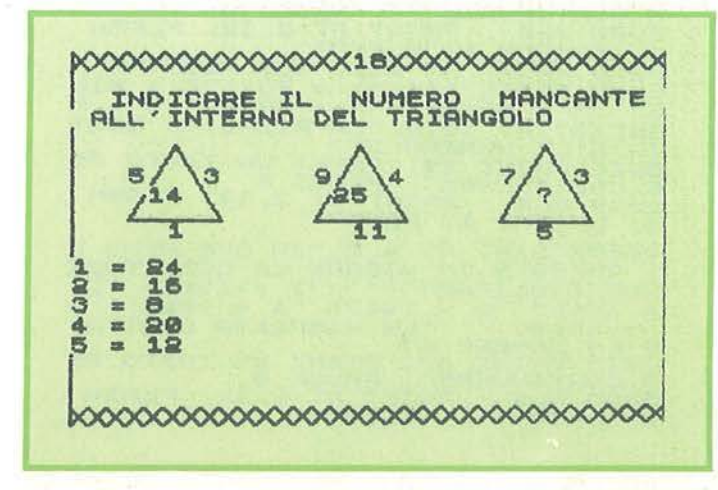

CEZIONALE";AT 19,2;"120 - 130<br>
X OUPERDORE";AT 19,2;"120 - 130<br>
19 - 119 - 119 - 119 - 119<br>
21X MEDIORE VATIONE, AT 12,2;"<br>
53.1 MEDIORE (AT 13,2);"SPIRIT 13,2;"SPIRIT 13,2;"SPIRIT 14,2;"SPIRIT 13,2;"SPIRIT 14,2;"SPIRIT 14 IF SIE"O" THEN 88 SUB 9000<br>) CLS : GO TO TO 1<br>) CLS : PRINT AT 10,14; FLASH<br>BRIGHT 1; CIAO" 10,14; FLASH  $2;$ 

Figura 2 - La richiesta dei dati.

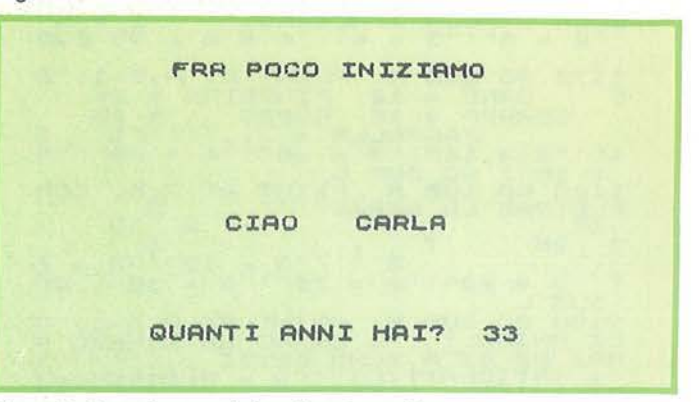

Figura 4 - Esempio con relativa risposta esatta.

#### **ESEMPI**

INDICARE IL NUMERO CHE COMPLETA 65-55-60-50-55-45-... LA SERIE

LARISPOSTA ESATTA E' 50

**ZX SPECTRUM** 

successivo creerà un primo tratto relativo alla cornice delle domande e le istruzioni di linea 510 e 515 creeranno il resto della cornice, terminando con un Return che rimanderà il programma alla linea 705 per permettere l'apparizione della prima domanda sul video per mezzo del Print A,8, che usa come valori quelli riportati alla linea 220. Proseguendo sempre nell'analisi della linea 705, l'istruzione Gosub L invierà il programma alla linea 350, dove è stato collocato l'Input R per le risposte da dare, mentre alla linea 370 è stata collocata l'istruzione Read X, che leggerà in sequenza progressiva i dati di linea 3000 e 3010.

La linea 380 ha il compito di confrontare il valore che Read X ha trovato con la risposta R: se il valore di X è diverso da quello di R, il programma darà la segnalazione d'errore; se invece X risulta uguale ad R, il programma proseguirà con la linea 390, il contatore delle risposte giuste s'incrementerà ed appa-

rirà in caratteri luminosi la scritta "Esatto" seguita da alcuni "Beep": dopo una brevissima pausa il programma ritornerà alla domanda successiva, situata alla linea 710, per ripetere di nuovo tutto l'iter precedente. Tutto ciò si ripete fino alla linea 1190, dove è situata l'ultima domanda, la cinquantesima. La linea 3550 comunica il totale delle risposte esatte. La linea 3580 fa apparire sullo schermo il valore medio dell'età mentale e il valore medio del quoziente intelligenza (riferito a questo test specifico). Una volta che il computer ha comunicato i valori medi vi verrà chiesto se volete conoscere i vostri valori relativi a questo test.

Le linee comprese tra la 7020 e la 7055 hanno il compito di controllare la quantità delle risposte esatte ed assegnano loro un valore, mentre le linee comprese tra la 7060 e la 7090 assegnano un coefficiente al valore precedentemente assegnato.

mentale, la 7110 e la 7120 determinano invece il quoziente intelligenza (Z corrisponde al valore della vostra età mentale calcolato in precedenza, K corrisponde alla vostra età reale inserita all'inizio del programma). Le linee 7150 e 7160 hanno il compito di visualizzare sul video i valori ottenuti dalle varie operazioni; la 7200 chiede se volete conoscere la scala generale dei valori, in modo da confrontarli con il vostro. Rispondendo affermativamente, verrà stampata una scala di valori riferita al Q.I.. Premendo poi un tasto qualsiasi, il video si pulisce e se nessun altro vuole fare il test. il programma termina con un "Ciao" per mezzo della linea 9000. •

La linea 7100 stabilisce la vostra età

Figura 5 - Rappresentazione del valori medi età mentale e Q.I. Figura 6 - Valori relativi al teat effettuato, In questo caso, da Carla.

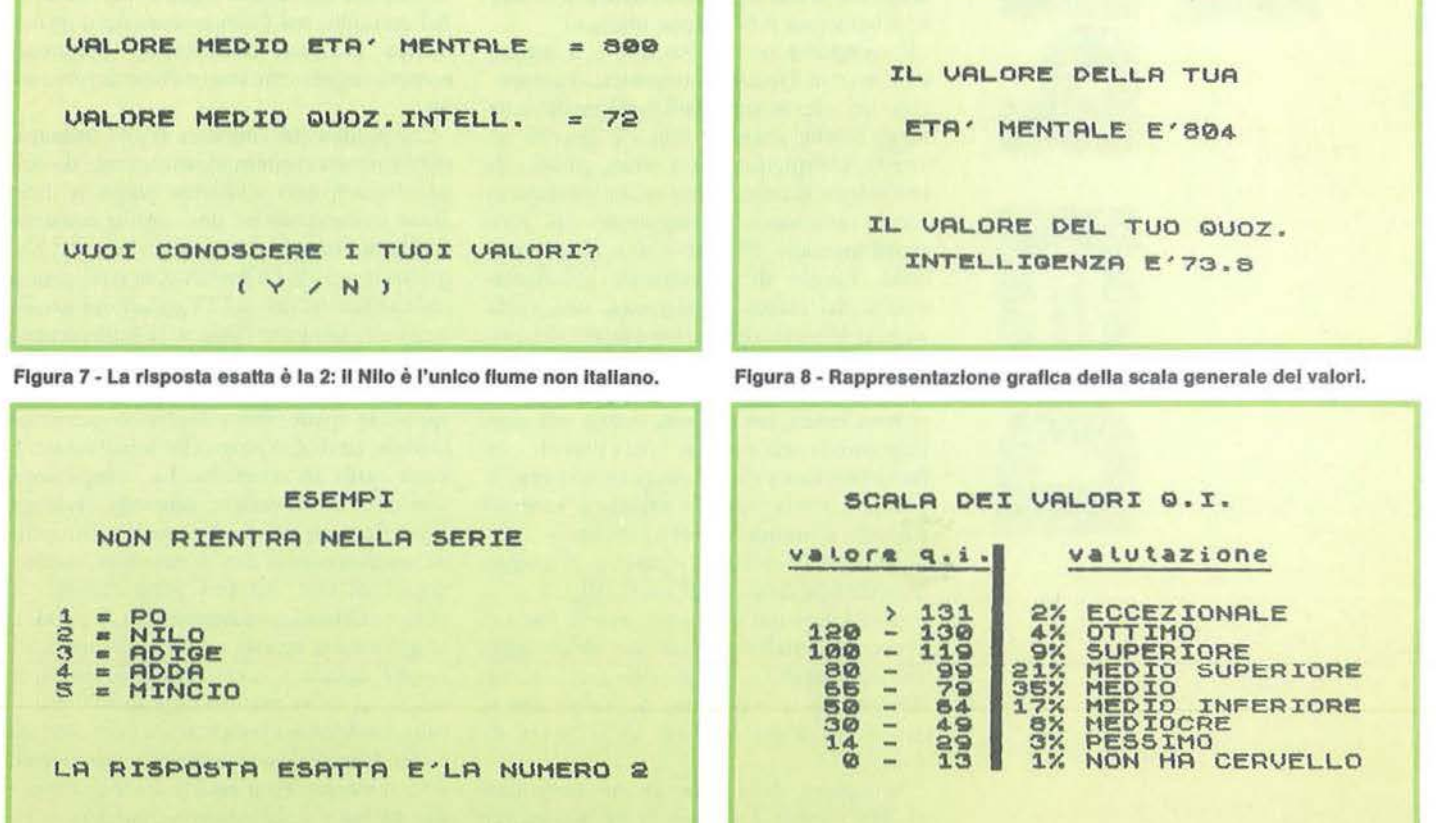

di Sergio Borsani

# **Palla che rimbalza**

n giorno, a casa di un amico,<br>
ho potuto vedere alcuni giochi<br>
di provenienza USA girare su<br>
un TI 99/4A equipaggiato con ho potuto vedere alcuni giochi di provenienza USA girare su armamento pesante, cioè espansione, floppy, editor/ Assembler, speech synthetizer, ccc. In quell'occasione rimasi colpito da un programma che simulava il gioco del tennis. Una voce da Odissea nello Spazio scandiva i punteggi, "fifteen - thirty", "fifteen - forty", e la pallina rimbalzava in modo molto realistico. Potere degli sprite. Sono stati i protagonisti anche all'ultimo corso di BASIC da me organizzato. Non c'è niente che attragga l'attenzione e stimoli la fantasia di un ragazzo, più di uno spiritello che aleggia sullo schermo. Qualcuno è tentato di creare un gioco lì per lì, come se si trattasse di oggetti reali da manipolare con la tastiera invece che con le mani; ma le difficoltà non tardano a venire ed è bene non farsi troppe illusioni.

Il computer o il video che è il mezzo elettivo con il quale ci comunica, ci presentano un microcosmo bidimensionale dalle leggi fisiche alterate; non c'è gravità nè attrito, i corpi, quando si urtano, invece di rimbalzare elasticamente si compenetrano senza deformarsi proseguendo nel loro moto inerziale. Ma che strano moto inerziale. Invece di allontanarsi indefinitamente dal punto di partenza, una volta varcato il bordo dello schermo, ricompaiono esattamente dal lato opposto. Districarsi tra i Print, gli Input e gli If-Then Else, poteva essere un'impresa ardua ma non impossibile, ma qui, per tutti i diavoli, per far saltare una pallina bisogna conoscere la geometria e la fisica, e ricreare a suon di formule il mondo che ci è familiare.

Il libro della Natura è scritto in lingua matematica, diceva Galileo Galei, che non a caso viene qui citato per essere stato il precursore nell'enunciazione delle leggi che regolano la caduta dei gravi e *che*  descrivono le traiettorie dei corpi che si muovono sotto l'azione delle forza di gravità.

"Proiectum, dum fertur motu composito ex horizontali aequabili et ex naturaliter accelerato deorsum, ecc." (Discorsi, IV).

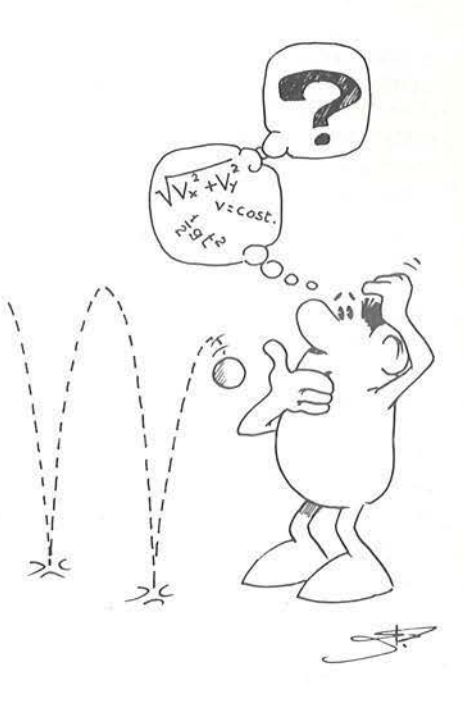

Gli sprite, nel TI 99/4A, hanno la caratteristica, non comune a tutti gli altri computer, di mantenere la loro velocità automaticamente grazie ai parametri presenti nell- 'istruzione Cali Sprite e nella Cali Motion. Ad esempio, nel Commodore 64 il movimento avviene modificando continuamente i registri che controllano la posizione.

Una pallina che rimbalza si può immaginare animata contemporaneamente da due movimenti, uno uniforme lungo la direzione orizzontale ed uno uniformemente accelerato lungo la direzione verticale. Nel primo la velocità è costante, la qual cosa si ottiene facilmente nel TI 99/4A definendo una volta per tutte l'intensità della componente orizzontale della velocità. Nel listato  $\bar{i}$  è stato posto  $VX = 20$ , un valore che sposta lo sprite verso destra consentendo qualche rimbalzo prima che la pallina attraversi tutto lo schermo. La componente verticale deve variare secondo la legge Vy= Voy-gt; se inizialmente la pallina viene lanciata verso l'alto, la sua velocità diminuisce di una quantità proporzionale al tempo. Quando, aumentando t, il prodotto gt diventa uguale a Voy, la velocità Vy risulta uguale a zero, la pallina pertanto smette di salire avendo raggiunto il punto più alto della sua traiettoria e poi comincia a scendere. li nostro computer non possiede la funzione Time cd il passare del tempo dev'essere scandito incrementando una variabile:  $T = T + i$ . In fisica se t è espresso in

-

**1-**

**111** 

-

**lii** 

**a** 

secondi e V in m/s, la costante g assume il valore 9,78oj o, come riportano la maggior parte dei testi, 9,8. Noi, poiché aumentando T nel modo descritto in precedenza, non abbiamo un tempo espresso in secondi, non potremo usare questo valore di g. Nel programma 1, alla linea 150, abbiamo posto  $g = z$ . Perché abbiamo scritto VY+2★T invece di VY-2★T co*me* suggerisce un confronto con la formu la data in precedenza?

La ragione sta nel sistema di riferimento adottato. Normalmente l'asse verticale è orientato verso l'alto mentre il computer (non tutti) pone l'origine nell'angolo in alto a sinistra del video e pertanto orienta l'asse verricalc verso il basso. A questo si rimedia attribuendo a VY valori negativi e a g valori positivi. Basta un meno o un più per farci andare a gambe all'aria.

Eseguendo il programma vedrete la pallina rimbalzare da sinistra verso destra se-

guita dalla fedele ombra più in basso. A proposito, come si fa in modo che la pallina non scenda al di sotto della sua ombra? *Se*  controlliamo la posizione dovremo farlo quando la pallina è ancora al di sopra dell-'ombra, ma in tal caso il computer non distingue se lo sprite sta scendendo o se sta salendo. Conviene controllare la velocità. Se è negativa la pallina sta ancora salendo, se è positiva, allora sta scendendo. E quando sappiamo che la pallina è prossima al rimbalzo? Quando la componente verticale della velocità è vicina al valore iniziale VY con il segno cambiato; la pallina cioè cade con la stessa velocità con la quale era salita. Poiché inizialmente era  $YY = -50$ , se V diventa maggio re di *45* significa proprio *che* siamo quasi arrivati, poniamo lo sprite al centro dell'ombra con una provvidenziale Cali Locate, invertiamo il segno a V, azzeriamo l'orologio e via per un altro rimbalzo.

# **TEXAS Tl99/4A**

Qualcuno osserverà giustamente che la pallina prima o dopo dovrà fermarsi; gli urti non sono perfettamente elastici, parte dell'energia viene assorbita e a ogni rimbalzo viene raggiunta una minore altezza *mentre* la traiettoria si fa meno ampia. La modifica dcl programma risulta abbastanza agevole, basta inserire un ciclo For-Next che faccia diminuire ad ogni rimbalzo la componente verticale della velocità. Nel programma Palla 2, VY viene fatta variare da -60 a -5 ottenendo così l'effetto desiderato senza ulteriori sostanziali cambiamenti (listato 2).

Che dire poi della palla da tennis dalla quale ha preso inizio il nostro discorso? Una pallina da tennis rimbalza continuamente da sinistra a destra e da destra a sinistra. Le modifiche risperto al primo programma sono ancora più semplici *ed* invece di tante spiegazioni proponiamo una specie di quiz. Se qualcuno non trova una soluzione

#### **Listato** 1 - Il **programma Palla 1.**

100 REM PALLA l 110 CALL CLEAR :: CALL CHAR(128,"071F3F7<br>F7F"&RPT\$("F",12)&"7F7F3F1F07E0FBFCFEFE" &RPT\$("F",12)&"FEFEFCF8E0") 120 CALL CHAR(132, RFT\$("0", 16)&"OF3F7FFF<br>7F3F0F"&RPT\$("0", 18)&"FOFCFEFFFEFCF000") 130 VX=20 :: VY=-50 :: T=1 140 CALL SFRITE(#1, 128, 12, 150, 10, VY, VX, # 2,132, 2, 158, 10, 0, VX):: CALL MAGNIFY(3) 150 T=T+1 :: V=VY+2\*T :: IF V<45 THEN CA LL MOTION(#1, V, VX):: GOTO 150 <sup>160</sup>v~-5o :: T=l : : CALL POSITION(#2,Y,X >:: CALL LOCATEC#t,150,Xl:: GOTO 150

#### **Listato** 3 • Il **programma Palla 3.**

100 REM PALLA 3 110 CALL CLEAR :: CALL CHAR(128, "071F3F7 F7F"&RPT\$ ("F",1 2J&" 7F7F3F 1F07EOFBFCFEFE" &RPT\$ ("F", 12) &"FEFEFCFBEO") 120 CAL.L CHAR ( 132, RF'T\$ <"O", 16) &"OF3F7FFF 7F3FOF"&RPT\$( "0",18l&"FOFCFEFFFEFCFOOO"J 130 VX=30 : : VY=-50 :: T=l . 140 CALL SPRITE<#l,128,12,150,10,VY,VX,# 2,132,2,158,10,0,VX):: CALL MAGNIFY(3)<br>150 T=T+1 :: V=VY+2\*T :: IF V<45 THEN 17 o 160 V -- 50 :: T - 1 :: CALL POSITION (#2, Y, X l:: CALL LOCATEC#l,150,Xl:: VX=-VX :: CA LL MOTION(#2,0, VX) 170 CALL MOTION<#l,V,VXJ:: GOTO 150

#### **Listato** 2 - Il **programma Palla 2.**

100 REM PALLA 2 110 CALL CLEAR :: CALL CHAR<128,"071F3F7 F7F"&RPT\$C"F",12J&"7F7F3F1F07EOF8FCFEFE" &RPT\$C"F" , 12l&"FEFEFCF8EO"> 120 CALL CHARC132,RPT\$("0",16>&"0F3F7FFF 7r3FOF"&RPT\$C"0",18J&"FOFCFEFFFEFCF000") 130 VX=10 :: VY=-60 :: T=1 140 CALL SPRITE(#1, 128, 12, 150, 10, VY, VX, # 2, 132, 2, 158, 10, 0, VX) :: CALL MAGNIFY(3) 150 FOR VY=-60 TO -5 STEP 5 160 T=T+1 :: V=VY+2\*T :: IF V<ABS(VY+4)T HEN CALL MOTION(#1, V, VX): : GOTO 160 170 V=VY : : T=l :: CALL POSITION<#2,Y,X> :: CALL LOCATE(#1,150,X) 180 NEXT VY :: T=1 :: GOTO 140

#### **Listato 4 -11 programma Palla 4.**

JOO REM PALLA 4 110 CALL CLEAR : : CALL CHAR< 128,"071F3F7 F7F"&RPT\$ ( "F " , 12)&" 7F7F3F1F07EOFBFCFEFE " &RPT\$C"F" , 12J&"FEFEFCF8E0" ) 120 CALL CHARC132,RPT\$("0",16l&"OF3F7FFF 7F3FOF"&RPT\$("0" ,18l&"FOFCFEFFFEFCFOOO" > 130 VX=60 :: VY=- 50 : : T=l 140 CALL SFRITE(#1, 128, 12, 150, 10, VY, VX, # 2,132, 2,158,10,0, VX):: CALL MAGNIFY(3)<br>150 T=T+1 :: V=VY+4\*T :: IF V<45 THEN 17 o 160 V=-50 :: T=1 :: CALL POSITION(#2, Y, X ) :: CALL LOCATEC#l, 150,X> :: VX=- VX :: CA LL MOTION(#2,0,VX) 170 CALL MOTION (#1, V, VX) :: GOTO 150

## **Palla che rimbalza ISEGRETIDEIPERSONAL**

# **TEXAS TI99/4A**

soddisfacente può esaminare il listato 3, ma invitato a farlo non prima di aver eseguito qualche tentativo.

Vogliamo infine aggiustare il tiro. Dopo role-chiave; tutto la risposta contenuta nel programma 3 sembra piuttosto un "pallonetto". Sapreste ottenere un colpo teso e all'apparenza dotato di una maggiore energia? Un consiglio: aumentare VX e simulare un campo gravitazionale più intenso. Non arrendetevi subito, una possibile soluzione, è contenuta nel listato 4. •

di Paolo Agostini

olto spesso succede di in-<br>
contrare difficoltà nell'esa-<br>
minare programmi in BA-<br>
SIC o in linguaggio macchi-<br>
ma a causa del fatto che banno qualche contrare difficoltà nell'esaminare programmi in BAna, a causa del fatto che hanno qualche sistema di protezione oppure perché nel corso del caricamento, vengono posizionati in locazioni di memoria difficilmente accessibili (Per esempio RAM posta sotto la memoria ROM), o altro.

Per ovviare a tale inconveniente, abbiamo progettato il programma Filex per il C 64 che ha le seguenti funzioni:

bare la memoria del computer;

2) legge da disco e visualizza i programmi in BASIC convertendone i "token" in pa-

**File Examiner** 3) legge da disco e disassembla i programmi in linguaggio macchina, visualizzandoli sullo schermo sotto forma di codice in linguaggio Assembly;

> **4)** legge da disco e visualizza file numerici o di altro tipo, quali ad esempio i file di un word processor.

> Il programma, proprio a causa della diversificazione dei compiti che si propone, è abbastanza lungo, e necessita della massima attenzione nella trascrizione dei dati relativi ai codici operativi. Noterete infatti la presenza, in coda ad ogni codice, di quella che viene chiamata dagli addetti ai lavori "opcode tag", cioè di una lettera che segue le tre lettere del codice operativo e che serve a specificarne il "modo":

1) legge la directory del disco senza distur- x) codice di 3 lettere seguito da uno spazio

#### **Listato 1 - Il programma Filex.**

- 5 POKE53280, 4: POKE53281, 7: PRINTCHR\$(147); CHR\$(31} ;"ATTENDERE PREGO" 7 FORX=1T018:X\$=X\$+CHR\$(32} :NEXTX:GOSUB10 00<br>9 REM -----10 REM \*\*\* MENU PRINCIPALE \*\*\*
- 
- 11 REM ---------------- -------------- 20 PRINTCHR\$(147) ;TAB(7);CHR\$(176) ;:FORI= 1T023:PRINTCHR\$(192);:NEXT
- 30 PRINTCHR\$(174} 40 PRINTTAB(7};CHR\$ (221} ;SPC(5};"FILE EXA MINER";SPC(5);CHR\$(221)
- 50 PRINTTAB(7);CHR\$(221};SPC(S);"DI P.AGO STINI";SPC(5};CHR\$(221)
- 60 PRINTTAB(7};CHR\$ (173};: FORI=1T023 :PRIN TCHR\$(192) ;:NEXT
- 70 PRINTCHR\$(189)<br>80 PRINT: PRINT: PR
- PRINT: PRINT: PRINTTAB(17); CHR\$(18); "MEN U" ;CHR\$ (146)
- 90 PRINT:PRINT:PRINT 100 PRINTTAB(6);CHR\$(18};" (1) ";CHR\$(146 );SPC(2);"LEGGI LA DIRECTORY"
- 110 PRINT:PRINTTAB(6);CHR\$(18);" (2) ";CH R\$(146};SPC(2};"LEGGI IL FILE"
- 130 PRINT:PRINTTAB(6);CHR\$(18);" (3) ";CH R\$(146) ;SPC(2) ;"FINE"
- 140 PRINT: PRINT: PRINTTAB (16} ;CHR\$ (18); "QU ALE?";CHR\$(146}
- 150 GETA\$:A=VAL(A\$) :IFA<lORA>3THEN150
- 160 ONAGOTO 200,500,3200
- 170 END<br>179 REM
- 
- 180 REM CHIUSURA CANALI APERTI

```
181 REM -------------------------------<br>190 PRINT#15,"IO":CLOSE1:CLOSE15:GOT03100
```
199 REM -----------------------------<br>200 REM \*\*\*\* LEGGE LA DIRECTORY \*\*\*\*<br>201 REM ------------------------------ $210$  PRINTCHR\$(147):PRINT"DISK NAME = "; 220 CLOSEl :CLOSE15:FL=O:L\$="":B\$="" 230 OPENl, 8, O,"\$" :OPENl S, 8, 15 240 INPUT#l5,El,El\$,E2,E3:IF El THENPRINT El,E1\$:GOT0190 250 FORI=1T033:GET#l ;A\$ 260 L\$ =L\$+A\$:NEXT:CLOSE1:PRINTL\$ 270 FORI=1TO40: PRINTCHR\$(45); : NEXTI 280 PRINT"{RVS}BLOCKS{ 3 SPAZI}FILE NAME { 6 SPAZI}TIPO " 290 OPEN1,8,0,"\$" 300 GET#l, A\$ :GET#l,A\$:GOSUB350 310 GOSUB350:IF FL=l THENPRINT:GOT0190 320 PRINTRI GHT\$(X\$+STR\$ (L) ,4);CHR\$ ( 32 };CH R\$ (32} ;CHR\$ (32); 330 PRINTLEFT\$(B\$+X\$,18};FT\$:GETA1\$:IFA1\$ <>""THEN3070 340 GOTO310<br>349 REM ----350 REM SUBROUTINE LETTURA DIRECTORY<br>351 REM ----------------------------351 REM ------------------------------ 360 B\$="":GET#l,A\$:GET#l,A\$ 370 GET#l,A\$:L=ASC(A\$+CHR\$(0)) 380 GET#l,A\$:L=L+ASC(A\$+CHR\$(0)}\*256 390 GET#1, A\$: INPUT#15, El, El\$, E2, E3: IF El THENPRINT El, El\$: GOTO190 400 IFA\$=""THENFL=l:RETURN 410 IFA\$<>CHR\$(34}THEN390 420 GET#1, A\$ 425 IFPEEK(653}THEN425 430 IFA\$=CHR\$(34)THEN450 440 B\$=B\$+A\$:GOT0420 450 GET#l,A\$:IFA\$=CHR\$(32)THEN450 460 FT\$=A\$
**File Examiner** 

**COMMODORE 64** 

```
800 INPUT#15, E1, E1$, E2, E3: IF E1 THENPRINT
 470 GET#1, AS: FTS=FTS+AS: GET#1, AS: FTS=FTS+
                                                                     E1, E1$: GOTO190
 480 GET#1, AS: IFAS<>""THEN480
                                                               810
                                                                   GET#1, A$:L=ASC(A$+CHR$(0)):GET#1, A$:L
                                                               =L+ASC(A$+CHR$(0))*256<br>820 PRINTCHR$(18);"LOCAZ.DI INIZIO DEL PR
 490 RETURN
 499 REM ---
                Contractor of the contractor of the contractor
                                                                   OGRAMMA: "; L: PRINT: PRINT
 500 REM *** LETTURA DEL FILE ***
                                                               830 GET#1, AS: IFAS=""THENAS=AS+CHRS(0)
 501 REM ----
510 PRINTCHRS (147): PRINTCHRS (18); "NOME DE
                                                               835 IFPEEK (653) THEN835
     L FILE (ANCHE CON *) ": PRINT
                                                              840 OP=ASC (A$+CHR$(0))
520 INPUTES: PRINT: PRINT: IFFS=""ORFS="*"TH
                                                               850 GOSUB1500: GETA1$: IFA1$<>""THEN3070
                                                              860 IFST=0THEN830
     EN500
                                                               870 INPUT#15, El, El$, E2, E3: IF El THENPRINT
530 PRINTCHRS (18): "TIPO DI FILE
                                                                    E1, E1$: GOTO190
      [ 2 SPAZI ] (PROG/SEQ/USR) ": PRINT: INPUT
                                                              880 IFST=64THEN190
540 T$=LEFT$(T$,1): PRINT: PRINT: IFT$<>"S"T<br>HENIFT$<>"P"THEN IF T$<>"U"THEN500
                                                              890 GOTO830
                                                              900
545 PRINTCHR$ (18); "VISUALIZZO COME NUMERI
                                                              910:O LETTERE? (S/N) ": PRINT: PRINT<br>550 GETAS: IFAS<>"S"ANDA$<>"N"THEN550
                                                              920:930 REM **************
                                                              940 REM * FILEX<br>950 REM * DI PAOLO AGOSTINI<br>960 REM * V. PASCOLI, 5/B - PADOVA
552 IFA$="S"THEN3300
555 PRINTCHR$(18); "PROGRAMMA IN [OFF] BAS
     IC {RVS} O IN {OFF} L.M {RVS} ": PRINT
                                                              970 REM **************
560 GETAS: IFAS<>"B"ANDAS<>"L"THEN560
                                                              980 END
565 IFA$="L"THEN750
                                                              989 REM
569 REM --
                                                              990 REM *** INIZIALIZZAZIONE ***
570 REM ** LETTURA PROGRAMMI BASIC **
                                                              991 REM ---
571 REM ---1000 DIMAS (255): FORI=0TO75: READAS (I): NEXT
580 PRINTCHR$(147); CHR$(18); "{ 2 SPAZI}**
     *{ 2 SPAZI}LETTURA PROGRAMMA IN BASIC
                                                              1010 DATA END, FOR, NEXT, DATA, INPUT#, INPUT,
     {2 SPAZI}***{ 2 SPAZI}"
                                                                    DIM, READ, LET, GOTO, RUN, IF, RESTORE, GOS
585 CLOSE1: CLOSE15: OPEN15, 8, 15
                                                                    UB
590 OPEN1, 8, 5, "0:"+F$+", "+T$+", R"
                                                              1020 DATA RETURN, REM, STOP, ON, WAIT, LOAD, SA
600 INPUT#15, E1, E1$, E2, E3: IF E1 THENPRINT
                                                                    VE, VERIFY, DEF, POKE, PRINT#, PRINT, CONT
      E1, E1$: GOTO190
610 GET#1, A$: L=ASC (A$+CHR$(0)): GET#1, A$: L
                                                              1030 DATA LIST, CLR, CMD, SYS, OPEN, CLOSE, GET
     =L+ASC (A$+CHR$(0)) * 256, NEW, TAB (, TO, FN, SPC (, THEN, NOT, STEP, +
620 PRINT"LOCAZ. DI INIZIO DEL PROGRAMMA:
                                                              1040 DATA \star, /, \uparrow, AND, OR, \rangle, =, \langle, SGN, INT, ABS,
630 PRINT" (NORMALMENTE 2049 PER IL BASIC)
                                                                    USR, FRE, POS, SQR, RND, LOG, EXP, COS, SIN
      ": PRINT: PRINT: PRINT
                                                              1050 DATA TAN, ATN, PEEK, LEN, STR$, VAL, ASC, C
640 SL=0:GET#1, A$, A$: IFA$=""THENGOTO190
                                                                    HRS, LEFTS, RIGHTS, MIDS, GO
650 GET#1, AS, BS: GETAIS: IFAIS<>""THEN3070
                                                              1059 REM -
655 IFPEEK (653) THEN655
                                                              1060 REM *** DATI CODICE ASSEMBLER ***
                                                              1061 REM *** ATTENZIONE AGLI SPAZI !!
660 N=ASC (A$+CHR$(0)) + ASC (B$+CHR$(0)) * 256
     : PRINTN;
                                                              1062 REM ----
                                                              1070 DATA BRK , ORAF, 2, 2, 2, ORAC, ASLC, 2<br>1080 DATA PHP , ORAB, ASL , 2, 2, ORAA, ASLA, 2<br>1090 DATA BPLJ, ORAG, 2, 2, 2, ORAH, ASLH, 2
670 GET#1, A$: P=ASC (A$+CHR$(0)): IFP=0THENP
    RINT: GOTO 640
680 IF (PEEK (212) <> 0) OR (P<128) THENPRINTCHR
     $(P); : GOTO700
                                                              1100 DATA CLC , ORAE, ?, ?, ?, ORAD, ASLD, ?
690 PRINTAS (P-128);
                                                              1110 DATA JSRA, ANDF, ?, ?, BITC, ANDC, ROLC, ?
700 IF (AS=":" OR AS=",") AND (PEEK (211) > 65)
                                                              1120 DATA PLP , ANDB, ROL , ?, BITA, ANDA, ROLA
     THEN730
                                                                     \overline{z}710 IFPEEK (211) >75THEN730
                                                              1130 DATA BMIJ, ANDG, ?, ?, ?, ANDH, ROLH, ?
                                                              1140 DATA SEC , ANDE, ?, ?, ?, ANDD, ROLD, ?<br>1150 DATA RTI , EORF, ?, ?, ?, EORC, LSRC, ?
720 GOTO 670
730 PRINT: PRINTN; : SL=SL+1: GOTO670
                                                              1160 DATA PHA , EORB, LSR , ?, JMPA, EORA, LSRA
749 REM --------------------
                                                                     \overline{z}750 REM *** LETTURA PROGRAMMI L.M. ***
                                                              1170 DATA BVCJ, EORG, ?, ?, ?, EORH, LSRH, ?
                                                              1180 DATA CLI , EORE, ?, ?, ?, EORD, LSRD, ?<br>1200 DATA RTS , ADCF, ?, ?, ?, ADCC, RORC, ?
         -760 PRINTCHR$ (147); CHR$ (18); "* LETTURA PR
                                                              1210 DATA PLA , ADCB, ROR , ?, JMPK, ADCA, RORA
    OGRAMMA IN CODICE MACCHINA *"
765 CLOSE1: CLOSE15: OPEN15, 8, 15
770 OPEN1, 8, 5, "0:"+F$+", "+T$+", R"
                                                              1220 DATA BVSJ, ADCG, ?, ?, ?, ADCH, RORH, ?
```
AS

TS

 $"$ ;L

**740 END** 

**751 REM** 

### **I SEGRETI DEI PERSONAL**

 $\tilde{\epsilon}$ 

### Seguito listato Filex.

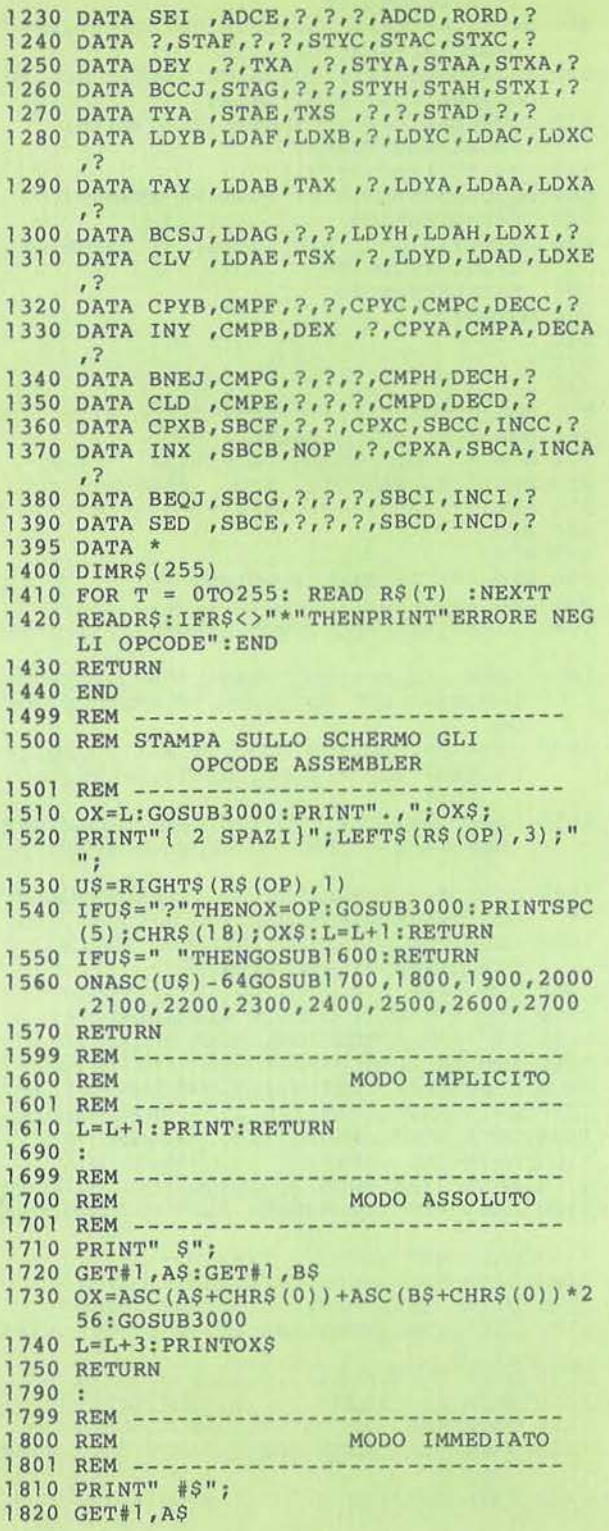

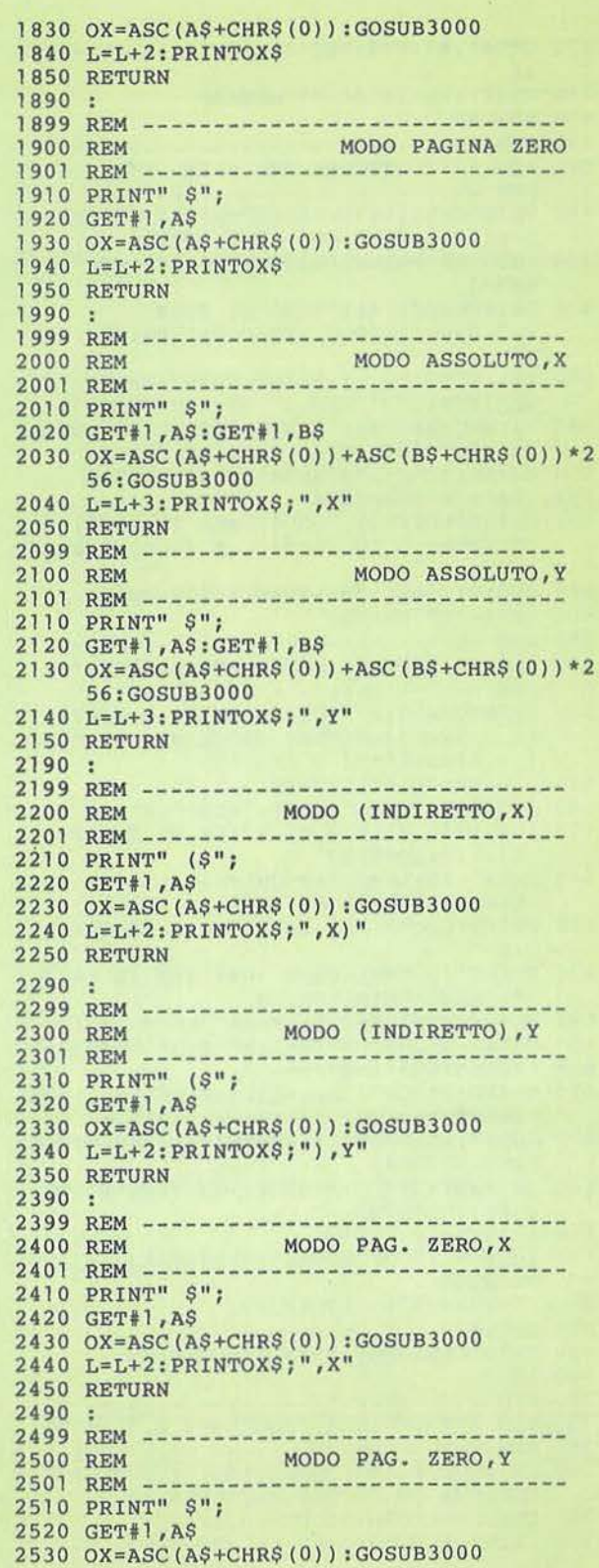

**106** 

**File Examiner** 

### **COMMODORE 64**

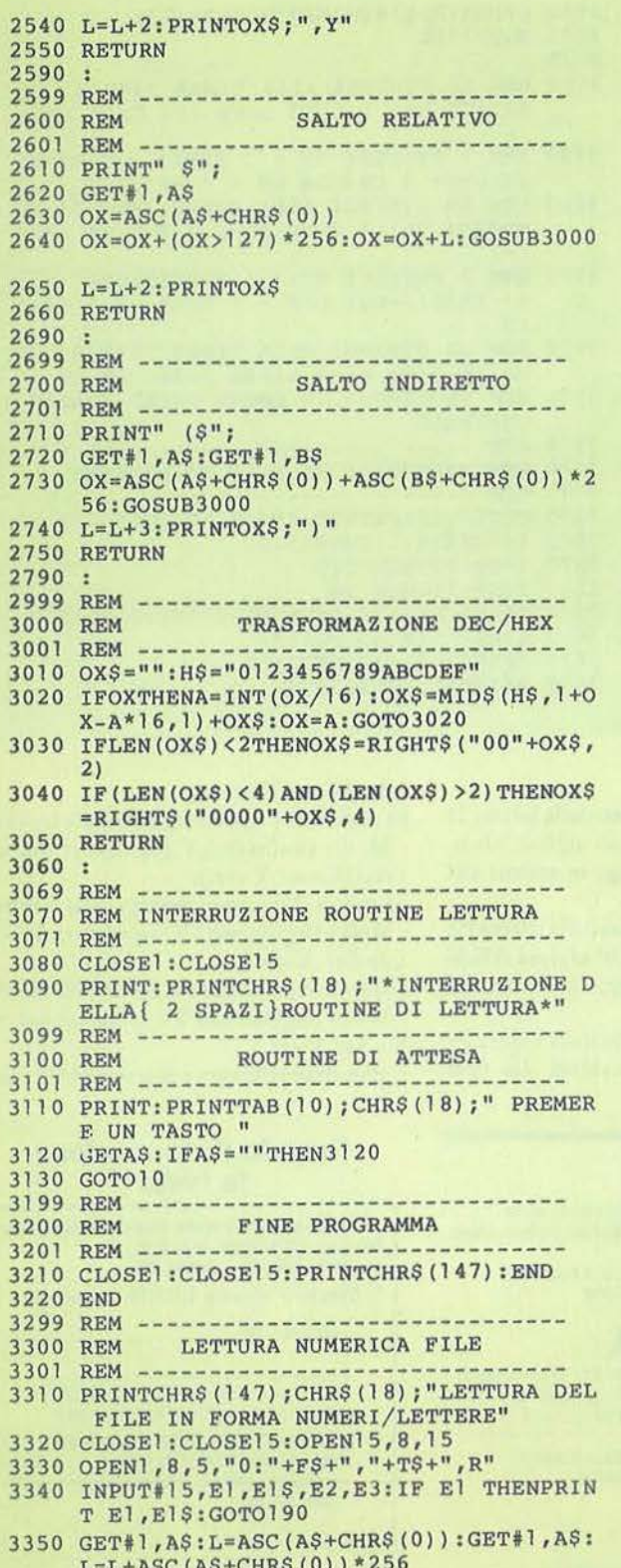

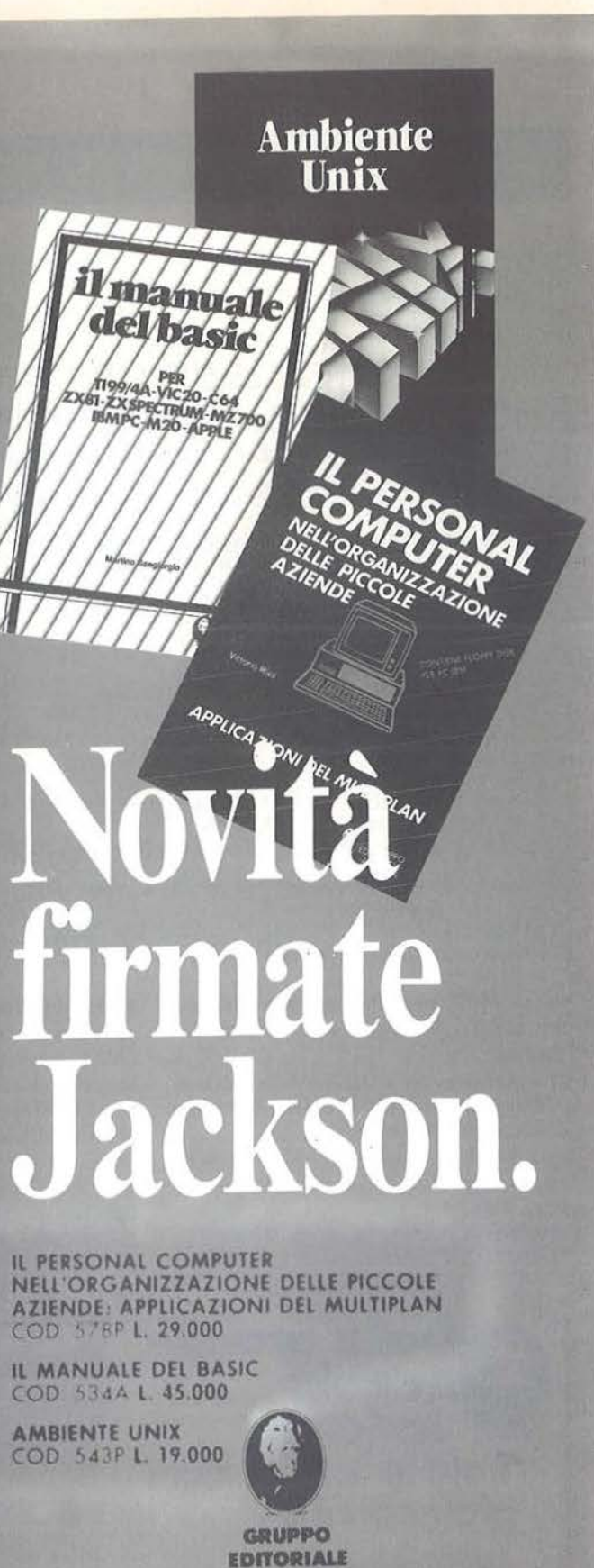

**JACKSON** 

La biblioteca che fa testo.

107

### **Sequito listato Filex.**

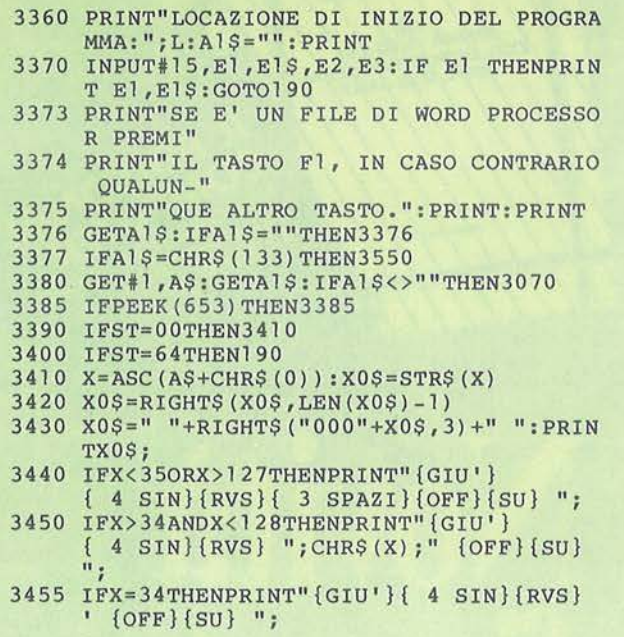

vuoto: Modo implicito (operatori del tipo Brk, Cli, Rts, Sei, Dey, Txa, Tya, Txs, Tay, Tax, ecc.);

2) codice di 3 lettere seguito dalla lettera A : Modo assoluto (operatori del tipo Imp \$Cooo, Lda \$Cooo, ecc.);

3) codice di 3 lettere seguito dalla lettera B: Modo immediato (operatori del tipo Ora #\$40, Lda #\$7F, ecc.);

4) codice di 3 lettere seguito dalla lettera C: Modo pagina zero (operatori del tipo Lda

### Dalla grande<br>edicola **Jackson** Tutte le applicazioni<br>professionali

### **AUTOMA***T***IONE**

Un'aggiornatissima panoramica delle nuove tecnologie microelettroniche e informatiche applicate all'automazione industriale. 11 numeri all'anno: L. 3.500 a numero<br>Abbonamento: solo L. 30.500

### elettronica

Il punto di riferimento più qualificato per chi voglia aggiornarsi su prodotti, applicazioni, tecnologie elettroniche, in Italia e all'estero. 11 numeri all'anno: L. 3.500 a numero Abbonamento: solo L. 31.000

SFB, And SoA, ecc.);

5) codice di 3 lettere seguito dalla lettera D : Modo assoluto, X (detto in inglese Absolute X-Indexed Adressing; operatori del tipo Sta \$Co10, X ecc.);

 $\vec{0}$  codice di 3 lettere seguito dalla lettera E: Modo assoluto, Y (detto in inglese Absolute Y-Indexed Adressing; operatori del tipo Lda \$Сото, Y ecc.);

7) codice di 3 lettere seguito dalla lettera F: Modo (indiretto, X) (operatori del tipo

*Felecomunicazioni* 

Le frontiere aperte dalla telematica, le telecomunicazioni professionali in tutti i loro sottosettori

10 numeri all'anno: L. 3.500 a numero Abbonamento: solo L. 28.000

### **INFORMATICA**

La rivista professionale per chi si occupa di sistemi: dai microcomputer ai mini, ai supermini, ai mainframe. Con notizie in<br>anteprima dall'America. 11 numeri all'anno: L. 3.500 a numero Abbonamento: solo L. 31.000

### l'Elettronica

Quindicinale di politica industriale, componentistica, informatica e<br>telecomunicazioni per uomini di marketing, responsabili acquisti, manager di settore. 22 numeri all'anno: L. 2.500 a numero Abbonamento: solo L. 44.000

### 3460 IFPOS (0) > 38THENPRINTCHR\$ (13) 3470 GOTO3380 3475 3480 REM LA STRINGA ALLA LINEA 3440 E' CO MPOSTA DA: 1 CRSR DOWN + 4 CRSR LEFT 3490 REM 1 REVERSE ON + 3 SPAZI + 1 REVER SE OFF+ 1 CURSOR UP + 1 SPAZIO 3500 REM LA STRINGA ALLA LINEA 3450 E' CO MPOSTA DA: 1 CRSR DOWN + 4 CRSR LEFT 3510 REM 1 REVERSE ON + 1 SPAZIO; CHR\$ (X) ; +1 SPAZIO+RVS OFF + 1 CRSR UP+1 SPAZ  $TO$ 3520 REM LA STRINGA ALLA LINEA 3455 E' CO ME LA RIGA ALLA LINEA 3440 CON UN 3530 REM APOSTROFO IN LUOGO DELLO SPAZIO **CENTRALE** 3539 REM 3540 REM TRASCRIZIONE FILE IN LETTERE 3541 REM 3550 GET#1, A\$: GETA1\$: IFA1\$<>""THEN3070 3560 IFPEEK (653) THEN3560 3570 IFST=00THEN3590 3580 IFST=64THEN190 3590 IFA\$=CHR\$(34)THENPRINT"'";:GOTO3550 3600 IFA\$=""THENGOTO3550 3610 IFASC (AS) <32THEN3550

3620 PRINTAS; : GOTO3550

Lda (\$Cooo, X) ecc.);

- 8) codice di 3 lettere seguito dalla lettera G : Modo (indiretto), Y (operatori del tipo Lda (\$Cooo), Y ecc.);
- 9) codice di 3 lettere seguito dalla lettera H : Modo pagina zero, X (operatori del tipo Lda \$40, X ecc.);

10) codice di 3 lettere seguito dalla lettera I : Modo pagina zero, Y (operatori del tipo Sta \$40, Y ecc.).

È possibile arrestare a piacimento la visua-

### Quando l'informazione fa testo

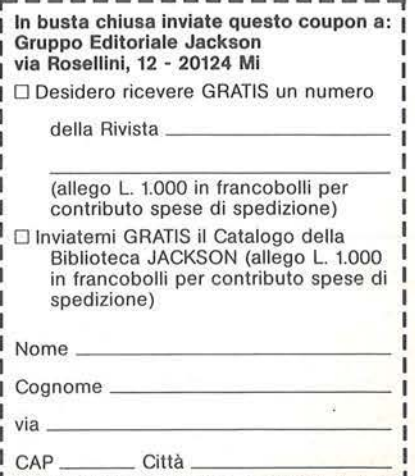

- 
- 

### **File Examiner**

### **COMMODORE 64**

lizzazione dei dati sullo schermo, premendo il tasto Shift. Ciò viene ottenuto mediante un Peek alla locazione di memoria 653 che contiene il flag dei tasti Shift e Commodore. Per soste prolungate si potrà usare il tasto Shift Lock.

Si può interrompere in qualunque momento la visualizzazione della directory o di qualsiasi programma, mediante la pressione di un tasto. I programmi in BASIC si fermeranno dopo aver completato la linea in corso di visualizzazione, gli altri file invece, saranno interrotti istantaneamente. Il menu principale prevede espressamente la funzione di fine lavoro: si consiglia caldamente di utilizzare questa e non il tasto Run/Stop; in caso contrario rimarranno aperti i canali di comunicazione tra drive e computer.

Si sconsiglia altresì di leggere file che non siano originati da word processor con la funzione "lettere", in caso contrario si potrebbero produrre degli errori che condurrebbero al malfunzionamento della macchina.

Per facilitare il compito a chi ricopia il programma (listato 1), consigliamo vivamente l'uso della cross-reference di figura 1, che riporta tutte le variabili utilizzate nel programma e la riga in cui appaiono.

Un ultimo appunto: quando il programma legge una riga BASIC, la cui lunghezza sia superiore alla lunghezza fisica della riga sullo schermo (cioè maggiore di 80 caratteri), esso va a capo riportando di nuovo il numero di linea all'inizio per poi continuare col resto della riga.

Figura 1 - Lista delle variabili usate dal programma.

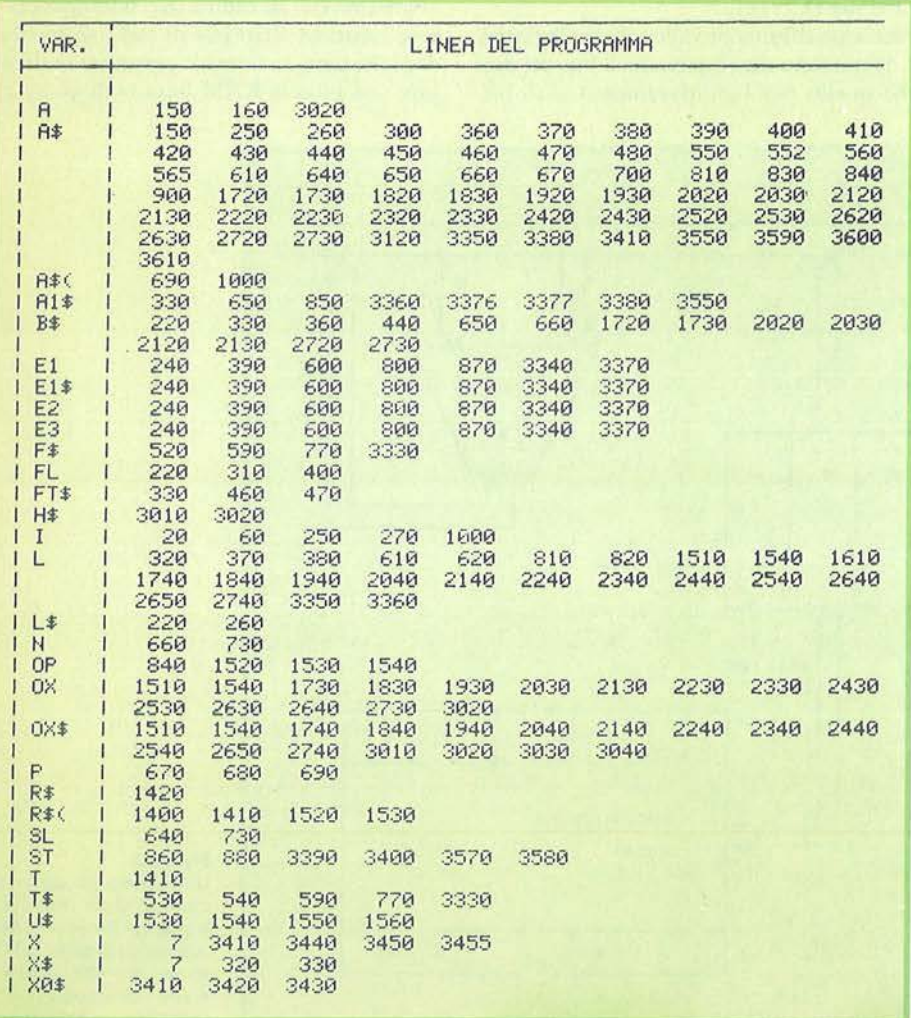

SHARP PC-1251

di Mauro Lenzi

### L'architettura del sistema

inalmente, dopo lunghe peripezie, siamo riusciti ad entrare in possesso del manuale tecnico dello Sharp, che la ditta importatrice di questo pocket computer ci ha gentilmente fatto pervenire; presto sarà disponibile in tutti i negozi, ma per il momento esistono in circolazione pochissime copie, e crediamo siano in molti ad attenderlo ansiosamente.

Diremo innanzitutto, con un pizzico di orgoglio, che tutti i segreti che abbiamo "carpito" hanno trovato nel manuale una conferma, anzi, noi abbiamo anche trovato delle cose in più.

Il manuale infatti, da una parte soddisfa pienamente tutti coloro che desiderano dedicarsi al linguaggio macchina, descrivendo con grande precisione le varie istruzioni di disponibili, dall'altra è molto stringato nelle spiegazioni relative al firmware: manca completamente un utilissimo disassemblato della ROM.

Comunque, se dovessimo dire che ci dispiace mentiremmo, infatti il libro contiene tutte quelle utilissime notizie che ci permetteranno di proseguire ad analizzare, pezzetto per pezzetto, il computer, ma non svela proprio tutti i segreti, altrimenti noi cosa scriveremmo?

Vediamo come è strutturata la CPU.

Consideriamo lo schema generale mostrato in figura 1. La CPU (Central Processing Unit) rappresenta il cuore del computer. Essa include alcuni registri interni, la ALU (Arithmetic Logic Unit), una unità di controllo che decodifica ed esegue i programmi in linguaggio macchina, una piccola RAM usata per i registri ed un sistema di stack ed I/O.

Esternamente la CPU è collegata ad un clock a cristallo di quarzo ed a tre bus per la gestione dei dati: un bus ad otto bit per la trasmissione dei dati, uno a 16 bit per l'indirizzamento ed un bus di controllo.

I dati sono mossi dalla sorgente alla destinazione col bus dei dati, byte per byte; i dati possono essere spostati dalla CPU alla memoria e viceversa, inoltre possono esse-

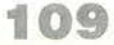

### **I SEGRETI DEI PERSONAL**

Figura 1 - Architettura di un sistema a microprocessore di tipo convenzlonale.

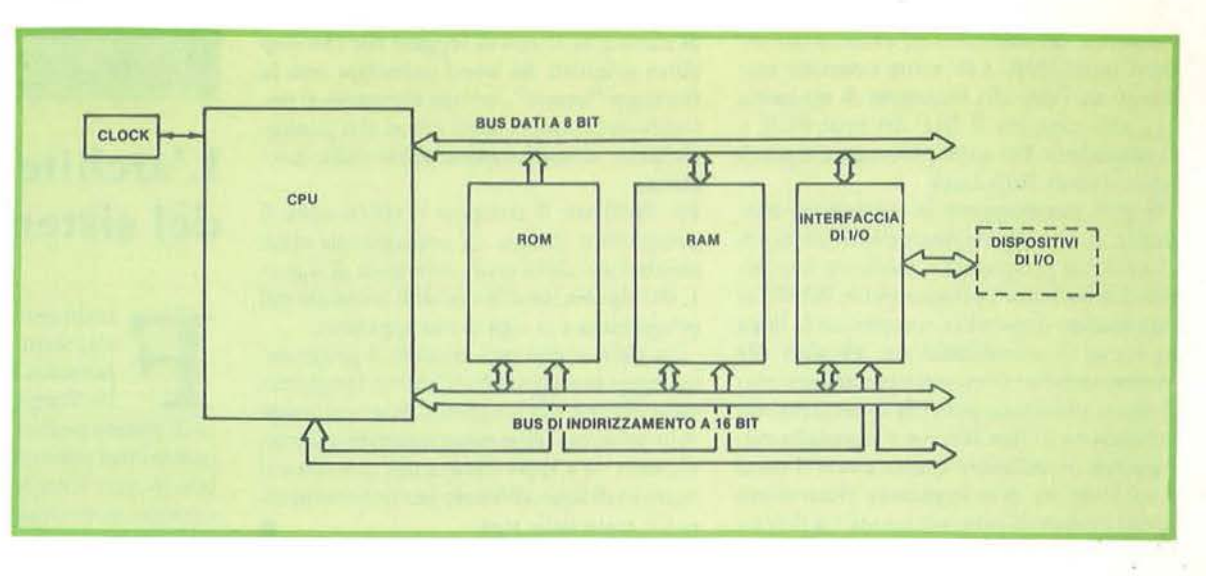

re mandati o ricevuti all'esterno (display, stampante, microcassette, ecc.) tramite la I/O interfaccia.

Il bus a 16 bit viene usato per indirizzare i dati e il control bus coordina le varie attività dcl sistema.

La CPU dirige l'esecuzione di ogni coman-

do: se un dato deve essere spostato o modificato occorre prima che passi per la CPU. Vediamo finalmente come è strutturata la CPU del PC-1251.

Facciamo riferimento allo schema in figura <sup>2</sup> . Si possono distinguere sia il bus dci dati che quello per l'indirizzamento a 16 bit,

invece non è stato rappresentato il contro) bus, che per altro svolge un ruolo importante solo per l'hardware del sistema.

Notiamo che all'interno del microprocessore esiste un altro bus di indirizzamento dati, che però è a sette bit: serve per indirizzare una piccola RAM interna di 96 byte.

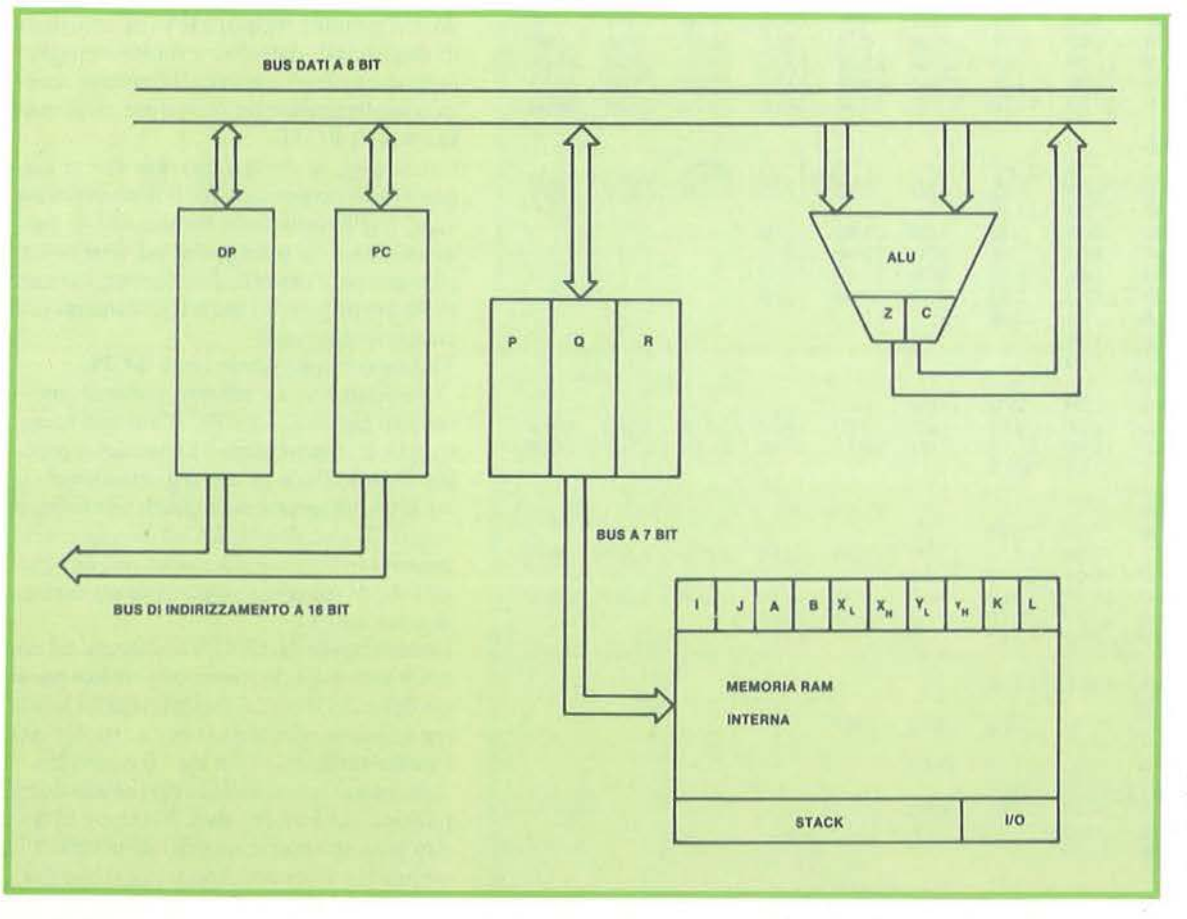

Figura 2- Una schematizzazione della CPU del PC-1251, tratta dal Relerence Manuel. Anche gll Sharp-1250/1250A usano una CPU elmlle e sono strutturati In maniera analoga.

### **11**

**L'architettura del sistema** 

### **SHARP PC-1251**

Questa RAM non esiste in altri microprocessori come l'8080 ed il 6502, ma può ricordare vagamente la zero page di quest- 'ultimo.

Possiamo inoltre vedere rappresentata la A.LU, che si occupa delle operazioni matematiche e logiche (Ande Or), a cui sono collegati due flag, cioè registri ad un bit: il carry (C) e lo zero (Z).

Se il risultato di una operazione della ALU è zero, il flag Z è posto uguale ad uno e viceversa; il carry invece è posto ad uno se il risultato di un'operazione causa un riporto. I flag possono essere settati, cioè posti uguali ad uno o resettati, cioè azzerati anche da programma e molti salti condizionati dipendono dalla condizione in cui si trovano questi registri.

Connesso al bus a sedici bit si nota il registro DP (Data Pointer).

Si tratta di un registro estremamente utile e comodo perché permette un indirizzamento indiretto dei dati molto semplice. È un registro a due byte usato per indirizzare i dati nella memoria esterna: ogni operazione di lettura o scrittura di un dato nella memoria esterna usa questo registro. Il DP può essere incrementato, decrementato, caricato con un valore diretto oppure con i registri X e Y.

A fianco del registro DP c'è il PC (Program Counter). Anche questo è un registro a 16 bit e contiene l'indirizzo della successiva istruzione che deve essere eseguita: l'esecuzione di un programma in linguaggio macchina è ovviamente sequenziale, ma può essere modificata con istruzioni di salto del tipo Goto e Gosub che modificano il contenuto di questo registro.

Tre registri a sette bit vengono invece utilizzati per la gestione della memoria interna: P, Q e R; ·mentre P e Q sono normalmente usati per indirizzare i 96 byte di questa memoria, il registro R viene utilizzato prevalentemente per gestire lo stack del sistema, che è posto anch'esso nella memoria interna.

I registri I e J sono ad un byte e vengono usati come puntatori per istruzioni riguardanti il movimento di blocchi di dati: con questo microprocessore è infatti possibile spostare con un'unica istruzione un intero blocco di dati, cosa che invece richiede numerose linee di programmazione in altre note CPU come il già citato 6502!

Il registro A è l'accumulatore, usato da quasi tutte le più importanti operazioni della ALU.

Il registro B non ha nessuna particolare

predisposizione e viene di solito usato come riserva.

Esistono poi altri due registri a sedici bit, X e Y, usati comunemente come puntatori per scaricare o caricare un dato dall'accumulatore ad un indirizzo della memoria esterna.

Infine i registri K e L ad otto bit sono un po' per tutti gli usi.

Oltre a tutti questi registri esiste un registro specifico per l'I/O, posto agli indirizzi della memoria interna 5C, *5D, 5* E e 5F.

Anche lo stack è posto nella memoria interna, a partire dalla locazione 5B in giù. Il registro R punta sempre all'indirizzo più alto dello stack.

I dati possono essere immessi (Pushed) nello stack, oppure estratti (Pulled). Il primo elemento immesso nello stak è sempre nell'indirizzo più basso di questa fila di dati, l'elemento inserito più recentemente è invece in cima, ed è anche il primo ad essere tolto. Lo stack può essere usato come una sorta di schedario temporaneo di dati o per memorizzare gli indirizzi di ritorno da subroutine, cosa che per altro viene automaticamente fatta dalle istruzioni Call e Rtn (Return).

Siamo così giunti alla fine di questa rapida galoppata all'interno della CPU del PC-1251: coloro che non si intendono di linguaggio macchina non devono spaventarsi anche se hanno afferrato solo una minima parte di questo discorso, perché nei prossimi articoli avremo modo di tornare spesso su questi argomenti che finiranno per divenire familiari.

Prima di congedarci da voi qualche piccolo commento.

L'impressione che si ha trovandosi di fronte ad un microprocessore così complesso e sofisticato è estremamente favorevole: esso dispone di ben 14 registri, di cui 3 a sedici bit ed anche il set di istruzioni è ricchissimo. Anche programmatori ormai incalliti come noi non possono lasciarsi sfuggire un'espressione di meraviglia di fronte ai prodigi della tecnica: in una scatoletta cosl piccola c'è dentro tanta roba da impressionare. Ci chiediamo solo come mai sia stata prevista una RAM così piccola, mentre le potenzialità della macchina sono ben superiori.

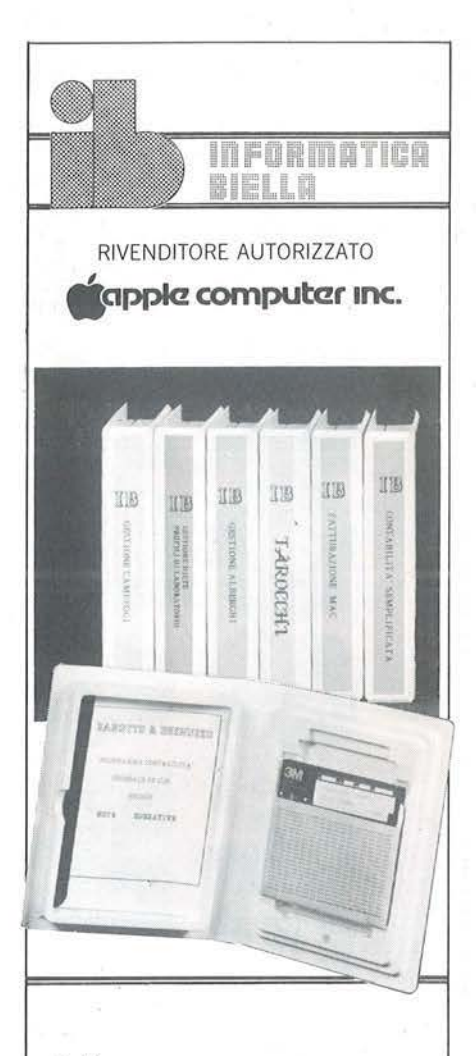

### **Software**

Contabilità generale 80CL Prodos Contabilità semplificata multiaziendale Gestione Parrocchie Gestione Alberghi Parcellazione studi legali Fatturazione su MAC

### **Hardware**

Interfacce per Olivetti ET 121 / 201 / 221 / 111 Interfacce per Adler G 8008 SE / 1005 / 1010 / 1030

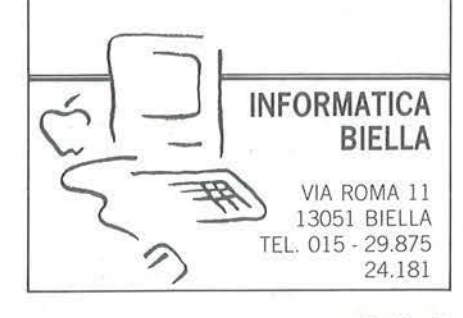

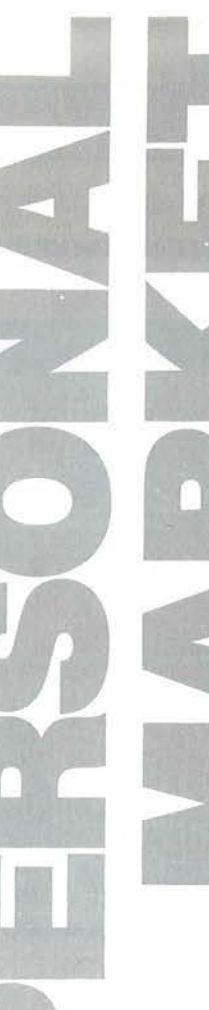

### Apple

Vendo Appie Il europlus In perfette cond izioni a L. 600.000. Telefonare ore pasti. Ugo Rossini - Via Cadore, 31 - 20135 Milano<br>- Tel. 02/4553588

### Commodore

Vendo espansione 16 Kbyte e registratore dedicato per VIC 20.<br>Telefonare a: Danilo Bartoli - Via Amendola, 7 - 25086 Rezzato (BS) - Te l. 2791586 (ore 19 .00 • 20 .00)

Vendo per Commodore 64 programma di contabilità ordinaria: prima nota, libro giornale, schede clienti/fornitori e conti di<br>reddito; stampa bilancio e situazione clienti/fornitori, il tutto<br>automaticamente. Rag. Luciano Usuelli - Via Isonzo, 31 - 21100<br>Varese - Tel. 0332/242596

Vendo **VIC 20, datassette, 30 giochi,** alcune riviste e libri, tutto in<br>ottime condizioni (esiste ancora la garanzia). Tutto a L. 180.000.<br>Marilena Fontanesi - Via C. Tenca, 5 - 20124 Milano - Tel. 0216594598

Si è aperto in Campania un club riservato al soli utilizzatori di<br>C64. L'iscrizione è gratuita. Tutti gli iscritti riceveranno ogni<br>mese un bollettino ricco di programmi e di trucchi. Ezio Esposito<br>- Via Bonea, 1 - 80069 V

Vendo per VIC 20 espansione 8 Kbyte RAM, cassetta game<br>"Sirpent" originale, cassetta con 5 game più libro "Alla scoperta"<br>del VIC 20" e libro con 20 programmi. Il tutto a sole L. 100.000.<br>Stefano Bonelli - Via G. Di Vittor  $(SI)$ 

Per CBM 64 dispongo di Ilbri, manuali, utility su car-• trldge (Turbo. Fast Copy, Turbo Disco. ecc . ). Marcello • • Cesi - Via Magliana Nuova, 178 - 00146 Roma - Tel. • • 06/5266009 •

Vendo VIC 20 (1 anno di vita) più espansione 16 Kbyte modificata<br>per duplicare cartucce su nastro, 50 programmi con utility e<br>games, super expander a L. 250.000. Tratto solo in Calabria.<br>Angelo Lacco - Via Degli Stadi, 80 0984/31871

Vendo **VIC 20 plù joystick**, "Introduzione al BASIC" parti 1 e 2, 3<br>cartridge, registratore a L. 300.000. Roberto Carotti - Via Bene-<br>detto Croce, 142 - 52100 Arezzo - Tel. 0575/352982

Vendo **VIC 20 plu reglstratore,** joystick, 3 cartucce, molti pro-<br>grammi in cassetta, 2 libri sul VIC 20, moltissimi listati. Antonio<br>Pavan - Via Jacopo Della Quercia, 48 - 35134 Padova - Tel.<br>049/612447

Vendo VIC 20 plù 16 Kbyte, registratore originale, <br>
centinaia di programmi, trisiot autocostruito a L.<br>
260.000. Telefonare ora di cena. Alessandro Giolitti -<br>
Via Fabroni, 45 - 50134 Firenze - Tel. 055/473810

Vendo VIC 20 plù espansione 16 Kbyte, super expander, cartuccia machine code language. cartucce di giochi e nastro di pro-grammi a L. 350.000. Riccardo Bozzi - Via Risorgimento, 90 • 20092 Cinisello Ba lsamo (Ml) - Te l. 6128851

Compro per C64 schede aggiuntive di ogni tipo. Ferruccio Can-<br>tone - Via Genova, 18 - 10076 Noie (TO) - Tel. 011/9297125

Cambio plù di 1.500 programmi per C64. Rispondo solo a chi vuole scambiare. Scrivi anche se non possiedi molti programmi,<br>potresti avere quello che fa per me. Bruno Castelnuovo - Via S.<br>Antonio, 3 - 23020 Montagna in Valtellina (SO) - Tel. 0342/380234<br>
Wendo Commodore 64 plu flopp

**■ nastro, stampante, vari testi, linguaggi, diversi pro· •**<br>■ grammi gestionali e giochi. Telefonare ore ufficio. ●<br>■ Mauri Renato • Via Manzoni, 1 • 20080 Zibido •<br>5.Giacomo (MI) • Tel. 9003105 •

Cambio **programmi per C64, C16 e Pius/4.** Dispongo di numerosi<br>manuali. Cerco anche routines grafiche per MPS-802. Richiede-<br>re liste a: Gerardo Marra - Via P. Baratta, 91/A - 84091 Battipa-

glia (SA) - Tel. 0828/23130<br>Cerco programma Fortran per CBM 64. Cambio con programma<br>a scelta tra The Last One, Logo ed altri. Telefonare ore pasti<br>(solo zona Milano). Luca Candaten - Via Senigallia, 11 - 20161 Milano · Tel. 02/6468851

Vendo CBM 64 plù floppy, datassette, monitor colore, 4 libri, tutto<br>il miglior software esistente su dischetti; tutto come nuovo,<br>usato pochissimo, disponibile per dimostrazioni a L. 1.600.000.<br>Luigi Callegari - Via De Gas 0331/909183

Attezionel Causa passaggio a CBM 64, vendo VIC 20 plù reglatatora, libro "Alla scoperta del VIC 20", due cassette gioco a sed un solo radio por a solo L. 200.000 trattabili. Tutto in ottimo stato (comprato nel Gennaio 1985

Vendo al miglior offerente Commodore CBM 4032 plu dual drive 4040, il tutto in perfette condizioni e con molti programmi. Dott.<br>Lucio Crippa - Via F. Nullo, 5 - 20035 Lissone (MI) - Tel. 039/481485

Cambio 30 videogames per C64 (One On One, Fort Apocalipse,<br>Wimbledon, Mundial Soccer, ecc.) per Tot 13 o Magic Desk più<br>Easy Script. Per contatti scrivere o telefonare. Salvatore Argondizza - Via S. Francesco, 45 - 87060 S. Giorgio Albanese (CS) -Tel. 0983/86112

Vendo Commodore 64 più reglatratore, drive 1541, stampante<br>MPS802, 180 magnifici programmi, manuali vari, tutto come<br>nuovo con imballi originali a L. 1.600.000 o separatamente.<br>Massimo Proia - Via Pubblico Passeggio, 16 -

Vendo VIC 20 accessoriatissimo: Eprom. Motherboard, 3 Kbyte S.E., registratore, light pen, libri riviste, software LM; il tutto a<br>sole L. 450.000 trattabili. Telefonare ore pasti. Massima serietà.<br>Silvio Cappelli - Via Milano, 19 - 19100 La Spezia - Tel. 0187/36600

Vendo VIC 20 plu espansione 16 Kbyte più 3 cartucce (VIC-<br>Avenger, Dragonfire, Sargon II Chess), tante cassette; il tutto a<br>L. 180.000. Rivolgersi ore serali a: Marco Della Sala - Via Francesco Ferraironi, 41/7 - 00172 Roma - Tel. 06/288472

Sono da poco un possessore di CBM 64 e sono molto Interessato<br>all'acquisto di programmi su nastro: utility, giochi e programmi<br>vari. Prego inviarmi vostre liste. Pasquale Martire - Via Emanuele Carnevale, 1 - 90145 Palermo - Tel. 091/56393

### Sinclair

Cerco Sinclair ZX80 con vecchia o nuova ROM e schema elettri-<br>co dello ZX80. Telefonare solo tra le 12.30 e le 13.00 o tra le 19.30<br>e 20.30. Aldo Vendramin - Via Chiaradia, 3 - 33077 Sacile (PN) -Tel. 0434/733t39

Disponendo di 1.200 programmi per ZX Spectrum cerco utenti<br>disposti allo scambio Spectrum - Commodore 64. Annuncio<br>sempre valido. Alfredo Trifiletti - Via Fiume, 20/A - 71100 Foggia -Tel. 0881/75365

Vendo ZX Spectrum 48 Kbyte plù 100 programmi, interfaccia<br>joystick programmabile a L. 350.000 trattabili. Inoltre vendo<br>programmi per Apple IIe - Il plus. Stefano Sparvoli - Via Passo<br>Rolle, 53 - 20134 Milano - Tel. 215149

Causa passaggio a sistema superiore vendo agli "apprendisti"<br>di BASIC Sinclair ZX81 più allmentatore, manuale, espansione<br>16 Kbyte, programmi su cassetta a sole L. 70.000! Scrivere o<br>telefonare. Antonello Carbone - Via Ado

Vendo Spectrum 48 Kbyte a L. 300.000; 350 programmi L.<br>150.000; interfaccia joystick L. 50.000; registratore L. 50.000. In<br>blocco o separatamente; telefonare ore pasti, solo zona Roma.<br>Giuseppe Fasulo - Via F. Berni, 5 - 0

Vendo Spectrum 48 Kbyte con manuali, registratore, libro pr LM, 2 libri di grafica, light pen, cassette giochi, giornali. Acquistato<br>nel Dicembre 1984, tutto in ottime condizioni a L. 400.000. Mauro<br>Pavone - Via Capecelatro, 30 - 20148 Milano - Tol. 02/4075792

Vendo Sincialr ZX80 a L. 100.000. Andrea Roidi - Viale Augusto,<br>105 - 80125 Napoli - Tel. 081/616837

Quantum Leap User Club cerca nuovi soci in tutta italia. Iscrizione gratuita. Abbiamo già a disposizione libri, software e tanti<br>consigli e idee. Roberto Ghezzi - Via Volontari Del Sangue, 202 -<br>20099 Sesto S. Giovanni (MI) - Tel. 02/2485511 Desidero comunicare con possessori di Sinclair QL per scamblo Informazioni, chiarimenti, ecc. Ulderico Guadagno - Via Tito Livio, 95 - 00136 Roma . Tel. 06/3492694

Vendo ZX Spectrum 48 Kbyte più allmentatore stabilizzato, stampante Alphacom 32, numerosi programmi, tutto a L.<br>450.000. Telefonare ore pasti. Giuseppe Pingitore - Corso G.<br>Nicotera, 137 - 88046 Lamezia Terme (CZ) - Tel. 0968/23816

■ Compro, cambio software per QL. Richiedere e/o in-<br>• viare lista. Andrea Galli - Via Palagetta, 212 - 50017 • ■<br>• S.Piero a Ponti (FI)

### Texas

Vendo SSS Extended BASIC per TI 99/4A plù manuate, corso su<br>cassetta a L. 170.000; 3 cassette TI 99 Newsoft a L. 20.000; 4 cassetta a L. 170.000; 3 cassette TI 99 Newsoft a L. 20.000; 4<br>cassette originali Texas Instruments a L. 35.000 (valore L.<br>70.000); cavetto registratore a L. 10.000. Giampaolo Badiali - Via C. Pisacane, 12 • 60033 Chlaravalle {AN) · Tol. 0711946311

Compro Minimemory SSS più cassetta Lines, Sintetiz-• talora Vocale, Terminal Emulator solo ae lotalmente • **• funzionanti e convenienti. Tratto con le zone di Torino • II<br>• • Milano. Telefonare ore serali, dopo le 19.00. Nicola • II<br>• Passalacqua-Via Onorato Vigliani, 15/4 - 10135 Torino • III** • • Tel. 011/6192252 •

Vendo TI 99/4A, box disk controller TI, Extended BASIC, Ti Logo;<br>SSS dati pers., statistica, scacchi, aiuto programmazione; SSS<br>didattici ed aritmetici; manuali, accessori a L. 500.000 trattabili oppure separatamente. Agostino Michalonl · Via A. Provolo. 20 . 37123 Verona· Tal. 045121419

Cerco modulo Extended BASIC per TI 99/4A. Possibilmente con manuale d'uso. Giovanni Arcedl • Via Enrico Fermi, 7 • 89043 Siderno (RC) • Tel. 0964/341461 Compro par TI 99/4A modulo SSS Soccer ad un prezzo trattabile **ed Inoltre cambio un sacco di giochi, veramente belli. sia su**  nastro che lislalo. Scrivetemi presto e a lutta forzai Claudio Fameli ·Via Le9poldo Blgnone, 2715. 16157 Ge·Pre (GEJ. Tel. 010/663996

Compro per TI 99/4A coppie di joystick. Inoltre possiedo un TI<br>99/4A non funzionante. Cerco laboratorio per eventuale ripara-zione. Chi può fornirmi indirizzi utili mi scriva. Luigi Garofoli -Via Ospedale, 29 • 60011 Arcevia (AN)

Per TI 99/4A compro Interfaccia RS232 perfettamente funzionan-<br>te. Scrivere o telefonare ore serali. Alessandro Garoli - Corso<br>Dante, 35 - 12100 Cuneo - Tel. 65265

Compro manuale per Extended BASIC scritto in Italiano. Massi-<br>miliano Bruno Ventre - Via De Galboli, 7 - 28100 Novara - Tel.<br>0321/478356

### Varie

Per Olivetti M20 vendo p**roramma di word processing** con molte<br>funzioni fatto da me. Dispone anche dell'incolonnamento dei<br>testi automatico. Telefonare ore pomeridiane a: Antonio Moro -Via A. De Gasperl, SG . 36022 Cassala (VI) - Tel. 0424183027

Vendo MPF Il 64 Kbyte RAM, Applesoft compatibile, imballo originale con vari programmi, linguaggi Applesoft e M. BASIC, manuali, a L. 300.000. Umberto Torrini - Via Bolognese, 57 -50139 Firenze · Tal. 0551474836

Vendo consolle Intellevision, computer Lucky compieto di adat-<br>tatore e trasformatore, 12 cassette fra cui Nova Blast, Soccer,<br>Scooby Doo's a L. 600.000 trattabili. Luca Bruscoli - Via Arno, 9 -30026 Portogruaro (VE)· Tel. 0421172956

Vendo box, disk drive, disk controller, disk manager, il tutto garanlilo. per L. 1.500.000 non trattabili. Solo zone di Milano, Bergamo, Lecco. Telefonare di domenica. Carlo Acesi • Via I Maggio. 4 • 92050 Verderio lnlerlore (CO) · Tal. 039/510715

Vendo Sega SC-3000 16 Kbyte espandlblil, alimentatore stabilizzato, cavetti, manuale d'istruzioni, cartuccia BASIC, Star Jaker.<br>Congo Bongo, 2 joystick semiprofessionali a L. 350.000 (valore<br>effettivo L. 750.000). Marco Moniga - Via Collecchio, 16/8 - 20148 Milano· Tel. 02/395140

Vendo per N.E. Z80 o Micro Design configurazione CP/M le<br>schede aggiuntive "Computer Parlante" e "Grafica Sovrappo-<br>sta" con relativo software. Eseguo schede personalizzate. Marco Sudetti - Via Martiri della Libertà, 52 - 10040 Borgaretto (TO) -Tel. 3580200

Vendo Sega SC-3000 32 Kbyte ancora in garanzia, perfetto, con circa 150 programmi a L. 35.000 non trattabili. Guglielmo Nerve-<br>gna - Via Risorgimento, 273 - 47100 Forll - Tel. 0543/84006

Compro hardware rotti, dannegglati, inutilizzabili, dei più conosciuti home computer. Annuncio sempre valido. Gian Luigi Cal-<br>zolaro - Via M. della Benedicta, 3/12 - 16010 Rossiglione (GE) -Tel. 0101925447

Vendo Apple compatibile orientato alla grafica, completo di monitor, drive, video digitizer con telecamera, stampante e moltissimo software. Occasione d'oro. Tri - S.Polo 1674 30125 Venezia· Tel. 041132382

Per Sharp MZ-731 I sequenti programmi: Matematica1, 2.3 . Spese Casa - Master Mind - Tris - Tombola - Totocalcio - Atter-<br>raggio - Attacco Aereo - Il Guardiano del Te. Scrivere per infor-<br>mazioni. Nicola Bellettieri - Via A. Righi, 34 - 50047 Prato (FI) -Tel. 0574/583039

Vendo Atari 2600, 2 joystick, 7 cartucce: Space War, Slot Racers<br>(Labirinto). Outlaw (Cow Boy), Pole Position, Enduro. Tutto in<br>buone condizioni a L. 500.000. Telefonare ore 14-15/20-21). Santo Torrlsl · Vicolo Cestro. 15 • 95100 Catania . Tel. 095/347703

### **Guida per l'input dei programmi versioni VIC 20 e C 64**

Notate che i listati contengono "parole" racchiuse tra parentesi graffe { } . Tali parole rappresentano caratteri di controllo come mostrato nel sottostante riquadro. Se sono precedute da un numero, questo indica il numero di volte che quel tasto deve essere premuto. Se il simbolo è sottolineato deve essere premuto contemporaneamente a SHIFT mentre se è racchiuso da  $\epsilon$  > ] deve essere premuto contemporaneamente al tasto COMMODORE. Inoltre, se tra parentesi si trova un carattere alfabetico "solitario", questo dovrà essere premuto contemporaneamente al tasto CONTROL.

Con questo sistema di codifica, sarà molto più agevole copiare i listati senza faticose e dubbie interpretazioni di caratteri grafici e di controllo di cursore o dei colori.

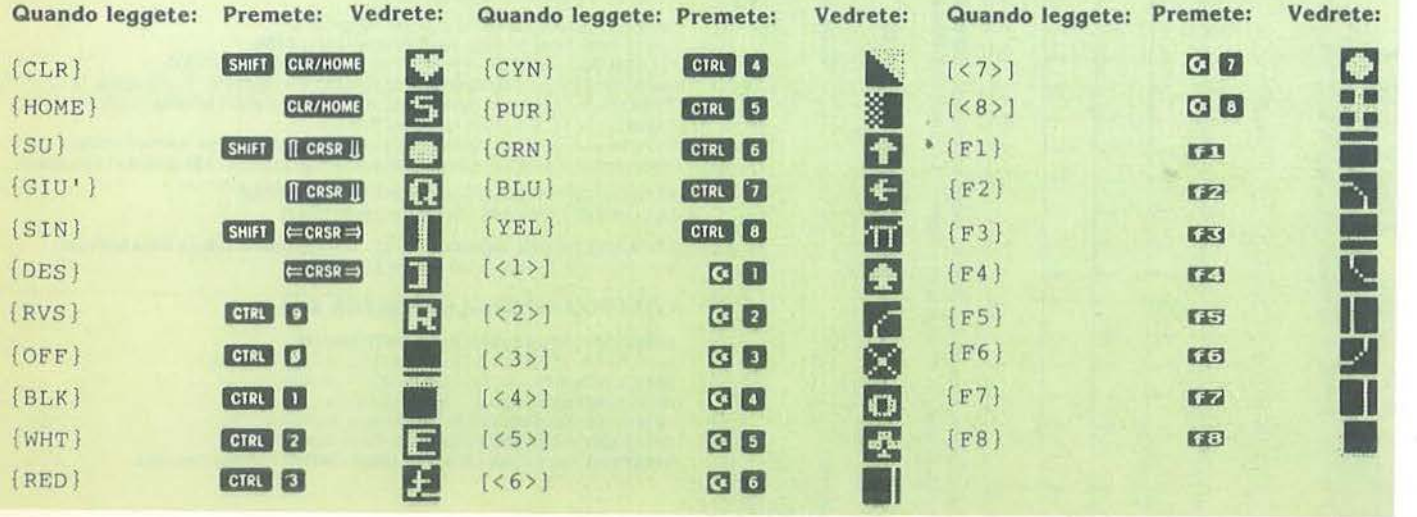

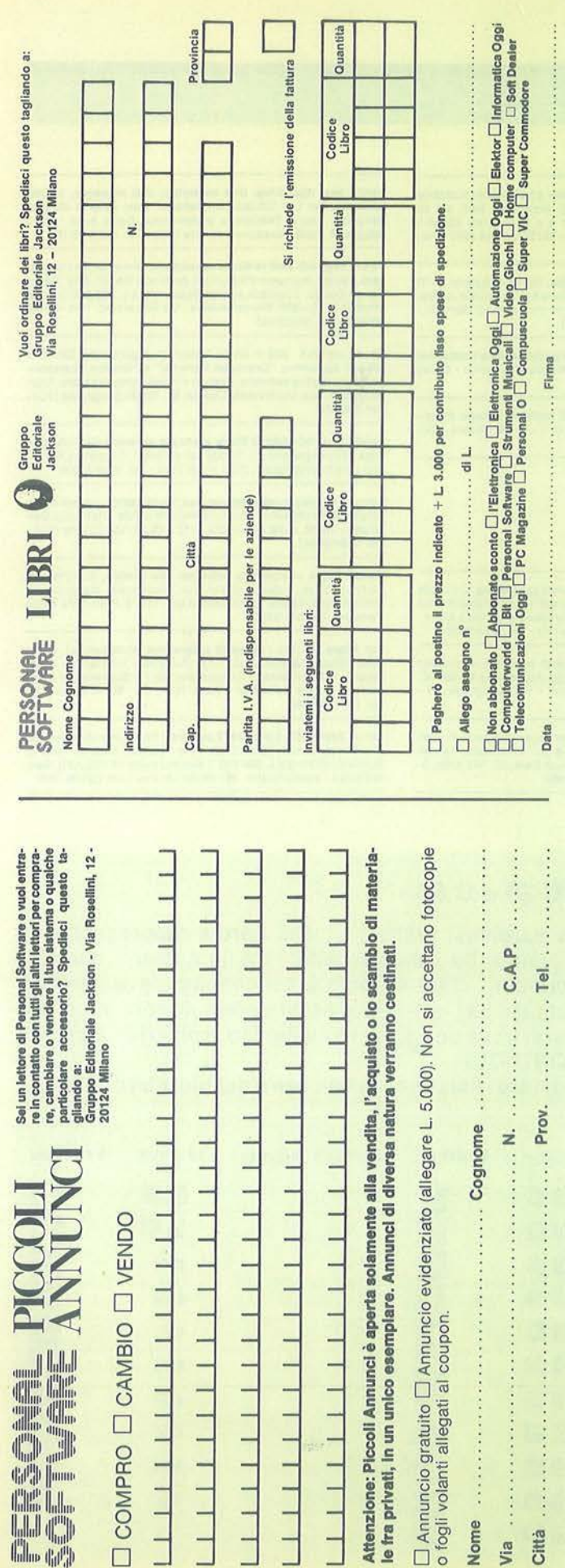

UNA PUBBLICAZIONE DEL GRUPPO EDITORIALE JACKSON

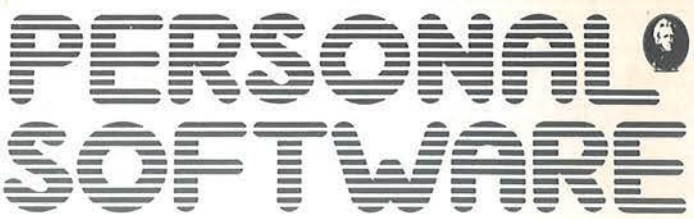

ANNO 4 - N. 29 GIUGNO 1985

**DIRETTORE RESPONSABILE:** Giampietro Zanga

**CAPO REDATTORE:** Lorenzo Barrile

DIRETTORE TECNICO: Riccardo Paolillo

**COORDINAMENTO TECNICO:** Luca Zaninello

**GRAFICA E IMPAGINAZIONE: Ugo Luzzati** 

**SEGRETARIA DI REDAZIONE:** Silvia Borgonovo

REDAZIONE USA: Gabriella Martino, Sergio Mello-Grand G.E.J. Publishing Group Inc.

**UFFICIO ABBONAMENTI:** Tel. 6880951/2/3/4/5

HANNO COLLABORATO A QUESTO NUMERO:

P. Agostini, A. Motta, D. Cerú, P. Ferrami, M. Modelli, V. Delle Cave, G. Puccio, I. Parbuono, M. Giacobazzi, S. Borsani, M. Lenzi

### **CONSOCIATE ESTERE:**

USA: G.E.J. PUBLISHING Group, Inc. a Subsidiary of -<br>Gruppo Editoriale Jackson 1307 S. Mary Avenue -<br>94087 Sunnyvale (CA) Tel. (408) 7730103 - Telex: 49959972

GRAN BRETAGNA: G.E.J. Publishing L.t.d. 187 Oxford Street - London W1R1AJ Tel. (01) 4392931 - Telex: (051) 21248

PUBBLICITA': Concessionario per l'Italia e l'Estero<br>J. Advertising S.r.l. – Via Restelli, 5 - 20124 Milano<br>Tel. (02) 6882895-6882458-6880606 Telex: 316213 REINA I

PUBBLICITA' PER USA E CANADA: International Media Marketing 16704 Marquardt Avenue, P.O. Box 1217 Cerritos (CA) 90701 - (213) 926-9552

FOTOCOMPOSIZIONE: Lineacomp S.r.l. Via Rosellini, 12 - 20124 Milano

STAMPA: Litografica S.r.l. (Busto Arsizio - MI)

**CONCESSIONARIO ESCLUSIVO PER LA DIFFUSIONE** IN ITALIA E ALL'ESTERO: SODIP - Via Zuretti, 25 - 20125 Milano

**AUTORIZZAZIONE ALLA PUBBLICAZIONE:** Tribunale di Milano n. 69 del 20/2/1982

Spedizione in abbonamento postale Gruppo III/70<br>Prezzo della rivista L. 4.000. Numero arretrato L. 8.000 Abbonamento annuo (11 numeri) L. 34.000; per l'Estero L. 51.000 recommenti vanno indirizzati a: Gruppo Editoriale Jackson – Via Rosellini, 12<br>20124 Milano - mediante emissione di assegno bancario, cartolina vaglia o utilizzando il C/C postale numero 11666203. Per i cambi di indirizzo, indicare, oltre naturalmente al nuovo, anche l'indirizzo<br>precedente, ed allegare alla comunicazione l'importo di L. 500, anche in francobolli.

@ TUTTI I DIRITTI DI RIPRODUZIONE O TRADUZIONE **DEGLI ARTICOLI PUBBLICATI SONO RISERVATI** 

Il Gruppo Editoriale Jackson è iscritto nel Registro nazionale della Stampa al n. 117 - Vol. 2 - Foglio 129 in data 17-8-1982

**GRUPPO EDITORIALE JACKSON S.r.I.** 

lome

Città ra<br>

DIREZIONE, REDAZIONE, AMMINISTRAZIONE: Via Rosellini, 12 - 20124 Milano - Telefoni: 68.80.951/2/3/4/5<br>SEDE LEGALE: Via G. Pozzone, 5 - 20121 Milano<br>DIREZIONE EDITORIALE: Daniele Comboni DIREZIONE AMMINISTRATIVA: Giuliano Di Chiano<br>DIREZIONE DIVISIONE PERIODICI: Dario Tiengo DIREZIONE DIVISIONE LIBRI E GRANDI OPERE: Roberto Pancaldi

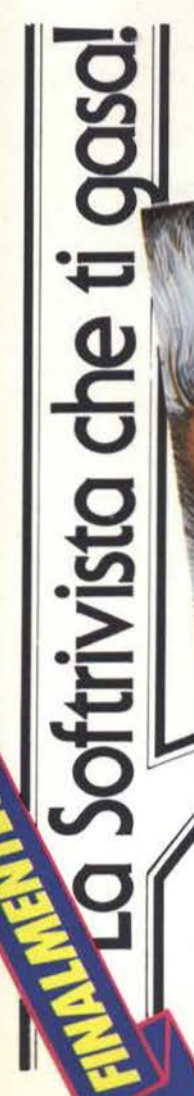

# **COMINGIA ADESSO** IL VERO GIOCO

### **JACKSON SOFT**  JACKSON SOFT **IN EDICOLA SERIE ORO**  IN EDICOLA **SERIE ORO**

Commodore 64 e Spectrum 48 K<br>importati dall'Inghilterra, mai Commodore 64 e Spectrum 48 K Una sfida Jackson al già visto, al Una sfida Jackson al già visto, al importati dall'Inghilterra, mai già fatto, al ... già registrato. già fatto, al... già registrato. giochi esclusivi per I giochi esclusivi per presentati in Italia. presentati in Italia.

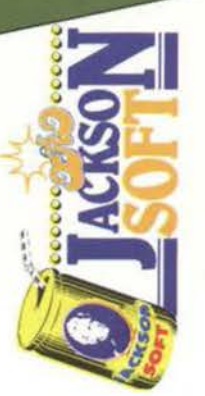

 $\int_{0}^{1}$ Ô

 $\frac{1}{2}$ 

ECTRUM 48K

## QUALCOSA DI SUPER, DI INEDITO, **QUALCOSA DI SUPER, DI INEDITO, DI IRRESISTIBILE DI IRRESISTIBILE**

e se sei davvero bravo partecipa alla "sfida al campione", utilizzando il tagliando che troverai sull'ultima pagina<br>di copertina di ogni numero. Corri in edicola, il vero gioco comincia solo adesso

GRUPPO<br>EDITORIAL<br>JACKSON

puntata del fantastico,<br>inediatico,

PYIAMARAMA

La prima

**Principle Privatico**,

COMMODORE 64

'· ..,

### La biblioteca per ragazzi<br>firmata<br>Jackson **impariamo a** una facile guida per scrivere programm

### **BATTAGLIE CON IL COMPUTER**

gloco della guerra ha aurilagiato gloco della guerra ha corrispato<br>sentati vari giochi scritti in BASIC per<br>sentati vari giochi scritti in BASIC per<br>tare la guerra i sul proprio computer<br>che deve essere uno del seguerro.<br>Spectrum e 2X 81. Cod. 0110 Pag. 48 Lire 9.000

### lan Graham **GIOCHI CON IL COMPUTER**

Il libro, parla di giochi con il compu-<br>ter, una volta tanto visti dalla parte del computer, e non dell'utente. In particolare spiega, in modo sem-<br>plice ma preciso, come la il computer a giocare, come fa a produrre immagini e suoni durante il gioco e come fa (in genere!) a vincere. Cod. 006D Pag. 48 Lire 9.000

### Brian Rettin Smith

### IMPARIAMO A PROGRAMMARE

11 llbro fornisce le conoscenze essen· ziali per Incominciare a programmare in BASIC su di un personal com-

puter.<br>Cod. 018D Pag. 48 Lire 9.000

### PRIMI PASSI IN BASIC

Il hbro propone l'apprendimento del linguaggio BASIC tramite lo studio e l'esame dettagliato di programmi già scritti.

Cod. 0070 Pag. 48 Lire 9.000

Tony Potter - Ivor Guild

### I ROBOT

Dopo una rapida panoramica su che cosa può fare un robot, ii libro pre· senta una serie di robot con funzioni particolari: i robot a braccio, i robot operai, i robot nello spazio, etc. Affronta poi il problema di come un robot può essere programmato e controllato da un computer, e di come praticamente si realizza un robot.

Cod. 0030 Pag. 48 Lire 9.000

**Judy Tatchell - Bill Bennett** 

Speedy Computer Speedy Company

come lavora e cosa può tare

### CONOSCERE ILPERSONAL

Il libro spiega che cosa si può fare con un persona! computer. come si usa e come funziona. *Cod.* 008D Pag. 48 Lire 9.000

Lynn Miring - Ian Graham

### RIVOLUZIONE INFORMATICA

Il volume è rivolto in particolare ai bambini, ma anche a tutti coloro che, presto o tardi. verranno coinvolti dalle nuove tecniche informatiche più come utenti che come operatori. Cod. 0040 Pag. 48 Lire 9.000

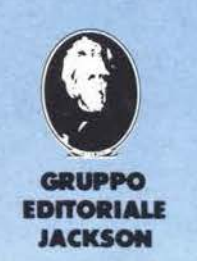

ritagliare (o fotocopiare) e spedire in busta chiusa a:<br>GRUPPO EDITORIALE JACKSON - Divisione Libri - Via Rosellini, 12 - 20124 Milano CEDOLA DI COMMISSIONE LIBRARIA

~·- . . . . . *:* ·. *.;:* 

**Principianti** 

Giocare con i personal computer

\ ... \,,<sup>.......</sup>\, ^\

VOGLIATE SPEDIRMI

I I I

I I

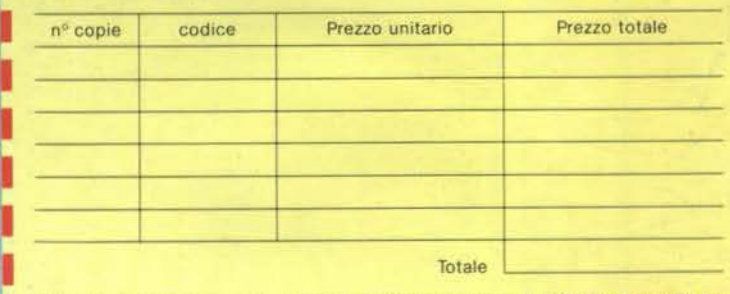

Paghero contrassegno al postino il prezzo indicato più L. 3.000 per contributo tiaso spese di spedizione.

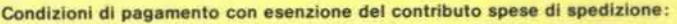

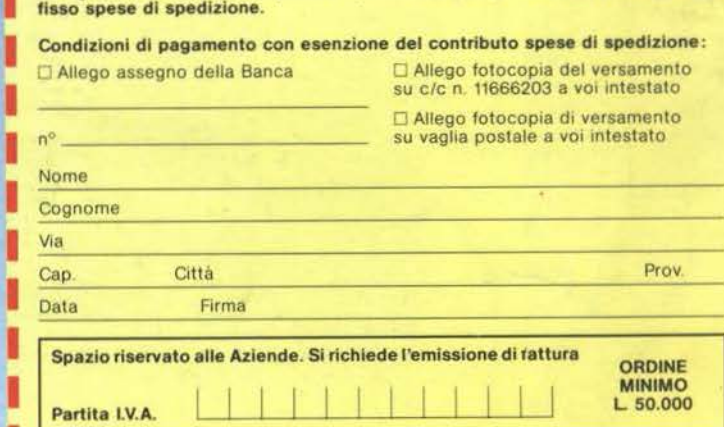